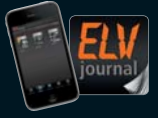

**3 / 2015 Juni / Juli 2015 | D € 5,85** Auch als App!

**CH CHF 10,80 | A € 6,95 | NL € 7,00 | LUX € 6,95 | B € 6,85 | GR € 8,20 | E € 7,65**

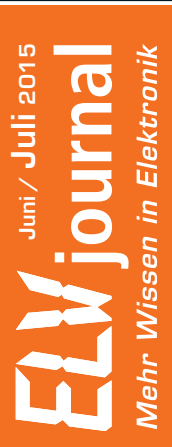

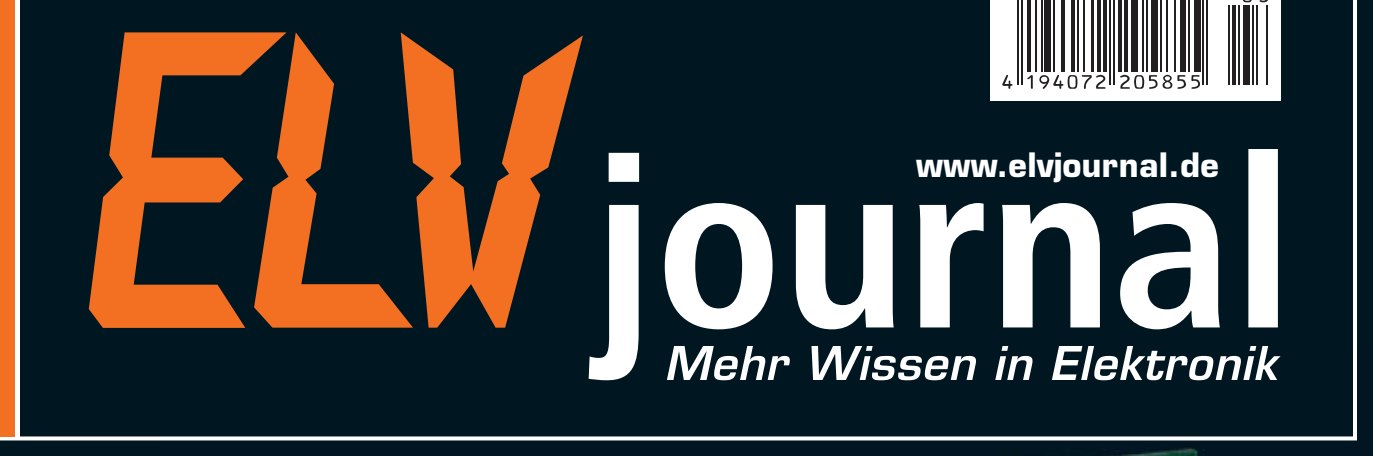

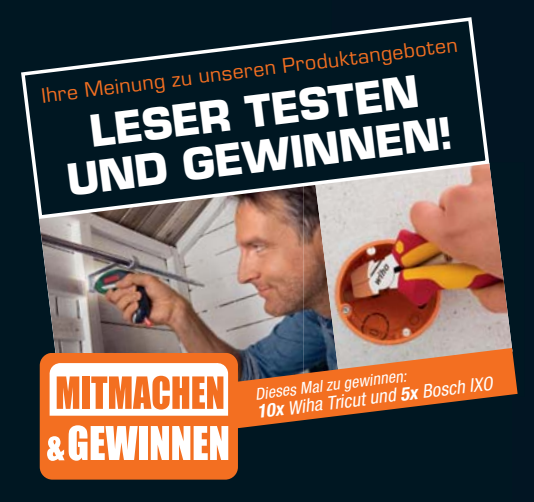

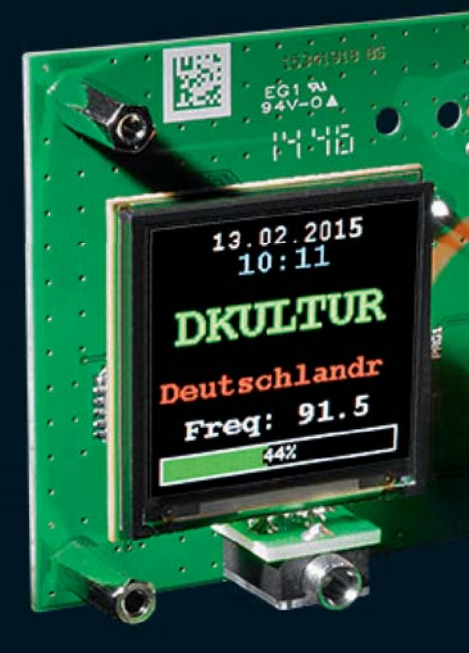

# **Bedieneinheit für FM-RDS-Radiomodul**

**Bedien- und Anzeigeeinheit mit farbigem OLED-Display, Stationstasten, RDS-Daten-Ausgabe, Uhrzeitanzeige, Kopfhörer-Frontanschluss und Anschluss für eine externe Audioquelle** 

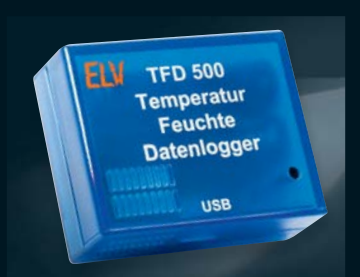

#### **Haustechnik**

**Temperatur-Feuchte-Datenlogger** Leistungsfähiger Datenlogger mit bis zu 910 Tagen Aufzeichungsdauer, großem Datenspeicher, variablen Aufzeichnungsintervallen, USB-Schnittstelle und integrierter Echtzeituhr

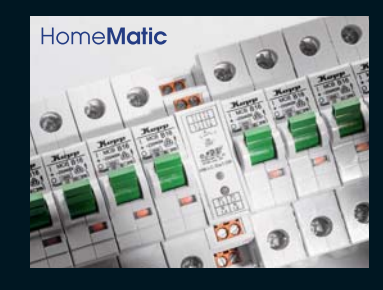

#### **Hausautomation**

**VIDEO MONTAGE**

Ja

**HomeMatic-1-Kanal-Schaltaktor im Hutschienengehäuse** Kompakter Funk-Schaltaktor für den Verteilerschrank, mit 230-V-Tastereingang und Zeitsteuerung – HM-Ersatz für Treppenlichtschalter und Stromstoßrelais

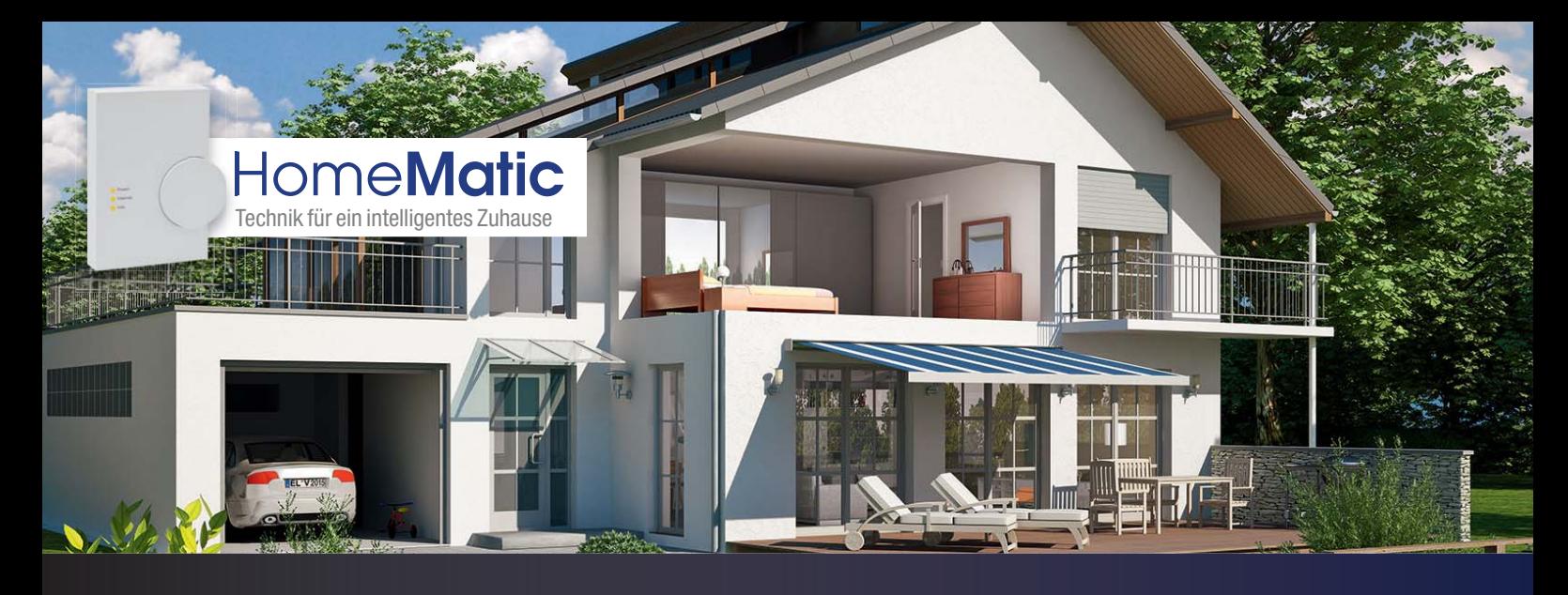

#### **HomeMatic®-Funk-Wandsender, 2fach**

**Der Sender kann bereits vorhandene Schalter ersetzen oder in nicht genutzte Plätze verbaut werden.**

- Einfache HomeMatic-Integration in vorhandene Marken-Schaltprogramme
- Netzbetriebener 2-Kanal-Funksender für Markenschalter
- Für direkte Aktorenanbindung oder Einbindung in HomeMatic-**Zentrale**

**Weitere Infos auf S. 98**

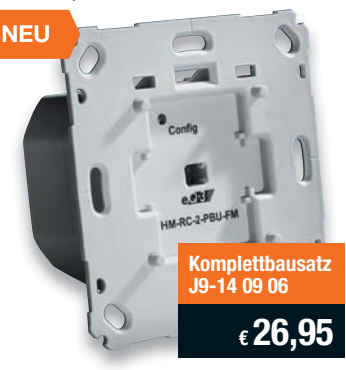

#### **HomeMatic®-8-Kanal-Sendemodul**

**Steuern Sie HomeMatic-Komponenten oder eigene Applikationen bequem aus der Ferne, mit einem sicheren, quittierten Funksignal auch über größere Entfernungen.**

> **ONLINE 360°**

> **ONLINE VIDEO**

- 8 Steuerkanäle, wahlweise als Tastereingänge
- Geringe Ruhestromaufnahme, je nach Art der Strom-
- versorgung nur 3/20 μA • Sofort Plug & Play einsetzbar, keine Kenntnisse zu Funkprotokollen erforderlich
- Direkt mit HomeMatic-Aktoren, dem 8-Kanal-Empfangsmodul oder CCU verknüpfbar, indirekte Verknüpfungen über CCU möglich • 3 Betriebsmodi
- Lieferung inkl. passender Buchsenleisten

#### **HomeMatic® -4-Kanal-Funk-Schaltaktor**

**Der 4-Kanal-Schaltaktor ist besonders einfach einsetzbar, er verfügt nicht nur über einen weiten Spannungsversorgungsbereich, als Schaltausgänge dienen leistungsfähige Open-Drain-Schaltausgänge.**

- Je Schaltausgang bis zu 3 A Schaltstrom bei max. 20 V
- Über Open-Drain-Ausgänge sowohl Lasten, wie z. B. Relais, als auch L-aktive Schalteingänge ansteuerbar • Universelle Stromversorgung an
- 4–15 VDC oder 2–3 VDC
- Gerät kann wahlweise über angebundene Applikation oder eine eigene Batterie betrieben werden
- Die Ansteuerung erfolgt per Funk von einem beliebigen Sender des Home-Matic-Programms oder einer Zentrale

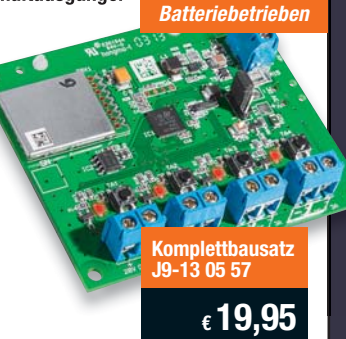

**Komplettbausatz J9-13 29 39**

**€ 19,95**

#### **HomeMatic®-1-Kanal-Schaltaktor im Hutschienengehäuse**

**Für die Montage im Verteilerschrank. Schaltet über ein Relais Verbraucher und bietet einen Tastereingang, so dass er als Home-Matic-Treppenhausschalter geeignet ist.** 

- Kompakter Schaltaktor für DIN-Hutschienenmontage, Breite 1 TE
- Hohe Schaltleistung: max. 1380 W
- Zusätzlicher Tastereingang für 230-V-Installationstaster • Erweiterte Einsatzmöglichkeiten bei Anmel-
- dung an eine HomeMatic-Zentrale **Weitere Infos auf S. 98**

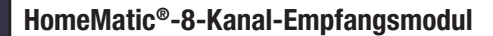

**Sie wollen eine eigene Applikation, Ihren Arduino oder Raspberry Pi oder Aktoren ganz einfach und vor allem sicher per Funk steuern? Das 8-Kanal-Empfangsmodul eröffnet genau diese Möglichkeit!**

> **ONLINE 360°**

> **ONLINE VIDEO**

- 8 Schaltkanäle, Open-Collector-Ausgänge: 20 V/ 100 mA
- Sehr geringe Ruhestromaufnahme: nur 100 μA
- (Wake-on Radio) • Sofort einsetzbar (Plug & Play), keine Kenntnisse zu Funkprotokollen
- erforderlich • 8 Kanaltasten für Direktbedienung

Lieferung inkl. passender Buchsenleiste

#### **HomeMatic®-Statusanzeige**

**Die Statusanzeige vermittelt über ein mehrfarbiges LED-Anzeigefeld einen schnellen Überblick über bestimmte Zustände im eigenen Hausautomations-System.**

- Über Anzeigegerät bis zu 16 Steuerungskanäle in der Zentrale ansprechbar und so Programme auslösbar
- Komfortable Ansteuerung über HomeMatic-Zentrale • Anzeige mit über 16 Multicolor-
- LEDs • Beschriftung individuell definierbar
- Sowohl als Stand- als auch als

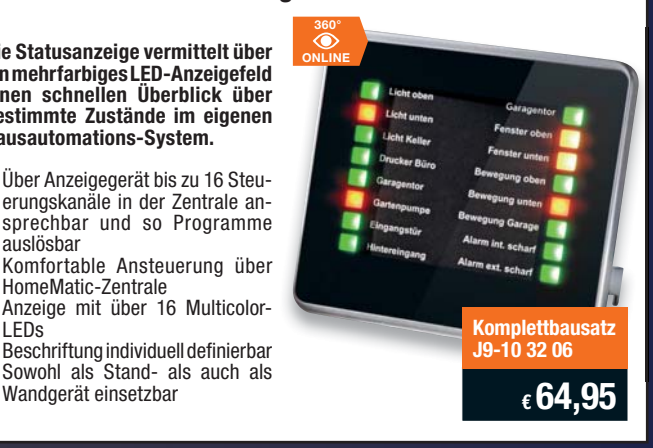

**Komplettbausatz J9-13 21 43**

**€ 19,95**

**Komplettbausatz J9-14 13 79**

eer

**€ 44,95**

#### Lieber Elektronik-Freund,

kurz vor Redaktionsschluss dieser Ausgabe des ELVjournals fand das nun schon fast traditionelle HomeMatic User-Treffen 2015 im Kasseler La-Strada-Hotel statt. Dank einer guten Organisation, fachlich hochwertigen und dennoch kurzweiligen Vorträgen und einem in die Zukunft gerichteten Ausblick über die nächsten Entwicklungen in der HomeMatic-Szene ein voller Erfolg!

Auch ELV/eQ-3 war – neben wesentlicher finanzieller Unterstützung – vor Ort: Entwickler, Technischer Kundendienst und Vorstand hielten Vorträge, gaben Auskunft und Ausblicke und stellten klar die strategische Ausrichtung des Home-Matic-Systems dar.

Beeindruckend für alle Teilnehmer war auch die Vermittlung der Dynamik, die u. a. auch die Offenlegung der HomeMatic-Softwareplattform ausgelöst hat. Schon waren exklusiv erste Entwicklungen wie der MEDIOLA X-Hub HM zu sehen, der neben anderen Haus- und Gerätesteuerungsfunktionen die CCU2 vollständig ersetzen kann. Das passt genau zum Statement der Geschäftsführung auf dem Treffen zur konsequenten Weiterentwicklung des Systems.

Und natürlich bietet auch dieses ELVjournal wieder Neues dazu: ein kompakter HomeMatic-Schaltaktor für die Elektroverteilung, der herkömmliche Treppenlichtschalter ersetzen kann, und ein 2-Kanal-Funk-Wandsender erweitern das HomeMatic-Programm.

Für die Freunde des Radio-Selbstbaus haben wir zum unlängst vorgestellten UKW-Radiomodul ein kleines Bedien- und Anzeigegerät mit OLED-Anzeige entwickelt, das das Radiomodul zum kompletten Radio macht.

Auch die Messtechnik kam dieses Mal wieder zum Zug: Der nun fertiggestellte mobile DDS-Funktionsgenerator und der neue, über lange Zeit autark arbeitende Temperatur-Luftfeuchte-Datenlogger sind ebenso interessante Projekte wie das vorgestellte Linker-Kit-System, das die Erarbeitung von kleinen Mikrorechner-Anwendungen auf verschiedenen Plattformen besonders einfach macht. Prof. Heinz-G. Redeker

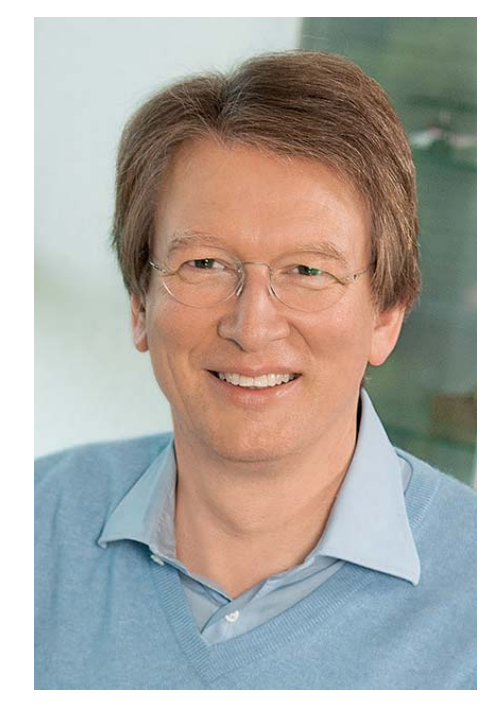

Viel Spaß beim Lesen und Nachbauen – und bleiben Sie neugierig!

Heirz. G. Recleue

**1. Ausgabe**

ELVjournal 2/2012

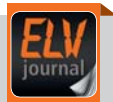

#### **Mobil, informativ, persönlich –** die ELVjournal-App

Alle Inhalte der Print-Version, angereichert mit Bildern und Videos, sind auch mobil verfügbar – laden Sie sich noch heute die kostenlose ELVjournal-App aus dem App Store oder dem Google Play Store.

Als Abonnent der Print-Version ist der Download der ELVjournale in der ELVjournal-App kostenlos – alle anderen erhalten das Fachmagazin zum Vorzugspreis von nur € 4,49. Unsere Jubiläumsausgabe, Ausgabe 2/2012, ist gratis.

Infos zu Preisen und wie Sie als Print-Abonnent die Ausgaben kostenlos freischalten, finden Sie unter:

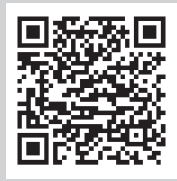

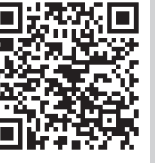

Für Android-Smartphones und Tablets

Für iPad, iPhone und iPod touch

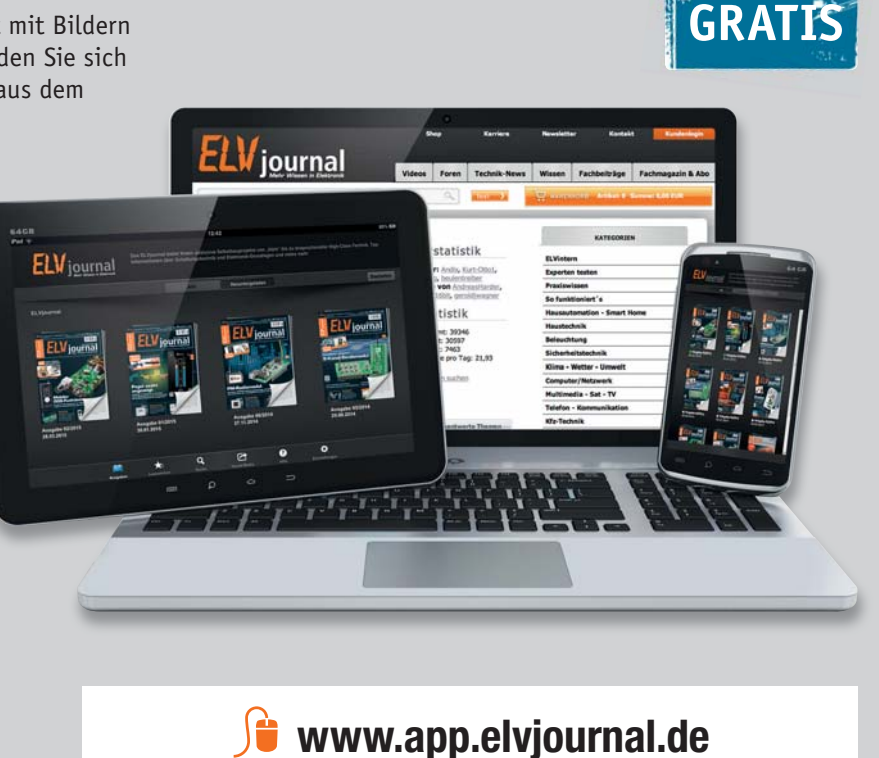

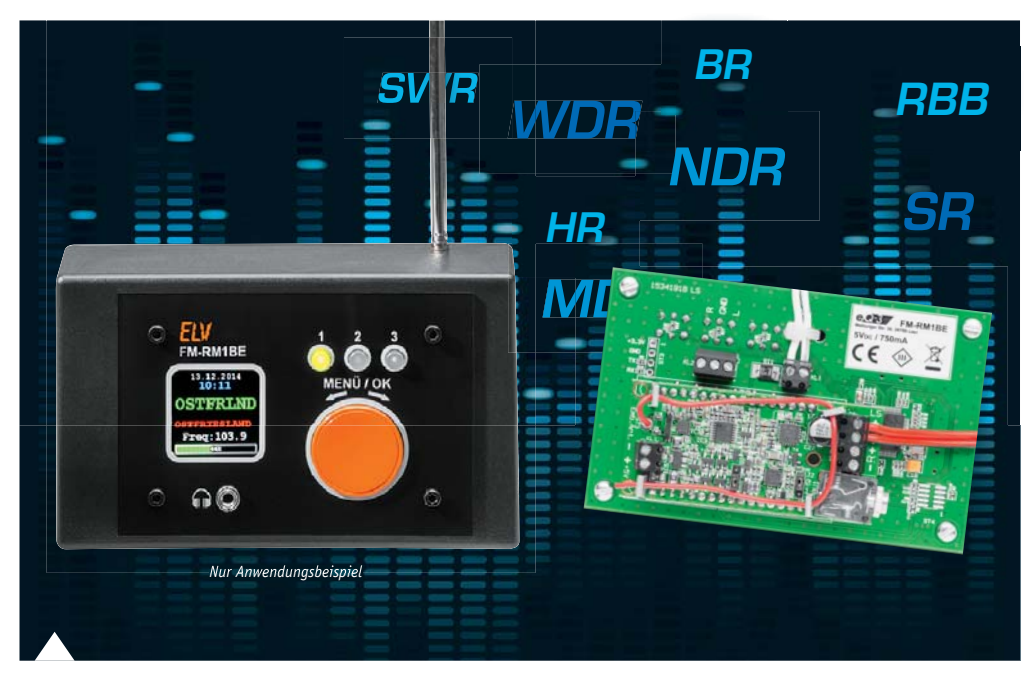

#### **6 Radiomodul einfach bedient – Bedien- und Anzeigeeinheit für FM-RDS-Radiomodul**

Bedien- und Anzeigeeinheit mit farbigem OLED-Display, Drehimpulsgeber-Bedienung, Stationstasten, Anschluss für externe Audioquelle und Front-Kopfhöreranschluss

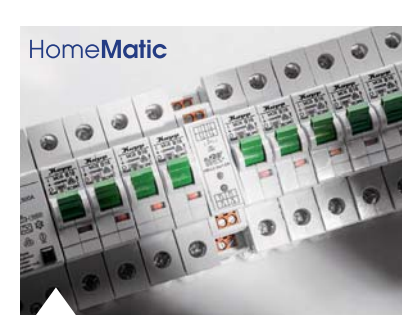

#### **50 HomeMatic®-1-Kanal-Schaltaktor im Hutschienengehäuse**

Kompakter Funk-Schaltaktor mit Relais-Schaltausgang und zusätzlichem Tastereingang für den Ersatz bestehender Stromstoßschalter-/ Treppenlichtautomaten

#### **Hausautomation**

**34 HomeMatic®-Funk-Wandtaster** HomeMatic-Geräte bequem ansteuern

**50 HomeMatic®-1-Kanal-Schaltaktor**

Kompakt-Funk-Schaltaktor mit Stromstoßtastereingang, auch für Zeitsteuerung einsetzbar

#### **Haustechnik**

**24 Temperatur-Feuchte-Datenlogger** 

Langzeit-Datensammler für Klimadaten

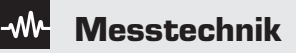

**84 1-MHz-Funktionsgenerator, Teil 2**  Mobiler Signallieferant für Rechteck, Sinus, Dreieck bis 1 MHz

#### **Audiotechnik**

**6 Bedien- und Anzeigeeinheit für Radiomodul** Macht das FM-RDS-Radiomodul zum kompletten Radio

#### **So funktioniert's**

**14 Mikrocontroller-Einstieg mit BASCOM-AVR** Teil 16: Arduino, ASURO, NIBObee, Raspberry Pi

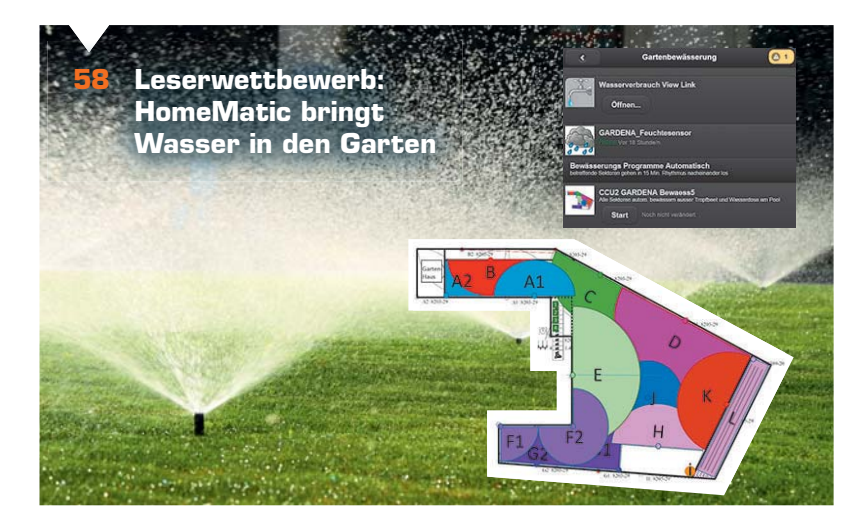

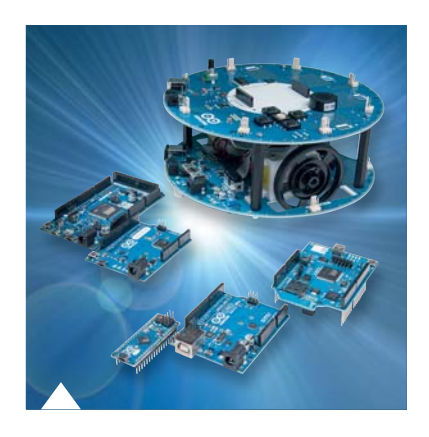

**42 Arduino verstehen und anwenden, Teil 10**

www.elvjournal.de

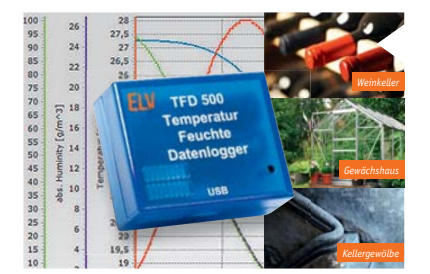

**24 Ausdauernder Datensammler – Temperatur-Feuchte-Datenlogger** Speichert als autarker Datenlogger die über interne Sensoren aufgenommenen Klimadaten über Jahre

#### **34 Lichtschalter 2.0 – HomeMatic®-Funk-Wandtaster**

Macht die einfache HomeMatic-Integration in vorhandene Marken-Schalterprogramme möglich – mit Wippenadapter anpassbar, 2 Funkkanäle

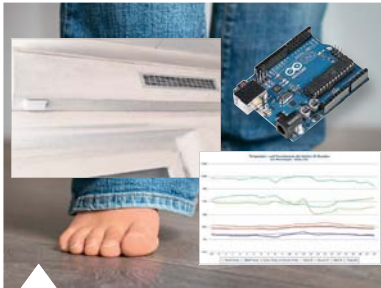

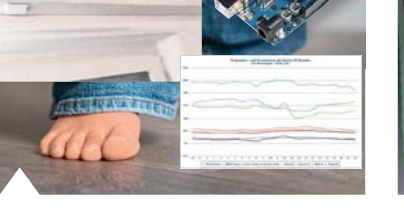

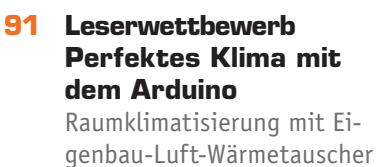

- **42 Arduino verstehen und anwenden** Teil 10: Interrupts und Polling
- **64 Federklemmtechnik für elektrische Verbindungen** Langlebig, hochwertig und zeitsparend
- **79 HomeMatic®-Know-how** Teil 8: HomeMatic als Sicherungs- und Alarmanlage einsetzen

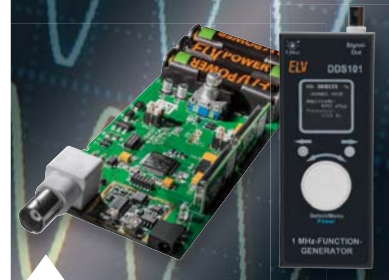

**84 1-MHz-Funktionsgenerator, Teil 2** Mobiler Signallieferant bis 1 MHz für Rechteck, Sinus, Dreieck

#### **So funktioniert's All Leserwettbewerb All Spezial**

- **58 HomeMatic bringt Wasser in den Garten** Komfort-Gartenbewässerung
- **91 Perfektes Klima mit dem Arduino** Luft-Wärmetauscheranlage

- **21 Leser testen** Ihre Meinung zu unseren Produktangeboten
- **32 Technik-News**

**HomeMatic** 

- **48 Experten antworten** Im Dialog mit der ELV-Kundenberatung
- **74 Elektronik-News** Mikrorechner ohne Löten realisiert – das Linker-Kit-System

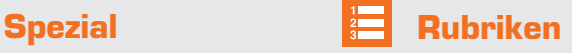

- **98 Die Neuen**
- **113 Bestellhinweise, Service, Impressum**
- **114 Vorschau**

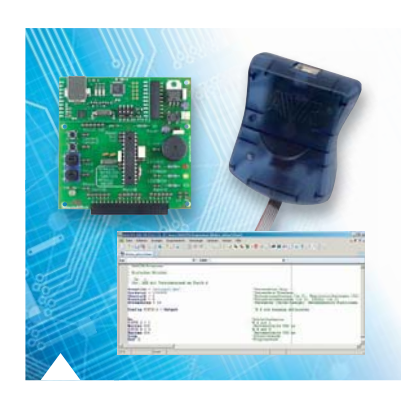

**14 Mikrocontroller-Einstieg mit BASCOM-AVR, Teil 16**

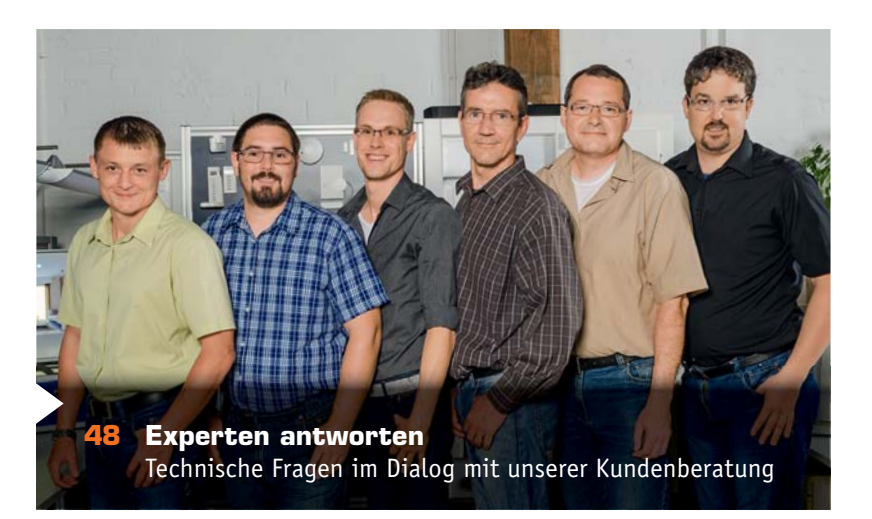

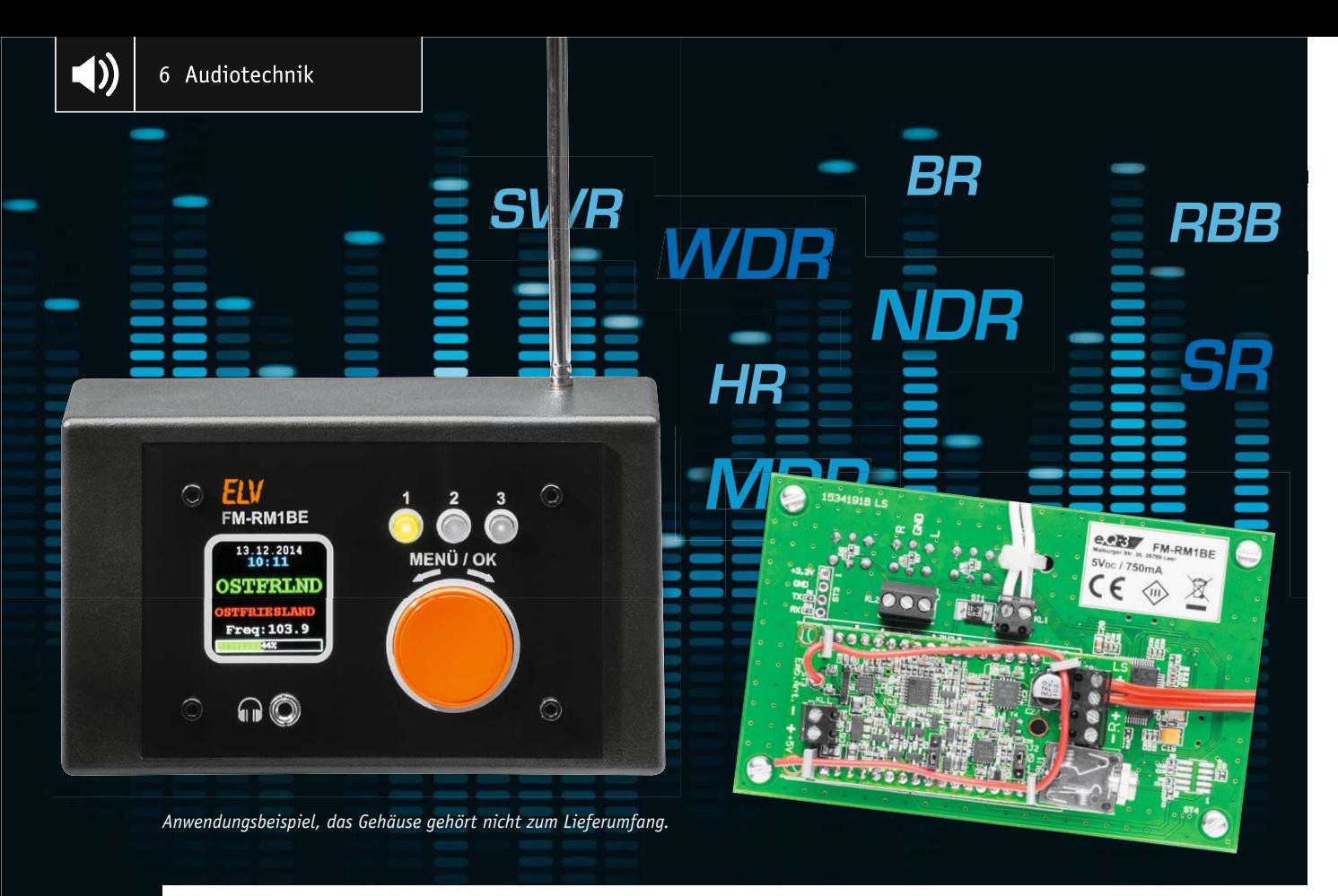

## **Radiomodul einfach bedient – Bedien- und Anzeigeeinheit für FM-RM1**

im ELV-Web-Shop #1364

Unter dem Titel "Das I'C-Radio" haben wir im ELVjournal 6/2014 ein kompaktes FM-Receiver-Modul mit **dem SiLabs Si4705 vorgestellt, das als kleines Steckmodul für den Einsatz in eigenen Applikationen vorgesehen ist. Es lässt sich komplett per I2 C ansteuern, für erste Experimente steht eine Arduino-Library und das ELV-I2 C-Testtool zur Verfügung. Da lag es nahe, auch ein passendes Bedien- und Anzeigegerät für das leistungsfähige Radiomodul zu schaffen – genau diese Aufgabe erfüllt die hier vorgestellte Bedieneinheit.** 

#### Radiomodul sucht Steckplatz

Das kleine Empfangsmodul "FM-RM1", welches wir im ELVjournal 6/2014 vorgestellt haben, ist ein äußerst kompakter Empfängerbaustein, der vielseitig einsetzbar ist. Er enthält den hochspezialisierten Si4705 als Empfangsbaustein, einen 2x-1-W-Stereoverstärker, einen getrennten Stereo-Kopfhörerverstärker und einen Line-Eingang für externe Audioquellen. Primär war das Modul für die Anbindung an kleine Mikrorechnerlösungen wie Arduino oder andere ausgelegt. Natürlich ergibt sich hier für alle, die keine μC-Programmier-Affinität haben, sofort der Wunsch

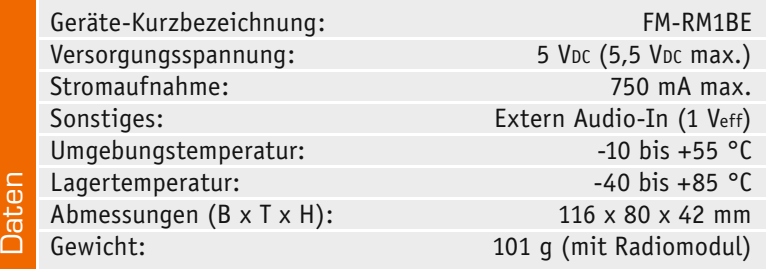

nach einem passenden Bedienmodul. Genau das stellen wir hier vor. Das Radiomodul wird dabei einfach auf die Bedien- und Anzeigeeinheit aufgesteckt und über das farbige OLED-Display und einen Drehimpulsgeber sowie drei Stationstasten von der Frontseite aus bedient. Eine Klinkenbuchse erlaubt den bequemen Anschluss eines Kopfhörers auf der Frontseite.

Das OLED-Display zeigt übersichtlich die Informationen und RDS-Daten, wie Frequenz, Sendername, Uhrzeit, Datum usw. an. Ein Kopfhörer lässt sich ebenso anschließen wie eine externe Audioquelle.

All das basiert auf einem kleinen Mikrocontroller, der die Steuerung des Empfangsmoduls und der OLED-Anzeige übernimmt. Zusätzlich ist eine leistungsfähige Spannungsversorgung integriert, die auch das Radiomodul versorgt.

Die Bedienelemente sind auf das notwendige Maß reduziert, hauptsächlich agiert hier ein Drehimpulsgeber als Bedienelement, drei Zusatztasten dienen der Speicherung und dem Abruf der Lieblingssender. Mit einem Jumper lässt sich die Kopfhörer-Anschlussbuchse auf der Bediengerätefront aktivieren.

Äußerlich zentrales Element des Bediengeräts ist das farbige OLED-Display, auf dem alle Informationen sowohl im normalen Betrieb als auch bei Einstellungen über ein Menü übersichtlich angezeigt werden. Für echte Wellenjäger lassen sich hierüber auch detailliertere Informationen zum RDS- und Empfängerstatus anzeigen, siehe Bild 3.

Der Lautsprecheranschluss erfolgt nach wie vor direkt am Empfängermodul, da hier schon für Lautsprecherleitungen dimensionierte Schraubklemmen vorhanden sind. Für den Anschluss einer externen Audioquelle bietet das Bedien- und Anzeigegerät eine eigene Schraubklemme, ebenso für den universellen Netzteilanschluss.

Die Schaltung reagiert empfindlich auf elektrische Störungen in unmittelbarer Nähe. Dadurch können Störgeräusche auf dem Audioeingang und dem Radioempfang enstehen, deshalb sollte man von möglichen Störquellen, wie z. B. Schaltnetzteilen, einen möglichst großen Abstand halten.

#### Konfiguration und Bedienung

Nach dem (seitenrichtigen) Einsetzen des Radiomoduls in die 32-polige Fassung sind noch zwei Jumper zu setzen, und dann ist das Radio einsatzbereit. Sehr wichtig ist das Setzen des Jumpers J1 auf 3,3 V (Stellung 1) oder Entfernen des Jumpers J1, denn hier wird eine Pegelanpassung des Steuerbusses vorgenommen. J2 ist auf Stellung 0 zu setzen, wenn man die Kopfhörerbuchse an der Bediengerätefront nutzen möchte. Bild 1 zeigt die Lage der beiden Jumper. Setzt man J2 auf Stellung 0 bzw. entfernt man ihn, so erfolgt beim Einstecken eines Kopfhörersteckers auf der Frontplatte automatisch das Umschalten zwischen Lautsprecher- und Kopfhörerverstärker. In Stellung 1 ist der Kopfhörerausgang nicht nutzbar und es erfolgt die Ausgabe nur über die Lautsprecher.

**Achtung!** Ein falsches Setzen des Jumpers J1 kann zur Zerstörung des Geräts führen.

Die Lautsprecher sind direkt am Radiomodul anzuschließen, die Spannungsversorgung des Radiomoduls erfolgt über das Bediengerät. Dieses ist über

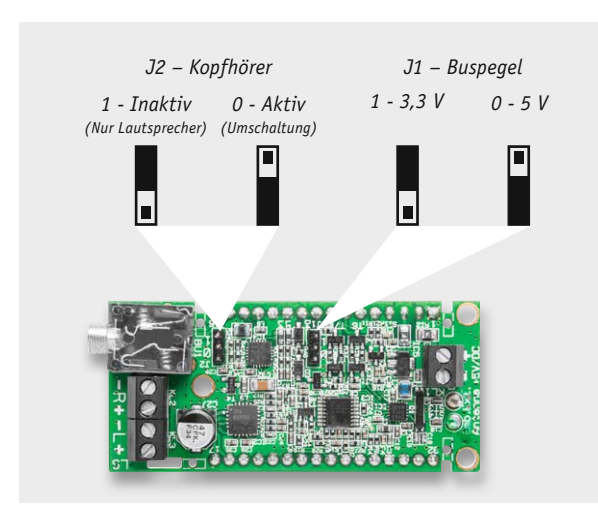

*Bild 1: Lage und Funktion der Jumper J1 und J2 auf dem Radiomodul*

KL1 an eine Gleichspannungsquelle anzuschließen, die 5 V bei mindestens 750 mA liefert.

Will man ein externes Audiosignal einspeisen, ist die (geschirmte) Zuleitung an KL2 anzuschließen, wobei "GND" den gemeinsamen Masseanschluss beider Kanäle bildet.

Nach dem Anschließen der Spannungsversorgung startet das Radiomodul sofort und nach der Startse-

quenz erscheinen die eingestellte Empfangsfrequenz und darunter der Lautstärkebalken, der die eingestellte Lautstärke prozentual anzeigt.

Ist ein Sender eingestellt, erscheinen dessen Stationsname (grün) und, sofern ausgestrahlt, RDS-Textinformationen (rot). Bei ausreichender Signalsstärke/-qualität werden alle RDS-Informationen empfangen, so auch Uhrzeit und Datum. Bild 2 zeigt eine solche vollständige Anzeige. Dabei ist zu beachten, dass eine kor-

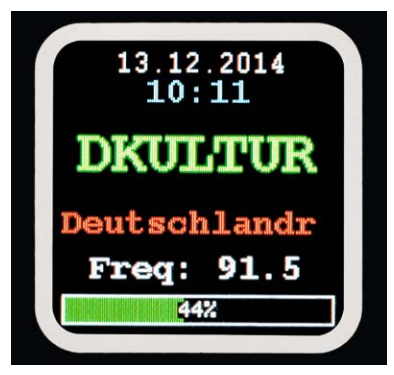

*Bild 2: Die vollständige Anzeige mit Datum/Zeit, Sendername, RDS-Text, Frequenz und Lautstärkebalken*

rekte Uhrzeitanzeige hier nur erfolgt, solange diese mit dem RDS-Signal auch empfangen und aktualisiert wird.

#### **Bedienung**

Die gesamte Bedienung erfolgt über den Drehimpulsgeber. Dabei stehen zunächst für die normale Bedienung drei Modi zur Verfügung:

- Lautstärke (Lautstärkebalken weiß umrandet statt grau)
- · Manuelle Sendereinstellung (nur die Ziffern der Frequenzanzeige erscheinen weiß statt grau)
- Automatischer Sendersuchlauf (Text und Ziffern der Frequenzanzeige erscheinen weiß statt grau)

Die Auswahl der Einstellmodi erfolgt durch kurzen Druck auf den Drehimpulsgeber (OK) und anschließendes Drehen.

Die drei Stationstasten werden belegt, indem die jeweilige Taste nach Einstellen des gewünschten Senders länger gedrückt wird. Das Aufrufen des Senders erfolgt durch einen kurzen Tastendruck, dabei leuchtet die jeweilige Taste auf. Sollte auf mehreren Tasten die gleiche Frequenz gespeichert sein, so leuchtet nur die Taste mit der niedrigeren Zahl.

In den Menüs werden die Menüpunktauswahl und direkte Einstellungen durch Drehen des Drehimpulsgebers vorgenommen, ein Anwählen eines Menüpunkts bzw. ein Fortschalten/Bestätigen durch kurzes Drücken des Drehimpulsgebers. Der Menüpunkt "Exit" führt zur normalen Bedienung zurück.

#### **Menü-Einstellungen**

Das Menü-Schema des Geräts ist in Bild 3 dargestellt. Über einen langen Tastendruck (MENÜ) auf den Drehimpulsgeber gelangt man in das Hauptmenü.

Hier geht es weiter zu zusätzlichen Einstellungen und Anzeigen bzw. man kann einige Grundeinstellungen bzw. eine erweiterte Bedienung vornehmen:

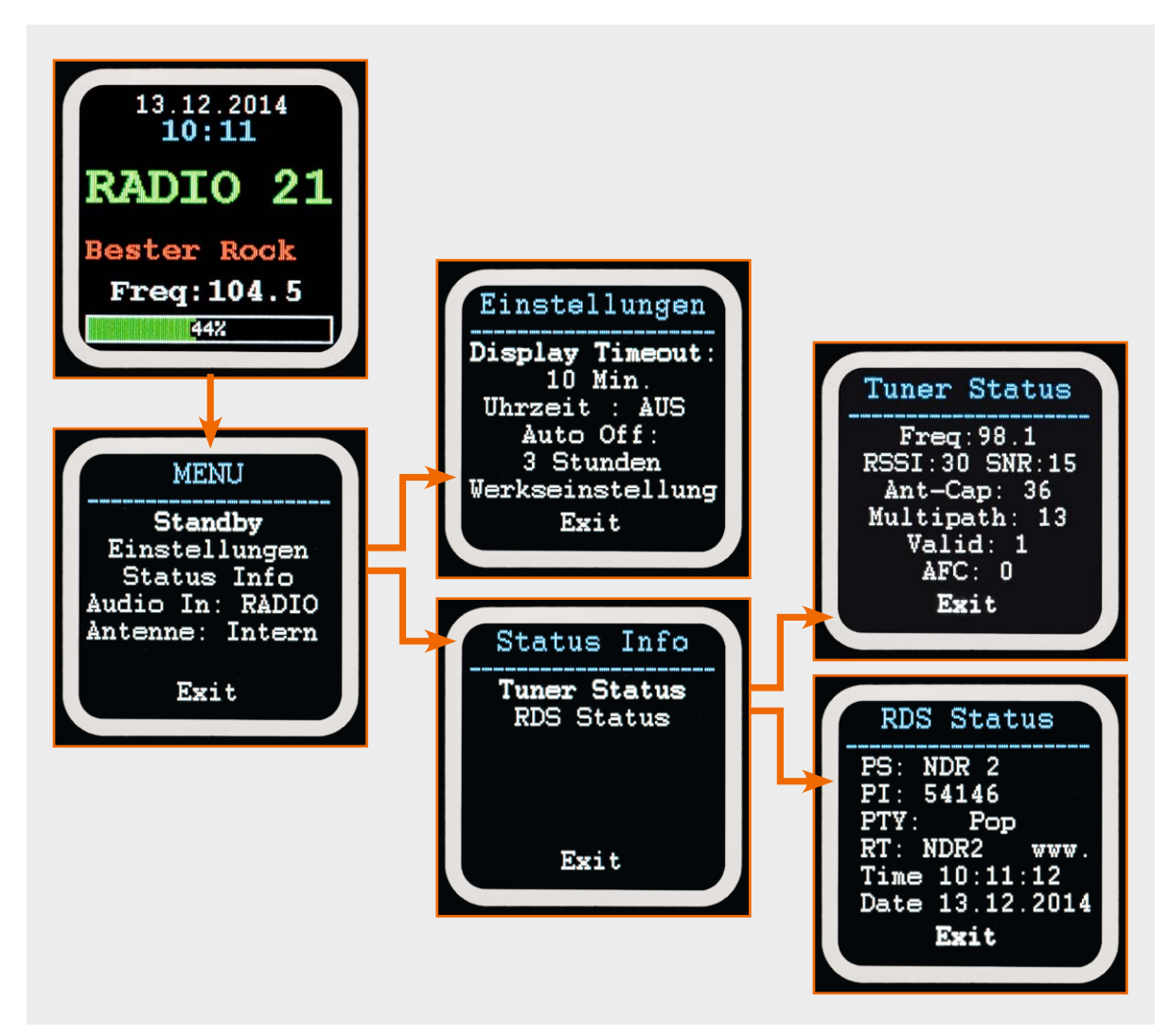

*Bild 3: Das Menü-Schema des Bediengeräts*

- · *Stand-by*: Radio und Display ausschalten und Gesamtgerät in den Stromsparmodus versetzen. Das Wiedereinschalten erfolgt aus dem Stand-by-Modus heraus durch kurzes Betätigen einer Taster oder des Drehimpulsgebers.
- · *Einstellungen*: Hier geht es zum Untermenü "Einstellungen"
- · *Status-Info*: Hier geht es zum Untermenü "RDS/ Tuner Status"
- · *Audio In*: Auswahl zwischen den Audioquellen "RADIO" und "Extern"
- · *Antenne*: Auswahl zwischen interner oder externer (Kopfhörer-Kabel-) Antenne

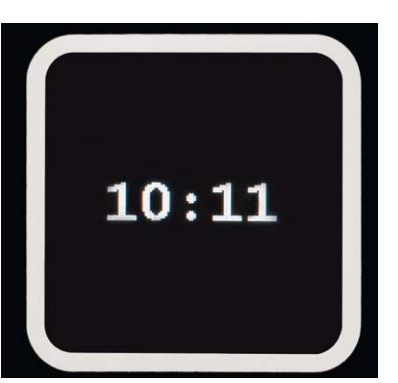

*Bild 4: Alternativ zum gänzlich abgeschalteten Display kann man auch die Uhrzeit anzeigen lassen.*

#### **Untermenü** "Einstellungen"

Hier findet man Einstellmöglichkeiten zum Zeitregime, zur alternativen Uhrzeitanzeige und zur Rückkehr zu den Werkseinstellungen.

- · *Display Timeout*: Nach der hier vorgegeben Zeit schaltet sich das Display zur Schonung der OLED-Anzeige aus. Es wird durch eine kurze Tastenbetätigung wieder eingeschaltet. Man kann zwar das Display auch dauerhaft eingeschaltet lassen (Option "nie" anwählen), dies ist jedoch nicht zu empfehlen, da ein dauerhaftes Einschalten zu vorzeitigem Ausfall am Ende der bei OLED-Displays begrenzten Lebensdauer führen kann.
- Uhrzeit: Wählt man hier "Ein" an, wird nach Ablauf der "Display Timeout"-Zeit das Display nicht komplett abgeschaltet, sondern die Uhrzeit angezeigt (Bild 4), ist jedoch ebenso nicht zu empfehlen.
- Auto Off: In der Grundeinstellung von 3 Stunden werden Radiomodul und Display abgeschaltet. Dies entspricht den gesetzlichen Forderungen für den Stand-by-Betrieb. Die Zeitspanne kann hier individuell verändert werden.
- · *Werkseinstellung*: Über diesen Menüpunkt werden alle individuellen Einstellungen gelöscht und die ab Werk programmierten Grundeinstellungen wieder hergestellt.

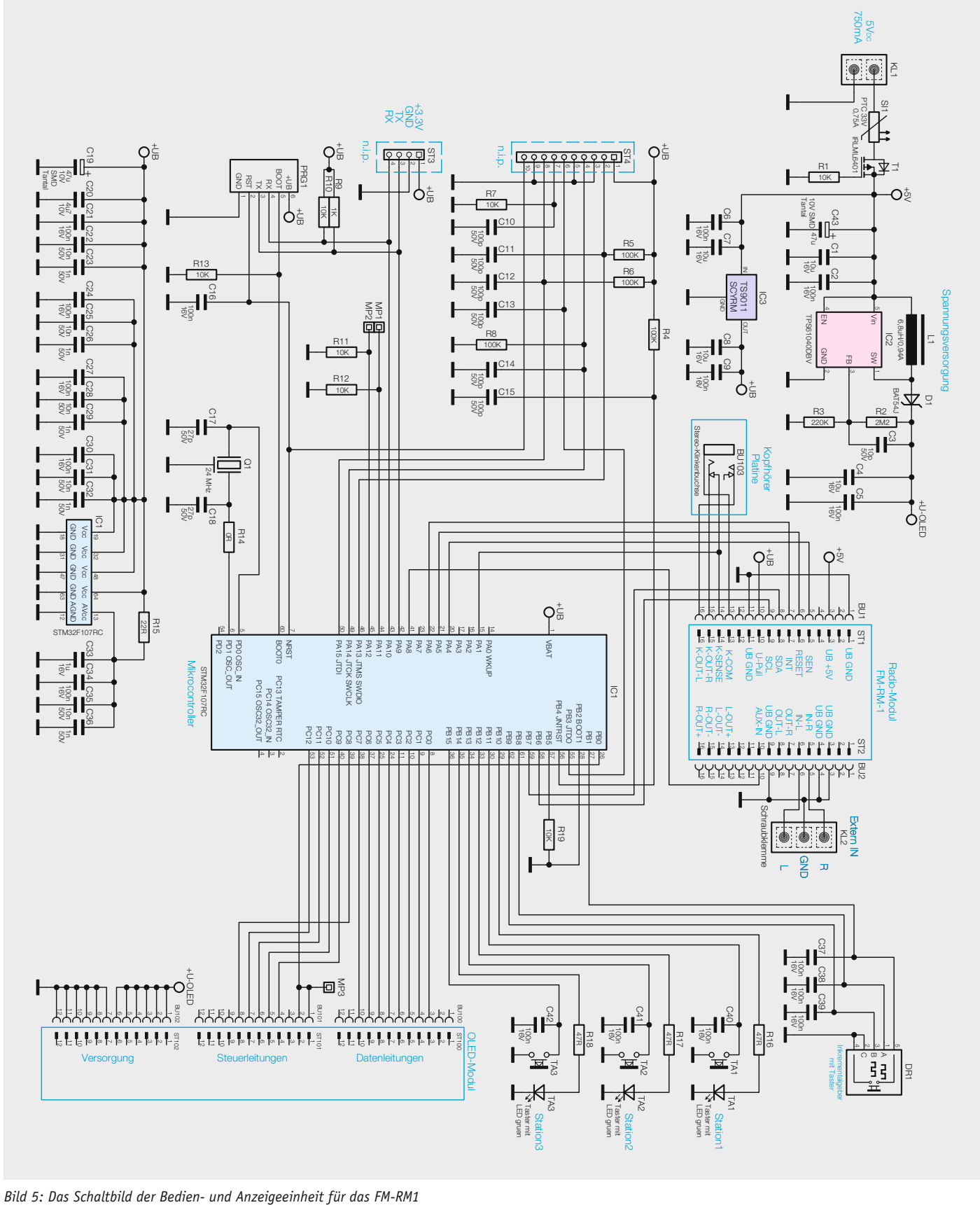

#### **Untermenü** "Status Info"

Hier findet man zusätzliche Informationen über den Status des Si4705 (Tuner-Status) und den RDS-Status.

#### Schaltungstechnik

Die übersichtliche Schaltung der Bedieneinheit mit OLED-Display ist in Bild 5 dargestellt. Sie besteht aus den Baugruppen für die Spannungs-

versorgung, dem Controller, dem OLED-Modul, den Bedien- und Anzeigeelementen und der Fassung für das Radiomodul.

Wenden wir uns zunächst der Spannungsversorgung zu. Die Versorgungsspannung, die zwischen 5 V und maximal 5,5 V liegen muss, wird über KL1 zugeführt. Hier schließt sich die selbstrückstellende PTC-Siche-

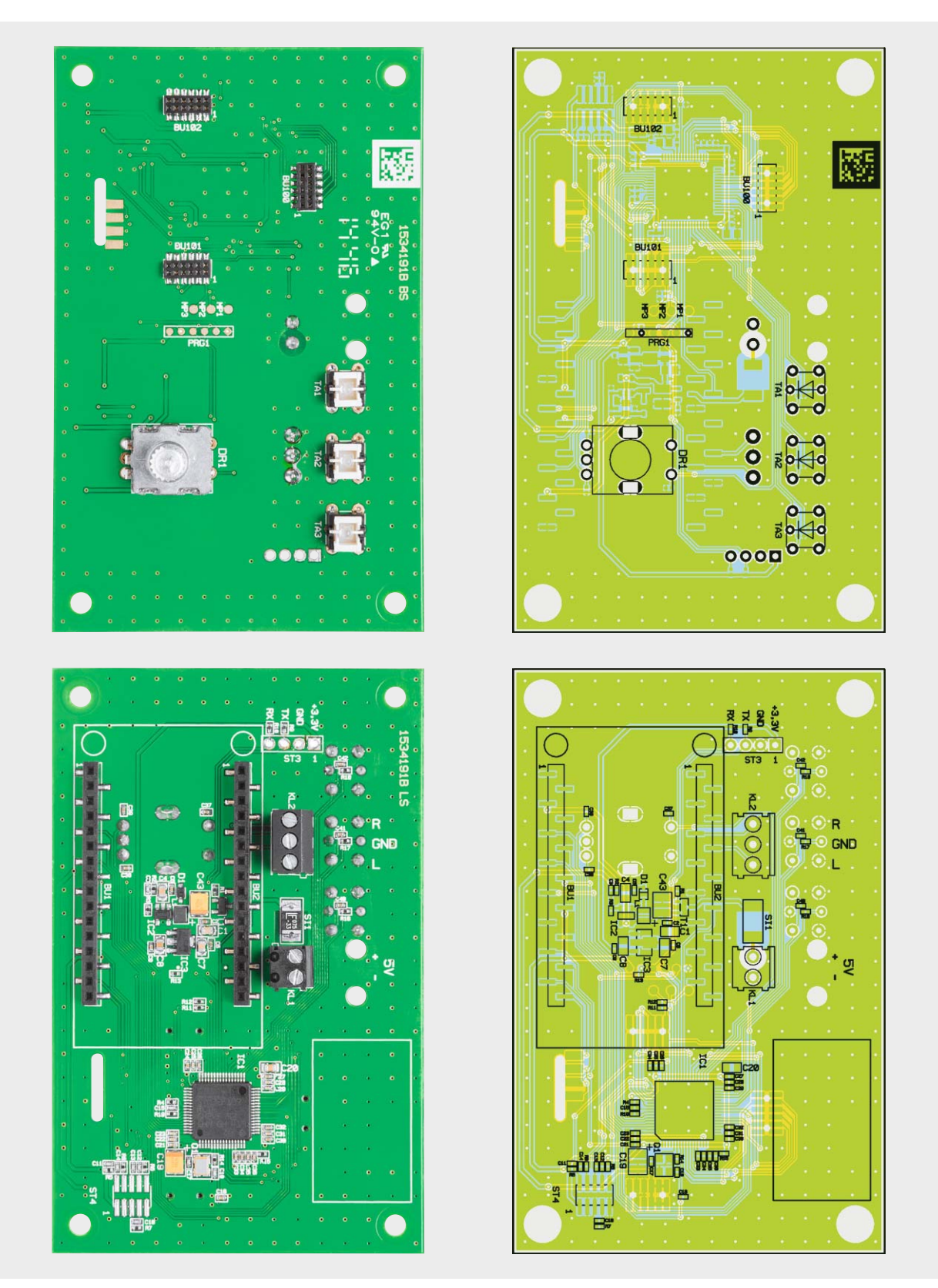

*Bild 6: Die Platinenfotos der bestückten Basisplatine mit zugehörigem Bestückungsplan, oben die Vorderseite, unten die Rückseite*

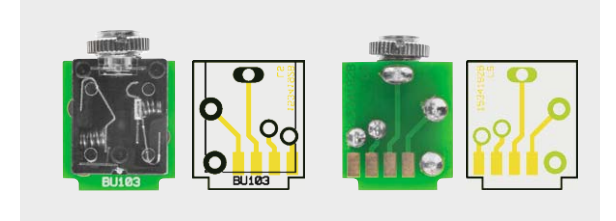

*Bild 7: Die Kopfhörerbuchse wird in die Zusatzplatine eingelötet …*

rung SI1 an, daran T1 mit R1. T1 dient als nahezu verlustfreier Verpolschutz. Der Linearregler IC3 erzeugt die 3,3-V-Betriebsspannung und der Step-up-Schaltregler mit IC2 die für die Versorgung des OLED-Displays erforderliche Spannung von ca. 13 V. Die Kondensatoren C1 bis C9 sowie C43 dienen der Spannungsstabilsierung bzw. der Störunterdrückung.

Zentrales Bauelement ist der Mikrocontroller IC1. Er kommt mit minimaler Peripheriebeschaltung aus, lediglich R19 für einen definierten Reset und Q1 inklusive Peripherie für eine stabile Takterzeugung sind notwendig.

Über die Pins PC0 bis PC12 sowie PB0 erfolgt die Ansteuerung des OLED-Displays, über neun weitere Pins werden der Drehimpulsgeber DR1 sowie die Tasten TA1 bis TA3 sowie die zugehörigen LEDs abgefragt bzw. angesteuert. BU1 und BU2 nehmen das Radiomodul auf, KL2 dient dem Anschluss eines externen Audiosignals, und eine kleine Zusatzplatine nimmt den frontseitigen Kopfhöreranschluss (Klinkenbuchse BU103) auf. Kommen wir damit zum Aufbau der Bedien- und Anzeigeeinheit.

#### Nachbau und Inbetriebnahme

Alle SMD-Bauteile auf der Basisplatine sind bereits ab Werk vorbestückt, so bleibt hier lediglich die Bestückungskontrolle anhand der Platinenfotos (Bild 6), Bestückungszeichnungen, Bestückungsdruck und Stück-

**Widerstände:**

 $1 \text{ k}\Omega/\text{SMD}/\text{0402}$ <br>10 k $\Omega/\text{SMD}/\text{0402}$ 

 $100 \text{ k}\Omega/\text{SMD}/0402$ 220 k $\Omega$ /SMD/0402 2,2  $MQ/SMD/0402$ 

**Kondensatoren:** 10 pF/50 V/SMD/0402

1 μF/16 V/SMD/0402  $4,7 \mu$ F/SMD/0805

**Halbleiter:** ELV141421/SMD TPS61040DBV/SMD/TI TS9011SCY RM/SMD IRLML6401/SMD

BAT54J/SMD

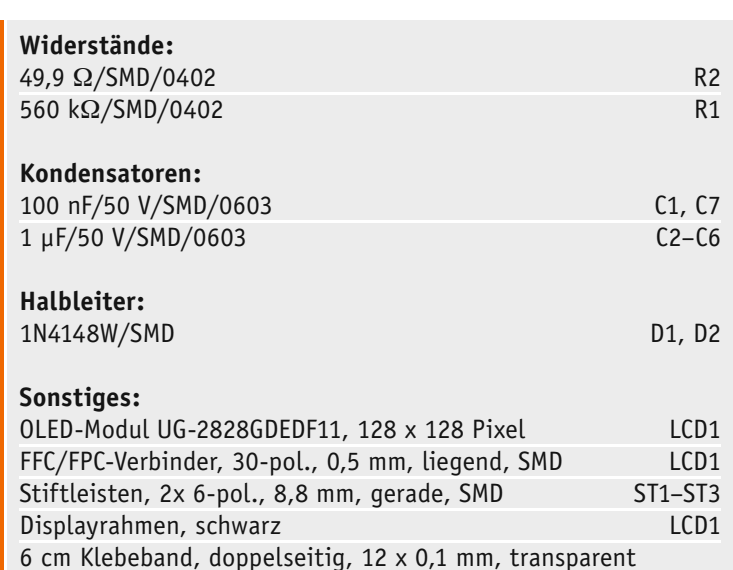

10 μF/16 V/SMD/0805 C1, C4, C7,

liste. Diese dienen auch als Orientierung bei der Bestückung der bedrahteten Bauteile, also Tasten, Drehimpulsgeber und die beiden Schraubklemmen. Die Kopfhörerbuchse wird zunächst, wie in Bild 7 zu sehen, auf der zugehörigen Zusatzplatine eingelötet und diese dann, wie in Bild 8 dargestellt, von der Vorderseite der Basisplatine aus in diese eingesetzt und mit reichlich Lötzinn für stabilen und sicheren Kontakt verlötet. Dabei ist auf genau senkrechten Stand der Kopfhörerplatine zu achten.

Als nächster Aufbauschritt folgt nun die Montage des Displaymoduls. Auch hier sind alle SMD-Bauteile

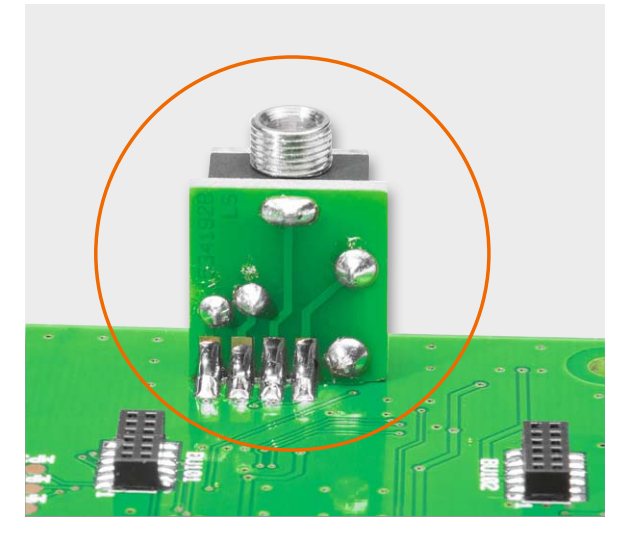

*Bild 8: … und diese genau senkrecht mit reichlich Lötzinn in die Basisplatine eingelötet.*

#### **Sonstiges:**

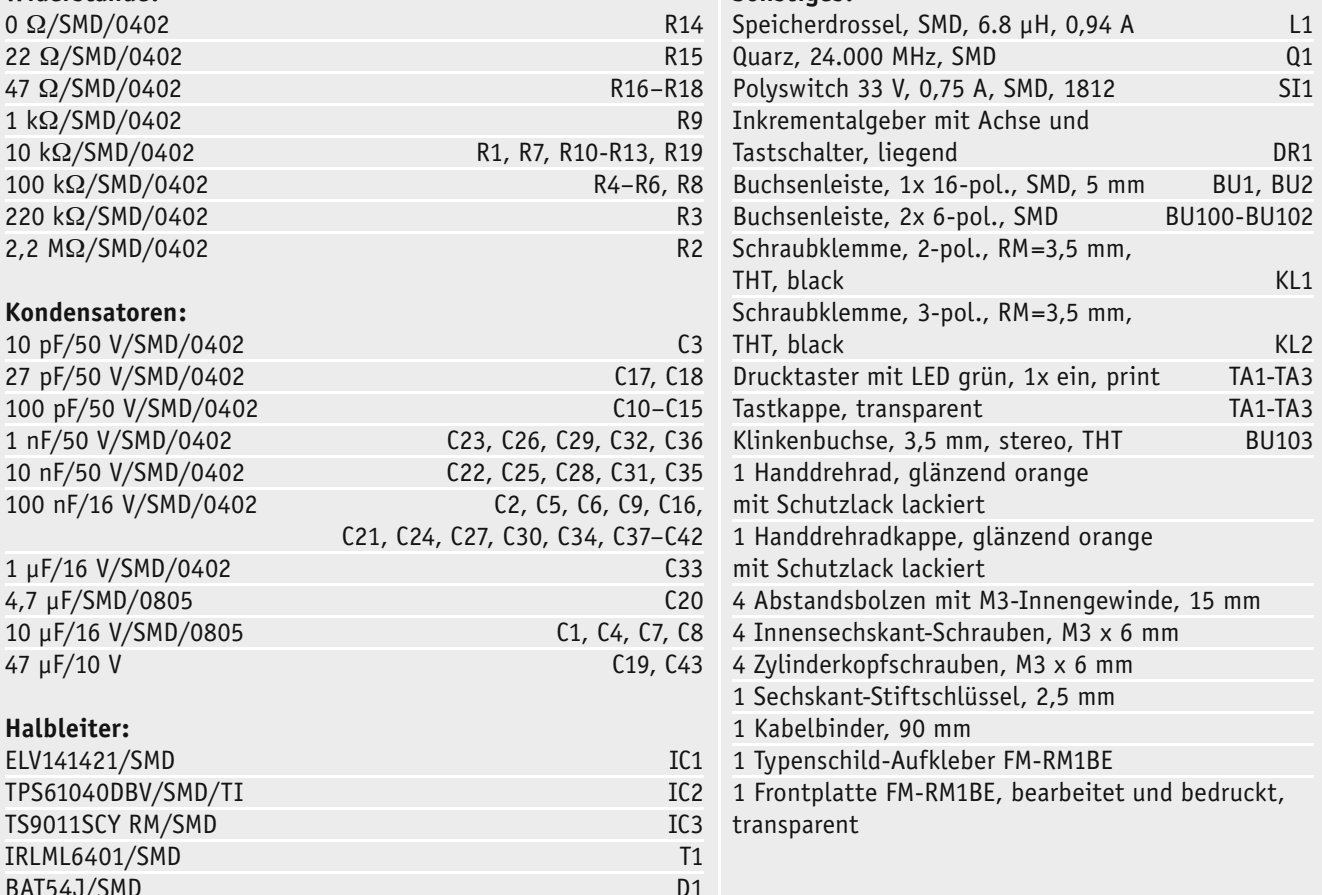

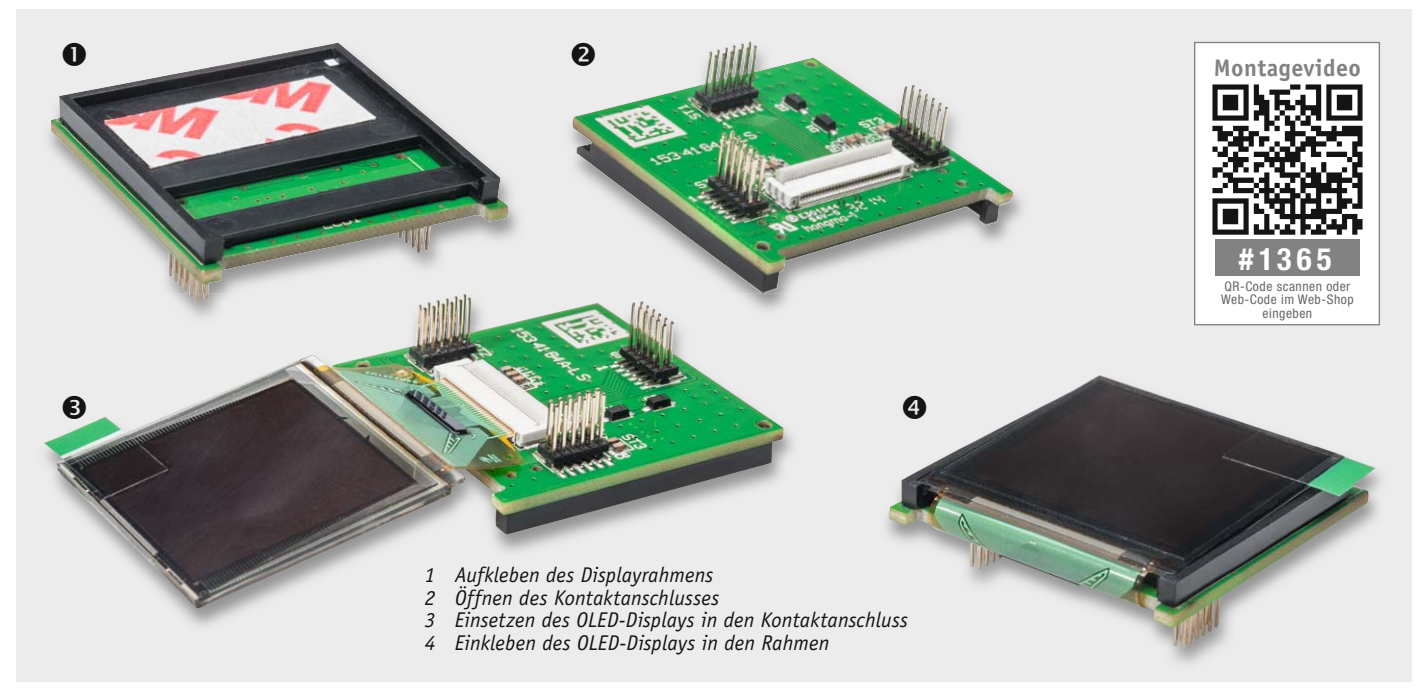

*Bild 9: Die einzelnen Montageschritte der Montage des OLED-Displaymoduls, rechts das fertig montierte Modul*

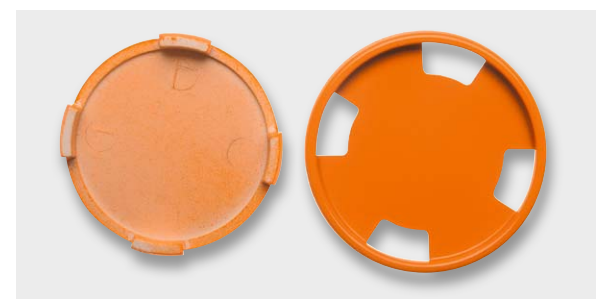

*Bild 10: Der Drehknopf des Drehimpulsgebers besteht aus zwei Teilen, die zunächst zusammenzustecken sind.*

vorbestückt und auf dem beiliegenden Displayrahmen sind bereits zwei Klebestreifen angebracht. Der Rahmen besitzt einige Rastnasen, die in die entsprechenden Öffnungen der Displayplatine passen, um Montagefehler zu verhindern. Dies sollte vor dem Entfernen des Schutzfilms vorab getestet werden, da ein nachträgliches Entfernen eines bereits klebenden Displayrahmens sehr schwierig ist, gar zur Zerstörung von Bauteilen führen kann.

Damit der Displayrahmen auf die Displayplatine montiert werden kann, muss zunächst der Schutzfilm vom Klebestreifen auf der Unterseite entfernt und der Rahmen anschließend unter Zuhilfenahme der Rastnasen auf die Oberseite des Moduls gedrückt werden.

Dem folgt das Befestigen des eigentlichen OLED-Displays mit dem Rahmen. Dazu wird der Kontaktanschluss auf der Unterseite des Moduls geöffnet, indem man den kleinen Hebel umgelegt und der damit senkrecht zur Platine steht. Nun kann die Kontaktfolie des Displays in den Anschluss gesteckt und der Hebel wieder heruntergedrückt werden. Bei diesem Schritt ist unbedingt darauf zu achten, dass das Display nicht falsch herum eingesteckt wird. Anhand Bild 9 kann man die korrekte Montage kontrollieren. Zuletzt wird nun der Schutzfilm des zweiten Klebestreifens entfernt und der Glaskörper des OLEDs vorsichtig, wenn auch mit leichten Druck, in den Rahmen geklebt.

Nachdem die Displayplatine fertig aufgebaut ist, kann diese auf die Basisplatine aufgesteckt werden. Hierbei ist sorgfältig darauf zu achten, dass alle Stiftleisten genau in den Buchsen stecken und nicht etwa versetzt eingesteckt sind. Dies kann Fehlfunktionen und eine Zerstörung von Bauteilen zur Folge haben. Abschließend wird die Displayfolie vom Display abgezogen.

Nachdem die zweiteilige Kappe des Drehimpulsgebers (Bild 10) zusammengesteckt ist, wird diese auf den Drehimpulsgeber aufgesetzt,

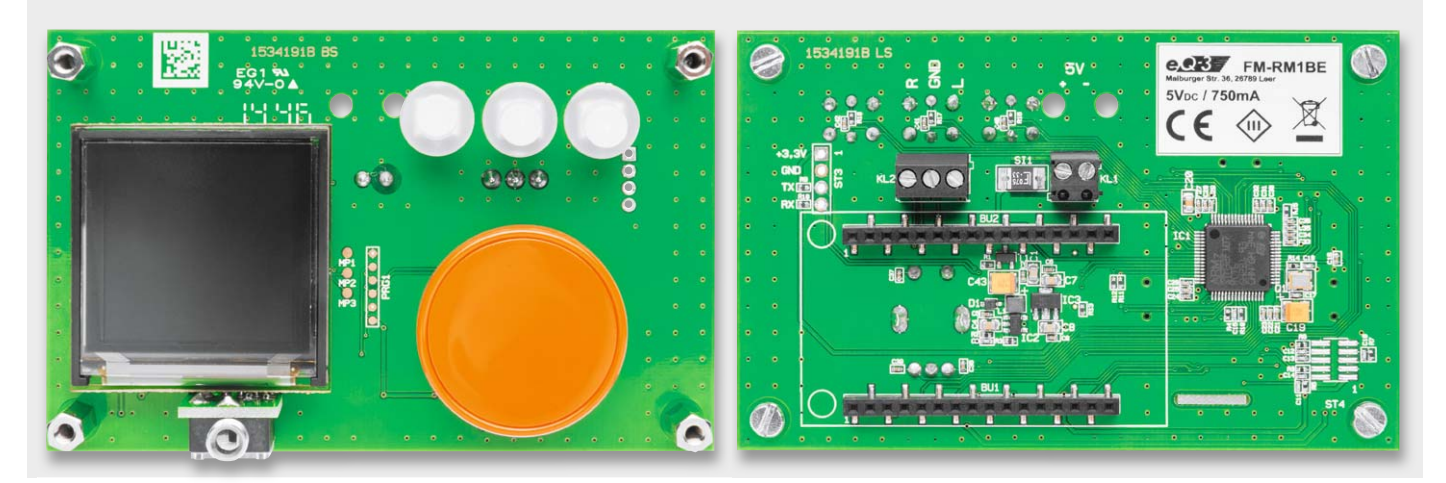

*Bild 11: Das komplett mit OLED-Modul, Tasterkappen und Bedienknopf bestückte Basismodul mit den verschraubten Abstandhaltern*

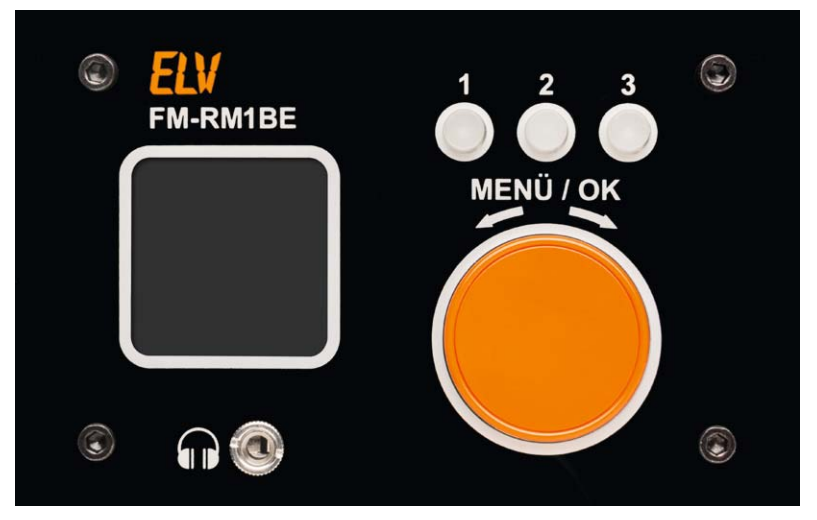

*Bild 12: Das Bedien- und Anzeigemodul mit komplett montierter Frontplatte*

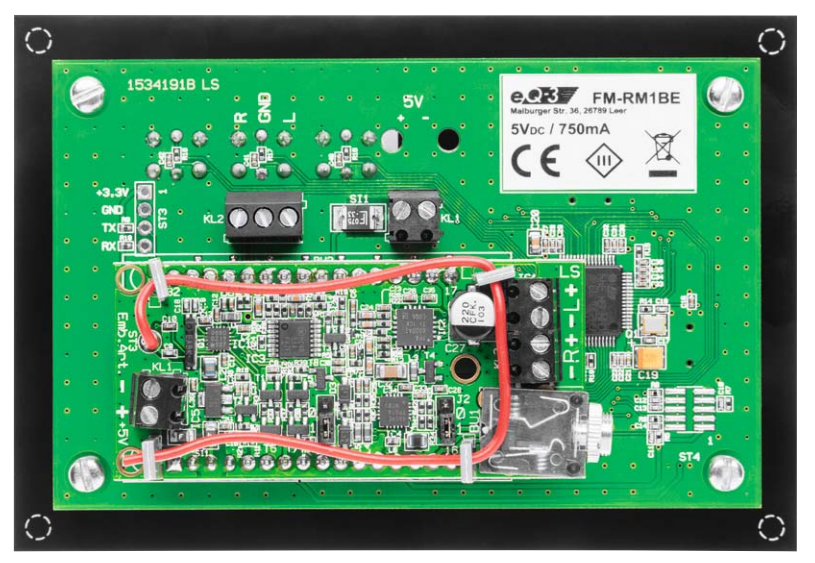

*Bild 13: So wird das Radiomodul in der richtigen Einbaulage eingesetzt.*

gefolgt von den Tasterkappen auf den drei Drucktasten. Schließlich werden vier Abstandhalter mit Schlitzschrauben auf der Basisplatine befestigt.

Bild 11 zeigt die bis hier bestückte und vorbereitete Basisplatine.

Bevor wir nun die Frontplatte aufsetzen, muss noch die Rändelschraube von der frontseitigen Kopfhörerbuchse entfernt werden. Dann erfolgt das Aufsetzen der Frontplatte auf die Abstandhalter und das Verschrauben der Frontplatte mithilfe der mitgelieferten schwarzen Schrauben und des beiliegenden Werkzeugs. Nach dem Verschrauben der Rändelschraube auf der Kopfhörerbuchse ist auch dieser Montageschritt beendet, Bild 12 zeigt das Ergebnis.

Den Abschluss der Montage bildet das seitenrichtige Einsetzen des Radiomoduls auf der Rückseite der Basisplatine, wie in Bild 13 gezeigt. Hier sieht man auch die Lage des aufzuklebenden Typenschildaufklebers.

Nach polrichtigem Anschluss der Spannungsversorgung und Sicherung der Leitung mit einem Kabelbinder (Bild 14) werden noch Lautsprecher und ggf. externe Audioquelle angeschlossen und das Radio ist betriebsbereit. Bild 15 zeigt es bereits in Aktion mit einem angeschlossenen Lautsprecher.

Das so aufgebaute Radio lässt sich nun leicht in eigene Gehäuse einbauen. Dazu kann man die Frontplatte entweder in ein Gehäuse einkleben oder über die auf der Rückseite der Frontplatte bereits markierten und zu bohrenden Schraublöcher einschrauben. Bild 16 zeigt ein Einbaubeispiel in ein kleines Gehäuse, das mit Lautsprecher, Stabantenne und einem seitlichen Schiebeschalter zum Ein- und Ausschalten<br>bestückt wurde bestückt wurde.

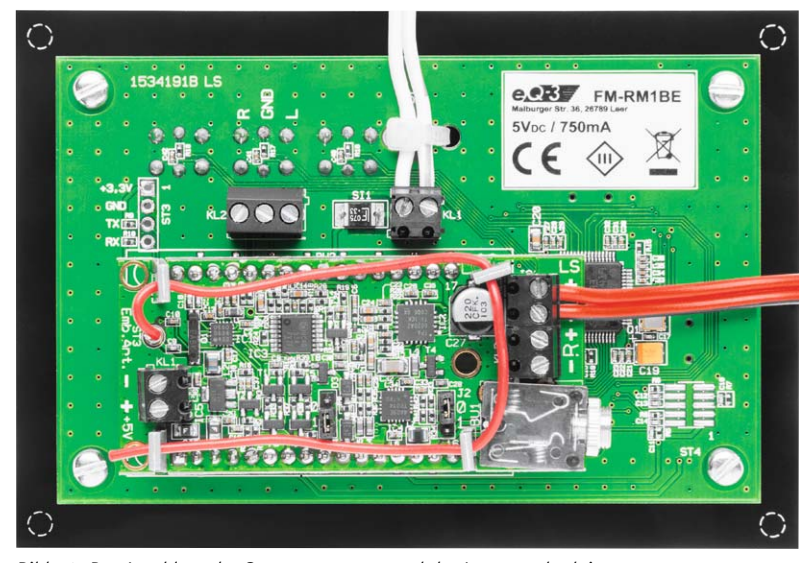

*Bild 14: Der Anschluss der Stromversorgung und der Lautsprecherleitung*

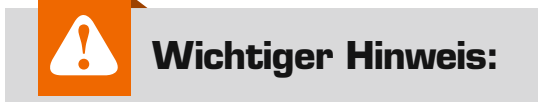

Für ausreichenden ESD-Schutz und weil sich die Verstärkerplatine erwärmen kann, muss die Platine berührungssicher in ein geeignetes Gehäuse eingebaut werden.

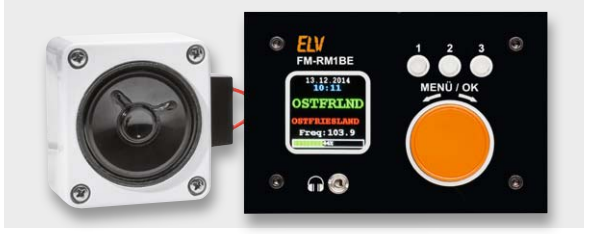

*Bild 15: Das betriebsfertige Radio, hier ergänzt durch einen kleinen Lautsprecher*

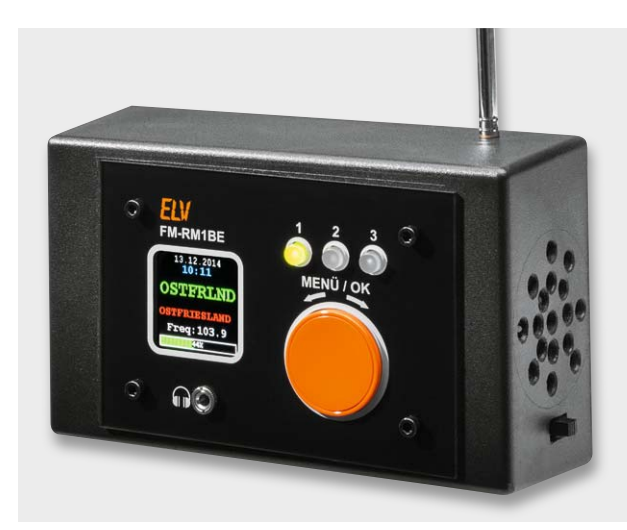

*Bild 16: Einbaubeispiel in ein eigenes Gehäuse mit Stabantenne, Lautsprecher und Hauptschalter*

# **Mikrocontroller-Einstieg**

Teil 16: Arduino, ASURO, NIBObee, Raspberry Pi

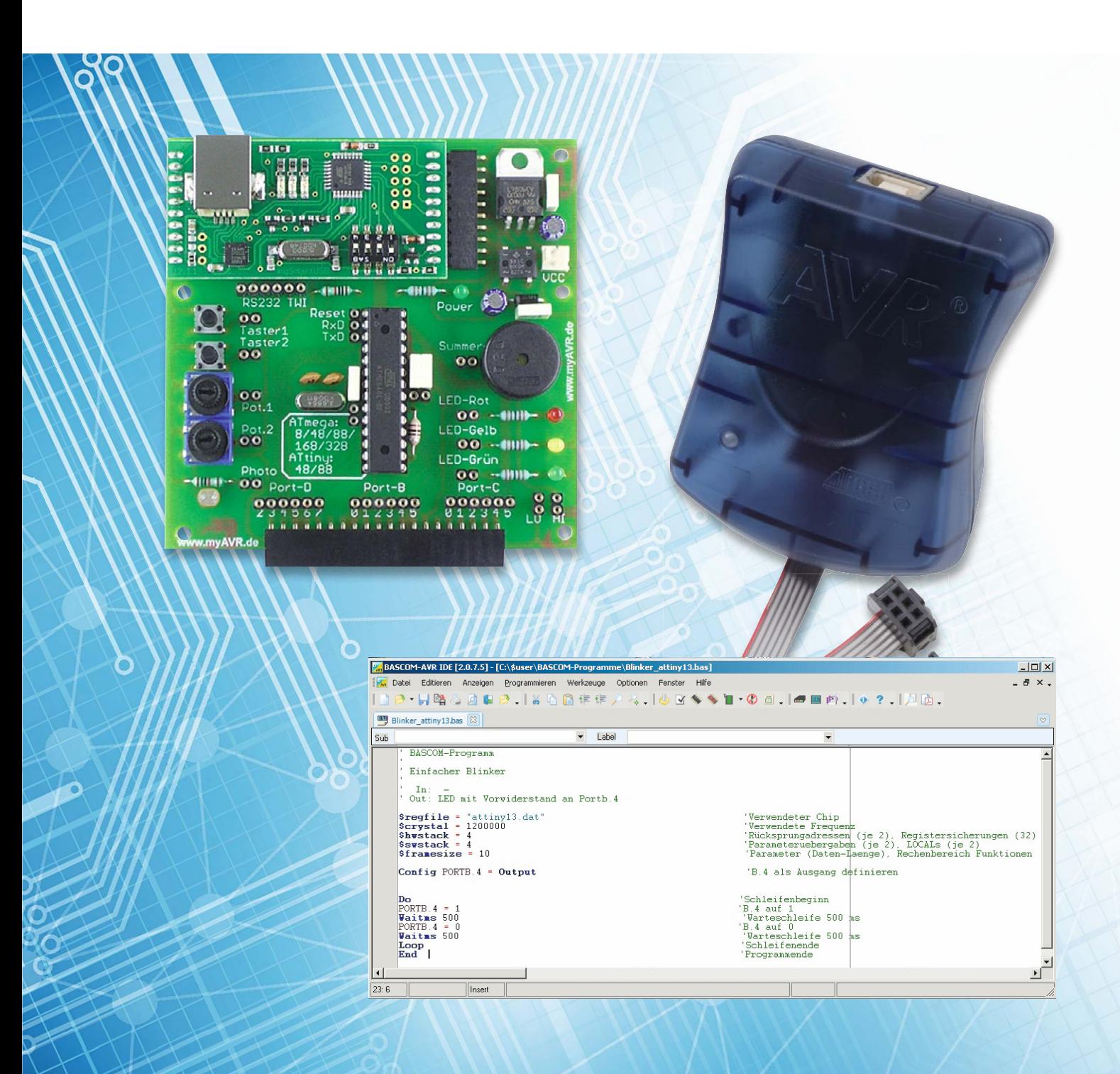

# **mit BASCOM-AVR**

BASCOM bietet eine sehr mächtige Programmierumgebung für Mikrocontroller, die sehr einfach zu erlernen ist, schnelle Erfolge bringt und Hochsprachensupport für sehr viele Themen bietet. Im einfachsten Fall benutzt man für die Programmentwicklung einen Windows-PC mit der BAS-COM-Entwicklungsumgebung, einen Pegelwandler für die serielle Schnittstelle und einen Mikrocontroller mit Bootloader (vgl. Elektronikwissen). Im Normalfall benutzt man einen PC mit der BASCOM-Entwicklungsumgebung,

einen sogenannten Programmer, und den Ziel-Mikrocontroller (Bild 1). Oft verwendet man für die Entwicklung ein sogenanntes Entwicklungsboard, auf dem ein Stecksockel für einen AVR-Mikrocontroller, ein paar Leuchtdioden, Taster, Potentiometer, ein UART-Wandler und ein Programmer verbaut sind. Ein sehr verbreitetes Entwicklungsboard ist zum Beispiel das Entwicklungsboard myAVR MK2 (myAVR MK2, Best.-Nr. J9-10 90 00).

BASCOM ist keine geschlossene Umgebung und die Auswahl an Hardware, auf der BASCOM-Programme

#### **Bootloader**

Ein Bootloader ist ein kleines Programm, welches auf einem Mikrocontroller gespeichert ist und ermöglicht, dass Programme ohne Programmer durch Nutzung der seriellen Schnittstelle auf den Mikrocontroller übertragen werden.

Vorteile: keine Programmer-Hardware benötigt und dadurch auch zum Beispiel Firmware-Update durch den Benutzer eines Gerätes möglich. Nur die seriellen Anschlusspins sowie Reset und GND erforderlich.

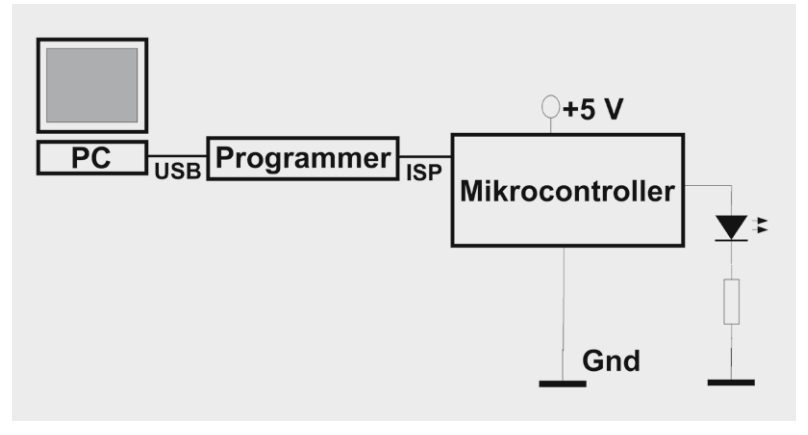

*Bild 1: Entwicklungsszenario: PC -> ISP-Programmer -> AVR*

laufen, sowie der Hardware, die mit BASCOM-Programmen angesprochen werden kann, ist sehr vielfältig.

In diesem letzten Teil der Artikelserie wird gezeigt, wie man BASCOM in Verbindung mit Arduino, ASURO, NIBObee oder Raspberry Pi einsetzen kann.

#### ISP

Die Bezeichnung ISP steht für "In-System Programming" und deutet an, dass der Mikrocontroller während der Programmierung in seiner Schaltung verbleiben

Nachteile: meist immer noch ein (Pegel-)Wandler (von USB oder RS232 zu TTL) für die serielle Verbindung benötigt, Platzverbrauch im Speicher, Verlangsamung beim Start, nur speziell vorbereitete Mikrocontroller verwendbar - keine "nackten" Mikrocontroller aus dem Versandhaus. Beim Arduino und ASURO sind Bootloader auf den mitgelieferten Mikrocontrollern vorhanden. Wenn einmal nicht per Bootloader, sondern per ISP übertragen ("gebrannt") wurde, dann ist der Bootloader überschrieben. Ein neuer Bootloader

kann per ISP aufgespielt werden.

kann. Während der Entwicklung eines BASCOM-Programms arbeitet man in der BASCOM-Entwicklungsumgebung auf einem Windows-PC. Das kompilierte BASCOM-Programm wird mit einem Programmer auf einen AVR-Mikrocontroller übertragen (Bild 1).

| (RESET) PC6     |    | 28 | PC <sub>5</sub> |
|-----------------|----|----|-----------------|
| PD <sub>0</sub> | 2  | 27 | PC4             |
| PD1             | 3  | 26 | PC <sub>3</sub> |
| PD <sub>2</sub> | 4  | 25 | PC <sub>2</sub> |
| PD3             | 5  | 24 | PC <sub>1</sub> |
| PD4             | 6  | 23 | PC <sub>0</sub> |
| VCC I           | 7  | 22 | I GND (GND)     |
| <b>GND</b>      | 8  | 21 | <b>AREF</b>     |
| <b>PB61</b>     | 9  | 20 | <b>AVCC</b>     |
| <b>PB7</b>      | 10 | 19 | PB5 (SCK)       |
| PD <sub>5</sub> | 11 | 18 | PB4 (MISO)      |
| PD <sub>6</sub> | 12 | 17 | PB3 (MOSI)      |
| PD7 F           | 13 | 16 | PB <sub>2</sub> |
| PB <sub>0</sub> | 14 | 15 | PB <sub>1</sub> |
|                 |    |    |                 |

*Bild 2: Pin-out eines AVR-Mikrocontrollers mit ISP-Pins*

Ein AVR-Mikrocontroller hat für die In-System-Programmierung (ISP) folgende Anschlüsse: Reset, MISO, MOSI, SCK, +5 V und GND (Bild 3). Sie sind im Pin-out eines AVR-Mikrocontrollers sehr gut zu erkennen (exemplarisch für ATmega88 in Bild 2).

Mit diesem Wissen (AVR-Mikrocontroller mit ISP-Programmierpins vorhanden) kann man sich käuflich erwerbbare Plattformen ansehen und schnell erkennen, ob BASCOM auf diesen Plattformen verwendet werden kann.

Bei den Plattformen Arduino, ASURO und NIBObee sieht man am jeweiligen Schaltplan bzw. in der jeweiligen Produktbeschreibung, dass als Hauptprozessoren AVR-Mikrocontroller verwendet werden und die ISP-Pins (mehr oder weniger einfach) zugreifbar sind. Es ist möglich und bietet sich an, die genannten Plattformen mit BASCOM zu programmieren – auch wenn das ursprünglich nicht vorgesehen ist. Der Vorteil ist, dass man auf diese Weise sehr viele verschiedene Hardware-Plattformen (auch Roboter oder Roboterbausätze) als Basis für BASCOM-Anwendungen verwenden kann.

#### Arduino

Arduino ist eine weit verbreitete Plattform, die unterschiedliche Hardware-Platinen und eine eigene Arduino-Entwicklungsumgebung bietet. Die Entwicklung geschieht normalerweise mit einer Programmiersprache, die der Sprache C bzw. C++ sehr ähnlich ist und sehr viele fertige Bibliotheken bietet. Das Übertragen des kompilierten Programms

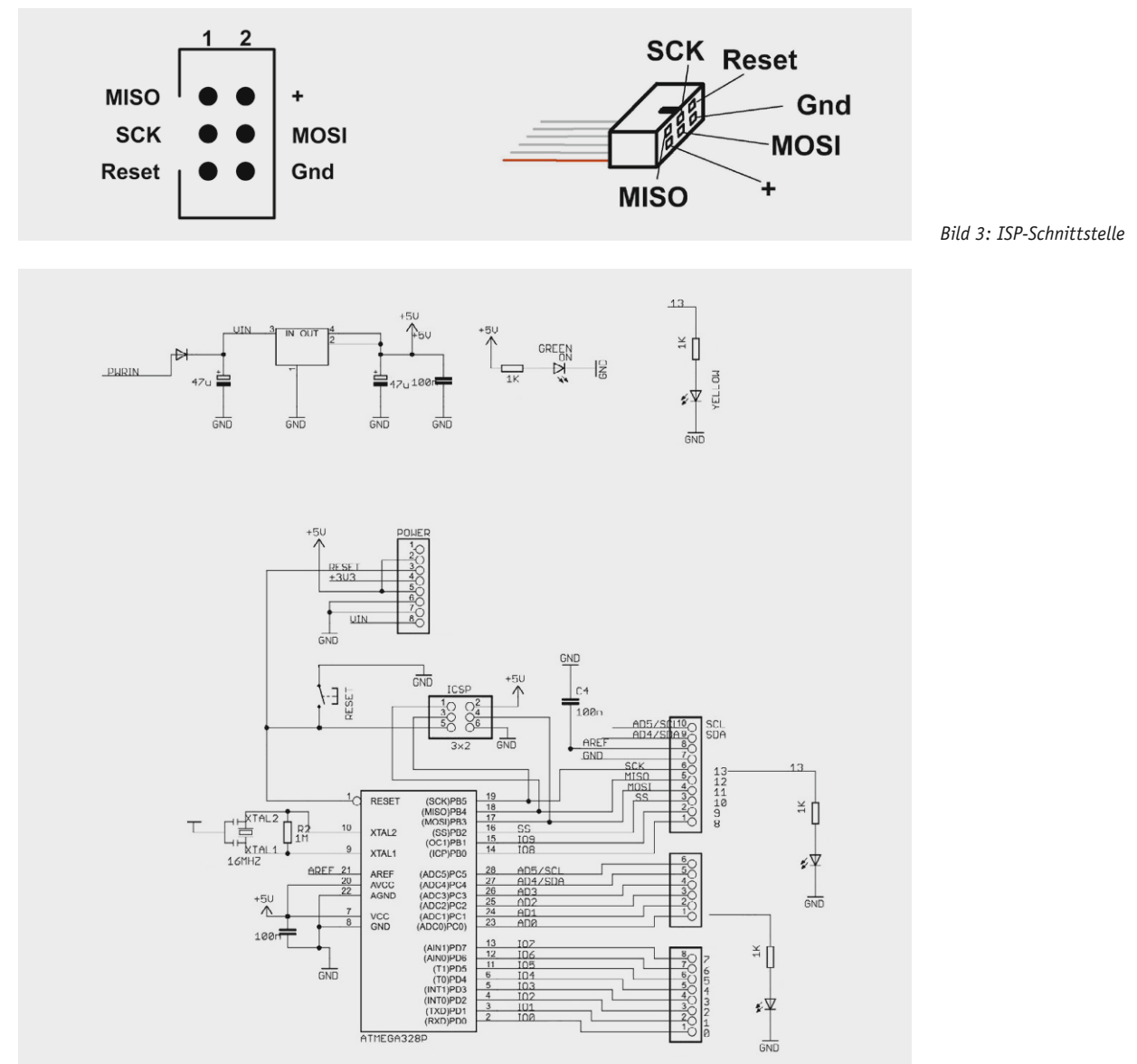

erfolgt im Normalfall durch eine serielle Verbindung auf einen AVR-Mikrocontroller, auf dem sich ein Bootloader befindet.

Wenn man sich stellvertretend für Arduinos einen Schaltplanausschnitt des Arduino UNO (Best.-Nr. J9-11 83 69) ansieht (Bild 4), kann man sehen, dass außer einem leistungsfähigen Mikrocontroller vom Typ ATmega328 auch ein komplett verschalteter 16-MHz-Quarz, eine bereits integrierte Leuchtdiode, Buchsenleisten, Stromversorgung usw. vorhanden sind. Man kann die Arduino-Hardware als Hardware-Entwicklungsplattform oder als Runtime-Hardware benutzen.

In Bild 5 ist der Ausschnitt mit den ISP-Pins herausgezoomt. Deutlich zu sehen ist, dass der Anschluss der Darstellung in Bild 3 entspricht und einer Programmierung des Arduino per ISP nichts im Wege steht.

Wir haben also bei den Arduino-Hardware-Bausteinen jeweils einen AVR-Mikrocontroller, der sich über den ISP-Anschluss von BASCOM aus programmieren lässt.

In Bild 6 sieht man ein Arduino-UNO-Board, bei dem (rechts) das Kabel vom Programmer sowie zwei extern gesteckte 5-V-LEDs (LEDs mit jeweils integriertem Vorwiderstand) zu sehen sind.

Das Übertragen des kompilierten BASCOM-Programms auf den Arduino UNO erfolgt von BASCOM aus (wie im bisherigen Verlauf dieser Artikelserie) per ISP-Schnittstelle. Wenn gewünscht, dann könnte man auch ohne einen extra ISP-Programmer das Programm mit Hilfe des Bootloaders des Arduino übertragen. Man kann jede Arduino-Hardware mit BASCOM nutzen. Die Arduino-Entwicklungsumgebung benötigt man als BASCOM-Entwickler nicht!

Ein einfaches BASCOM-Programm mit den üblichen blinkenden Hallo-Welt-LEDs zeigt, dass auf Arduino ganz normale BASCOM-Programme verwendet werden können.

' BASCOM-Programm

**End**

' Arduino Uno R3 DIL

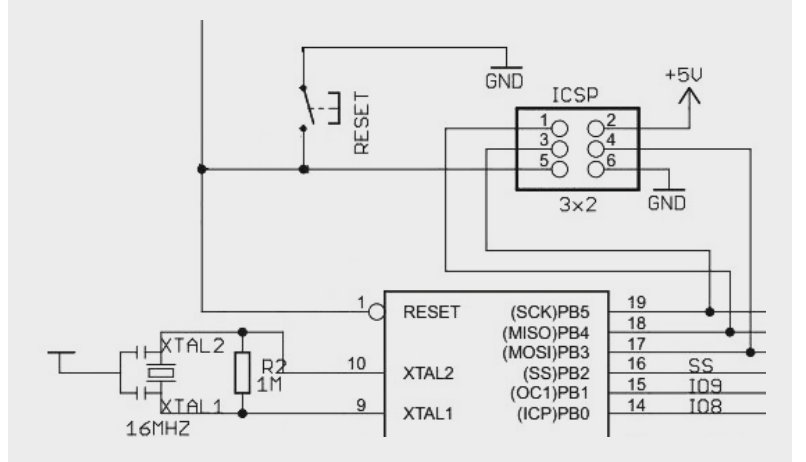

*Bild 5: Schaltplan Arduino UNO – ISP-Ausschnitt*

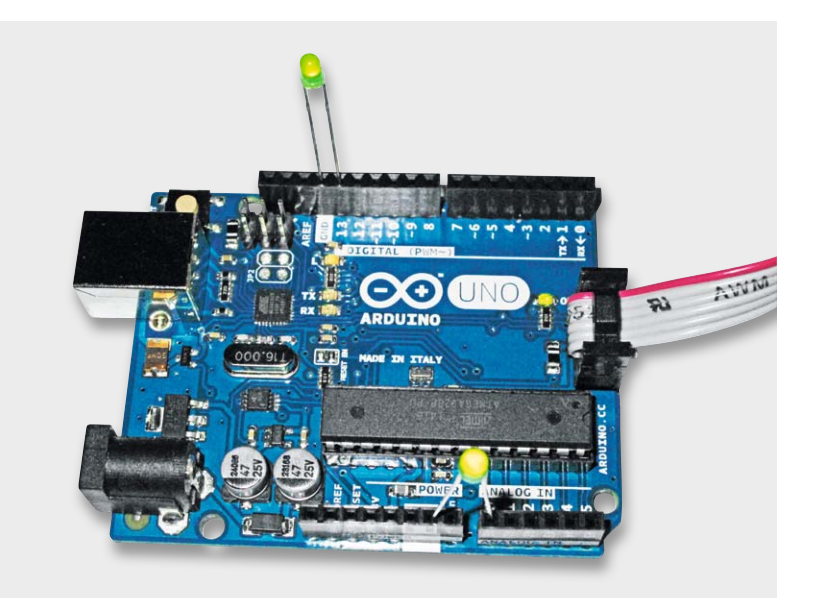

*Bild 6: Arduino UNO (LEDs mit integrierten Vorwiderständen!)*

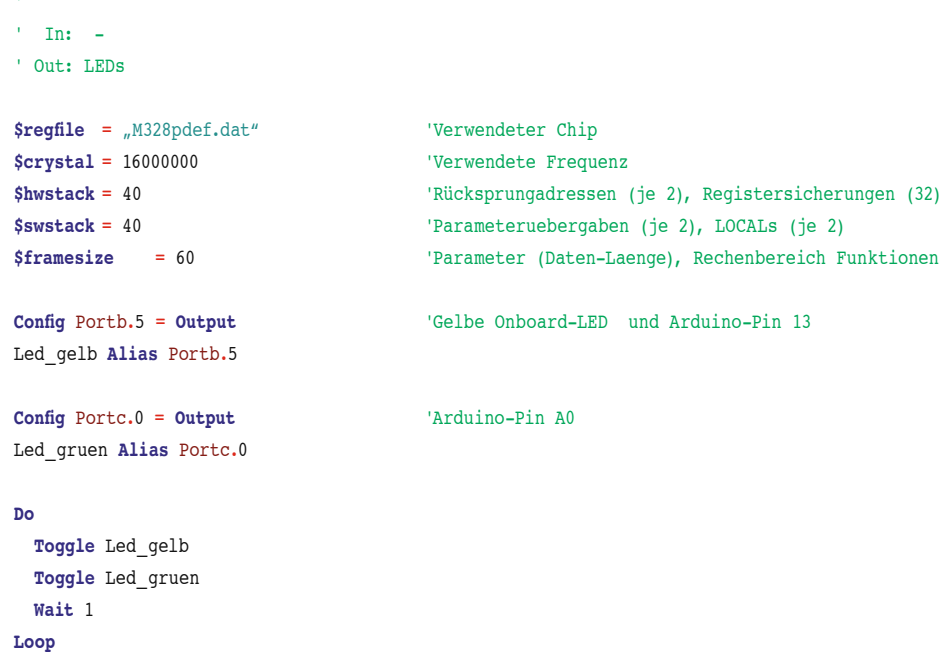

#### *Erläuterungen zum Programm:*

Mit \$regfile muss der Mikrocontroller, der auf dem Arduino-Board verbaut ist, eingestellt werden. Nach der üblichen Einstellung der Stackwerte werden die Ausgabepins konfiguriert und Aliasnamen vergeben. Das Programm zeigt die Verwendung der auf dem Board verbauten LED (an Portb.5). Die Arduino-Hardware wird als ganz normale, fertig aufgebaute Hardware verwendet. Spannungsversorgung und Quarz sind bereits sofort nutzbar verlötet.

Alle Themen der BASCOM-Artikelserie wie I'C, serielle Ubertragung, 1-Wire usw. können mit einem BASCOM-Programm auf Arduino-Hardware realisiert werden.

#### ASURO

Der ASURO (Bild 7) (Best.-Nr. J9-09 73 14, J9-10 71 95) wurde als kleine Roboter-Plattform am Deutschen Zentrum für Luft- und Raumfahrt (DLR) für die Lehre entwickelt. ASURO ist eine Abkürzung und bedeutet "Another Small and Unique Robot from Oberpfaffenhofen". Bild 8 zeigt die Komponenten eines ASURO-Roboters. Im ASURO ist ein ATmega8 verbaut, den man mit BASCOM programmieren kann. Wie im Arduino gibt es auch beim ASURO einen vorinstallierten Bootloader, mit dessen Hilfe das kompilierte BASCOM-Programm vom PC auf den Mikrocontroller übertragen werden kann. Der Bootloader belegt 1 kB von insgesamt 8 kB Flash-Speicher des ATmega8. Um den Mikrocontroller des ASURO per ISP statt mit dem Bootloader zu beschreiben, kann man sich eine kleine Huckepack-Platine bauen, bei der alle Pins bis auf den Reset-Pin 1:1 verbunden und die ISP-Pins auf eine ISP-Buchse gemäß Bild 3 geführt werden. Der im ASURO verbaute Mikrocontroller muss dann gegen einen frischen ATmega8 (ohne Bootloader) getauscht werden. Im Schaltplan des ASURO ([1] Seite 74) erkennt man gut den AVR-Mikrocontroller mit seinen ISP-Anschlusspins. Im Internet findet man Beispiele für BASCOM-Programme für den ASURO [2] und Huckepack-Platinen [3].

#### **NIBObee**

Der NIBObee (Bild 9, Best.-Nr. J9-10 21 12) ist ein Roboterbausatz von nicai Systems, der sich hervorragend als Einstiegs- und Lernobjekt eignet. Beim NIBObee ist als Haupt-Mikrocontroller ein ATmega16 eingebaut. Des Weiteren sind Taster, LEDs, Motoren usw. verbaut ([4] und [5]).

Für die Programmierung wird beim NIBObee ein ATtiny44 als Programmer verwendet. Man kann diesen ATtiny44 aus seiner Fassung entfernen und stattdessen einen vorhandenen Programmer verwenden. Somit kann man den NIBObee mit BASCOM und ISP verwenden.

#### Raspberry Pi

Für gut 30 Euro erhält man mit dem Raspberry Pi (Bild 10) ein sehr universell einsetzbares Gerät, welches sich durch Schnittstellen zu einem Bildschirm (HDMI), LAN, Tastatur/Maus (USB), WLAN-Stick (USB), USB-Stick/Festplatte (USB) und SD-Karte für extrem viele Anwendungen individuell einsetzen lässt. Der Raspberry Pi lässt sich nicht mit BASCOM programmieren, weil er keinen AVR-Mikrocontroller als Basis verwendet,

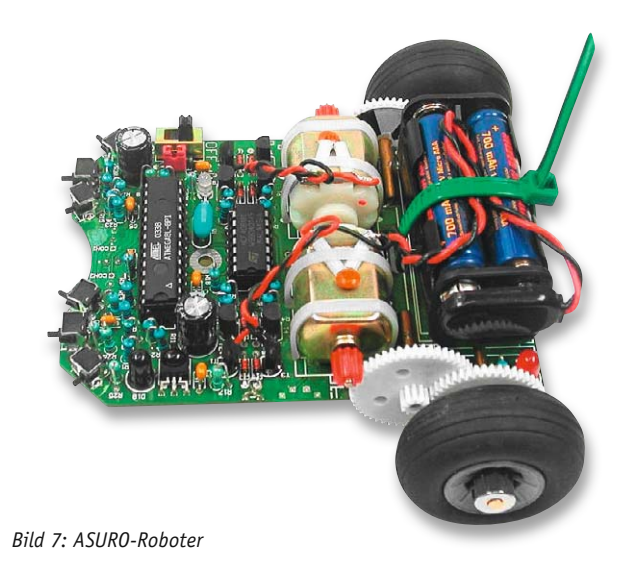

aber er ergänzt ganz hervorragend BASCOM-Projekte. EIN Vorteil des Raspberry ist, dass sich sehr leicht grafische Anwendungen für große Bildschirme erstellen lassen, die sich mit BASCOM ansprechen lassen. Auch eine Internetverbindung gehört zu den Standardthemen des Raspberry. Man kann dadurch sehr einfach Daten aus BASCOM-Anwendungen über einen Webbrowser (im LAN/WLAN oder über das Internet) zur Verfügung stellen bzw. über einen Browser Daten an eine BASCOM-Anwendung übergeben.

Komplexe Home-Automatisierungs-Projekte lassen sich durch die Kombination aus BASCOM-Anwendung plus Raspberry sehr schön realisieren.

Bild 11 zeigt eine mit Python und Tkinter in kurzer Zeit erstellte Oberfläche, die die seriell vom BASCOM-Programm empfangenen Daten auf einem großen (HDMI-)Bildschirm anzeigt.

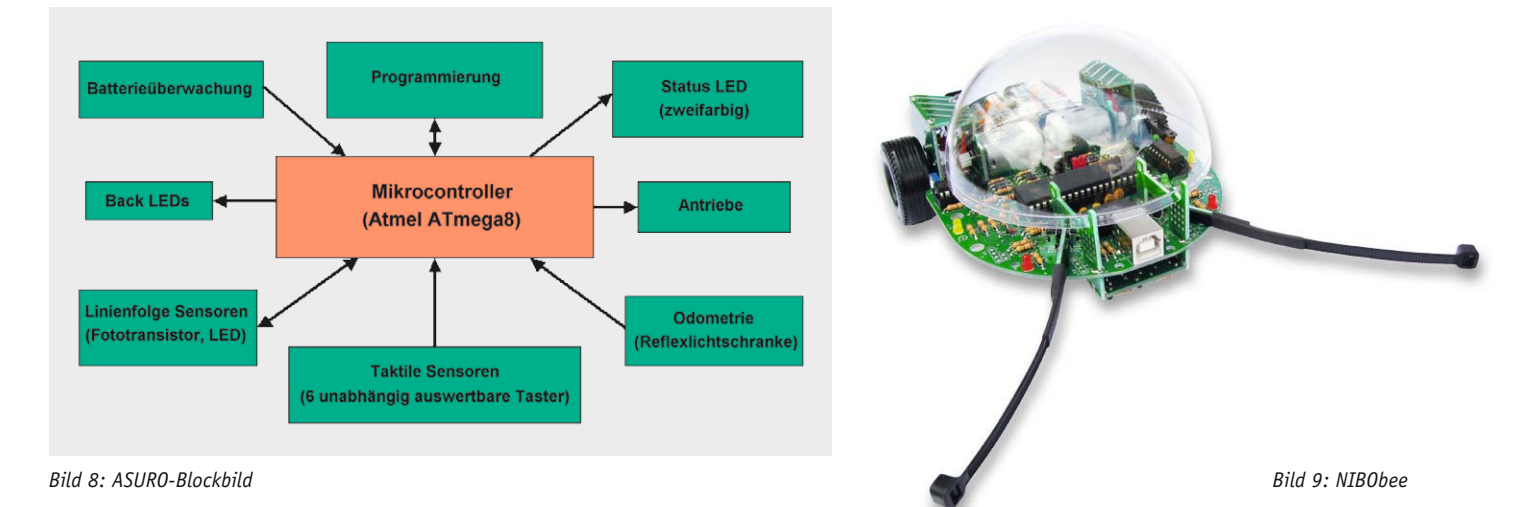

Auf dem AVR-Mikrocontroller werden die Daten gewonnen und, wie im folgenden Listing angedeutet, zum Raspberry gesendet.

```
' BASCOM-Programm
' Serielle Ausgabe an Raspberry Pi 
' Texte/Zahlen von AVR zum Raspberry Pi senden mit PRINT
' Am Raspberry Pi empfangen mit Python/Tkinter-Programm
' In: Analogwert an C.0 und C.1
                                                                                                           Bild 10: Raspberry Pi
' Out: Serielles Signal an Pin D.1 = Txd
$regfile = _{n}M328pdef.dat" 'Verwendeter Chip
$crystal = 3686400 CONTENSISTED Verwendete Frequenz
$hwstack = 40 'Rücksprungadressen (je 2), Registersicherungen (32)
$swstack = 40 'Parameteruebergaben (je 2), LOCALs (je 2)
$framesize = 60 'Parameter (Daten-Laenge), Rechenbereich Funktionen
$baud = 9600 '9600 Bits pro Sekunde, 8 Datenbits, Keine Parität, 1 Stoppbits
Config Adc = Single, Prescaler = Auto, Reference = Avcc
Dim Adcwert0 As Word
Dim Adcwert1 As Word
Dim Adcsingle As Single
Do
Adcwert0 = Getadc(0) <sup>'</sup>Analogwerte einlesen
Adcwert1 = Getadc(1)
                                                                                     ELVjournal BASCOM-Serie
Print "$A"; 'Kennzeichen ausgeben
                                                                                        DUIN
Print Adcwert0; The Constant of Constant Addwert0; Separate Addwerence of Constant Addwerence of Constant Addwerence of Constant Addwerence of Constant Addwerence of Constant Addwerence of Constant Addwerence of Constant 
Print Chr(010);
Adcsingle = Adcwert1 / 10 'Kommazahl erzeugen
Print "$B"; 'Kennzeichen ausgeben
                                                                               Sensor 1: 19 °C
Print Fusing(adcsingle , "#.#"); 'Kommazahl ausgeben
Print Chr(010) ;
                                                                                    Außen: 12.1 °C
Print "$C"; 'Xennzeichen ausgeben
If Adcsingle < 60.0 Then
                                                                                 Zustand: o.k.
 Print "o.k."; 'String ausgeben
R<sup>lse</sup>
```
*Bild 11: Raspberry-Pi-Anwendung*

**End**

**End If Print Chr**(010); **Waitms** 10 **Loop**

**Print** "Alarm";

*Erläuterungen zum Programm:*

Das BASCOM-Programm bildet das Skelett, an welchem die serielle Datenübertragung zum Raspberry dargestellt wird. Mit \$baud wird die Übertragungsrate festgelegt, die auf dem Raspberry übereinstimmend definiert sein muss. Nachdem im Programm stellvertretend für Sensorauswertungen zwei Analogeingänge ausgewertet wurden, sieht man die Ausgabe über die serielle Schnittstelle. Zunächst wird jeweils ein Kennzeichen – \$A, \$B oder \$C – an den Raspberry gesendet. Auf diese Weise ist es möglich, auf dem Raspberry aus dem seriellen Datenstrom die gesendeten Werte entsprechend zuzuordnen. Danach wird jeweils eine Ganzzahl, eine Kommazahl bzw. ein String an den Raspberry gesendet.

#### Fazit

Die im Verlauf unserer Artikelserie "Mikrocontroller-Einstieg mit BASCOM-AVR" vorgestellten Möglichkeiten und Techniken lassen sich sehr gut in Kombination mit verbreiteten Plattformen verwenden. Bei Arduino, ASURO und NIBObee können BASCOM-Programme per ISP auf den jeweiligen Mikrocontroller programmiert ("gebrannt") werden. Die Kombination aus BASCOM-Programm auf einem AVR-Mikrocontroller und Raspberry Pi ermöglicht auf einfache Weise grafische Anwendungen auf einem großen Monitor, LAN/WLAN- oder Internetverbindungen und vieles Weitere. Bei beengten Platzverhältnissen (Modellbau), einfachen Anwendungen (Blinker, Ampel, Spiele …) oder batteriebetriebenen Geräten bietet sich die Benutzung eines einfachen Mikrocontrollers an. Die angesprochenen Möglichkeiten sind als Ergänzung und keineswegs als Ablösung von BASCOM auf einem einzelnen Mikrocontroller zu verstehen.

#### **Aushlick**

In den bisherigen Teilen der BASCOM-Artikelserie wurden verschiedene Themen wie UART, I2 C, SPI, 1-Wire usw. behandelt. In diesem abschließenden Teil wurde betrachtet, dass man BASCOM auf Arduino, ASURO oder NIBObee einsetzen bzw. die Möglichkeiten eines Raspberry Pi nutzen kann.

Insgesamt hat man damit als Entwickler eigener Anwendungen mit BASCOM eine sehr mächtige Programmierumgebung zur Verfügung, mit der sich alle Themen lösen lassen. **ELV** 

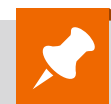

#### **Weitere Infos:**

- [1] ASURO-Beschreibung mit Schaltplan: http://files.elv.de/service/manuals\_hw/59760\_Roboter\_Asuro\_UM.pdf
- [2] ASURO-BASCOM-Programme: http://wiesolator.de/index.php?area=Robotik&topic=Asuro
- [3] ISP-Erweiterung für ASURO: https://asuroprojekt.wordpress.com/2010/03/14/spi-erweiterung-fur-isp/
- [4] NIBObee-Handbuch: http://files.elv.de/Assets/Produkte/10/1021/102112/Downloads/102112\_nibobee\_um.pdf
- [5] NIBObee-Schaltplan: http://files.elv.de/Assets/Produkte/10/1021/102112/Downloads/102112\_nibobee\_data.pdf
- Stefan Hoffmann: Einfacher Einstieg in die Elektronik mit AVR-Mikrocontroller und BASCOM. Systematische Einführung und Nachschlagewerk mit vielen Anregungen. ISBN 978-3-8391-8430-1
- www.bascom-buch.de
- www.mcselec.com
- Produktübersicht BASCOM: **www.elv.de/bascom.html**

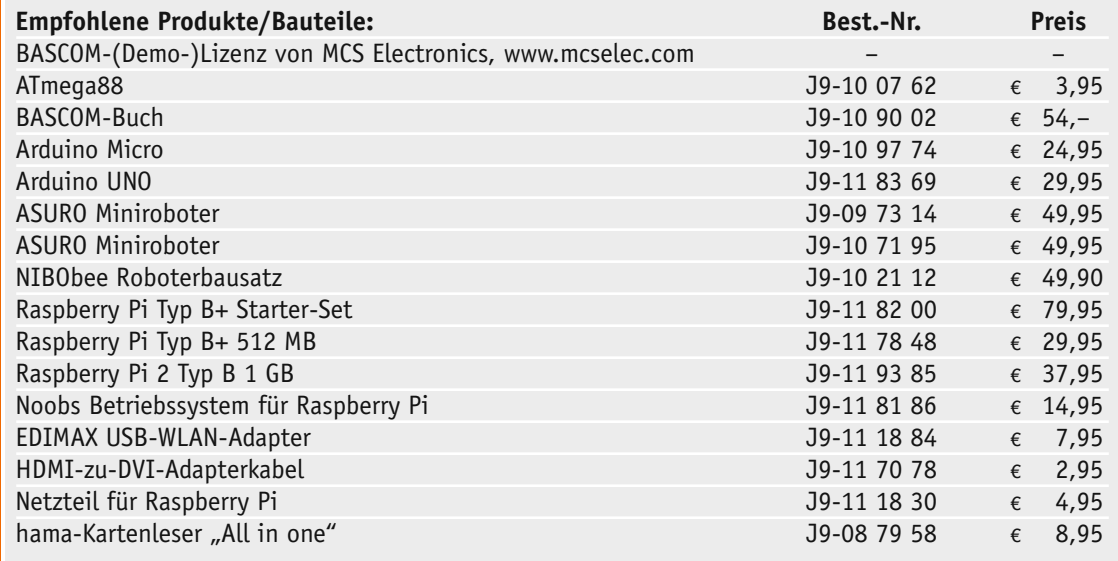

*Alle Infos zu den Produkten/Bauteilen finden Sie im Web-Shop. Preisstellung April 2015 – aktuelle Preise im Web-Shop*

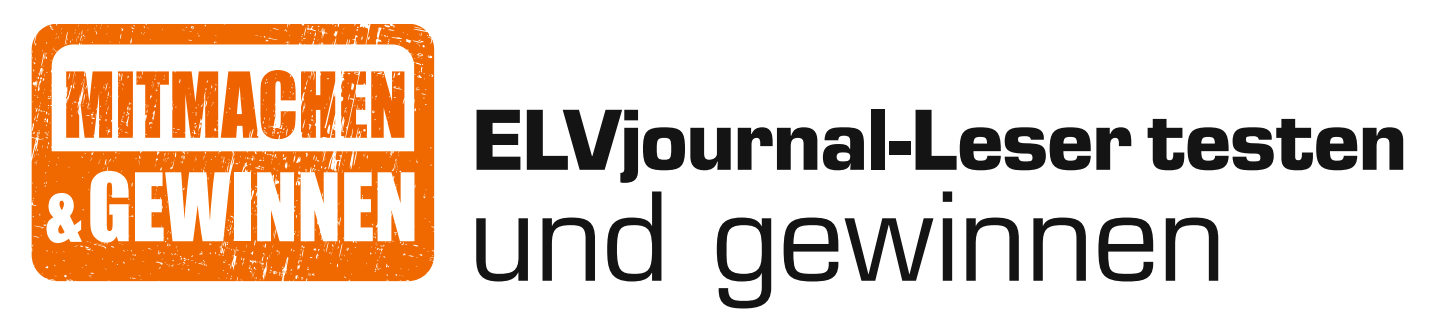

**Ihre Meinung interessiert uns! Bewerben Sie sich als Tester und schreiben Sie für die nächste Ausgabe einen Testbericht! Was gefällt Ihnen, was gefällt Ihnen nicht? Was kann man verbessern? Unter allen Bewerbern losen wir die glücklichen Tester aus, die dann natürlich das jeweilige Testgerät behalten dürfen!**

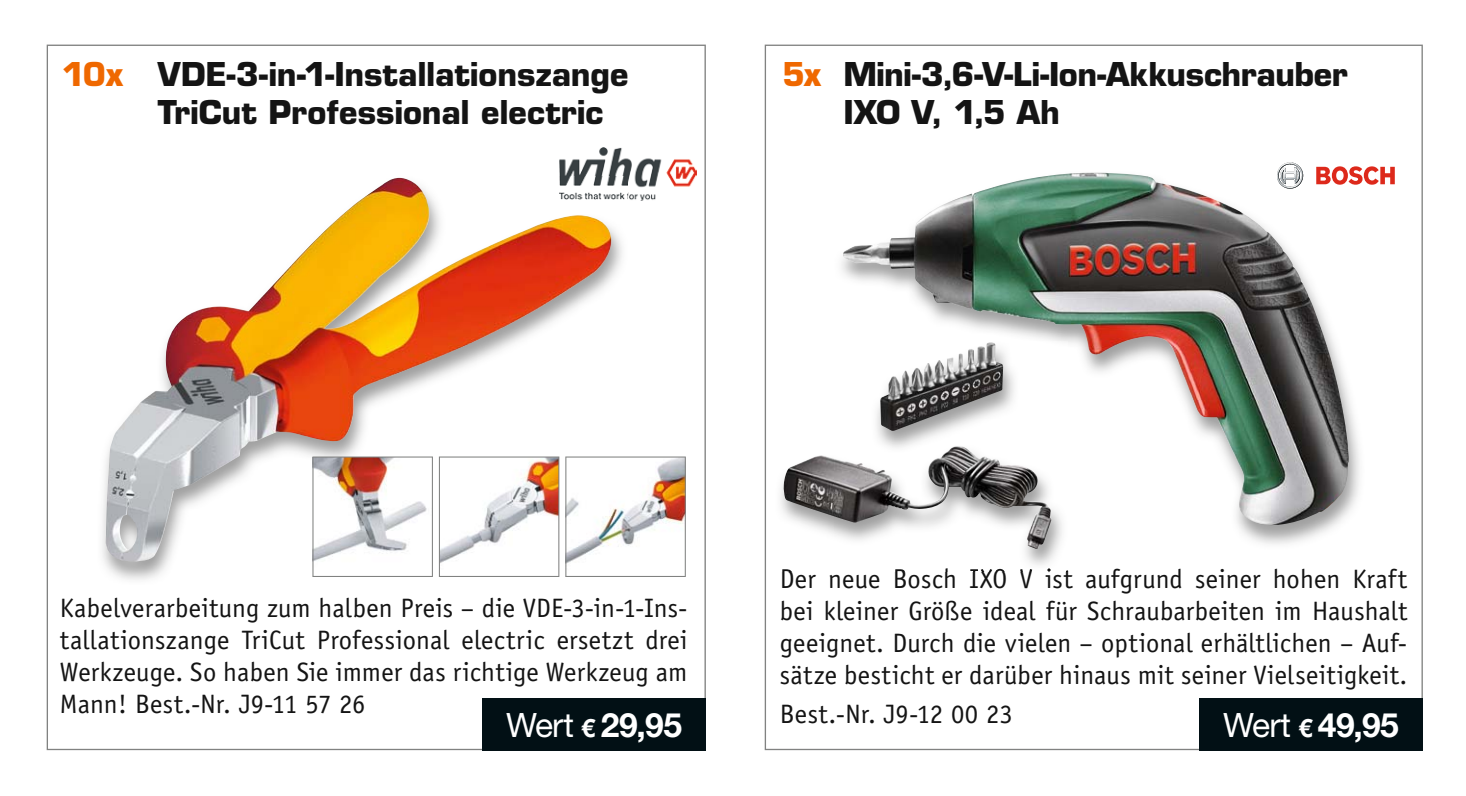

#### **So werden Sie ELVjournal-Leser-Tester und können gewinnen!\***

ELVjournal verlost unter allen Bewerbern je ein Exemplar von 10x Installationszangen und 5x Akkuschrauber. Bewerben Sie sich jetzt!

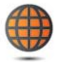

**Per E-Mail** an lesertest@elvjournal.de – geben Sie als Betreff bitte den Produktnamen an.

**Online** auf www.lesertest.elvjournal.de – wählen Sie einfach Ihr Wunschprodukt aus.

**Einsendeschluss 21.06.2015**

Bitte geben Sie für Rückfragen Ihre Kontaktdaten an: Telefon, E-Mail-Adresse und (falls vorhanden) Ihre ELV-Kundennummer. **Mehrfache Teilnahmen derselben Person werden als nur eine Teilnahme gezählt und erhöhen nicht die Gewinnchance.** Sie erhalten zum Testprodukt eine ausführliche Bedienungsanleitung, gegebenenfalls weitere Informationen zum Produkt sowie einen Fragebogen, den Sie innerhalb von 4 Wochen nach Erhalt des Produkts und nach Abschluss des Tests an uns zurückschicken müssen. Wir freuen uns auch über Fotos! Das Testprodukt dürfen Sie nach Abschluss des Tests natürlich behalten.

**Die Gewinner aus dem letzten ELVjournal:**

#### **Smart-TV-Box:**

- *Lutz Kosche aus 01587 Riesa*
- *Katharina Sieben aus 52525 Heinsberg • Stefan Borowski aus 42369 Wuppertal*
- *Harald Gapp aus 67269 Grünstadt*
- *Uwe Kantor aus 70176 Stuttgart*
- 

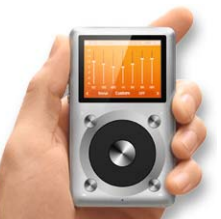

**Musikplayer für verlustfreie Musik:**

- *Frank Weimert aus 01309 Dresden • Gerhard Wagner aus 27318 Hoya*
- *Martin Ernst aus 91086 Aurachtal*
- *Bernd Neumann aus 74394 Hessigheim*
- *Michael Schönig 40591 Düsseldorf*

\* ELV ist berechtigt, die Testergebnisse unter der Nennung Ihres Namens im ELVjournal und auf www.elvjournal.de sowie www.elv.de zu veröffentlichen. Teilnahmeberechtigt sind Personen über 18 Jahre. Mitarbeiter der ELV AG u

#### Unsere Leser testeten **Mini-Quadrocopter x4 LED, 2,4 GHz**

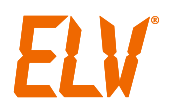

Inbetriebnahme/Anleitung: Flugstabilität: Steuerung/Bedienbarkeit: **WARRENT WAR REACHEMENT** 

Verarbeitung/Design: \*\*\*\*\*

**RESERVE DESCRIPTION** 

**Der bereits flugfertig aufgebaute Mini-Quadrocopter X4 LED ist eine schnelle und dank neuestem 6-Achsen-Gyroskop-System sehr präzise bzw. flexibel lenkbare Minidrohne. Dank Anfängermodus und aufsteckbarem Propellerschutz ist das kleine Fluggerät auch für Einsteiger geeignet. Fortgeschrittene können im Expert-Modus professionelle Kunstflugfiguren durchführen. 10 Leser erhielten den Mini-Quadrocopter zum Produkttest.**

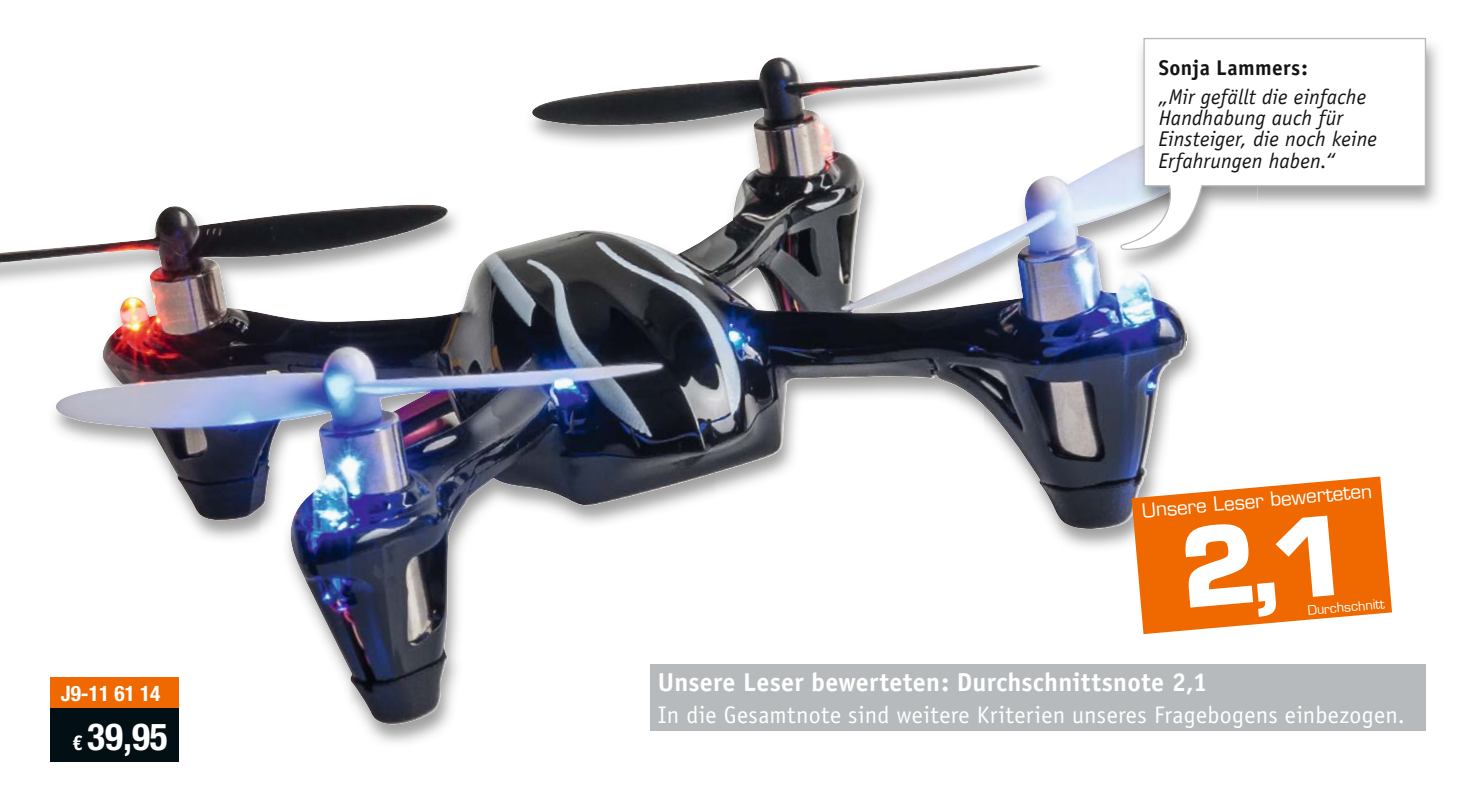

Neun Leser schickten uns ihre Testergebnisse, sechs davon waren Modellflug-Einsteiger, zwei bezeichneten ihre Modellflugkenntnisse als fortgeschritten, einer als professionell. Diese Mischung erwies sich für den Test als geradezu ideal, denn wir waren besonders gespannt auf die Bewertung von Einsteigern. Deren Gesamtbewertung deckte auch prompt die gesamte Bewertungsskala von "sehr gut" bis "ausreichend" ab.

Die Verarbeitung des Fluggerätes erhielt ein "sehr gut", Design und Optik wurden mit "gut" bewertet. Die Inbetriebnahme anhand der mitgelieferten Anleitung wurde problemlos bewältigt. Die Flugstabilität der kleinen Drohne erhielt als Durchschnittsnote ein knappes "gut", lediglich ein Tester bewertete diesen Punkt mit "unbefriedigend". Kritik erntete dabei vor allem die etwas unstabile und für Einsteiger nicht ganz einfach zu bewältigende Trimmung – bei einem derartig kleinen und leichten Modell ein systembedingtes Problem. Auch die Steuerung und Bedienbarkeit erhielten im Durchschnitt gute Noten. Besonders gut gefielen die Handlichkeit, die einfache Handhabung, gutmütiges Flugverhalten, Robustheit gegenüber Kollisionen und Abstürzen, fest sitzende und robuste Steckverbindungen, die gute Qualität des Flugakkus, die rechtzeitige Akkuwarnung über die LEDs, die Ersatzteilversorgung, der Propellerschutz und die umfangreichen Einstellmöglichkeiten.

Kritik erntete die als zu kurz empfundene Akkulaufzeit des Flugakkus, in dieser Größenklasse wird man allerdings immer vom Gegensatz zwischen Modellgröße/-gewicht, Akkugröße und unterbringbarer Kapazität begleitet. Auch die Steuerung bekam von einigen Testern Kritik, vornehmlich beim Indoor-Fliegen wurde sie im Anfängermodus als zu indirekt empfunden. Für die bessere Unterscheidung von vorn und hinten genügt offensichtlich nicht immer die Propellerfarbe und die unterschiedlichen LED-Farben, denn gerade letzere sind nach Bewertung der Tester vom Boden aus schwer erkennbar, weil nach oben strahlend. Bleiben die Wünsche: Hier standen Ein-/Ausschalter und Ladebuchse oben, um das lästige Stecken zu vermeiden. Ebenso wünscht man sich das Beipacken eines Wechselakkus. Den ebenfalls geäußerten Wunsch nach einer Kamera erfüllt bereits das Schwestermodell mit HD-Kamera.

**Fazit:** *Feines, schickes und kompaktes Flugmodell für Einsteiger und Fortgeschrittene, mit guter Handhabung, gutmütigem Flugverhalten, hoher Robustheit, gesicherter Ersatzteilversorgung und umfangreichen Einstellmöglichkeiten. Die kurze Akkulaufzeit ist eher systembedingt, die fundierten Hinweise der Tester zum Thema Trimmung und Steuerung werden wir an den Hersteller weitergeben.*  **ELV** 

## Unsere Leser testeten **Fokussierbare LED-Taschenlampe TF130**

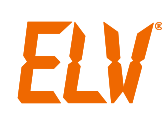

**J9-11 56 16 € 16,95**

Anleitung/Bedienung: Lichtstärke/Leuchtweite: Lichtfunktionen: Verarbeitung: \*\*\*\*\*

\*\*\*\*\*

\*\*\*\*

\*\*\*\*\*

Preis/Leistung: \*\*\*\*\*

**Wir baten 10 Leser, diese leistungsstarke, aber dennoch sehr kompakte und durch die stufenlose Fokussierung sehr komfortable LED-Taschenlampe auf Herz und Nieren zu testen. Die Taschenlampe gibt eine hohe Lichtstärke von 130 Lumen ab, die Reichweite des Lichtstrahls geht bis 80 m, und drei schaltbare Lichtprogramme machen einen vielseitigen Einsatz möglich. Eduard Weissenburger:** 

*"Hohe Leuchtkraft und gute, solide Verarbeitung"*

Unsere Leser bewerteten

**1,5** 

**Unsere Leser bewerteten: Durchschnittsnote 1,5** In die Gesamtnote sind weitere Kriterien unseres Fragebogens einb

Alle zehn ausgelosten Lesertester haben uns geantwortet – und selten waren Lesertester so einhelliger Meinung mit ihrer Bewertung: ein sehr gutes Produkt.

Verarbeitung, Helligkeit, Reichweite, Abmessungen erhielten Bewertungen zwischen 1,0 und 1,2. Auch die verschiedenen Lichtfunktionen und die Bedienbarkeit, hier insbesondere die Möglichkeit, Funktionen im Betrieb durch kurzes Antippen des Bedientasters auszuwählen, wurden einhellig begrüßt, ebenso die in dieser Größen- und Preisklasse nur selten anzutreffende stufenlose Fokussierung.

Unsere Frage nach dem Preis-Leistungs-Verhältnis beantworteten die Tester mit der Note 1,9, das ist angesichts des gesamten Marktangebots in Ordnung. Besonders gefielen die hohe Helligkeit und Reichweite des Lichtstrahls, die handlich-schlanke und kompakte Bauform, die Bestückung mit normalen, überall erhältlichen Batterien, die verschiedenen, auch batteriesparenden Helligkeitsstufen und die schon angesprochene Fokussierung.

Was gefiel nicht bzw. blieb als Wunsch offen? Hat man die Bedienungsanleitung nicht zur Hand, könnte das Einlegen neuer Batterien zum Ratespiel werden, denn es fehlte den Testmustern eine Polungskennzeichnung. Ein noch besserer Schutz gegen Wasser (die Lampe hat IPX4) steht ebenso auf der Wunschliste wie ein Magnethalter und eine Handschlaufe. Zwei Tester wünschten sich zwecks besserer Einhandbedienung die Bedientaste an anderer Stelle, ein Tester regte einen Akkubetrieb mit integrierter Ladefunktion an. Immerhin sechs Tester waren mit der Lampe so zufrieden, dass sie keine Funktionen oder Features vermissten.

**Fazit:** *Bis auf sehr wenige Kritikpunkte ein rundum gelungenes Produkt, das genau die Anforderungen erfüllt, die angesichts des Preises, der Ausstattung und Ausführung gestellt werden. Die Lampe strahlt hell, weit, ist leicht, schlank, einfach bedienbar.* 

*Besonderen Anklang findet die Fokussierungsmöglichkeit des Lichtstrahls, was die Lampe vielseitiger – z. B. mit breiterem Strahl im Nahbereich – einsetzbar macht.*  **ELV** 

**Sie wollen es genau wissen?** Die Testberichte unserer Leser finden Sie auch unter: www.lesertesten.elvjournal.de

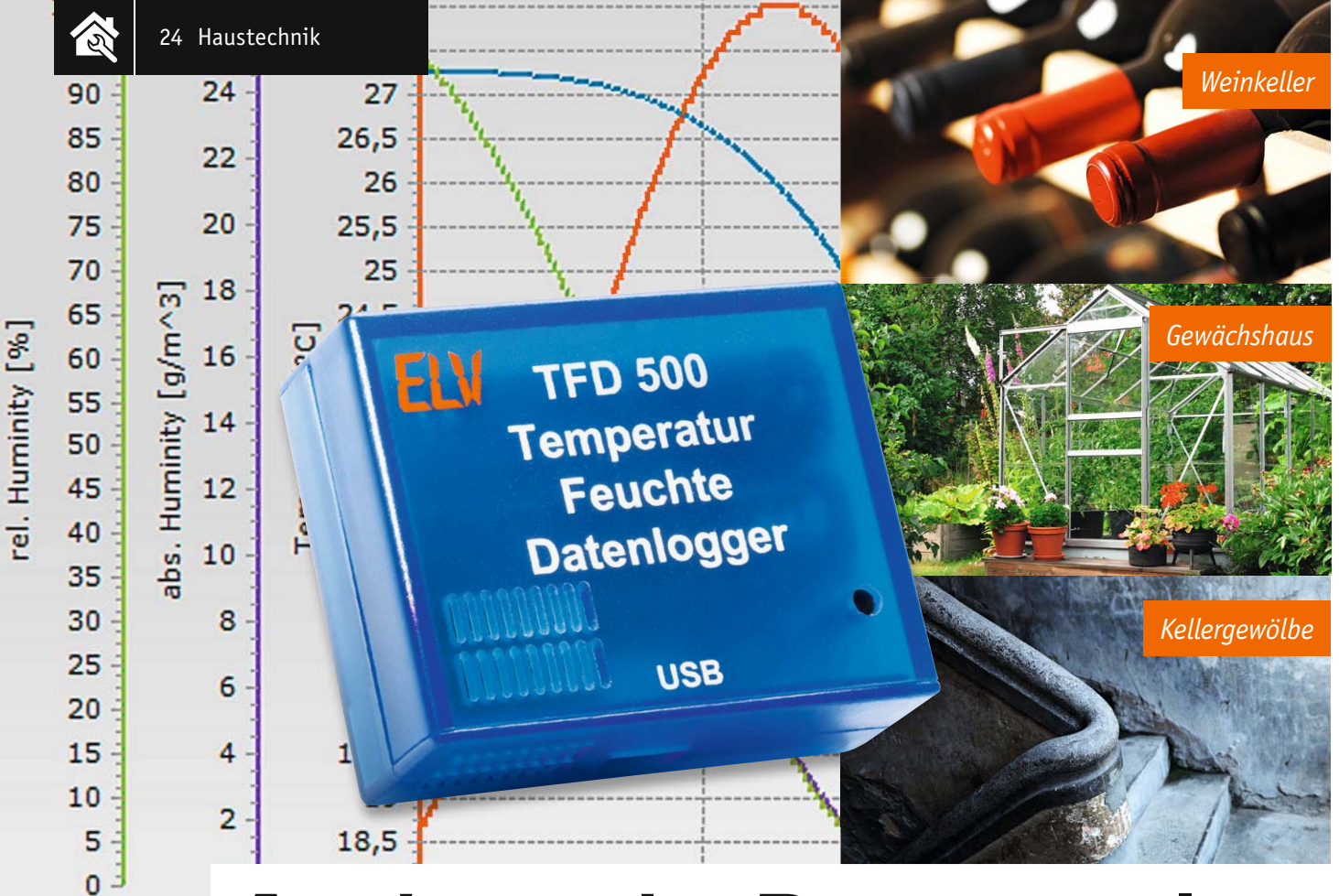

## **Ausdauernder Datensammler – Temperatur-Feuchte-Datenlogger**

#### zum Bausat im ELV-Web-Shop #1361

**Der Temperatur-Feuchte-Datenlogger TFD 500 ist der völlig modernisierte Nachfolger des erfolgreichen TFD 128. Er verfügt über eine sehr hohe Aufzeichnungsdauer, einen hochgenauen Temperatur-Luftfeuchte-Sensor, ist sehr stromsparend konzipiert und arbeitet mit leistungsfähigen Standardbatterien. Die Datenauswertung erfolgt nach Transfer per USB-Schnittstelle und detaillierter Konfiguration mit der**  beliebten Visualisierungssoftware "LogView Studio".

#### Alles neu

Der Temperatur-Feuchte-Datenlogger TFD 500 ist, wie in der Einleitung erwähnt, der Nachfolger des TFD 128. Er nimmt also auch genau dessen Aufgaben wahr, nämlich das Erfassen von Umgebungstemperatur und Umgebungsluftfeuchte über einen sehr langen Zeitraum mit verschiedenen Aufzeichnungsintervallen. Dabei stehen beim TFD 500 drei wählbare Aufzeichnungsintervalle sowie die Optionen "Nur Temperaturaufzeichnung" bzw. "Temperatur- und Luftfeuchteaufzeichnung" zur Verfügung. Eine integrierte Echtzeituhr sorgt für genaue zeitliche Abläufe und Aufzeichnungen.

Ein moderner Temperatur-Luftfeuchte-Sensor sorgt für eine höhere Genauigkeit als beim Vorgänger und ein größerer Datenspeicher für eine erhebliche Verlängerung der möglichen Aufzeichnungsdauer von maximal 227 Tagen (nur Temperaturaufzeichnung, 5-Minuten-Intervall) auf nun 910 Tage.

Um diese lange Aufzeichnungszeit zu ermöglichen, wurde besonders auf den Einsatz stromsparender Bauteile und Schaltungsteile geachtet. Zusätz-

lich kommen nun statt der früheren drei Knopfzellen zwei handelsübliche Micro-Batterien (LR03/AAA) zum Einsatz. So kann der Datenlogger tatsächlich jahrelang autark aufzeichnen, weitab vom Stromnetz und einem Computer.

Die Baugröße ist dabei identisch mit dem Vorgänger TFD 128, der neue Datenlogger ist damit genauso praktisch einsetzbar, weil wieder sehr kompakt.

Über seine USB-Schnittstelle wird der TFD 500 mittels einer mitgelieferten PC-Software konfiguriert, außerdem können die aufgezeichneten Daten von einem PC ausgelesen und mittels der frei erhältlichen Datenlogger-Software "LogView Studio" grafisch und tabellarisch dargestellt werden. Die erfassten Daten sind für eventuelle weitere Verarbeitungen speicherbar.

#### Schaltungsbeschreibung

In Bild 1 ist die komplette Schaltung des TFD 500 dargestellt. Die Spannungsversorgung der Schaltung erfolgt über die zwei Batterien BAT1 und BAT2. Sobald jedoch der TFD 500 über die Buchse BU1 an einen USB-Port eines Computers angeschlossen ist, wird die Versorgung komplett über den USB-Port realisiert. Die Umschaltung der Spannungsversorgung zwischen Batterie- und USB-Betrieb wird über die beiden MOSFETs T1 und T2 sowie die beiden Widerstände R10 und R11 erreicht. Die über die Buchse BU1 anliegende USB-Spannung versorgt den USB-USART-Schnittstellenwandler IC2 und lässt dieses Bauteil kontrolliert starten. Der Wandler verfügt über eine interne Spannungsreglereinheit, die an Pin 6 des ICs eine Spannung von 3,3 V bereitstellt.

Zeitgleich gelangt die USB-Spannung über den Widerstand R10 an die Gates der beiden MOSFETs T1 und T2. Der n-Kanal MOSFET T1 sperrt daraufhin, wogegen der p-Kanal leitend wird. Die von IC2 bereitgestellte Spannung von 3,3 V liegt jetzt am Messpunkt MP9 an und dient nun als Betriebsspannung +UB.

Sobald der TFD 500 vom USB-Port des PCs getrennt wird, werden die Gate-Anschlüsse von T1 und T2 nicht mehr mit der vom USB-Port bereitgestellten USB-Spannung versorgt. Durch den Widerstand R11 werden die Anschlüsse nun definiert auf das Massepotential gezogen. Ab diesem Moment sind die Verhältnisse an den beiden MOSFETs komplett umgekehrt, T1 leitet und T2 sperrt. An dem Messpunkt MP9 liegt nun die Spannung der beiden Batterien an.

Zur Absicherung des Geräts im Fall eines Kurzschlusses befindet sich direkt hinter dem Eingang von BU1 und nach den Batterien jeweils ein PTC-Element, das den Strom im Bedarfsfall begrenzt.

Um die Batteriespannung zu überwachen, wird diese in regelmäßigen Abständen mittels des im Mikrocontroller befindlichen 12-Bit-A/D-Wandlers gemessen. Der Messwert wird mit einer internen Spannungsreferenz verglichen. Sobald die Spannung unterhalb von 2,3 V

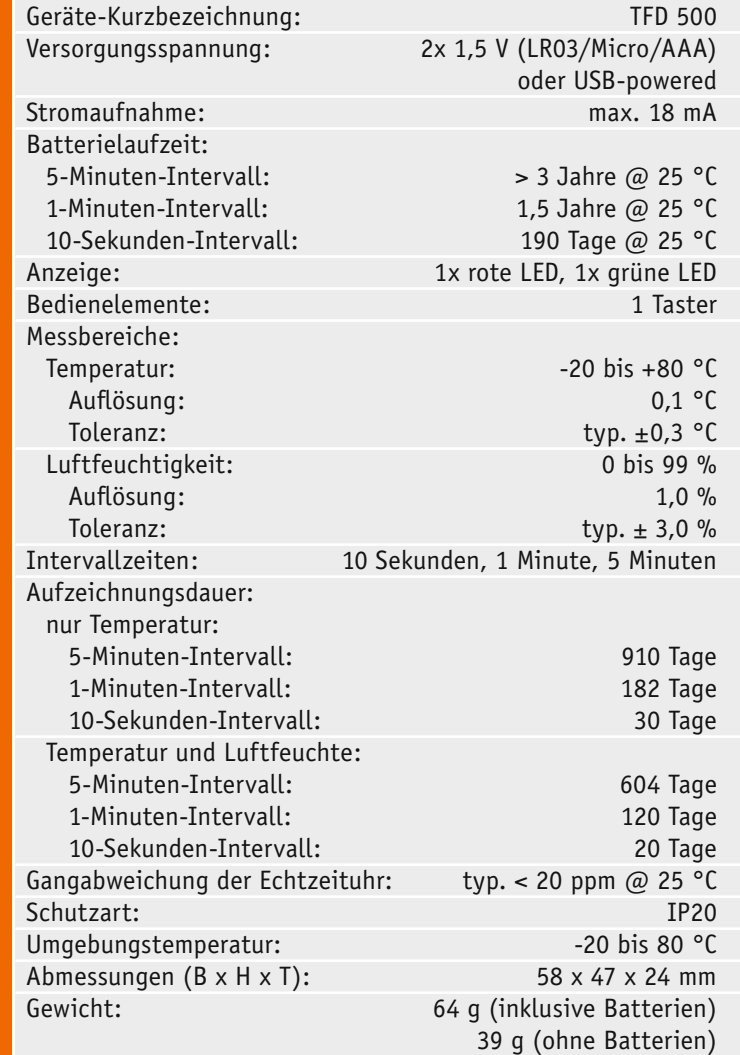

Technische Daten

**Technische Daten** 

liegt, werden keine Temperatur- bzw. Luftfeuchte-Messungen mehr durchgeführt, da dies die untere Spannungsgrenze für den Betrieb des Flashspeichers darstellt und somit ein sicheres Speichern der Daten nicht mehr gewährleistet ist.

Da der Mikrocontroller noch bis zu einer Spannung von 1,8 V arbeitet, kann er mit der roten LED D1 jedoch noch den Betriebszustand "Batteriespannung zu gering" signalisieren. Dazu blitzt die rote LED alle 10 Sekunden kurz hintereinander fünfmal auf.

Für die Messung der Temperatur bzw. der relativen Luftfeuchte befindet sich auf dem TFD 500 der Sensor FTS1 vom Typ SHT20 der Firma Sensirion. Der Sensor wird über eine I²C-Schnittstelle vom Mikrocontroller IC1 angesprochen und ausgelesen. Im Mikrocontroller werden aus den Messwerten die Temperatur und relative Luftfeuchtigkeit berechnet und im Datenspeicher IC3 abgelegt. Bei diesem handelt es sich um einen seriellen Flashspeicher mit einer Größe von 4 Mbit (512 KByte). Für die Kommunikation mit dem Flashspeicher nutzt der Mikrocontroller die SPI-Schnittstelle. Die Startzeit einer Messung und alle anderen benötigten Konfigurationseinstellungen werden im internen EEPROM des Mikrocontrollers abgelegt.

Damit der Mikrocontroller sein komplettes Stromsparpotential ausnutzen kann, werden im Batteriebetrieb alle nicht benötigten Peripherieeinheiten komplett abgeschaltet und der Controller geht in einen Schlafmodus. Nur zu den festgelegten Messintervallen wacht der Controller wieder auf und erledigt dann seine anliegenden Aufgaben.

Das automatische Aufwecken des Mikrocontrollers übernimmt die interne Echtzeituhr. Für den stromsparenden Betrieb der Echtzeituhr wird ein passend zum Mikrocontroller ausgewählter Taktgeber verwendet. In diesem Fall handelt es sich um einen externen Uhrenquarz (Q1), der mit entsprechend abgestimmten Lastkondensatoren am Mikrocontroller IC1 angeschlossen ist und eine Taktfrequenz von 32,768 kHz hat. Erst durch die korrekte Bestimmung der benötigten Lastkapazitäten wird die bei diesem Uhrenquarz angegebene typische Frequenzgenauigkeit von ±20 ppm erreicht. Zwar verfügt der Mikrocontroller auch über einen stromsparenden internen Taktgeber, jedoch ist die Frequenzgenauigkeit dieses Taktgebers zu gering, um ihn für diesen Anwendungszweck nutzen zu können.

Wird der TFD 500 an einen USB-Port angeschlossen, bedarf es keiner Stromsparoptimierungen. Der Mikrocontroller arbeitet dann kontinuierlich weiter, ohne zwischenzeitlich in den Sleep-Modus zu gehen. Zusätzlich ist die USART-Schnittstelle dauerhaft aktiviert, damit eine Kommunikation mit dem angeschlossenen Computer jederzeit möglich ist.

Damit der Mikrocontroller erkennt, ob die Schaltung aktuell an einem USB-Port betrieben wird oder momentan der Batteriebetrieb aktiv ist, wird die vom USB-Wandler IC2 bereitgestellte 3,3-V-Spannung am Port-Pin PD5 des Controllers überwacht. Dieser interruptfähige Port-Pin erkennt eine steigende Flanke, wenn von IC2 die 3,3-V-Spannung erzeugt wird, oder eine fallende Flanke, wenn die Spannung beim Trennen vom USB-Port wieder zusammenbricht und

26 Haustechnik

somit die Batterieversorgung aktiv ist. Durch die jeweilige Flanke wird im Controller ein dafür vorgesehener Marker entsprechend gesetzt. Befindet sich der TFD 500 im "USB-Modus", wird dies durch eine dauerhaft leuchtende LED D1 signalisiert. Die LED D1 wird identisch zur LED D2 über einen Vorwiderstand

von einem Port-Pin des Mikrocontrollers versorgt. Das letzte Bauteil ist der Taster TA1, der direkt an einem Port-Pin von IC1 angeschlossen ist. Dieser Taster dient zum Starten und Stoppen der Messungen. Damit ist die Schaltungsbeschreibung abgeschlossen und wir wenden uns dem Aufbau des Gerätes zu.

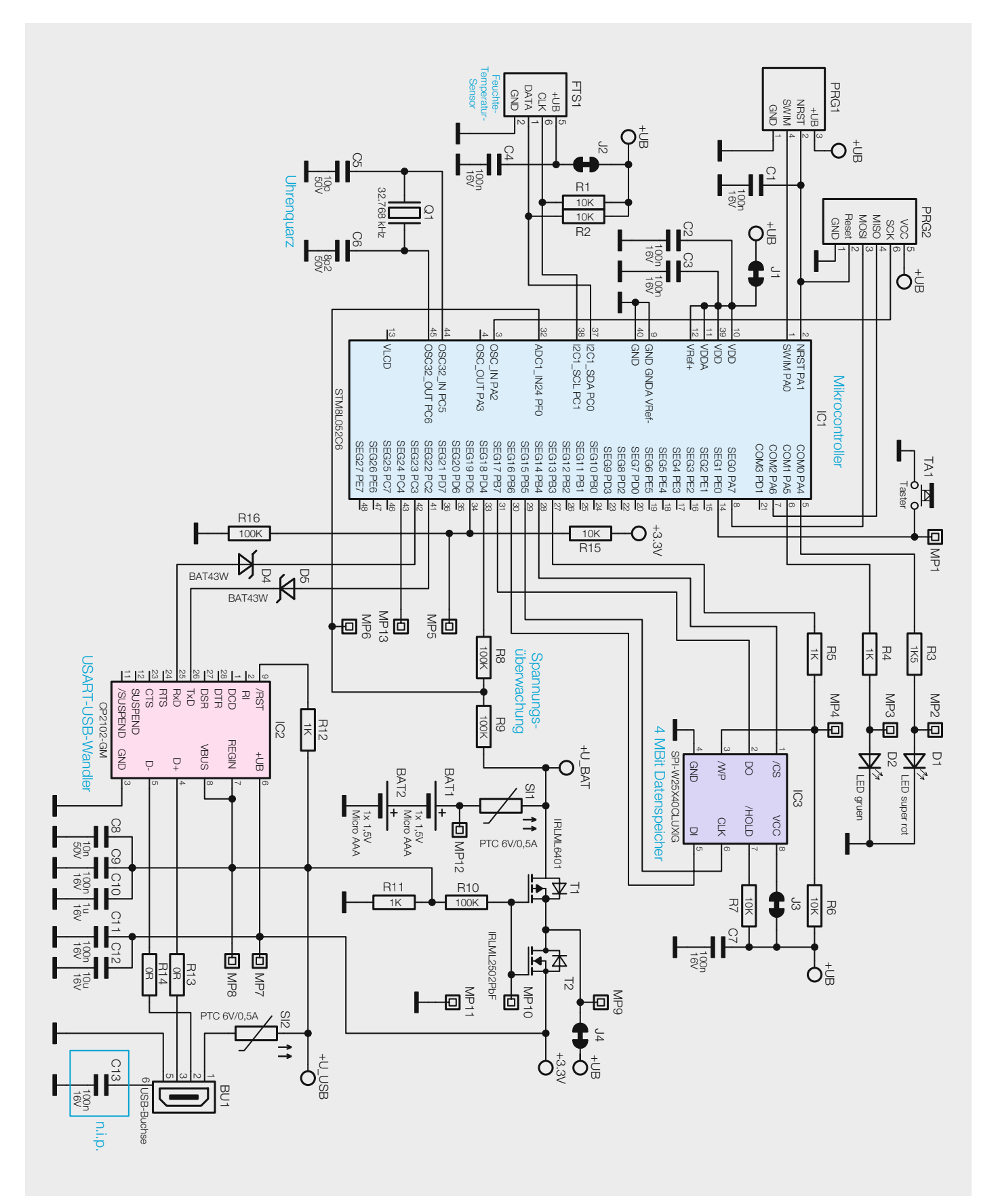

*Bild 1: Das Schaltbild des TFD 500*

**Hinweis: !**

Durch den Betrieb des TFD 500 an einem USB-Port erhitzt sich der interne USART-USB-Wandler. Durch diese zusätzliche Wärmequelle werden die vom Sensor FTS1 ermittelten Werte beeinflusst und führen so zu Abweichungen bei den ersten Messwerten.

Es wird generell eine Wartezeit von mindestens 10 Minuten am Aufstellungsort empfohlen, bevor der Mess- und Speichervorgang gestartet wird.

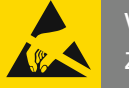

#### Wichtiger Hinweis zum ESD-Schutz

Bei den verwendeten Bauteilen des Temperatur-Feuchte-Datenloggers TFD 500 handelt es sich um elektrostatisch gefährdete Bauteile. Das bedeutet, dass sie bereits durch bloßes Anfassen, z. B. beim Einbau oder im späteren Betrieb, zerstört werden können, sofern man vorher elektrisch geladen war, was beispielsweise durch Laufen über Teppiche passieren kann. Vor dem Handhaben bzw. dem Berühren dieser Bauteile ist es ratsam, Maßnahmen anzuwenden, die einen entsprechenden Schutz vor elektrostatischen Entladungen an diesen Bauteilen ermöglichen. Hierzu kann man sich z. B. mit einem Erdungsband erden oder zumindest ein Metallgehäuse eines Gerätes oder die Heizung anfassen.

#### Nachbau

Die im Bausatz des Temperatur-Feuchte-Datenloggers TFD 500 eingesetzte Platine wird bereits mit bestückten SMD-Bauteilen geliefert, so dass nur noch die bedrahteten Bauteile angelötet bzw. montiert werden müssen.

Um unnötige Probleme bei der Inbetriebnahme zu vermeiden, sollten die SMD-Bauteile vorweg auf exakte Bestückung und eventuelle Lötfehler kontrolliert werden. Die Bestückung der bedrahteten Bauteile erfolgt in gewohnter Weise anhand der Stückliste und des Bestückungsplans, aber auch die dargestellten Platinenfotos (Bild 2) liefern hilfreiche Zusatzinformationen. Nach der genauen Kontrolle der bereits vorgenommenen SMD-Bestückung kann das Bestücken der restlichen Bauteile beginnen.

Die Bauteile werden von oben in die dafür vorgesehenen Bohrungen eingesetzt und ihre Anschlüsse anschließend auf der Platinenunterseite verlötet. Hierbei ist es ganz wichtig, die überstehenden Drahtenden auf eine Länge von max. 1 mm abzuschneiden, da der Zwischenraum zwischen Platine und Gehäuse nur 1,5 mm beträgt. Ansonsten könnte es an der Unterschale des Gehäuses zu Kratzern kommen bzw. ließe sich das Gehäuse nicht korrekt schließen.

Die einzigen Bauteile, die noch zu bestücken sind, sind der Taster TA1 und die beiden Batteriehalter BAT1 und BAT2. Der Taster und die Batteriehalter werden einfach eingesetzt und angelötet. Bei den Batteriehaltern ist auf das polrichtige Einsetzen zu achten. Zur Erleichterung sind auf der Platine die Polungszeichen aufgedruckt. Nach dem Montieren der beiden Batteriehalter und des Tasters ist der Aufbau beendet und die Platine kann in das Gehäuse eingebaut werden. Zuvor sind noch zwei Batterien des Typs Micro (LR03/AAA) polrichtig in die Batteriehalter einzulegen.

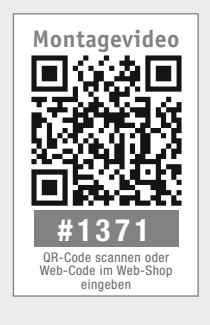

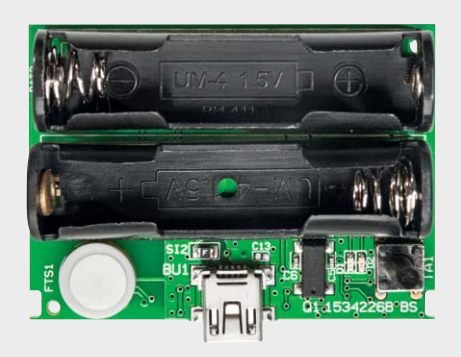

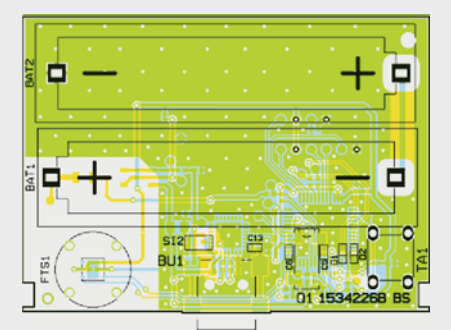

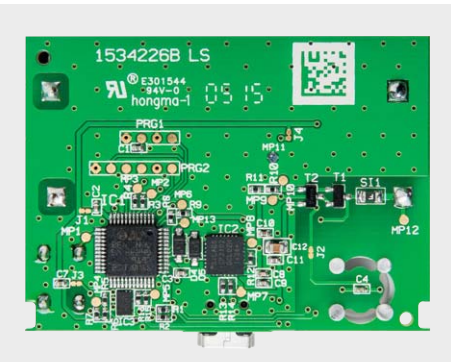

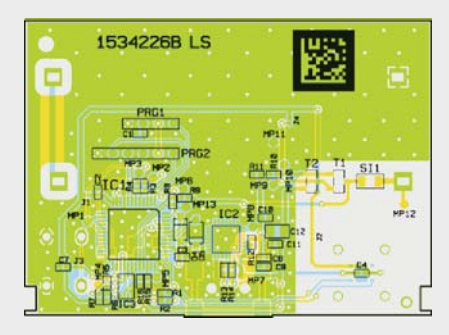

*Bild 2: Die Platinenfotos der komplett bestückten TFD-500-Platine mit zugehörigen Bestückungsplänen (links Oberseite, rechts Unterseite)*

#### **LED-Signale des TFD 500**

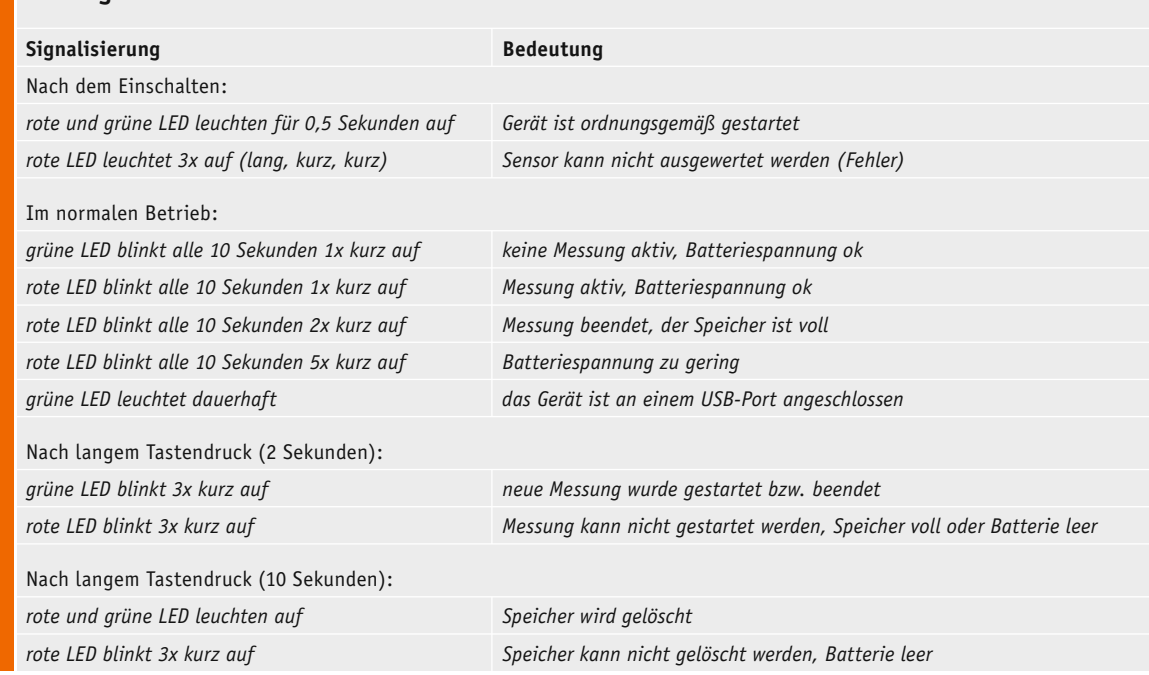

Zum Einbau in das Gehäuse legt man die Platine so in das Gehäuseoberteil, dass die USB-Buchse durch die entsprechende Aussparung ragt, der Taster in die vorhandene Öffnung fasst und die Platinenfixierungen am Gehäuse in die zugehörigen Aussparungen der Platine einrasten. Danach schiebt man das Gehäuseunterteil über die Führungen auf das Oberteil bis zum Einrasten zusammen. Dadurch wird die Platine im Gehäuse fixiert und das Gehäuse bleibt sicher geschlossen. Damit ist die Montage abgeschlossen und der Temperatur-Feuchte-Datenlogger kann in Betrieb genommen werden.

#### Inbetriebnahme

Nach dem polrichtigen Einlegen von zwei Alkali-Batterien des Typs LR03 in die beiden Batteriehalter signalisiert ein kurzes Aufleuchten der beiden LEDs für 0,5 Sekunden den ordnungsgemäßen Betrieb des Gerätes. Blinkt stattdessen die rote LED dreimal nacheinander 1x lang und 2x kurz, bedeutet dies, dass der Sensor nicht ausgelesen werden kann (dieser Fall tritt nur auf, wenn die Schaltung nicht ordnungsgemäß funktioniert oder der Sensor defekt ist).

Im Betrieb (ohne Datenerfassung) blinkt die grüne LED alle 10 Sekunden kurz auf. Hierdurch wird signalisiert, dass das Gerät ordnungsgemäß funktioniert und die Batteriespannung ausreichend hoch ist. Blinkt hingegen die rote LED alle 10 Sekunden kurz hintereinander 5-mal auf, ist die Batteriespannung zu niedrig, um eine Messung durchführen zu können.

Um die gewünschten Einstellungen am TFD 500 vorzunehmen, wird das Gerät an einen USB-Port eines Computers angeschlossen. Sobald die Spannungsversorgung über den USB-Port vom TFD 500 erkannt wird, schaltet dieser seinen internen Betriebsmodus um und geht, solange die Verbindung besteht, nicht mehr in den Energiesparmodus. Dies wird durch eine dauerhaft leuchtende grüne LED signalisiert. Gleichzeitig ist nun auch die USART-Peripherie des Mikrocontrollers aktiv, damit eine Kommunikation jederzeit möglich ist.

#### Konfiguration und Betrieb

Mit dem Bausatz wird eine CD mit der Konfigurationssoftware für den TFD 500 geliefert. Mit dieser Software werden die grundlegenden Einstellungen wie die Messart oder die Messintervalldauer am TFD 500 vorgenommen. Ebenso kann hierüber das Löschen bzw. das Auslesen und Abspeichern des Datenspeichers gestartet werden. Auch wird über diese Software die interne Uhrzeit des TFD 500 eingestellt, indem die Systemzeit des angeschlossenen Computers übernommen wird.

Wenn alle Einstellungen vorgenommen sind, kann die Konfigurationssoftware beendet und der TFD 500 vom PC getrennt werden. Durch einen langen Tastendruck der Taste TA1 und nach dreimaligem Aufblinken der grünen LED wird der Mess- und Speichervorgang gestartet.

#### Die Installation der Konfigurationssoftware

Wie schon bei anderen Softwareentwicklungen wurde die PC-Software für den TFD 500 in C# geschrieben, sie benötigt jedoch zum Arbeiten .NET Framework 3.5 von Microsoft. Für Systeme, auf denen .NET Framework 3.5 noch nicht installiert worden ist, wird dies von der Setup-Routine erkannt. In diesem Fall wird die Installation dieser Zusatzkomponente automatisch mit der in der Setup-Routine befindlichen Version gestartet.

#### **Aktivieren von .NET Framework 3.5 in der Systemsteuerung**

Bei Systemen, die Windows 8 oder 8.1 als Betriebssystem verwenden, ist die Installation von .NET Framework 3.5 über die Systemsteuerung nötig, dies erfordert eine Internetverbindung. Dazu ist .NET Framework 3.5 in der Systemsteuerung zu aktivieren, indem in der Systemsteuerung die Option "Programme und Funktionen" und dort die Option "Windows-Funktionen ein- oder ausschalten" ausgewählt wird. In dem nun geöffneten Fenster aktiviert man dann das Kontrollkästchen .NET Framework 3.5 (enthält .NET 2.0 und 3.0). Die beiden untergeordneten Elemente für die HTTP-Aktivierung von Windows Communication Foundation (WCF) sind nicht auszuwählen, diese benötigen nur Entwickler für Skript- und Handlerzuordnung.

Bevor man das Setup von der beiliegenden CD ausführt, kann man einmal kurz überprüfen, ob unter [2] vielleicht eine neuere Programmversion zum Download bereitsteht, welche man dann der CD-Version vorziehen sollte. Als Systemvoraussetzung sollte Microsoft Windows Vista, 7, 8 oder 8.1 mit DirectX 9 oder höher zum Einsatz kommen:

#### **Systemvoraussetzungen**

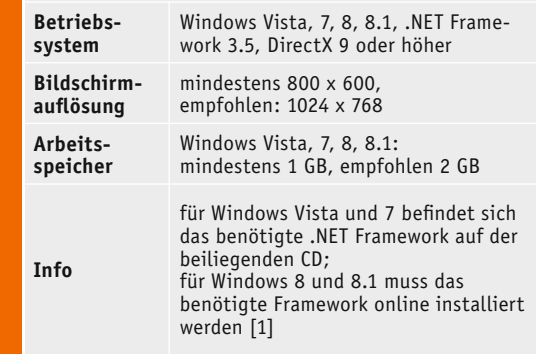

#### Visualisierung mit der Software LogView Studio

Zur grafischen Darstellung der vom TFD 500 geloggten Datenwerte wird die frei verfügbare Datenlogger-Software "LogView Studio" [3] eingesetzt.

Die Software wird kostenlos zum Download bereitgestellt, die Programmierer bitten jedoch zur Abdeckung ihrer eigenen Kosten um eine freiwillige Spende in selbst bestimmbarer Höhe.

Der TFD 500 ist auf die Arbeit mit der Datenloggerund Visualisierungssoftware "LogView Studio" vorbereitet. Das Programm "LogView Studio" enthält ein offenes Kommunikationsprotokoll, das die direkte Anbindung des TFD 500 an die Software ermöglicht. Alle zur Visualisierung benötigten Einstellungen werden vom TFD 500 an die Software übermittelt. Eine Dokumentation des "OpenFormat Zero" genannten Kommunikationsprotokolls ist unter [4] zu finden. Eine Ansicht der Datendarstellung in diesem Programm ist in Bild 3 zu sehen.

#### **Projekt anlegen und konfigurieren**

Damit "LogView Studio" die gesammelten Daten des TFD 500 darstellen kann, muss in der Software ein Projekt dafür angelegt werden. In der folgenden Beschreibung wird in einzelnen Schritten erklärt, wie ein solches Projekt erstellt wird. Zusätzlich wird auf der Produktseite im Web-Shop ein Video angeboten, in dem dieser Vorgang ebenfalls erklärt wird.

Zu Beginn ist zuerst ein neuer Projektordner anzulegen. Dazu wählt man unter dem Registerreiter "File" den Button "New" und dann "Project" an und legt im folgenden Fenster einen Speicherort für das neu anzulegende Projekt fest (Bild 4). Der neue Speicherort muss ein leerer

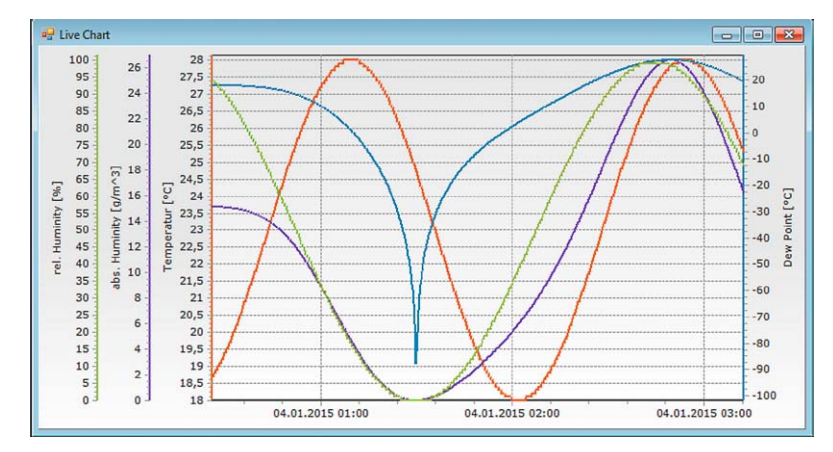

*Bild 3: Beispielhafte Darstellung der Messdaten in LogView Studio*

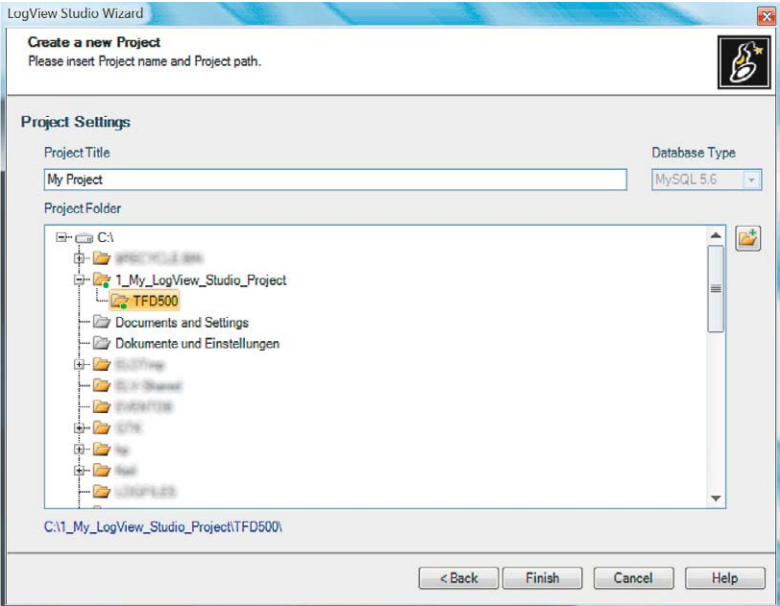

*Bild 4: So erfolgt die Auswahl des Projektordners in LogView Studio*

| LogView Studio Wizard<br><b>Finish</b><br>LogView studio will finish your selected Option. This dialog will close automatically is the operation finish successful. |                      |        |        |      |
|----------------------------------------------------------------------------------------------------|----------------------|--------|--------|------|
|                                                                                                    |                      |        |        |      |
| <b>Execution Progress</b>                                                                                                    |                      |        |        |      |
| Load Project Settings                                                                                                    | OK                   |        |        |      |
| Get available Device DLLs from the System                                                                                                    | OK                   |        |        |      |
| Check for Database Executables                                                                                                    | OK                   |        |        |      |
| Check database state                                                                                                    | Offline              |        |        |      |
| Start local Database in Progress                                                                                                    | ×.                   |        |        |      |
| Local Database running                                                                                                    | OK                   |        |        |      |
| Check LogView Studio Database                                                                                                    | <b>CREATED</b><br>OK |        |        |      |
| Check LogView Studio Tables<br>Insert Devices / Sensors in Database                                                                                                 | OK                   |        |        |      |
| Load Project (Database Part)                                                                                                    | OK                   |        |        |      |
| Load Project (Settings Part)                                                                                                    | OK                   |        |        |      |
| Project ready for usage !                                                                                                    |                      |        |        |      |
|                                                                                                    |                      |        |        |      |
|                                                                                                    |                      |        |        |      |
|                                                                                                    |                      |        |        |      |
|                                                                                                    |                      |        |        |      |
|                                                                                                    |                      |        |        |      |
|                                                                                                    |                      |        |        |      |
|                                                                                                    |                      |        |        |      |
|                                                                                                    |                      |        |        |      |
|                                                                                                    |                      |        |        |      |
|                                                                                                    |                      |        |        |      |
|                                                                                                    |                      |        |        |      |
|                                                                                                    |                      |        |        |      |
|                                                                                                    |                      | Finish | Cancel | Help |

*Bild 5: Erfolgreiche Initialisierung des Projektordners in LogView Studio*

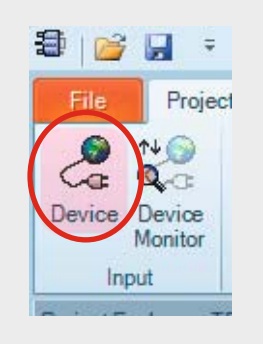

*Bild 6: Hinzufügen eines neuen Geräts in das erstellte Projekt*

|                   | <b>Device Configuration</b><br>Please select your device you want to use.<br>Additionaly you can configure your Source. |                          |   |
|-------------------|----------------------------------------------------------------------------------------------------|--------------------------|---|
| <b>Device</b>     |                                                                                                    |                          |   |
| <b>需 Source</b>   | Device<br>v                                                                                                    | Vendor                   |   |
|                   | <b>Power Peak II</b>                                                                                                    | <b>Robbe Modellsport</b> |   |
| <b>Val</b> Filter | Power Peak I - USB/Serial Connection                                                                                    | <b>Robbe Modellsport</b> |   |
|                   | <b>Power Peak 1 - Serial Connection</b>                                                                                 | Robbe Modellsport        |   |
|                   | <b>Power Peak E1</b>                                                                                                    | Robbe Modellsport        |   |
|                   | Power Peak B6 FO                                                                                                    | Robbe Modellsport        |   |
|                   | Polaron PRO                                                                                                    | Graupner                 |   |
|                   | <b>Polaron EX</b>                                                                                                    | Graupner                 |   |
|                   | Polacau AC/DC                                                                                                    | Graupmer                 |   |
|                   | <b>OpenFormat Zero Sensor</b>                                                                                           | LogView.info             |   |
|                   | OpenFormat INI                                                                                                    | LogView.info             |   |
|                   | LinkVario                                                                                                    | <b>MSTech</b>            |   |
|                   | <b>Kosmik</b>                                                                                                    | Kontronik                |   |
|                   | JLuq 2.6 Volt                                                                                                    | Dr. Thomas Wankowski     | 亖 |
|                   | JLog 2.6 Fahrenheit                                                                                                    | Dr. Thomas Wankowski     |   |
|                   | J Log 2.6 Fahrenheit mph                                                                                                | Dr. Thomas Wankowski     |   |
|                   | JI on 2 6 Celsius                                                                                                    | Dr. Thomae Mankoweki     |   |
|                   | J Log 2.6 Celsius kph                                                                                                   | Dr Thomas Wankowski      |   |
|                   | JLog 2.6 Castle                                                                                                    | Dr. Thomas Wankowski     |   |
|                   | JLog 2.5 Volt                                                                                                    | Dr. Thomas Wankowski     |   |
|                   | JLog 2.5 Fahrenheit                                                                                                    | Dr. Thomas Wankowski     |   |
|                   | J Log 2.5 Fahrenheit mph                                                                                                | Dr. Thomas Wankowski     |   |
|                   | JLog 2.5 Celsius                                                                                                    | Dr Thomas Wankowski      |   |
| ı                 | Insert JLog 2.5 Celsius kph                                                                                             | Dr. Thomas Wankowski     |   |
|                   | Insert JLog 2.5 Castle                                                                                                  | Dr Thomas Wankowski      |   |
|                   | Insert JLog 1x                                                                                                    | Dr Thomas Wankowski      |   |
|                   | Insert Jet Logger                                                                                                    | Jefi                     |   |
| Insert            | iCharger 406 DUO                                                                                                    | Junsi                    |   |
| Insert            | iCharger 4010 DUO                                                                                                    | Junsi                    |   |

*Bild 7: Das "Device Configuration"-Fenster in LogView Studio*

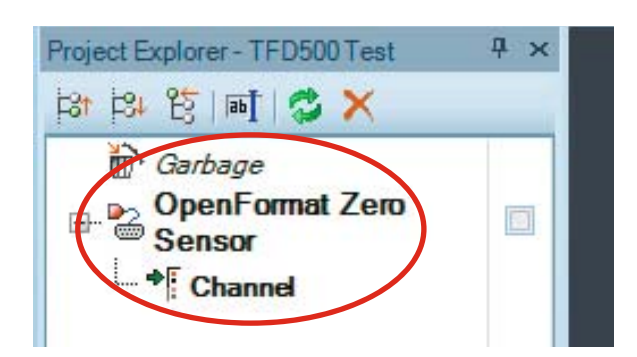

*Bild 8: Der neu im Projekt angelegte OpenFormat Zero Sensor*

Ordner sein, den man entweder zuvor schon erstellt hat oder in dem Fenster über das kleine Ordnersymbol auf der rechten Seite erstellen kann.

Danach ist der neu erstellte Ordner auszuwählen und mit dem Button "Finish" zu bestätigen. "Log-View Studio" beginnt nun mit der Initialisierung der Projekt-Datenbank (Bild 5), nach der Fertigstellung schließt das Fenster automatisch.

Nach dem Anlegen eines Projektordners erscheint jetzt die Projektoberfläche von "LogView Studio".

Im nächsten Schritt wird dem Projekt nun das Gerät, also der TFD 500, hinzugefügt. Dazu öffnet man mit dem Button "Device", siehe Bild  $6$ , das "Device Configuration"-Fenster.

In dem hinter dem Punkt "Device" angelegten Drop-down-Menü ist nun als Device ein "OpenFormat Zero Sensor" auszuwählen und mit dem Button "Ok" zu bestätigen, siehe Bild 7.

Im Project Explorer der Projektoberfläche erscheint nun ein neu hinzugefügtes OpenFormat-Gerät (Bild 8).

Damit "LogView Studio" mit dem TFD 500 kommunizieren kann, müssen noch die TFD-spezifischen Geräteeinstellungen vorgenommen und der COM-Port bestimmt werden, an dem der TFD 500 angeschlossen ist. Dazu ist zunächst der TFD 500 an einen USB-Port des Computers anzuschließen. Die Geräteeinstellungen können mit dem rechten Mausklick auf den soeben erstellten "OpenFormat Zero Sensor" und dann mit der Auswahl des Menüpunkts "Source" geöffnet werden (Bild 9). Hier wählt man nun unter "Source" den als virtueller COM-Port gelisteten Temperatur-Feuchte-Datenlogger TFD 500 als Quelle aus und setzt unten bei "Enable Settings Change" den Haken. Als Kommunikationsparameter sind folgende Werte einzustellen:

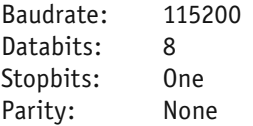

Bild 10 zeigt die Geräteeinstellungen des TFD 500. Damit sind alle benötigten Einstellungen für den Betrieb mit "LogView Studio" vorgenommen.

ana <sub>ana a</sub>

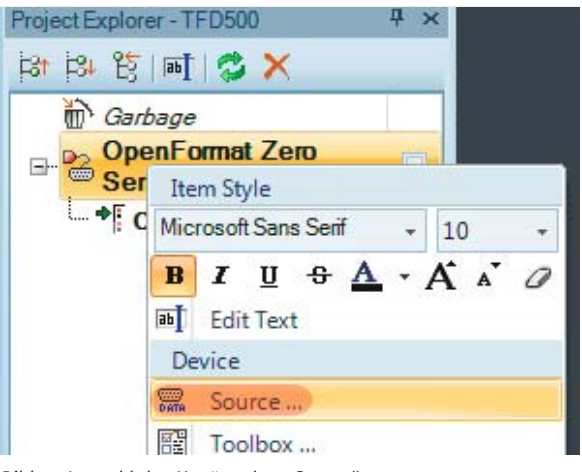

#### **Weitere Infos:**

- [1] http://msdn.microsoft.com/de-de/library/ hh506443%28v=vs.110%29.aspx
- [2] Produktseite TFD 500: www.elv.de Webcode: #1361
- [3] www.logview.info
- [4] Dokumentation des LogView OpenFormat Zero, Kapitel: "Development OpenFormat Zero" www.logview.info/lvstudio\_doku/ index.html

*Bild 9: Auswahl des Menüpunkts "Source"*

#### **Auslesen und visualisieren**

Um die gespeicherten Daten mit "LogView Studio" auszulesen, genügt es, den Haken neben dem erstellen "OpenFormat Zero Sensor"-Eintrag zu setzen (Bild 11). "LogView Studio" sendet dann einen Befehl an den TFD 500, der sofort beginnt, seine gesammelten Daten in einem für "LogView Studio" verständlichen Protokoll zu senden. Die Übertragung der Daten kann abhängig von der Menge an Daten einige Zeit dauern.

Die Software nimmt nun die Daten auf und sichert diese in einer Datenbank, nach kurzer Zeit erscheint ein neuer Eintrag unterhalb von "Channel", der damit anzeigt, dass ein Datensatz verfügbar ist (siehe Bild 11 unten).

Durch Selektieren dieses neu erstellten Eintrags und nach Anklicken des Buttons "Chart" im Menüband (Bild 12) werden in der Mitte des Projektfensters die bis zu diesem Zeitpunkt übertragenen Daten als Graph dargestellt (siehe Bild 3).

Solange die Datenübertragung nicht beendet ist, werden immer weitere Daten in die Datenbank eingetragen. Durch Wiederholung der letzten Schritte, also Selektieren des Datensatzes und dessen Darstellung als Graph, kann ein weiteres Fenster erzeugt werden, in dem nun die aktuelle Menge an Daten aus dem Datensatz dargestellt wird. **ELV** 

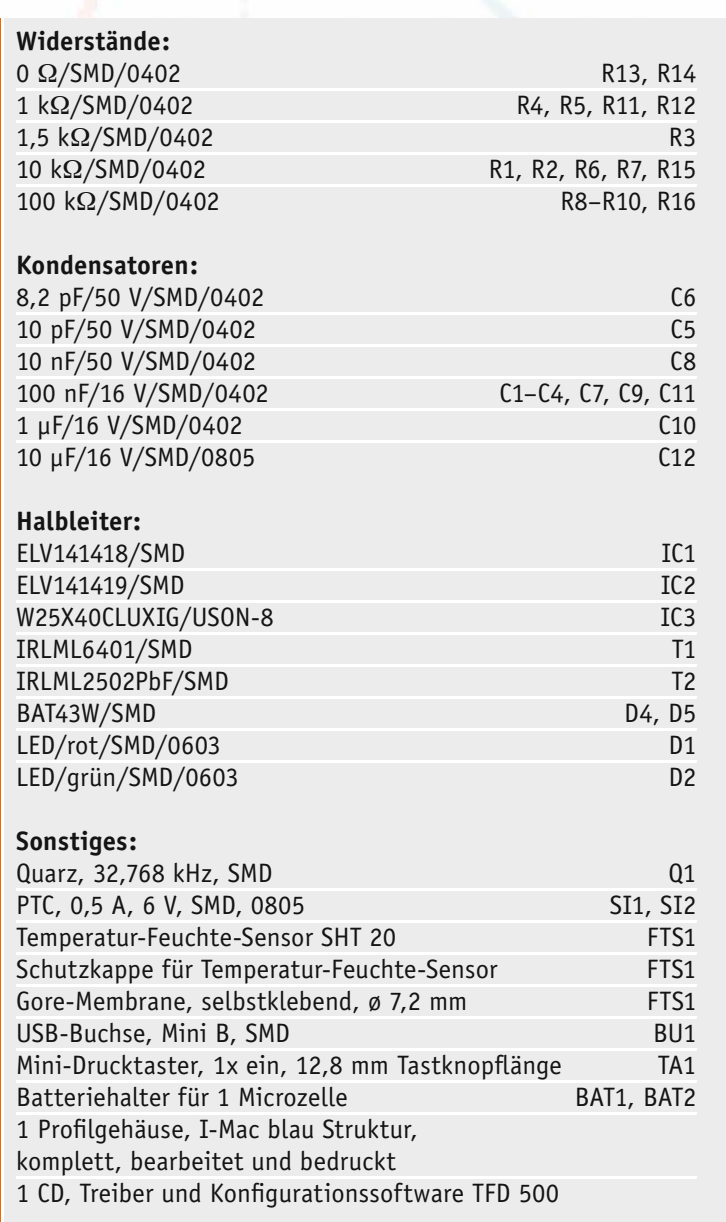

**Stückliste** 

**Stücklist** 

aguan

Device and Source **Device Configuration** Please select your device you want to use<br>Additionaly you can configure your Source Device **2 Serial P** Top **P** Udp **P** File Source COMO Tem **Ya** Filter Baudrate  $115200$  $\overline{\phantom{a}}$ **Databits**  $\overline{8}$  $\overline{\phantom{a}}$  $\Omega$ **One**  $\overline{\phantom{0}}$ **County**  $\overline{\phantom{0}}$ Parity None  $\square$ DTR  $\Box$ RTS  $\n *un*\n$ 18FF Enab pin Devicentify 1221USB#VID 18FFPID F032#AQ7QK5ADIFWW13KF#{a5dchf10-6530-11d2-901f-Enable Settings Change (Use only if you really have to change something!) Ok Car

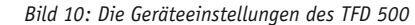

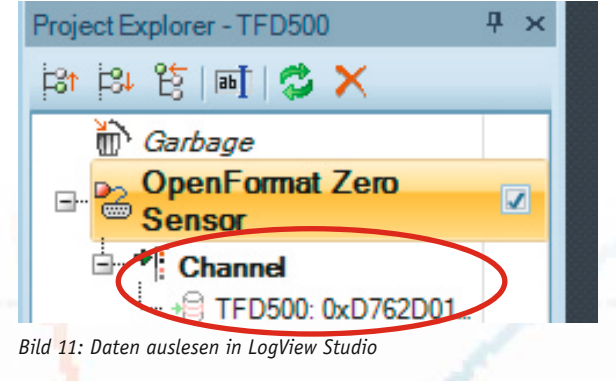

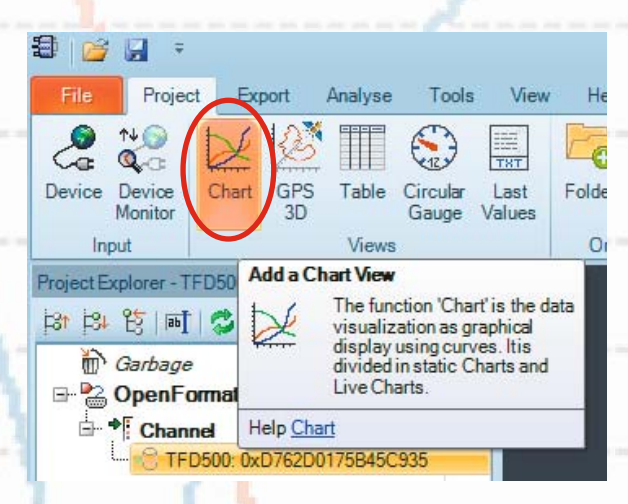

*Bild 12: Hier erfolgt die Anwahl der Darstellung der empfangenen Daten in LogView Studio als Graph.*

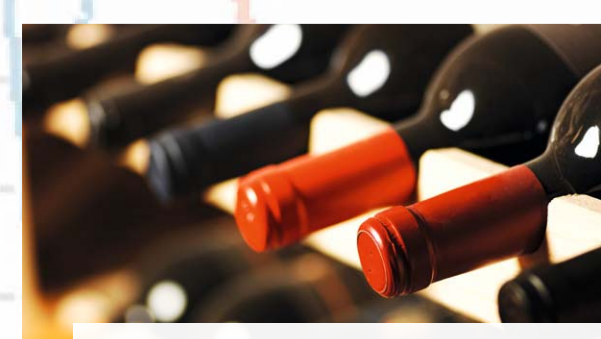

*Kontrollieren Sie Temperatur und Luftfeuchte – z. B. um Weinflaschen in Ihrem Keller sicher zu lagern.*

ELVjournal 3/2015

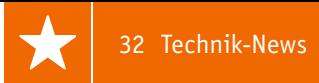

# **Technik-News**

Die aktuellsten Trends aus der Welt der Technik **plus.google.com/** 

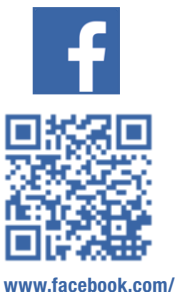

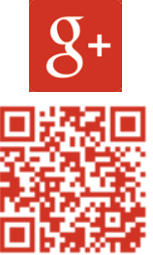

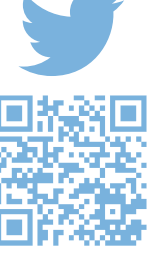

**elvelektronik**

**+ElvDeShop**

**www.twitter.com/ elvelektronik**

#### Kompakt und komplett – congatec pico-ITX Single-Board-Computer

**Die Industrie 4.0 sorgt für eine Neuorganisation der Infrastruktur. Gefragt sind dabei kompakte und gleichzeitig zuverlässige Industrierechner wie auf dem Formfaktor pico-ITX basierende, die nicht nur ihre Aufgaben verlässlich erledigen, sondern auch die Verbindungen von Feld- bis Leitebene übernehmen können.**

Durch die kompakte Bauweise von nur 70 x 102 mm Grundfläche ist das pico-ITX in Systemen vielfältig einsetzbar. Echtzeitfähigkeit und Unterstützung verschiedenster Betriebssysteme ermöglichen einen Einsatz auch bei anspruchsvolleren industriellen Anwendungen wie z. B. Maschinenbau oder Automatisierungs- und Steuerungstechnik. Die Intel®-Atom™-E3800-Prozessoren eignen sich zudem für den Einsatz im erweiterten industriellen Temperaturbereich. Durch den geringen Stromverbrauch mit einer TDP von nur 5 bis 10 W empfehlen sich die Bay-Trail-Ein-Chip-Lösungen besonders für passiv gekühlte und gekapselte Systeme, die auch im rauen Umfeld eingesetzt werden können.

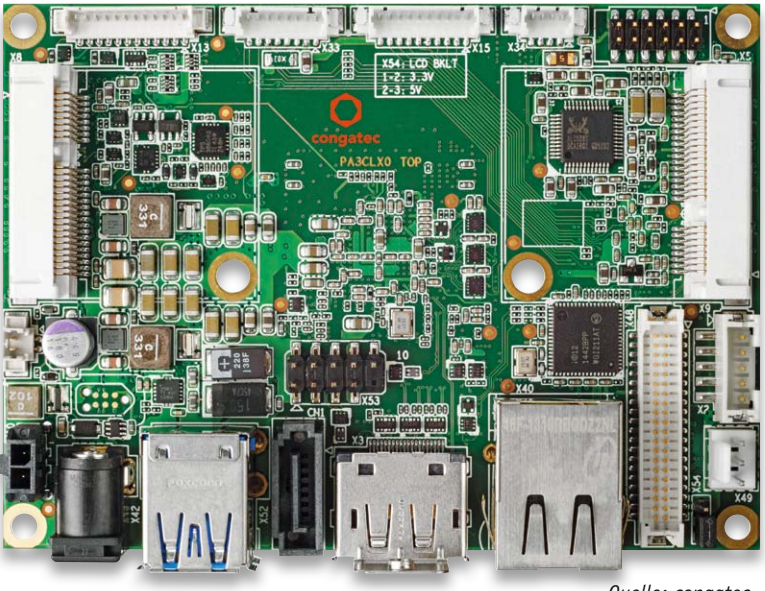

*Quelle: congatec*

Mit dem conga-PA3 hat congatec einen leistungsfähigen und äußerst stromsparenden Single-Board-Computer mit Embedded-Qualitäten herausgebracht. Derzeit gibt es zwei Konfigurationen mit dem Intel Atom E3826 Dual Core und dem Intel Atom E3845 Quad Core. Beide Prozessoren gehören zur 64-Bit-Intel-Bay-Trail-Familie und sind vollwertige Systems-on-Chip (SoC), die sich nicht nur durch hohe Effizienz, sondern auch durch ein sehr gutes Preis-Leistungs-Verhältnis auszeichnen. www.congatec.com/de.html

#### Triple-Sensor-Modul für Klimadatenerfassung

Sensorspezialist AMSYS präsentiert als Weltneuheit das ultra-miniaturisierte 24-Bit-Triple-Sensor-Modul MS8607 zur Messung des barometrischen Drucks (10 bis

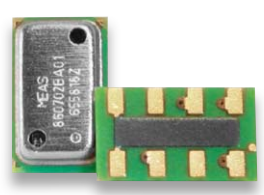

2000 mbar), der Temperatur (-20 bis +85 °C) und der relativen Feuchte.

Das Kombinationsmodul MS8607 ist in einem QFN-Gehäuse (5,0 x 3,0 x 1,0 mm) untergebracht. Dank seiner geringen Größe, seinem breiten Versorgungsspannungsbereich und seiner geringen Stromaufnahme eignet sich der Sensor insbesondere für den Einsatz in der Consumerelektronik wie z. B. Smartphones und Tablet-PCs, in Heizungs-/Lüftungs- und Klimaanlagen sowie in kompakten Wetterstationen. www.amsys.de

#### MINI Augmented Vision – reale und virtuelle Welt werden eins

Das Projekt MINI Augmented Vision greift einen der wichtigsten Zukunftstrends auf. AR-Technologien erweitern die Realität durch Überlagerung des Sichtfelds mit digitalen Zusatzinformationen. See-Through-Technologie in Kombination mit einem großen Sichtfeld ermöglicht dem Träger der Spezialbril-

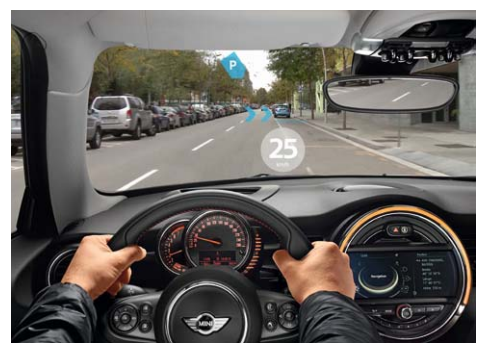

le, eingeblendete Anzeigen sehen zu können, ohne seinen Blick von der Straße abwenden zu müssen. So erfolgt beispielsweise die Navigationsanzeige im direkten Sichtfeld des Fahrers. Die Tracking-Technologie stellt dabei sicher, dass durch die zusätzlichen Anzeigen keine anderen Verkehrsteilnehmer verdeckt werden. www.bmwgroup.com

Ein nützliches Tool für den Minirechner ist auf der Homepage der Raspberrypi.org vorgestellt worden, das die aktuelle Auslastung der vier Kerne des Modells Pi 2 in Echtzeit anzeigt – das Remote-Monitoring-Tool. Mit ihm kann man via Webserver-Zugriff jederzeit die visualisierte Auslastung der Cores nebst CPU-Temperatur kontrollieren – praktisch z. B. bei der Programm-Fehlersuche, bei Ausfällen, drastischem Verarbeitungsgeschwindigkeitseinbruch usw.

www.raspberrypi.org/visualisingcore-load-on-the-pi-2

#### Leistungssteigerung bei IR-Leuchtdioden

Mit den neuen SFH 4715AS und SFH 4716AS verbessert Osram Opto Semiconductors erneut die Leistung seiner IR-Oslon-Black-Familie. Erreicht wurde diese Leistungssteigerung durch die Kombination der neuesten Chipgeneration mit optimiertem Gehäuse und der sogenannten Nanostack-Techno-

logie, bei der jeder Chip über zwei Emissionszentren verfügt. Je nach Art der externen Optiken und dem Einsatzgebiet ist mit den infraroten Leuchtdioden (IRED) eine Ausleuchtung über eine Entfernung von mehr als 100 Metern möglich. www.osram.de

#### Bauteil-Info: Multimode-Wi-Fi-Modul PAN9055

Das Multimode-Wi-Fi-Modul ist eine komplette, in eigene Applikationen integrierbare Wireless-Lösung für WLAN- und Bluetooth-Verbindungen. Es ist als SMT-Modul ausgeführt und trägt die benötigten Antennen als Keramik-on-Chip-Antennen.

#### **Hauptmerkmale:**

- · Wi-Fi-Modul für WLAN 802.11n/i/b/g/e und Bluetooth 4.0
- · Sendeleistung +18 dBm
- · Hohe Empfangsempfindlichkeit
- · Zwei unabhängige DMA-Kanäle, MIMO2x2-Technik
- · Power Save Mode
- · USB-2.0-/SDIO-Interface
- · Kompakte Abmessungen
- · Weiter Temperatur-Einsatzbereich
- · Einsetzbar mit Standard-Android-/Linux-Treibern

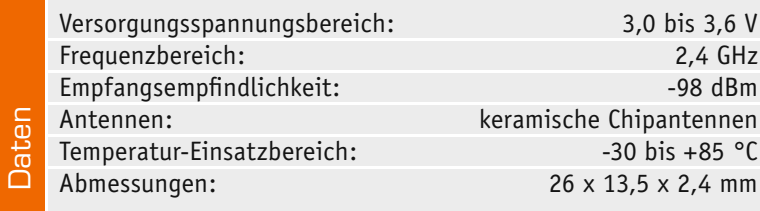

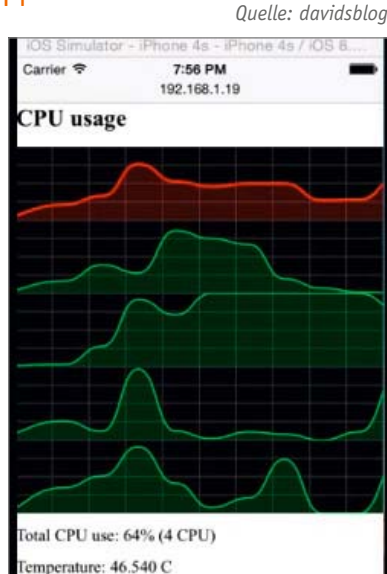

# Rund um die Uhr Vitalwerte über eine Art Pflaster

Sie setzen dazu ein auf 3600 Flüssigkristallen basierendes Kunststoffpad ein, das wie ein Pflaster aufgetragen wird und als sogenanntes Epidermal Photonic Device (EPD) extrem geringe Temperaturunterschiede bis herab auf 50 mK erfasst. Dies ist sonst nur mit teurer stationärer Messtechnik möglich.

aufnahme des Pads, denn die Flüssigkristalle zeigen selbst geringe Temperaturunterschiede durch eine Farbänderung an.

**Hersteller:** Panasonic (www.panasonic.com) **PAN9055 VRF 3.31**  $V = 3.3V$ WLAN<br>Re Power Management  $LD0$   $VF$ RESET **CPU VF** 802.11  $CPU$ merypti<br>ROM **JTAG** 2x2 MIM<br>802.11 n SRAM <sup>2</sup>S Audio Codec V LED OUT BT/WLAN Peripheral<br>Bus Unit HOST Interface (USB 2.0 D HOST I/F USB HOST Interface (SDIO 3.0) PCM Interface Crysta *Bild: Panasonic*

#### **Weitere News**

Täglich neue Technik-News zu neuen Produkten, Bauelementen, Technik-Trends und interessanten Forschungsergebnissen finden Sie online auf:

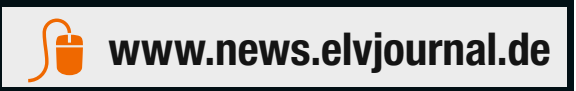

Monitoring Tool für Raspberry Pi **Herzüberwachung mit Flüssigkristallsensor** 

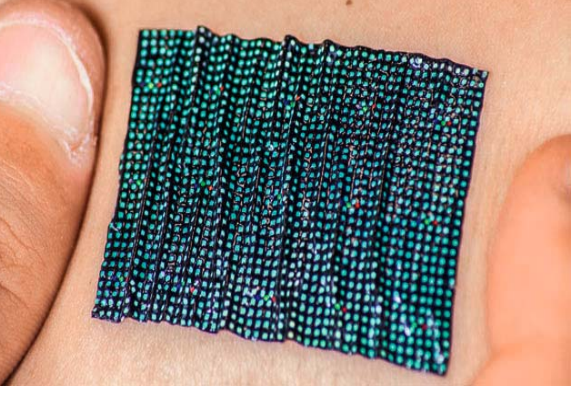

*Quelle: John A. Rogers*

äußerst präzise ermitteln und so vor allem dem behandelnden Arzt z. B. bei Kreislauferkrankungen wertvolle Hinweise über Krankheitsverläufe liefern – das ist Forschern der Northwestern University und der University of Illinois gelungen.

*Quelle: OSRAM*

Die Auswertung erfolgt ganz einfach über eine Foto-

www.northwestern.edu

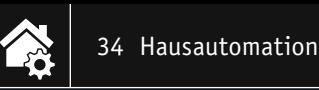

### HomeMatic

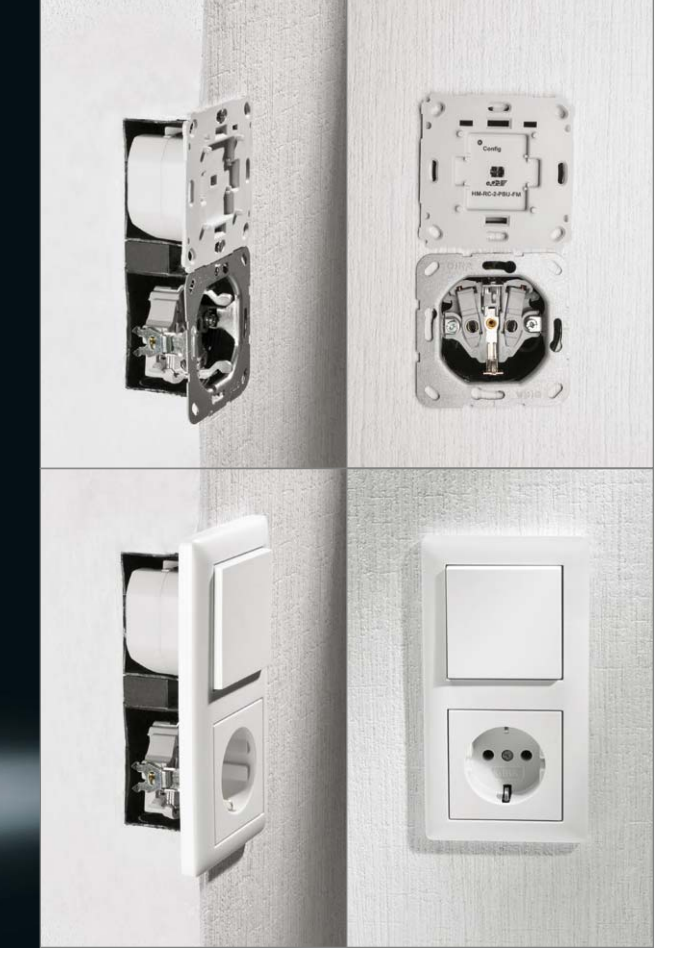

## **Lichtschalter 2.0 HomeMatic®-Funk-Wandtaster**

#### Infos zum Bausatz im ELV-Web-Shop #1363

**Einfache HomeMatic-Integration in vorhandene Marken-Schalterprogramme – diesem Zweck dient der 2fach-Funk-Wandtaster für die Unterputzmontage mit Netzbetrieb. Der Sender kann bereits vorhandene Schalter ersetzen oder in nicht genutzte Plätze verbaut werden. Durch verschiedene Wippenadapter lassen sich die bereits vorhandenen Rahmen und Wippen des bisherigen Schalterprogramms in den meisten Fällen einfach weiterverwenden. So ist ein einfacher und unsichtbarer Umstieg zu einer komfortablen Haustechnik möglich.**

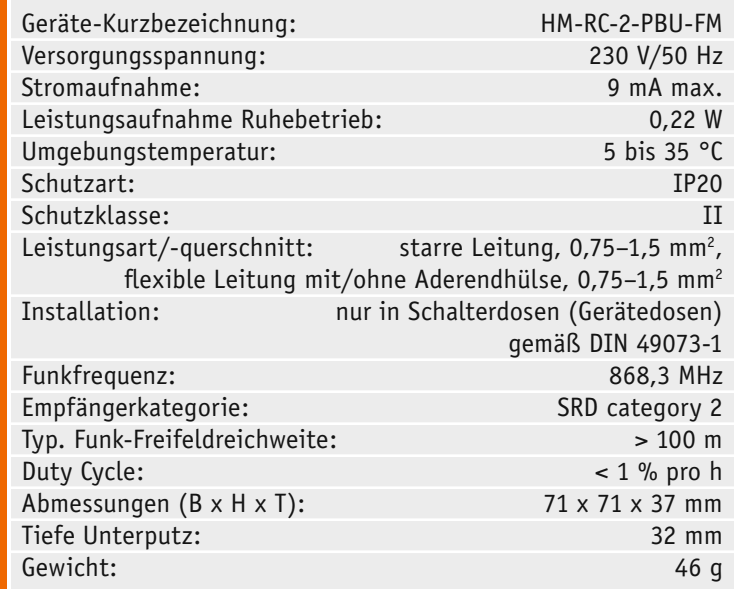

HM-RC-2-PBU-FM

#### Unsichtbarer Komfort

Wollte man die technische Ausstattung eines Raums erweitern, und wenn es nur um einen neuen Lichtstromkreis geht, bedeutete dies bisher: Nutfräse oder Stemmeisen ansetzen, neue Leitung legen, renovieren. Das ist mit moderner Funk-Haustechnik schon lange anders. Ist am gewünschten Standort des neuen Lichtschalters ein Netzanschluss vorhanden, wird hier einfach ein netzbetriebener Funksender eingebaut, der keinerlei Wartung benötigt. Wenn nicht, findet ein batteriebetriebener Sender seinen Einsatz. Und dort, wo die Aktion stattfinden soll, braucht es ebenfalls nur einen Netzanschluss, der dann für mehrere Geräte nutzbar wird, die ihre Befehle von verschiedenen Sendern empfangen und verschiedene Aufgaben ausführen. So sind z. B. mit nur einem, nämlich dem alten zentralen "Kronleuchter-Anschluss" in der Zimmerdecke, gleich mehrere, über Funkempfänger getrennt gesteuerte Beleuch-

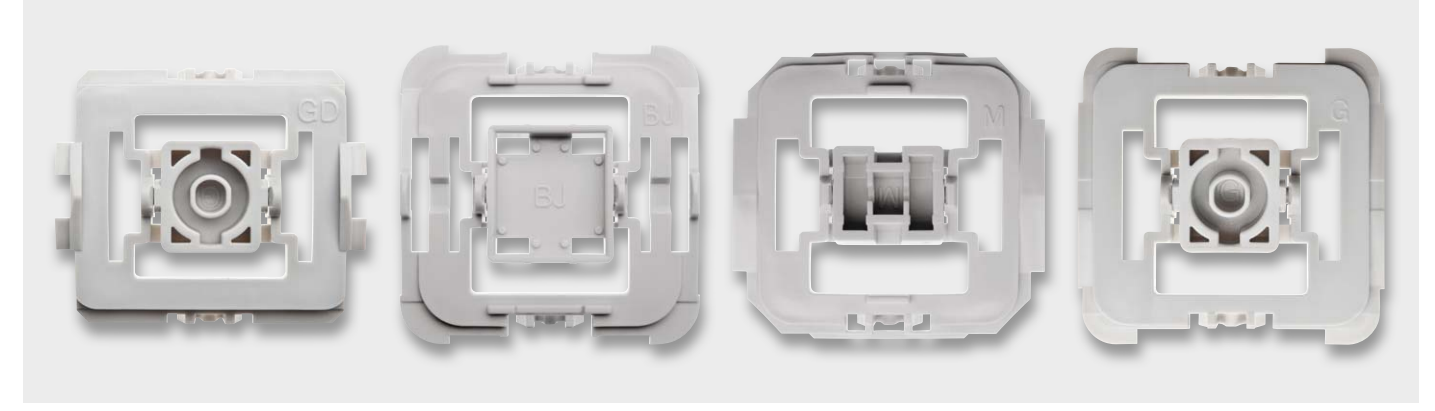

*Bild 1: Einige Beispiele der zu den verschiedenen Installationsserien passenden Wippenadapter, hier für GIRA, Busch-Jaeger und Merten*

tungskreise und andere Technik steuerbar – natürlich im Rahmen der Gesamtbelastbarkeit des Netzanschlusses. So kann man z. B. ein traditionell mit Stromkreisen eher unterversorgtes Bad mit einer Zwischendecke versehen und über den zentralen Lampenanschluss verschiedene Beleuchtungsgruppen, ein in der Zwischendecke eingebautes Radio, Lüfter und gleich noch den Abzweig zum neu motorisierten Rollladen unterbringen. Dank der unsichtbaren Montage sieht man nichts von der modernen Technik, erst recht nicht auf der Schalterseite, da eben solche Funksender wie der hier vorgestellte völlig unsichtbar in der Wand verschwinden und ihren Platz hinter einem Tasteraufsatz und in einem Installationsrahmen einnehmen, der aus der bereits im Haus verbauten Installationsserie stammt. So fügt sich moderne Haustechnik ganz selbstverständlich in ein vorhandenes Umfeld ein. Und ein so eingesetzter Funksender ist auch noch universell einsetzbar, denn seine Aufgabe kann wechseln – es liegt nur an der Zuweisung zu Aktoren oder der Zentrale des Systems. Was heute das Licht schaltet, kann morgen ohne Änderung an der Installation den Lüfter steuern. Auch solche Flexibilität verbirgt sich hinter dem Begriff SmartHome.

Der hier vorgestellte HomeMatic-Funksender eignet sich zur Installation innerhalb der im Haus montierten Unterputzdosen. Der Funk-Wandtaster steuert angelernte HomeMatic-Geräte über zwei Funkkanäle, die durch einen Wippenschalter, der in zwei Richtungen zu betätigen ist, aktiviert werden. Dabei kann die Steuerung von HomeMatic-Geräten sowohl durch direktes Anlernen als auch über die Verknüpfung über eine HomeMatic-Zentrale bzw. einen HomeMatic-Konfigurationsadapter erfolgen.

Die Adapter für verschiedene Schalterserien (Bild 1) ermöglichen einen kostensparenden Austausch von Schaltern gängiger Hersteller gegen eine intelligente HomeMatic-Installation bei der Renovierung bzw. die Integration von HomeMatic-Geräten in das Design der Neuinstallation. Durch die Nutzung von Bauteilen der bereits vorhandenen bzw. vorgesehenen Schalterserien wird der Installationsaufwand auf ein Minimum reduziert. Das Design bzw. Farben und Oberflächen von bereits installierten Schalterserien bleiben unverändert, da vorhandene Rahmen und Wippen weiter genutzt werden können.

#### **Schaltung**

Das Schaltbild des Funk-Wandtasters ist in Bild 2 zu sehen. Als Herzstück der Schaltung kommt der Mikrocontroller STM8L151C8U6 (IC1) von STMicroelectronics [1] zum Einsatz. Die Kondensatoren C1 bis C5 dienen hier der Pufferung bzw. der Störunterdrückung. Die DUO-LED D5 ist über die Widerstände R6 und R7 mit dem Mikrocontroller verbunden. Diese ist jedoch nur bei abgenommener Wippe sichtbar und dient hauptsächlich der Unterstützung beim Anlernvorgang oder als Hilfe bei der Fehlersuche. Die eigentliche Bedienung wird über die Tastenwippe vorgenommen. Diese wird aus den Tastern TA1 und TA2 gebildet. Dazu kommen die Abblockkondensatoren C9 und C10. Der Taster TA3 hat die Bedienung der

Schaltung zu Anlern- und Konfigurationszwecken zur Aufgabe, ihm steht mit C11 ein Abblockkondensator zur Seite.

Die Kommunikation mit anderen HomeMatic-Geräten übernimmt das Transceiver-Modul TRX1. Die Kondensatoren C6 und C7 dienen der Störabblockung und der Pufferung, der Widerstand R5 als Pull-up-Widerstand.

Die Spannungsversorgung der gesamten Schaltung erfolgt über ein kleines Schaltnetzteil mit einem VI-Per12A (IC20) inklusive externer Beschaltung und einem nachgeschalteten Step-down-Wandler (IC21), der eine stabilisierte Gleichspannung von 3,3 V bereitstellt (ein Varistor (VDR20) schützt die Schaltung vor Überspannungsimpulsen auf der Netzleitung). Der VDR ist mit einer 1-A-Schmelzsicherung (SI20) abgesichert. Zusätzlich schützt ein Sicherungswiderstand (R20) vor Gefahren eines Fehlers im Schaltnetzteil.

#### Nachbau

Da es sich bei dem Sender um ein Gerät handelt, das mit Netzspannung arbeitet, sind unbedingt die unten stehenden Warnhinweise zu beachten!

Der Aufbau der Schaltungsteile "Steuerung" und "Netzteil" erfolgt auf zwei doppelseitig zu bestückenden Platinen, wobei die SMD-Bauelemente bereits vorbestückt sind.

Die bedrahteten Bauteile sind entsprechend Stückliste, Schalt- und Bestückungsplan sowie unter Zuhilfenahme der Platinenfotos (Bild 3) zu bestücken.

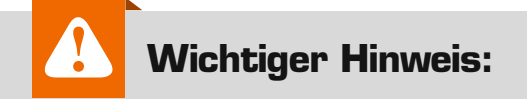

**Vorsicht!** Aufgrund der im Gerät frei geführten Netzspannung dürfen Aufbau und Inbetriebnahme ausschließlich von unterwiesenen Elektrofachkräften durchgeführt werden, die aufgrund ihrer Ausbildung dazu befugt sind. Die einschlägigen Sicherheits- und VDE-Bestimmungen sind unbedingt zu beachten. Weitere Hinweise und Installationsvorschriften sind der mitgelieferten Installations- und Bedienungsanleitung zu entnehmen

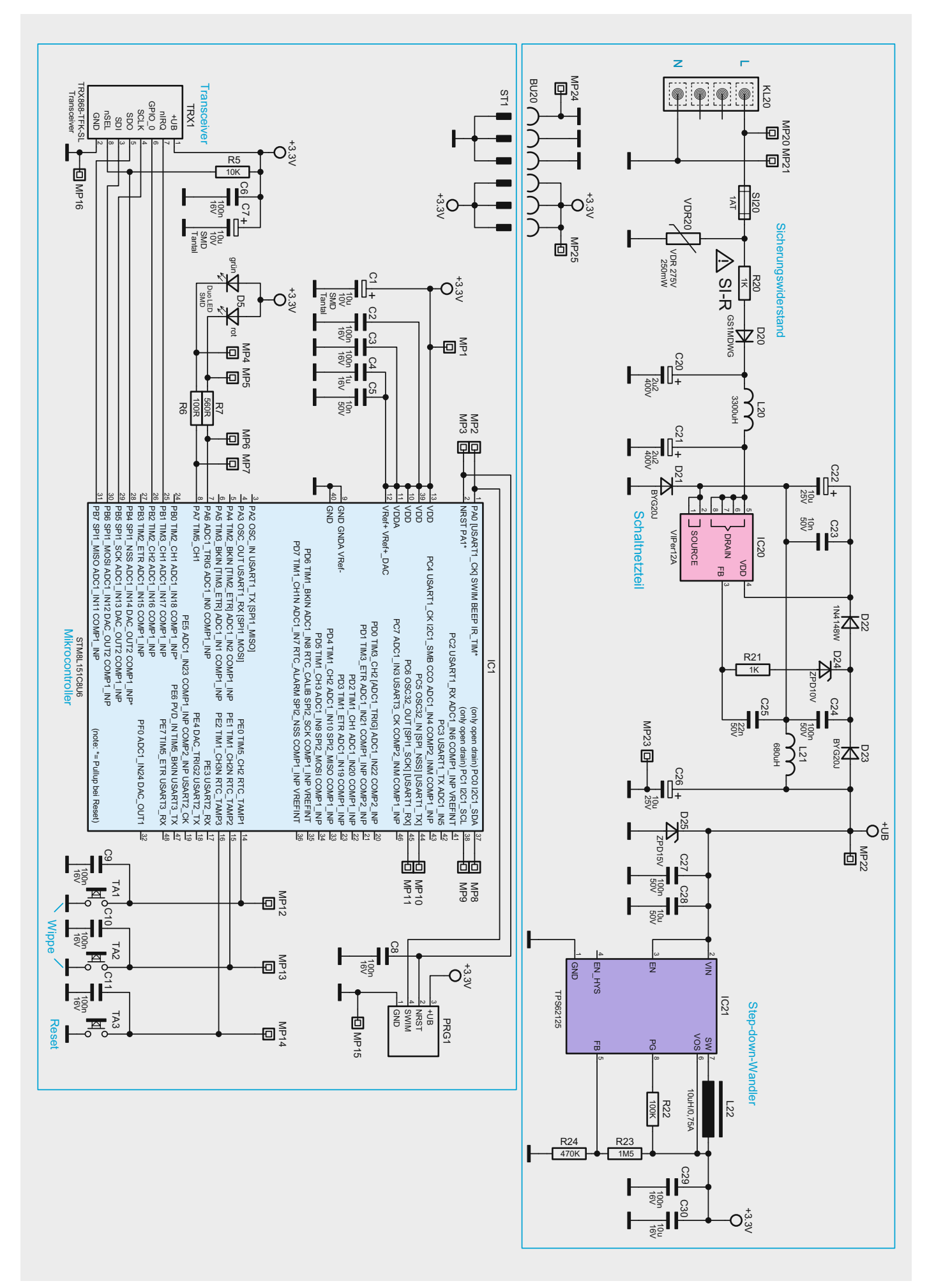

*Bild 2: Das Schaltbild des 2fach-Funk-Wandtasters*
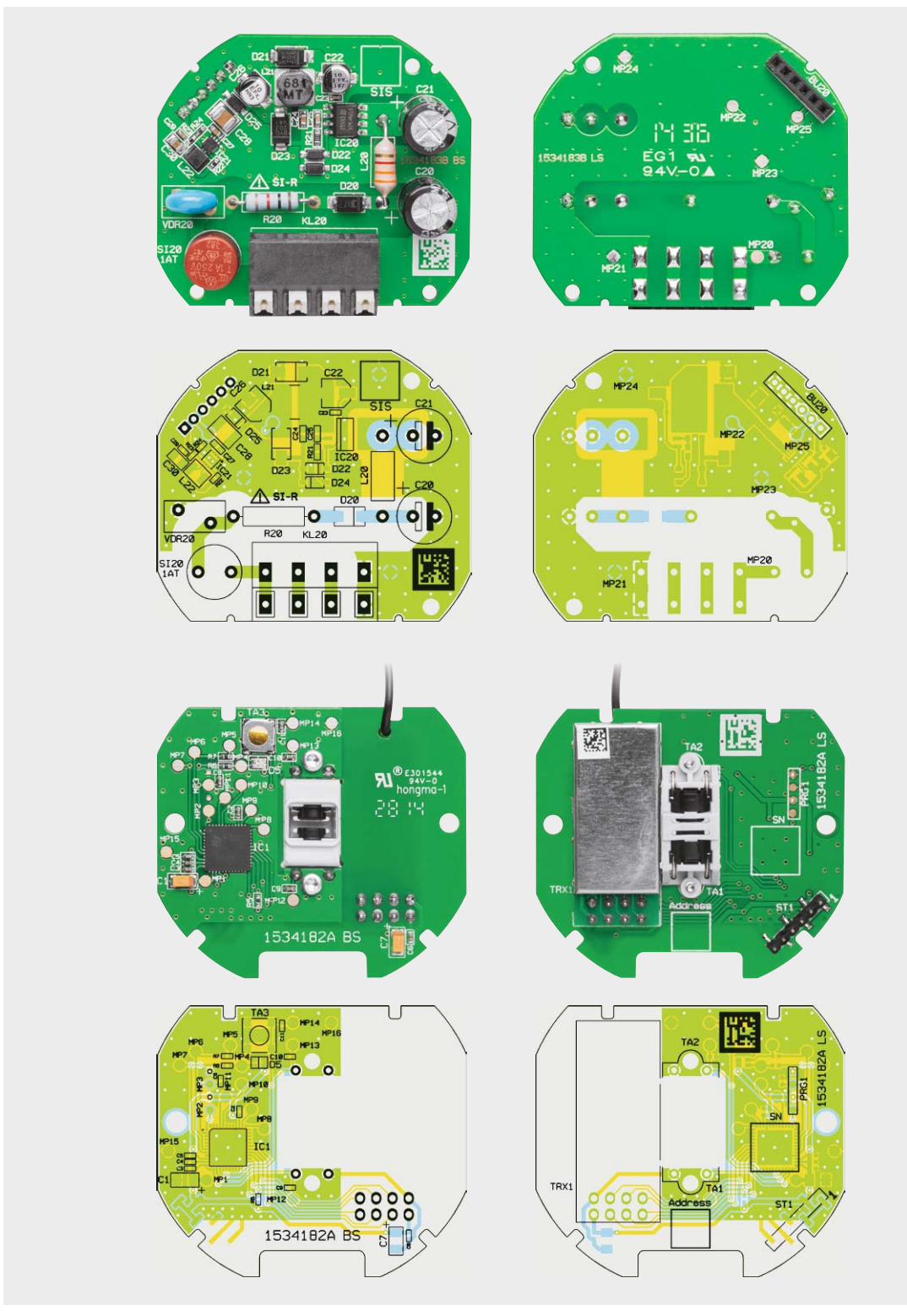

*Bild 3: Platinenfotos der bestückten Platinen und die zugehörigen Bestückungspläne, oben Netzteilplatine, unten Controllerplatine*

Bevor die Bestückung jedoch beginnt, sind zunächst die Taster, die bereits mit passend gebogenen Anschlüssen geliefert werden, in den zugehörigen Halter einzulegen. Dazu ist die Tasterkappe zu drücken, und dann wird der Taster mit den Anschlüssen in die zugehörigen Löcher eingeführt und in seine Halterung gedrückt. Wie dies zum Schluss auszusehen hat, ist in Bild 4 zu sehen. Die Tastermontage muss besonders sorgfältig erfolgen, sie entscheidet später darüber, ob die Tastenwippe mit sauberem Druckpunkt zu betätigen ist und wieder exakt zurückstellt, also die von einem Taster gewohnte Haptik herstellt. Die Pfeile in Bild 4 weisen auf die Punkte hin, die dabei wichtig sind. Auf der Kontaktseite muss der Taster sauber am Halter anliegen, ebenso an der gegenüberliegenden Seite an der markierten Gehäusenase. Gleichzeitig muss der Taster so im Gehäuse aufliegen, dass die Tasterkappe genau senkrecht im Betätigungsschacht steht. Er liegt richtig, wenn das Gehäuse wie in Bild 4 in der Mitte zu sehen, genau oben am Mittelsteg anliegt. Sieht man von der gegenüberliegenden Seite in den Halter (Bild 4 rechts), so müssen die Tasterkappen symmetrisch und genau senkrecht im Ausschnitt liegen. Ist dies nicht der

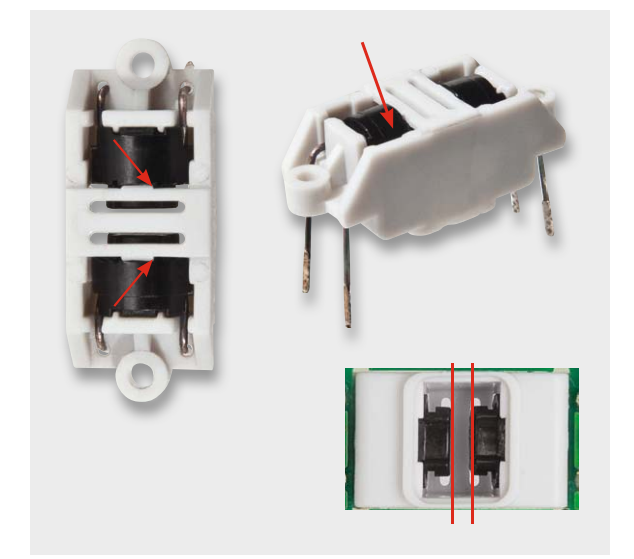

*Bild 4: So werden die bereits vorbereiteten Taster in die Halterung eingesetzt.*

Fall, kann es zu o. a. Fehlererscheinungen kommen. Ggf. kann ein Ausrichten der Taster durch Einführen eines passenden Gegenstands (z. B. Schraubendreherklinge, flache Seite) erfolgen.

Wir beginnen nun mit der Bestückung bei der Netzteilplatine. Hier sind die bedrahteten Bauteile, wie in Bild 3 bzw. 5 gezeigt, einzulöten, wobei die stehend einzulötenden Bauteile (C20 und C21) so einzulöten sind, wie in den Fotos gezeigt. Bei den Elkos ist auf polrichtiges Einsetzen zu achten: Ein Elko ist üblicherweise am Minuspol markiert, auf der Platine hingegen der Pluspol.

Nun folgen die Sicherung (SI20), der Sicherungswiderstand (R20), der Varistor (VDR20) und die Spule (L20), die in einem Abstand von 3 mm zur Platine zu verlöten ist. Insgesamt ist zu beachten, dass alle auf der Platinenunterseite zu verlötenden Bauteilanschlüsse so zu verlöten und abzuschneiden sind, dass sie nicht mehr als max. 1,2 mm Höhe haben.

Nach dem Verlöten der Buchsenleiste BU20 und dem Einsetzen der Rundsicherung erfolgt eine abschließende Kontrolle der Bestückung und auf Lötfehler. Danach widmen wir uns der Controllerplatine. Als erster Schritt ist hier die vorbereitete Tastereinheit von der Platinenoberseite her einzusetzen, mit zwei selbstschneidenden Schrauben (1,8 x 4 mm), wie in Bild 3 gezeigt, zu befestigen, und erst danach

#### **Hinweis!**

Sollten für die Montage bzw. Installation des Geräts Änderungen oder Arbeiten an der Hausinstallation (z. B. Ausbau, Überbrücken von Schalter- oder Steckdoseneinsätzen) oder an der Niederspannungsverteilung erforderlich sein, ist unbedingt folgender Sicherheitshinweis zu beachten:

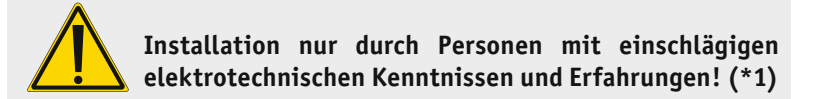

Durch eine unsachgemäße Installation gefährden Sie

- Ihr eigenes Leben;
- das Leben der Nutzer der elektrischen Anlage.

Mit einer unsachgemäßen Installation riskieren Sie schwere Sachschäden, z. B. durch Brand. Es droht für Sie die persönliche Haftung bei Personen- und Sachschäden.

#### **Wenden Sie sich an einen Elektroinstallateur!**

#### **(\*1) Erforderliche Fachkenntnisse für die Installation:**

Für die Installation sind insbesondere folgende Fachkenntnisse erforderlich:

- Die anzuwendenden ,5 Sicherheitsregeln': freischalten; gegen Wiedereinschalten sichern; Spannungsfreiheit feststellen; erden und kurzschließen; benachbarte, unter Spannung stehende Teile abdecken oder abschranken;
- Auswahl des geeigneten Werkzeugs, der Messgeräte und ggf. der persönlichen Schutzausrüstung;
- Auswertung der Messergebnisse;
- Auswahl des Elektro-Installationsmaterials zur Sicherstellung der Abschaltbedingungen;
- IP-Schutzarten;
- Einbau des Elektroinstallationsmaterials;
- Art des Versorgungsnetzes (TN-System, IT-System, TT-System) und die daraus folgenden Anschlussbedingungen (klassische Nullung, Schutzerdung, erforderliche Zusatzmaßnahmen etc.).

werden die Tastenanschlüsse verlötet. Nach der Tastereinheit folgt das Transceiver-Modul TRX1. Dazu ist zunächst die 2-x-4-polige Stiftleiste mit den längeren Stiften in die Platinenoberseite der Controllerplatine einzulöten (siehe Bestückungsplan). Anschließend wird das Transceiver-Modul nach dem Durchführen der Antenne durch das dafür vorgesehene Loch, wie in Bild 6 zu sehen, plan auf die Stiftleiste gelegt und verlötet.

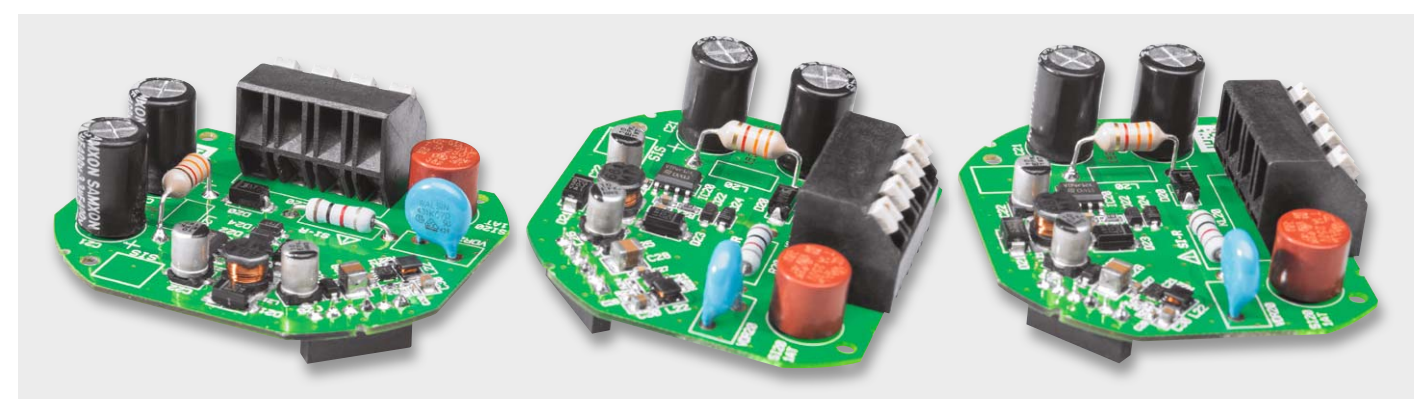

*Bild 5: Die komplett bestückte Netzteilplatine. Bei Bestücken von L20 ist der Abstand von 3 mm zur Platine zu beachten.*

www.elvjournal.de

#### Gehäuseeinbau

Zuerst ist der Lichtleiter, der später auch als Tasterstößel dient, in die hierfür vorgesehene Gehäuseöffnung einzuführen (Bild 7). Dieser darf nicht eingeklebt werden, da er beweglich bleiben muss.

Dann wird die Transceiver-Antenne im Gehäuse verlegt, wie in Bild 8 gezeigt. Dem folgt das Einlegen der Controllerplatine entsprechend Bild 9 und deren Befestigung mit zwei selbstschneidenden Schrauben (1,8 x 6 mm). Jetzt ist die Isolierplatte einzusetzen (Bild 10), dabei ist auf die korrekte Durchführung der Steckerleiste zu achten. Beim nun folgenden Einsetzen der Netzteilplatine (Bild 11) ist darauf zu achten, dass deren Buchsenleiste sauber in die Steckerleiste der Controllerplatine eingesetzt ist. Schließlich wird die Gehäuseoberschale aufgesetzt, dabei müssen die drei Rastnasen komplett und gerade einrasten (Bild 12).

Im nächsten Schritt wird die Beweglichkeit des Tasterstößels getestet (Bild 13), das Tastenbetätigungsgefühl muss deutlich zu spüren sein.

Zuletzt wird der zur Installationsserie passende Adapter testweise auf die Frontplatte gesetzt (Bild 14) und das Tastgefühl getestet. Dabei ist zu beachten,

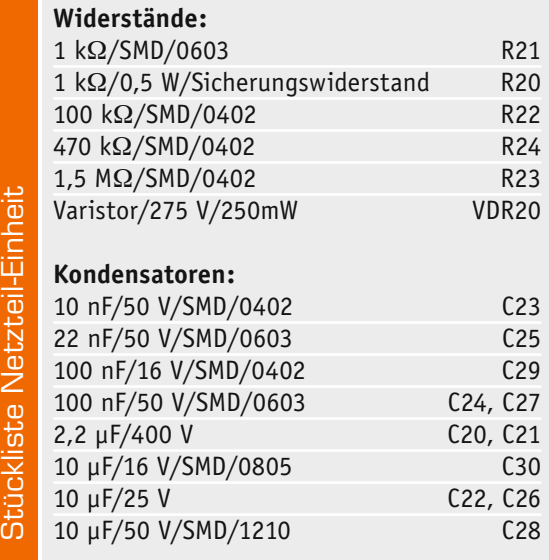

dass der Adapter allseitig plan auf der Frontplatte aufliegt. Jetzt können auch bei Bedarf nötige Anpassungen an Rahmen oder Wippe vorgenommen werden.

#### Installation

Vor der Installation ist der betroffene Stromkreis spannungsfrei zu schalten, und es sind die weiteren Hinweise zur Installation und Sicherheit in der dem Gerät beiliegenden Installations- und Bedienungsanleitung zu befolgen.

Die Installation erfolgt in einer Unterputz-Installationsdose, die mindestens 32 mm tief sein und DIN 49073-1 entsprechen muss.

Als Anschlussleitungen sind starre und flexible Leitungen mit und ohne Aderendhülse mit einem Leitungsquerschnitt von 0,75 bis 1,5 mm<sup>2</sup> zugelassen.

Nach der Verkabelung (Bild 15) ist die Einheit Sender/Montagerahmen in die Installationsdose einzusetzen (Bild 16) und mit dieser zu verschrauben. Nun erfolgen das Aufsetzen des Abdeckrahmens und des Wippen-Adapters (Bild 17), sowie das Schließen der evtl. offenen Steckdosen. Den Abschluss der Installation bildet das Aufsetzen der Tasterwippe (Bild 18). Damit ist das Gerät betriebsbereit.

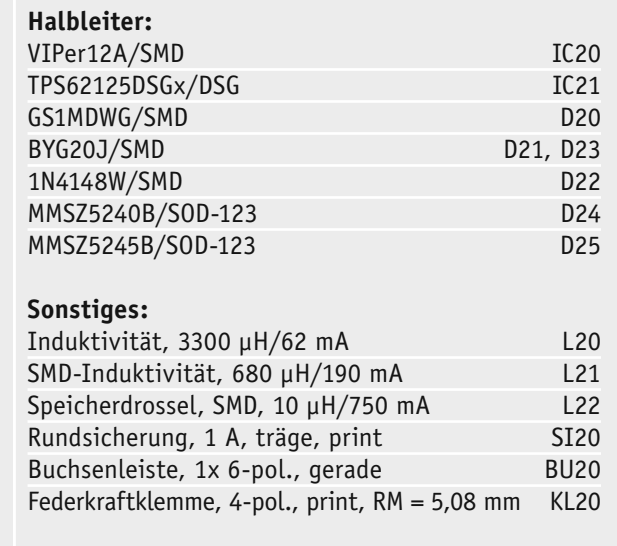

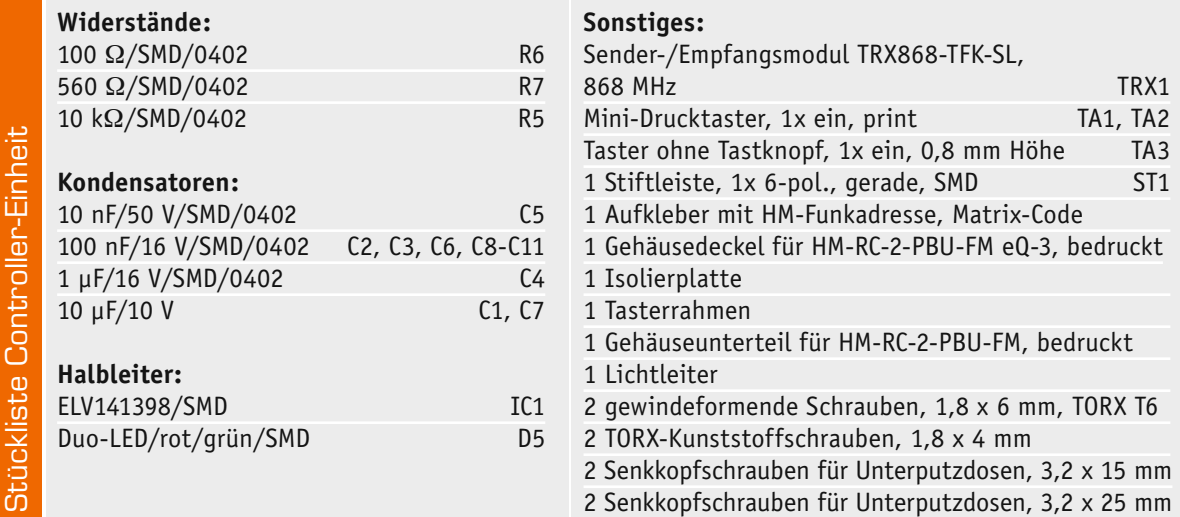

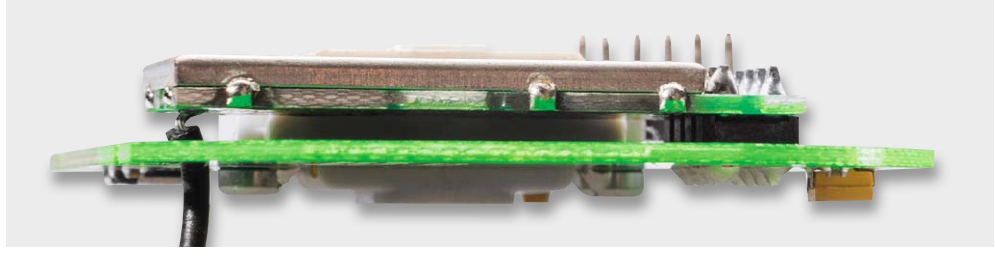

*Bild 6: So erfolgt das Durchführen der Antenne und das Einsetzen sowie Verlöten des TRX-Moduls.*

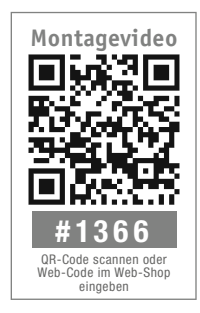

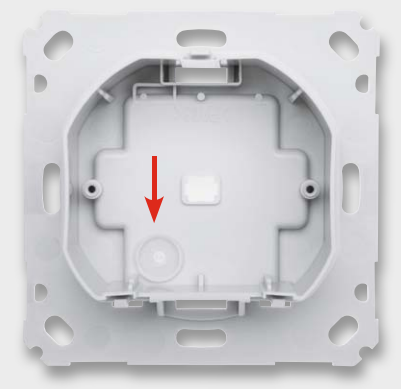

*Bild 7: Der so eingelegte Lichtleiter dient auch als Tasterstößel für den Config-Taster.*

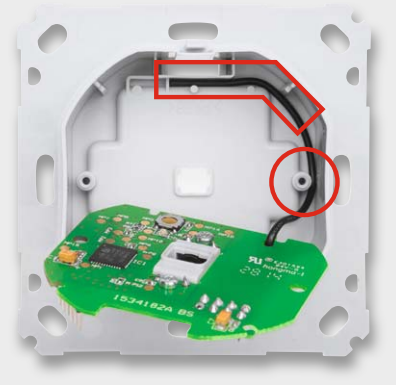

*Bild 8: Die Antenne des Transceivers ist genau wie hier gezeigt einzulegen.*

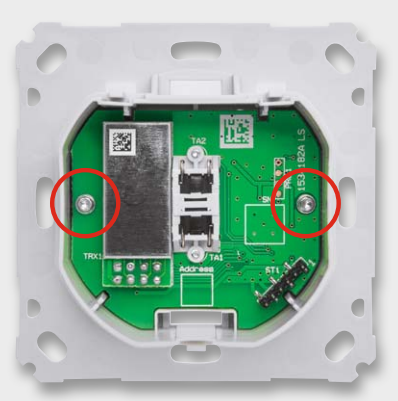

*Bild 9: Die im Gehäuse verschraubte Controllerplatine*

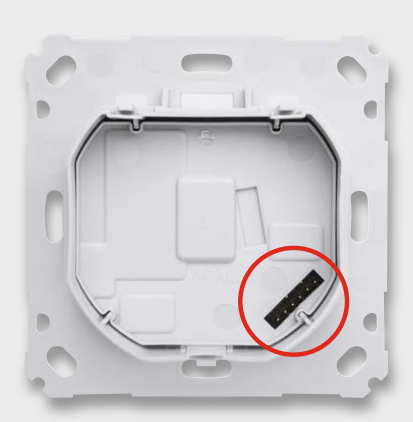

*Bild 10: Die Isolierplatte zwischen Controllerund Netzteilplatine ist eingelegt. Rechts unten ist die Steckerleiste für die Verbindung beider Platinen zu sehen.*

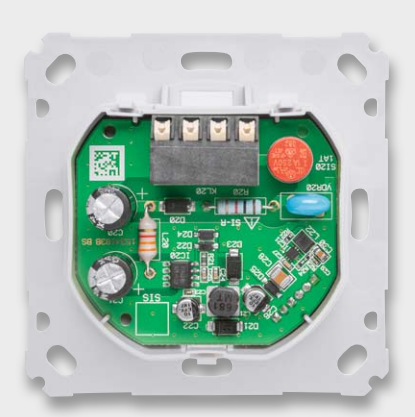

*Bild 11: Die eingelegte und aufgesteckte Netzteilplatine*

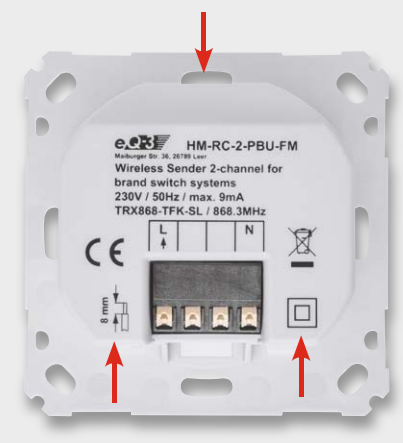

*Bild 12: Das in die Montageplatte eingeclipste Gehäuse* 

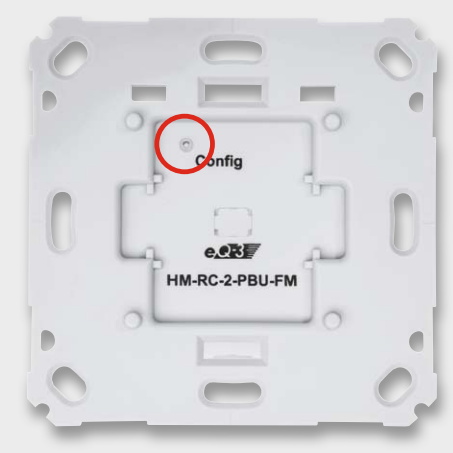

*Bild 13: Der Tasterstößel ist auf Leichtgängigkeit zu prüfen.*

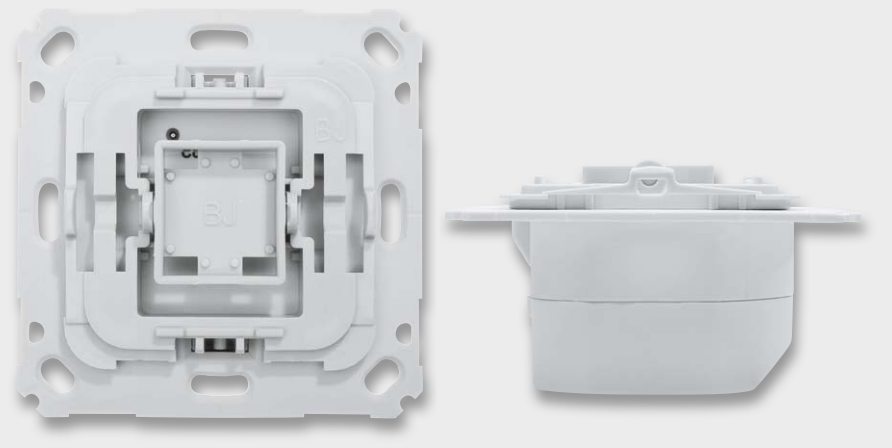

*Bild 14: Der aufgesetzte Adapter für die Tasterwippe, rechts sieht man die exakt plane Lage des Adapters auf der Montageplatte.*

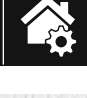

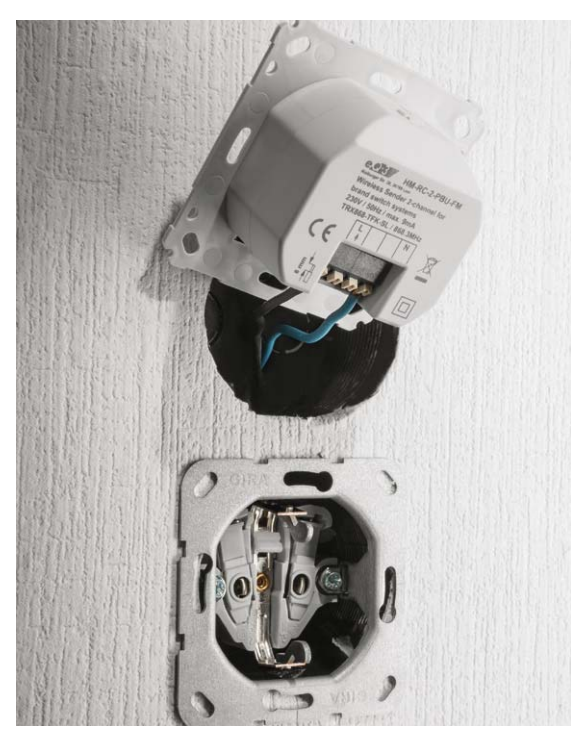

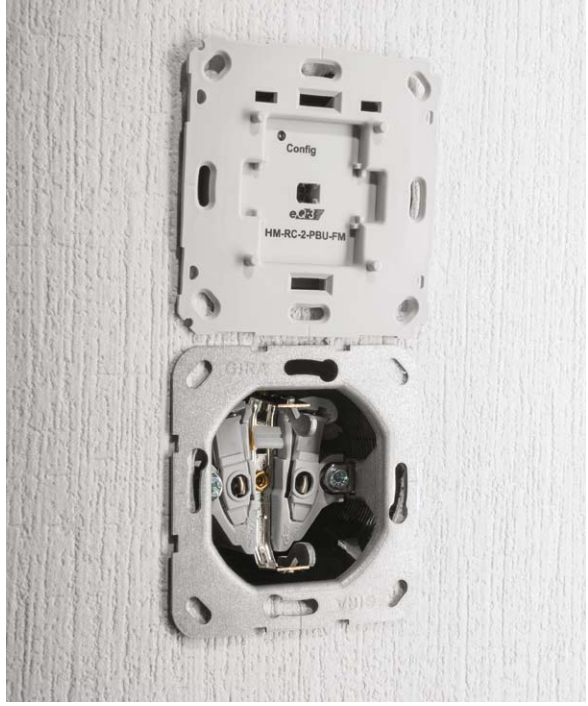

*Bild 15: Der fertig verkabelte Aktor ... Bild 16: ... wird in die Installationsdose eingesetzt und später verschraubt.*

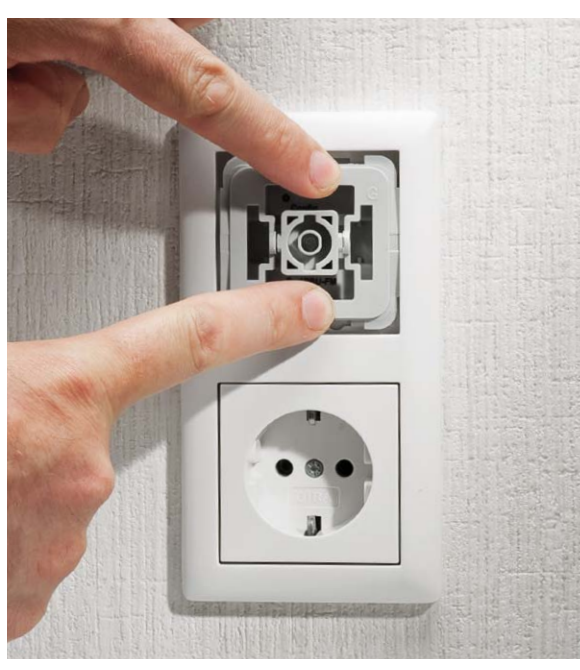

*Bild 17: Der Abdeckrahmen des Installationssystems wird aufgesetzt.*

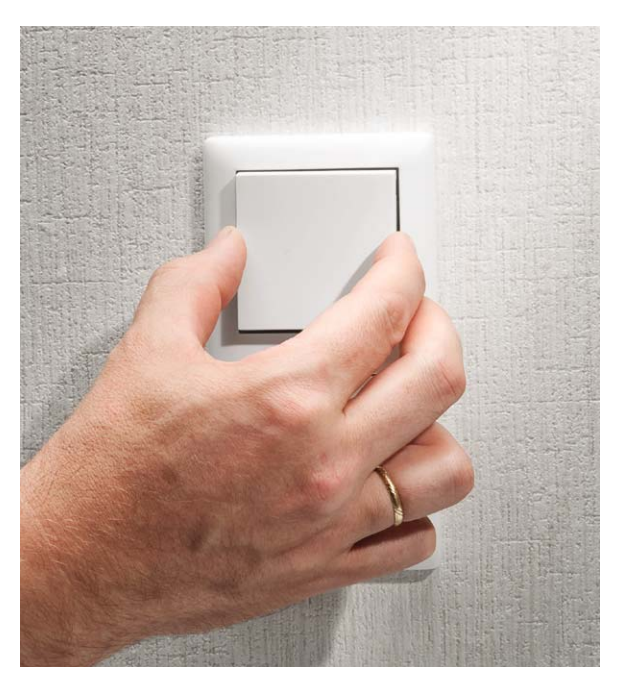

*Bild 18: Abschluss der Installation: Einsetzen der Tasterwippe*

#### **Bedienung**

Die Bedienung am Gerät erfolgt über eine Tasterwippe, die nach oben (Ein/Hoch) bzw. nach unten (Aus/ Runter) zu drücken ist. Zeit- und ereignisgesteuerte Schaltprogramme in den Aktoren lassen sich über die Zentralen bzw. Konfigurationsadapter konfigurieren oder anlernen. Für Letzteres ist der Konfigurationstaster (TA3) zu betätigen, der über den Lichtleiter bedient wird. Dieser startet mit jeweils kurzem Drücken das Anlernen bzw. bricht dieses ab. Wird der Taster zweimal länger als 4 Sekunden gedrückt, setzt man den Aktor auf die Werkseinstellung zurück.

Die weiteren Einzelheiten der Bedienung sind der mit jedem Bausatz mitgelieferten Bedienungsanlei-<br>tung zu entnehmen. tung zu entnehmen.

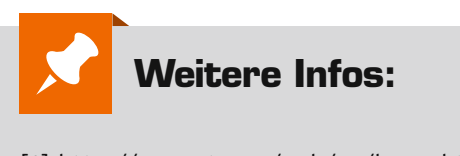

[1] http://www.st.com/web/en/home.html

# **Arduino verstehen und anwenden**

Teil 10: Richtig auf unerwartete Ereignisse reagieren – Interrupts und Polling

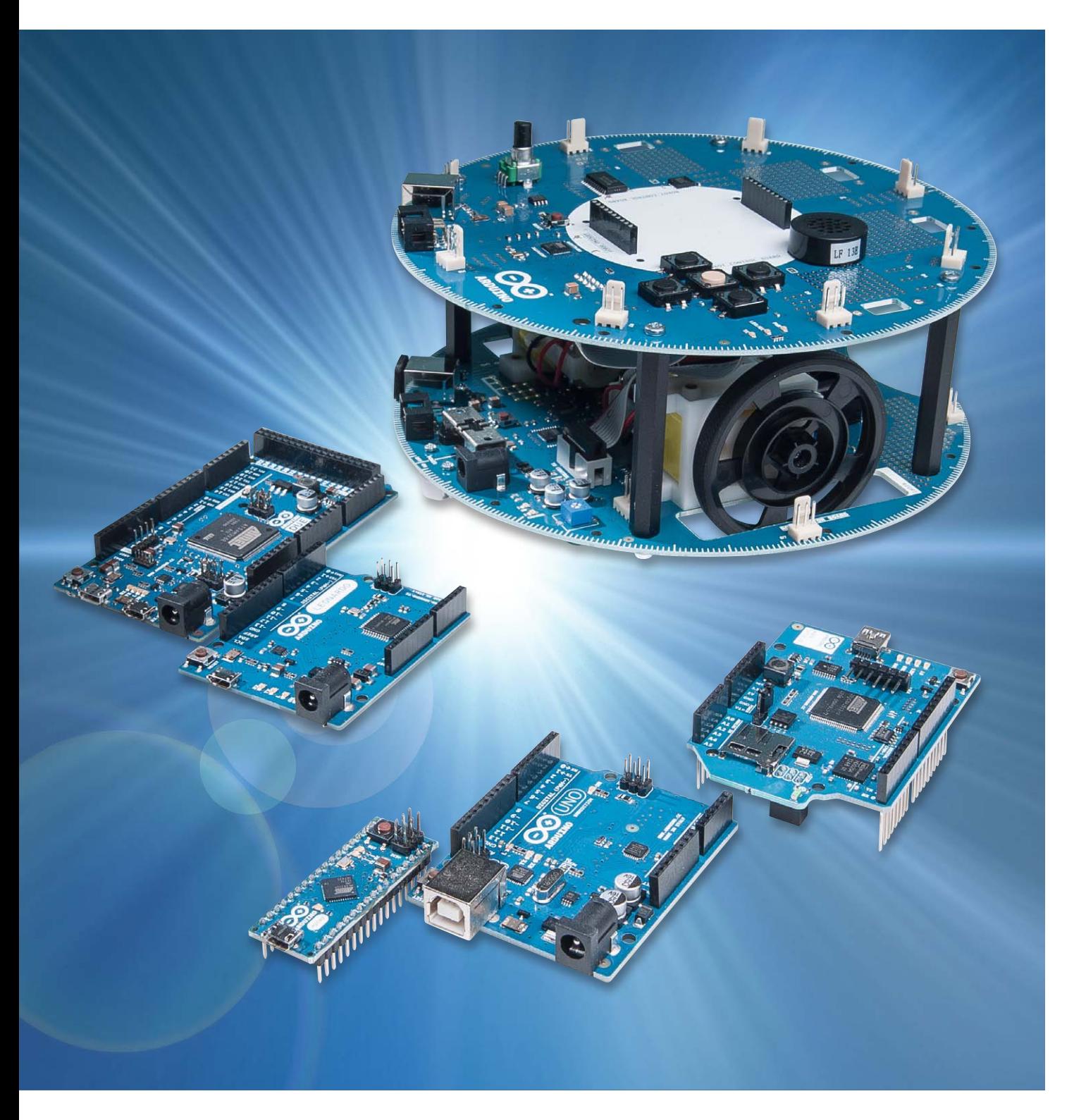

Der zehnte Artikel der Beitragsreihe "Arduino verstehen und anwenden" dreht sich um den Bereich "Interrupts und Polling". Dabei stehen die folgenden Themen im Vordergrund:

- Was ist ein Interrupt und wozu wird er benötigt?
- Was ist der Unterschied zwischen Interrupts und "Polling"
- · Welche Interruptquellen stehen auf einem Mikrocontroller zur Verfügung

Wie in dieser Serie üblich, wird wieder besonderer Wert auf praktische Anwendungen gelegt. Dazu werden die folgenden Praxisübungen durchgeführt:

- · Tasterabfrage mit Polling
- · LED-Steuerung mit Interrupts
- · Wirkung verschiedener Interrupt-Modi
- · "Multitasking": simultanes Blinken und Schalten von LEDs
- · Blinken ohne Delay!

#### Wozu benötigt man Interrupts?

Gerade in der Mikrocontroller-Technik ist es oftmals erforderlich, dass ein Programm auf unerwartete Ereignisse schnell und sicher reagiert. Ein klassisches Beispiel ist die Auslösung von Alarmen beim Vorliegen eines Fehlers. Hier ist eine schnelle und unverzügliche Reaktion erforderlich. Aber auch bei Eingaben über Tastaturen will der Anwender nicht warten, bis das laufende Programm zu irgendeinem Zeitpunkt in die Tastenabfrage springt, sondern jede Eingabe soll unverzüglich übernommen werden.

Zudem liefern Sensoren oftmals unvorhersehbare Werte. Soll z. B. beim Überschreiten einer bestimmten Temperatur ein Gerät abgeschaltet werden, so muss der Mikrocontroller (μC) unverzüglich reagieren.

Ist er gerade mit komplizierten Berechnungen ausgelastet, kann das betroffene Gerät bereits überlastet sein, bis der Controller einen bestimmten Eingang abfragt und die vorprogrammierte Aktion startet.

Prinzipiell könnte man einen Taster oder auch einen Sensorwert in regelmäßigen Abständen über

digitalRead(pushButton);

abfragen. Dieses Abfragen eines Schaltzustandes in regelmäßigen Abständen wird als "Polling" (engl. für "Abfragen") bezeichnet.

Wird der betreffende Taster allerdings gedrückt, während das Anwendungsprogramm mit anderen Auf-

gaben beschäftigt ist, bleibt der Tastendruck ohne Wirkung. Natürlich kann ein solches "Verschlucken" von Eingabewerten in der Praxis nicht toleriert werden.

Auf rein softwaretechnischem Weg ist das Problem nicht zu beheben. Hier ist eine zusätzliche controllerinterne Hardware-Schaltung erforderlich, die kontinuierlich und ohne Unterbrechung einen Schaltpegel an einem bestimmten Pin überwachen kann.

Da dieses Problem sehr häufig auftritt, wurde dafür eine spezielle Lösung implementiert, die sogenannte Interruptsteuerung. Interrupts unterbrechen unmittelbar das Hauptprogramm und springen in eine sogenannte Interruptroutine. Erst nach dem Abarbeiten dieser speziellen Befehlsfolge erfolgt wieder ein Rücksprung in das Hauptprogramm.

Damit kann z. B. ein Tastendruck zu keinem Zeitpunkt mehr verloren gehen. Bild 1 veranschaulicht diesen Vorgang.

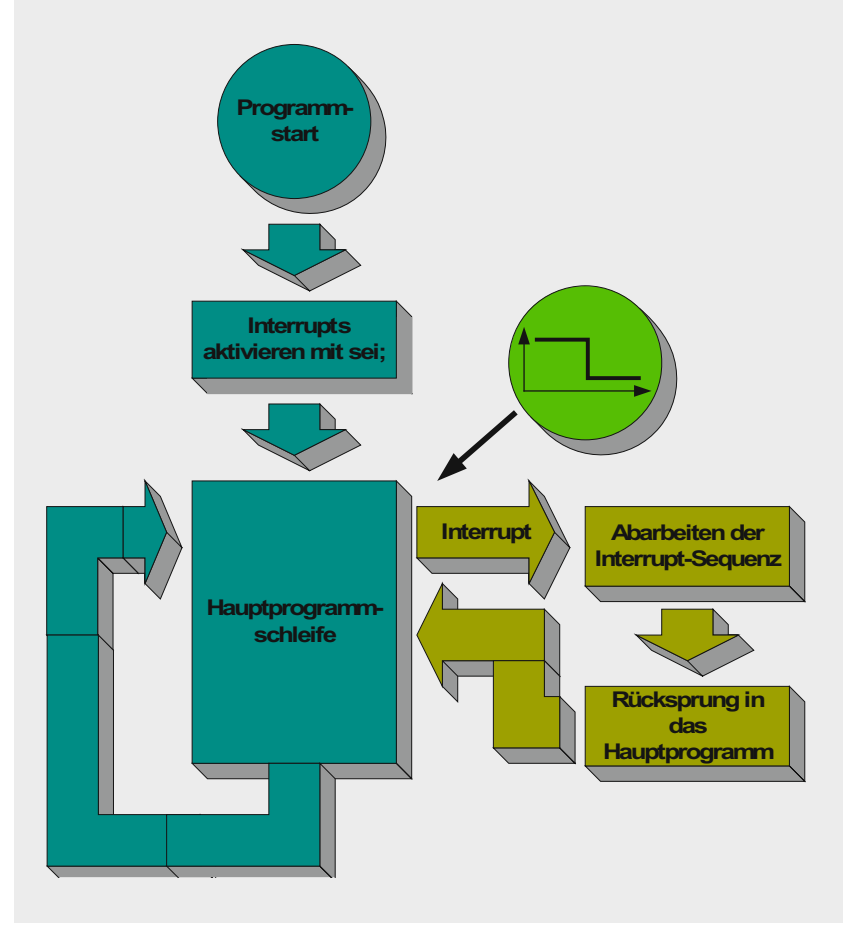

*Bild 1: Programmablauf mit Interruptaufruf*

#### Interruptquellen

Mikrocontroller besitzen meist mehrere Interruptquellen. Dadurch kann ein μC auf verschiedene unvorhergesehene Ereignisse reagieren.

Einzelne Interrupts werden über sogenannte Interruptvektoren angesprochen. Diese Vektoren sorgen dafür, dass die Ausführung immer an der korrekten Adresse startet. Deshalb muss man sich beim Programmieren mit Processing nicht um spezielle Adressierungen kümmern. Es ist vollkommen ausreichend, wenn man die richtigen Interruptvektoren kennt. Die wichtigsten Interruptquellen sind:

- · Reset
- · Externer Interrupt 0
- · Externer Interrupt 1
- · Timer-/Counter-Ereignisse
- · UART-Zeichen empfangen

Für sogenannte externe Interrupts steht die Funktion attachInterrupt(interrupt, function, mode)

zur Verfügung.

Auf dem Arduino stehen zwei Pins für Interruptzwecke bereit:

- 1. Für Interrupt0 der Digital Pin 2
- 2. Für Interrupt1 der Digital Pin 3

Die Parameter der Funktion attachInterrupt haben dabei die folgenden Bedeutungen:

interrupt: Nummer des Interrupts (0 oder 1)

- function: Diese Funktion wird aufgerufen, wenn der Interrupt ausgelöst wurde, sie wird auch als Interrupt-Service-Routine (ISR) bezeichnet
- mode: Legt den Auslösemodus fest

Für die Funktion "mode" sind 4 Varianten vordefiniert:

LOW: Auslösung, sobald der Interrupt-Pin auf LOW geht

- CHANGE: Interrupt wird bei jedem Signalwechsel am Interrupt-Pin ausgelöst
- RISING: Übergänge von LOW nach HIGH lösen den Interrupt aus

FALLING: Übergänge von HIGH nach LOW lösen den Interrupt aus

Der Programmcode innerhalb einer ISR sollte keine größeren Verzögerungen enthalten. Trifft nämlich ein neuer Interrupt ein, während der alte noch nicht abgeschlossen ist, so kann dieser nicht korrekt abgearbeitet werden. Zwar ist es prinzipiell möglich, mehrere Interruptebenen zuzulassen, jedoch sollte diese Technik aufgrund ihrer Fehlerträchtigkeit nur angewendet werden, wenn es keine anderen Möglichkeiten mehr gibt.

#### **TIPP:**

Interrupt-Service-Routinen sollten immer möglichst kurz und einfach gehalten werden!

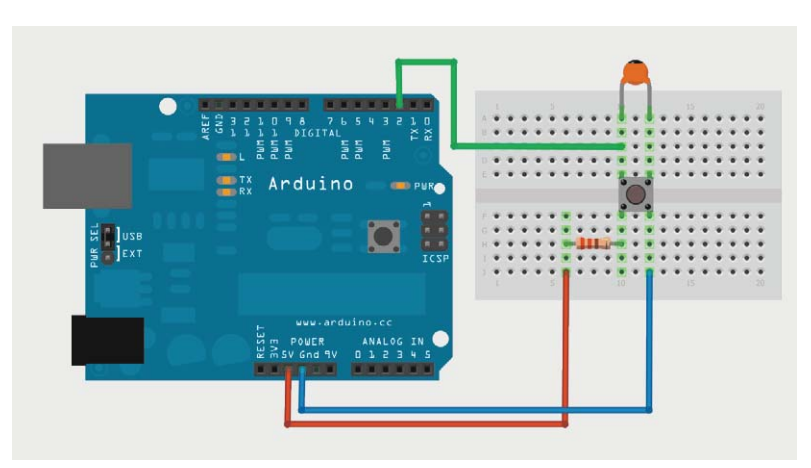

*Bild 2: Aufbau zur Interruptsteuerung*

www.elvjournal.de

Das folgende Programm zeigt, wie eine LED über einen Interrupt gesteuert werden kann:

```
// LED control via interrupt
int ledpin = 13;
volatile int state = LOW;
void blink() // Change state of LED
\{ state = 1state; digitalWrite(ledpin, state);
}
void setup()
{ pinMode(ledpin, OUTPUT);
   attachInterrupt(0, blink, RISING);
}
void loop()
{
}
```
Die LED 13 kann nun über den Drucktaster ein- und ausgeschaltet werden.

Das Programm weist eine Besonderheit auf: Die Hauptprogrammschleife ist völlig leer!

Dies demonstriert, dass die Interruptaufrufe absolut unabhängig von einem Hauptprogramm erfolgen können. Wenn die Interruptbehandlung mit attachInterrupt erst einmal initialisiert ist, werden die Interrupt-Pins völlig unabhängig von anderen Programmteilen überwacht.

Den zugehörigen Aufbau zeigt Bild 2. Der 100-nF-Kondensator parallel zum Taster reduziert das sogenannte "Tasterprellen". Wird der Kondensator entfernt, dann kann es bei einem einzelnen Tastendruck zu mehreren Umschaltvorgängen kommen. Weitere Details zu diesem meist unerwünschten Effekt werden in einem späteren Beitrag zu dieser Artikelserie behandelt.

#### Wirkung der verschiedenen Interrupt-Modi

Ersetzen Sie den Interrupt-Modus "RISING" nacheinander durch die anderen drei Betriebsarten:

- $\cdot$  LOW
- **CHANGE**
- **FALLING**

und beobachten Sie, wann genau die LED jeweils geschaltet wird.

Der nächste Sketch demonstriert ein einfaches "Multitasking". Während im Hauptprogramm eine LED kontinuierlich blinkt, kann eine weitere LED unabhängig davon ein- und ausgeschaltet werden. Die zweite LED muss dazu an Port 12 angeschlossen werden (über einen geeigneten Vorwiderstand).

```
// LED control via interrupt
// Blink a LED and simultaneously switch 
// another one
// Interrupt 0 on DigitalPin 2
int led1pin = 13;
int led2pin = 12;
volatile int state = LOW; // Status LED_1
void switch_led1() // Change state of LED
{ state = !state;
   digitalWrite(led1pin, state);
}
void setup()
{ pinMode(led1pin, OUTPUT);
   pinMode(led2pin, OUTPUT);
  attachInterrupt(0, switch led1, RISING);
}
void loop()
{ digitalWrite(led2pin, HIGH); // LED on
   delay(100); 
  digitalWrite(led2pin, LOW); // LED off
   delay(100); 
}
```

```
// Blink without using delay-function
#include "TimerOne.h" // include timer lib
int ledpin = 13;
double tc = 1000000; 
// timeCounter = 1000000 \text{ }\mu\text{s} = 1 \text{ }\text{s}volatile int state = LOW;
void setup()
{ pinMode(ledpin, OUTPUT); 
  Timer1.initialize(tc);
 Timer1.attachInterrupt(switch led);
}
void switch_led() // Change state of LED
{ state = !state;
  digitalWrite(ledpin, state);
}
void loop()
{ // main loop empty!
}
```
#### "Flüchtige" Variablen

Eventuell ist Ihnen in den beiden obenstehenden Programmen der Zusatz "volatile" bei der Variablendeklaration bereits aufgefallen. "Volatile" bedeutet "veränderlich, flüchtig".

Nun sind Variablen naturgemäß veränderlich, was ist also das Besondere an einer als "volatile" definierten Variablen?

Wird eine Variable nur innerhalb einer Interruptroutine verändert, so ist diese Veränderung im Hauptprogramm nicht sichtbar.

Je nach Compilereinstellung wäre es bei der Übersetzung des Quellcodes möglich, dass die Variable durch eine Speicherplatz sparende Konstante ersetzt wird. Im Normalfall würde dies zu einem kompakteren und schnelleren Code führen.

Ist aber eine Interruptroutine vorhanden, so muss dies ausgeschlossen werden, damit das Programm korrekt arbeitet. Der Zusatz "volatile" bei einer Variablendefinition sorgt dafür, dass immer eine "echte" Variable erzeugt wird, auch wenn diese scheinbar im Hauptprogramm gar nicht verändert wird.

Das Schlüsselwort "volatile" teilt dem Compiler also mit, dass die damit deklarierte Variable durch Ereignisse außerhalb der Kontrolle des Hauptprogramms verändert werden kann.

#### Praxisübung: Blinken ohne Delay!

In diesem Beispiel wird eine weitere Interruptquelle vorgestellt. Nicht nur externe Ereignisse, wie der Pegelwechsel an einem Pin, können Interrupts auslösen, sondern auch controllerinterne Auslösungen sind möglich.

Das folgende Beispiel zeigt, wie eine LED zum Blinken gebracht werden kann, ohne dass die Delay-Funktion zum Einsatz kommt.

Der Interrupt wird hier durch einen μC-internen Timer ausgelöst. Durch den Befehl

Timer1.attachInterrupt(switch\_led);

wird festgelegt, dass nach Ablauf des Timers die Interruptroutine "switch\_led" aufgerufen wird. Diese Routine sorgt dann wie im vorhergehenden Beispiel dafür, dass die LED ein- bzw. ausgeschaltet wird. Dies hat den großen Vorteil, dass der Controller auf diese Weise nicht blockiert wird. Wird die "delay()"-Funktion verwendet, kann der Arduino in dieser Verzögerungsphase keine anderen Aufgaben ausführen. Er ist praktisch vollständig mit "Warten" ausgelastet. In einem einfachen Blink-Programm spielt das keine große Rolle. Bei komplexeren Anwendungen möchte man den Controller aber selbstverständlich nicht mit Wartebefehlen auslasten.

Man erkennt, dass auch hier die Hauptschleife vollkommen leer ist. Diese Programmebene kann also weiterhin unabhängig genutzt werden.

In dieser Anwendung kommt auch bereits ein Counter zum Einsatz. Die Verwendung dieser nützlichen controllerinternen Funktionseinheiten wird im nächsten Artikel dieser Reihe näher erläutert werden.

Die für diesen Sketch erforderliche Bibliothek TimerOne kann unter

*http://code.google.com/p/arduino-timerone/ downloads/list*

kostenlos aus dem Internet geladen werden. Die Details zur Installation von Bibliotheken wurden bereits im Arduino-Artikel Teil 5 "Nutzung und Erstellung von Programmbibliotheken" erläutert (ELVjournal 4/2014).

#### Praxisprojekt: Fahrradrücklicht mit Interruptsteuerung

Zum Abschluss soll hier noch das Modell eines Fahrradrücklichts mit verschiedenen Betriebsmodi vorgestellt

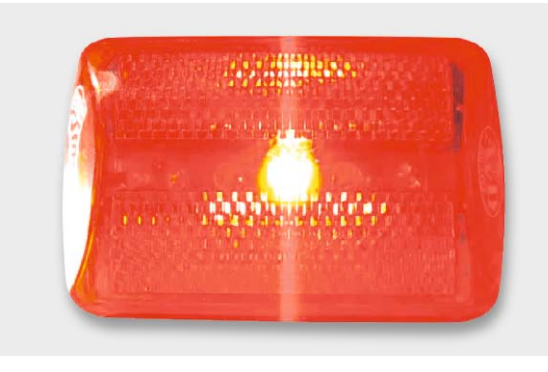

*Bild 3: Fahrradrücklicht mit verschiedenen Betriebsmodi*

werden. Moderne akkubetriebene Fahrradrücklichter verfügen über mehrere LEDs. Diese können meist in verschiedene Betriebsmodi geschaltet werden.

Neben einem einfachen Dauerlicht sind auch unterschiedliche Blink- und Lauflichteffekte aktivierbar. Bild 3 zeigt ein solches Rücklicht in Aktion.

Das Modell eines solchen Rücklichts eignet sich bestens als Demonstrationsbeispiel für den Einsatz von Interrupttechniken.

Bild 4 zeigt einen Aufbauvorschlag für die Arduino-Hardware dazu.

Der Wert für den eingezeichneten Kondensator kann zwischen 100 nF und ca. 10 μF liegen. Der Kondensator hat hier wieder die Aufgabe, das Tastenprellen zu reduzieren. Den optimalen Wert für den Kondensator bestimmt man am besten experimentell. So können bei bestimmten Tastern bereits mit Werten im Nanofarad-Bereich gute Ergebnisse erzielt werden, während stark prellende Taster Kondensatoren von bis zu einigen Mikrofarad erfordern.

Das zugehörige Programm "Bike-Light" zeigt, wie ein passender Sketch dazu aussehen kann. Hierbei wurde zunächst auf den Einsatz von Interrupts verzichtet. Stattdessen wird am Anfang der Endlosschleife void loop() der aktuelle Tasterstatus über checkSwitch abgefragt (sogenanntes "Polling"). Stellt das Programm fest, dass der Taster gedrückt ist, wird die Variable "mode" zyklisch in der Form

 $0 \rightarrow 1 \rightarrow 2 \rightarrow 3 \rightarrow 0$ 

weitergeschaltet. Entsprechend werden die Betriebsmodi:

- · Alle LEDs aus
- · Alle LEDs an
- · Alle LEDs blinken
- · Lauflichteffekt

aktiviert.

Soweit funktioniert das Fahrradrücklicht ganz zufriedenstellend. Allerdings stellt man bei genauerer Betrachtung fest, dass das Weiterschalten der Betriebszustände nicht ganz optimal abläuft. Insbesondere wenn der Modus "Lauflicht" aktiv ist, kommt es vor, dass ein Tastendruck "verschluckt" wird. Die Ursache für dieses Verhalten liegt darin, dass während des Ablaufs der Funktion "Lauflicht" keine Tasterabfrage erfolgt. Erst wenn der Programmablauf wieder den Anfang der Hauptschleife erreicht hat, kann der Tastendruck erkannt werden. Ein solches Verhalten ist in der Praxis natürlich nicht erwünscht.

```
// Bike-Light with polling
byte ledPin[5] = \{8, 9, 10, 11, 12\}; // LEDs on pins 8 to 12
int switchPin = 2; // switch on pin 2
int checkSwitch, switchState=0; // variables for switch control
int mode = 0; // display mode
void setup() 
{ for (int n=0; n <5; n++) { pinMode(ledPin[n], OUTPUT); }
   pinMode(switchPin, INPUT); 
  digitalWrite(switchPin, HIGH); // activate internal pull-up
}
void loop() 
{ checkSwitch = digitalRead(switchPin); // check switch
  if (checkSwitch != switchState) // switch status changed!
     { if (checkSwitch == LOW) 
       { mode++; if (mode > 3) mode=0;
      }
     }
     switchState = checkSwitch; // save switch status
   switch (mode) 
   { case 0: 
    \{ // all LEDs off
     for (int n=0; n<5; n++) { digitalWrite(ledPin[n], LOW); }
     } break;
     case 1: 
     { // all LEDs on
     for (int n=0; n<5; n++) { digitalWrite(ledPin[n], HIGH); }
     } break;
     case 2: 
     { // blink
       for (int n=0; n<5; n++) { digitalWrite(ledPin[n], HIGH); }delay(100);
       for (int n=0; n<5; n++) { digitalWrite(ledPin[n], LOW); }delay(100);
     } break;
     case 3: 
     { // chaser
      for (int n=0; n<5; n++)
         { digitalWrite(ledPin[n], HIGH); delay(100);
           digitalWrite(ledPin[n], LOW);
         }
    } break;
  }
}
```
Abhilfe kann hier der Einsatz der Interruptfunktionalität des Controllers schaffen.

Der nächste Sketch zeigt, wie die Interrupttechnologie hier nutzbringend eingesetzt werden kann. Über die Programmzeile

attachInterrupt(0, switch\_update, RISING);

wird hier wieder ein Interrupt aktiviert.

Damit wird, immer wenn der Taster betätigt wird, ein Interrupt ausgelöst. In der Interruptroutine

```
void switch_update() \sqrt{2} // Change mode
{ …
  mode++; if (mode > 3) mode=0;
 …
}
```
wird unverzüglich die Variable "mode" um eins erhöht bzw. auf null zurückgesetzt. Um das Tasterprellen zu reduzieren, wurden zusätzlich während des Routineablaufs neue Interrupts deaktiviert.

Zusätzlich wurde in der Chaser-Schleife eine "mode"-Abfrage eingefügt. Nun reagiert das Programm wie gewünscht verzögerungsfrei auf jeden Tastendruck. Das "Verschlucken" eines Tastendrucks ist jetzt ausgeschlossen.

Falls dagegen gelegentlich ein Modus übersprungen wird, muss der Kondensatorwert angepasst werden. Durch Verwendung der Interrupttechnik und nach Optimierung des Entprellkondensators kann ein sehr bedienerfreundliches Schaltverhalten erreicht werden.

Wie bereits weiter oben erwähnt, wird das Thema Entprellen und sicheres Schalten in einem späteren Beitrag zu dieser Serie nochmals eingehend diskutiert werden.

```
// Bike-Light with interrupt control
```

```
byte ledPin[5] = \{8, 9, 10, 11, 12\}; // LEDs on pins 8 to 12
int switchPin = 2; \frac{1}{2} // switch on pin 2
volatile int mode = 1; \frac{1}{2} // display mode
```
void switch update()  $\frac{1}{2}$  // Change mode

```
{ noInterrupts();
 mode++; if (mode > 3) mode=0;
  delay(100);
  interrupts();
```

```
}
```

```
void setup()
```

```
{ for (int n=0; n<5; n++) { pinMode(ledPin[n], OUTPUT); } 
  pinMode(switchPin, INPUT); 
  digitalWrite(switchPin, HIGH); // activate internal pull-up
 attachInterrupt(0, switch update, FALLING);
}
```

```
void loop() 
{ while (mode == 1) \frac{1}{1} all LEDs on
     { for (int n=0; n<5; n++) digitalWrite(ledPin[n], HIGH); 
     }
```

```
while (mode == 2) // blink
   { for (int n=0; n<5; n++) { digitalWrite(ledPin[n], HIGH); } delay(100);
    for (int n=0; n<5; n++) { digitalWrite(ledPin[n], LOW); } delay(100);
   }
while (mode == 3) // chaser
   { for (int n=0; n<5; n++) 
       { digitalWrite(ledPin[n], HIGH); delay(100);
         digitalWrite(ledPin[n], LOW);
         if (mode != 3) break;
       }
   }
```
while (mode == 0) // all LEDs off {for (int n=0; n<5; n++) digitalWrite(ledPin[n], LOW); } }

#### **Ausblick**

Nachdem in diesem Kapitel das Thema "Interrupts und Polling" ausführlich behandelt wurde, wird im nächsten Beitrag der Einsatz von Timern und Countern erläutert.

Diese Technologien basieren zu einem großen Teil ebenfalls auf der Erzeugung von Interrupts. Wird etwa über einen controllerinternen Hardwarezähler in regelmäßigen Zeitabständen ein Interrupt ausgelöst,

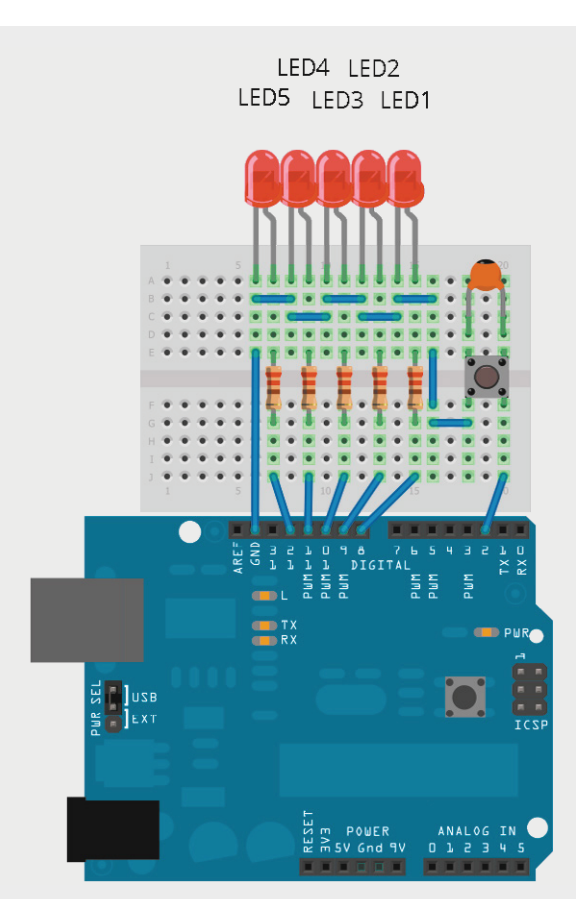

*Bild 4: Arduino-basiertes Fahrradrücklicht mit verschiedenen Betriebsmodi*

erhält man einen präzisen Timer, der den Aufbau von hochgenauen Frequenzzählern, Stoppuhren oder Digitalchronometern erlaubt.

Auch im nächsten Beitrag werden dazu, wie gewohnt, neben den theoretischen Grundlagen wieder viele Praxisprojekte vorgestellt. I ELV

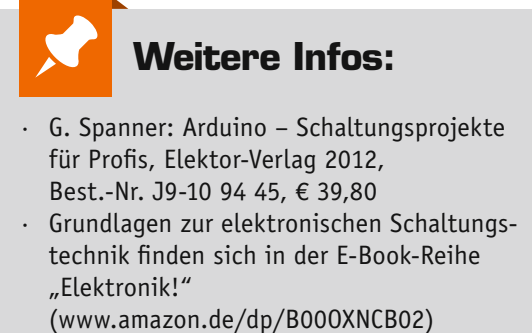

• Buch "AVR-Mikrocontroller in C programmieren", Franzis-Verlag 2012, Best.-Nr. J9-09 73 52, € 39,95

*Preisstellung April 2015 – aktuelle Preise im Web-Shop*

#### **Empfohlene Produkte/**

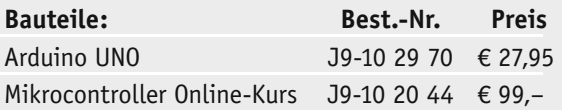

**Alle Arduino-Produkte wie Mikrocontroller-Platinen, Shields, Fachbücher und Zubehör finden Sie unter: www.arduino.elv.de**

# **Dialog**

*Werner Müller*

*Torsten Boekhoff*

Sie suchen Beratung oder haben Fragen zu **Beratung oder haben Fragen zu antworten Experten antworten Ihrem ELV-Projekt? Wir helfen Ihnen! Jeden Tag beantworten wir Hunderte Fragen per E-Mail oder Telefon. Dieses Wissen stellen wir** 

*Andreas Miller*

**Ihnen im Internet zur Verfügung. Die wichtigsten Fragen zum Produkt finden Sie im Web-Shop direkt beim Artikel. Mittlerweile ist so eine umfassende Datenbank entstanden!**

*Michael Sandhorst* *Michael Bünting*

*Manfred Gontjes*

**Frage Frage von Herrn Stefan Schmidt zum Low-Voltage-Stereo-Kopfhörer-Verstärker (J9-06 24 41): "Ich habe den Verstärker heute zusammen mit meinem Sohn fertig gelötet. Wir betreiben ihn mit 2x 1,5 V. Allerdings können wir keinen Verstärkungseffekt feststellen. Die Lautstärke mit und ohne Verstärker ist gleich, und auch in einer Schallmessung zeigten sich nahezu identische Werte."**

**Antwort** Die Spannungsverstärkung der Schaltung beträgt 0 dB. Das Ausgangssignal entspricht in seiner Amplitude daher exakt dem Eingangssignal. Der Kopfhörerverstärker ist ein Impedanzwandler und somit ein Stromverstärker, welcher den Anschluss eines niederohmigen Kopfhörers an einen hochohmigen Signalausgang ermöglicht. Der Begriff Verstärker bezieht sich hier auf die Stromverstärkung. Die Spannungsverstärkung lässt sich durch die Veränderung der Widerstände R2 und R5

- z. B. wie folgt beeinflussen:
- Widerstandswert von R2 und R5: 10 k $\Omega$ (Grundeinstellung) Verstärkung: Vo = 0 dB (1fach)

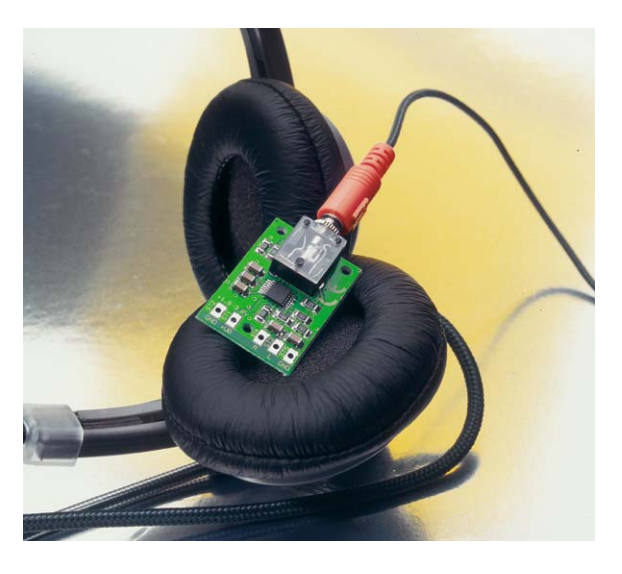

- Widerstandswert von R2 und R5: 22 k $\Omega$ Verstärkung: Vo = 6 dB (2fach)
- Widerstandswert von R2 und R5: 47 k $\Omega$ Verstärkung: Vo = 13 dB (4,7fach)
- Widerstandswert von R2 und R5: 100 k $\Omega$ Verstärkung: Vo = 20 dB (10fach)

**ELV** 

**Frage Frage von Herrn Peter Mietzelfeldt zu dem Gleichstromzählermodul GZM 500 (J9-09 88 20): "Das Modul zeigt nach der Entladung eines 850-mAh-Akkus eine Entladung von 4505 mAh an. Wie kann ich das einstellen? Es wird von minimalen Abweichungen gesprochen, 850 zu 4505 sind für mich aber nicht minimal."**

liefert mit einem 0,1- $\Omega$ -Widerstand für die Bauteilposition R1. Über R1 wird der Lade- bzw. der Entladestrom gemessen. Es ist notwendig, den Widerstandswert im Konfigurationsmenü einzugeben, damit die Steuersoftware des Moduls aus dem vom Wandler ge-

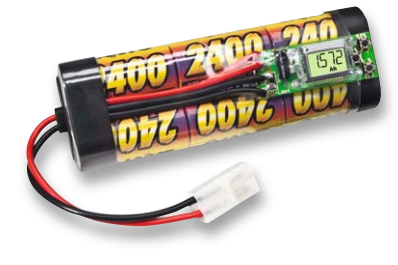

**Antwort** Kontrollieren Sie bitte den Abgleich des Messmoduls. Das Messmodul wird ausgemessenen Spannungsfall den fließenden Strom errechnen kann. Möglicherweise ist hier der falsche Widerstandswert eingegeben worden.<br>EN

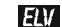

**Frage Frage von Herrn Dr. Gothsch zum Home-Matic-Funk-Gong (J9-08 59 77): "Ich habe einen Funk-Gong HM-OU-CF-PL mit einem Bewegungsmelder gekoppelt und möchte diese Konstellation als Alarmsystem nutzen. Vor dem Schlafengehen möchte ich das System einschalten und morgens wieder abschalten. Leider kann ich offenbar weder den Bewegungsmel-**

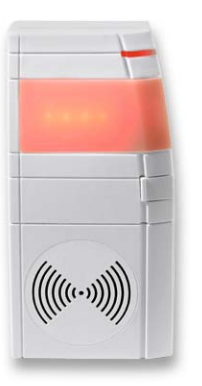

**der noch den Funk-Gong mit einem Handsender anund abschalten. Dies gelingt mir derzeit nur über die WebUI. Ist die Aktivierung über einen Handsender wirklich nicht möglich?"**

**Antwort** Ein gezieltes Abschalten des Gongs kann nicht erfolgen. Sollten Sie eine CCU-Zentrale einsetzen, können Sie die gewünschte Abschaltung über eine Systemvariable erzielen. Die Systemvariable wird z. B. über folgendes Programm über den Handsender eingestellt:

*Wenn Geräteauswahl – Handsender Taste 1 – bei Tastenbetätigung kurz Dann Systemvariable – Gong aktiv – sofort auf falsch Sonst Wenn Geräteauswahl – Handsender Taste 2 – bei Tastenbetätigung kurz Dann Systemvariable – Gong aktiv – sofort auf wahr*

Die Steuerung des Gongs erfolgt dann über das folgende Programm:

#### *Wenn*

*Geräteauswahl – Bewegungsmelder – bei Bewegung erkannt – Auslösen auf Aktualisierung UND Systemvariable – Gong aktiv – Zustand wahr – nur prüfen Dann Geräteauswahl – Gong – Gong auslösen*

Die direkte Verknüpfung zwischen dem Gong und dem Bewegungsmelder ist zu entfernen. Der Gong wird nur dann bei Bewegungserkennung ausgelöst, wenn die Systemvariable "Gong aktiv" mit dem Handsender auf "wahr" eingestellt worden ist.

**Frage Frage von Herrn Heinz Schwuchow zur ELV-Lötstation**  AT-80D (J9-08 62 79): "Nach Inbetriebnahme der Löt**station wird die Temperatur in der Einheit ,Fahrenheit' (°F) angezeigt. Wie lässt sich die Anzeige auf die Einheit Celsius (°C) umschalten?"**

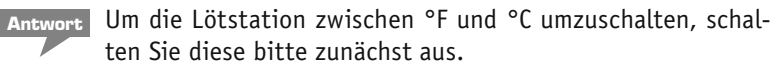

Drücken Sie die Speichertaste 3 und halten Sie diese gedrückt. Schalten Sie anschließend die Lötstation bei gedrückter Speichertaste 3 ein. Die Anzeige sollte jetzt von °F auf °C gewechselt haben.

#### **Nützlich Tipps und Tricks zum HomeMatic-System:**

**HomeMatic** 

Anhand von kleinen Detaillösungen wird gezeigt, wie sich bestimmte Aufgabenstellungen im HomeMatic-System lösen lassen. Die beschriebenen Lösungsmöglichkeiten sollen insbesondere HomeMatic-Einsteigern helfen, die Einsatz- und Programmiermöglichkeiten von HomeMatic besser bzw. optimaler nutzen zu können.

Um zum ELVforum-Beitrag zu gelangen, geben Sie einfach den Webcode #1325 im Suchfeld von www.elvjournal.de ein.

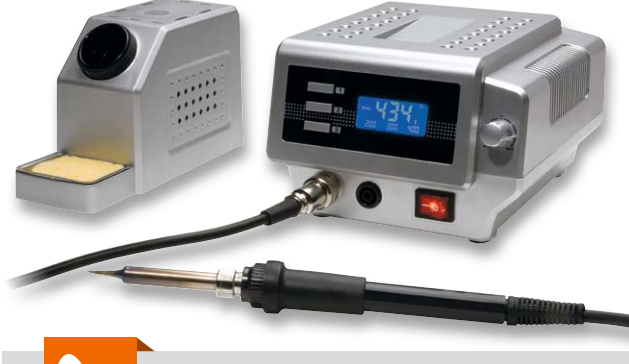

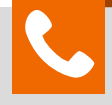

#### **Kompetent in Elektronik**

*Sie haben eine spezielle technische Frage? Rufen Sie uns gern an! Sie erreichen uns in der Zeit von Montag bis Freitag von 8:00 – 20:00 Uhr.*

**Sie haben Fragen an unsere technische Kundenberatung? Rufen Sie gern an: 0491/6008-245**

*Gerne können Sie auch das ELV-Technik-Netzwerk nutzen, um sich mit anderen Technikbegeisterten über Ihre Anliegen auszutauschen.*

**www.netzwerke.elv.de**

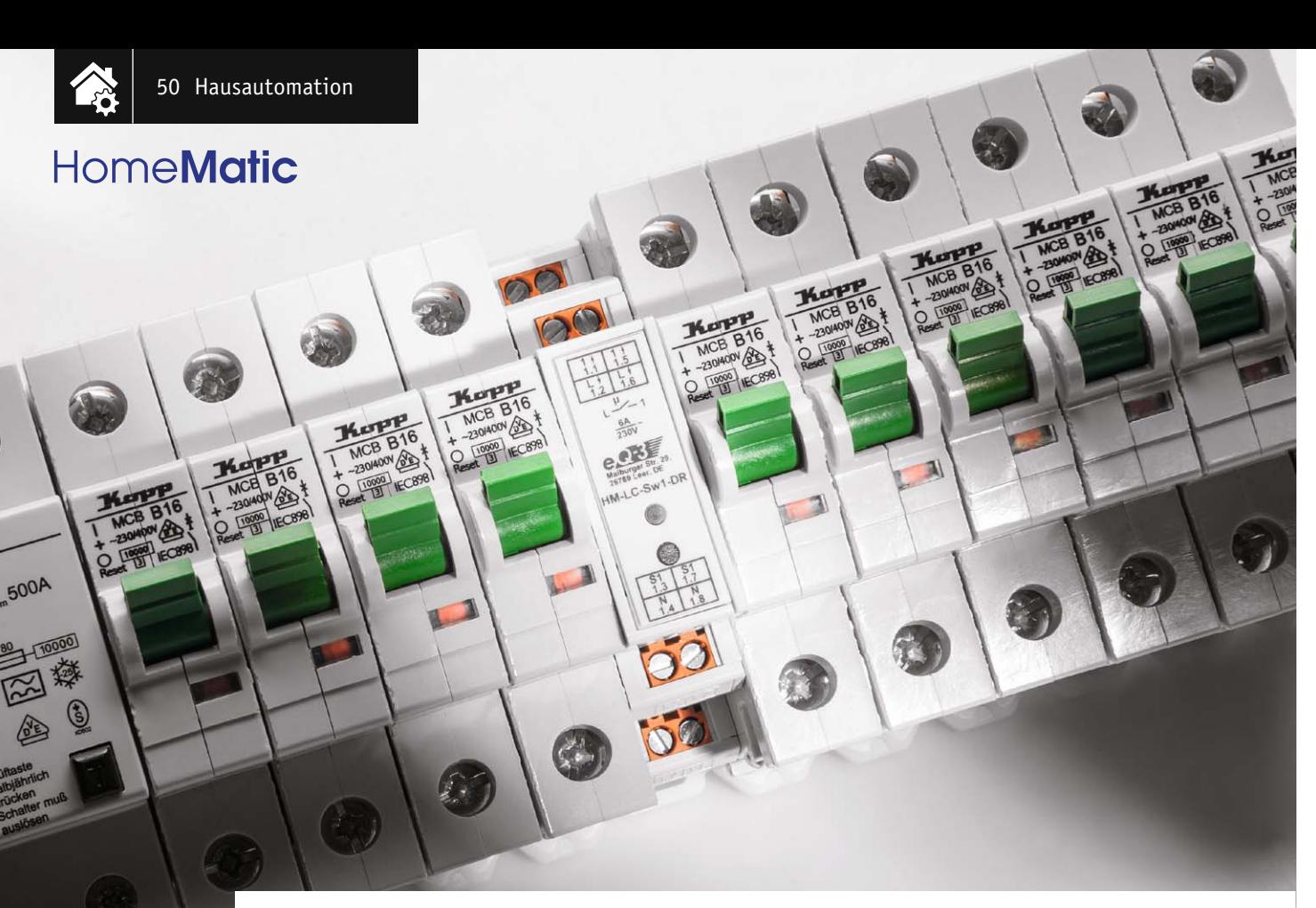

## **HomeMatic®-1-Kanal-Schaltaktor im Hutschienengehäuse**

Infos zum Bausatz im ELV-Web-Shop #1362

**Der neue Schaltaktor für die Montage im Verteilerschrank schaltet über ein Relais Verbraucher und bietet zudem einen Tastereingang, so dass er als HomeMatic-Treppenhausschalter geeignet ist. Durch das schmale Hutschienengehäuse mit nur 1 TE Breite lassen sich bestehende Stromstoßschalter/Treppenlichtautomaten oder in Verbindung mit der Zentrale auch Zeitsteuerungen durch diesen HomeMatic-Schaltaktor ersetzen.** 

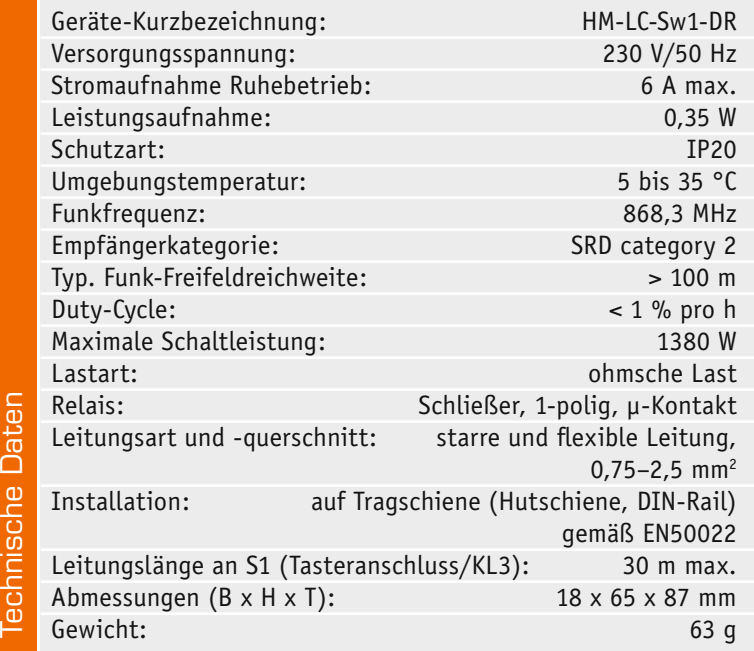

#### Vielseitig und kompakt

Der kompakte Funk-Schaltaktor reiht sich in die bereits existierende Reihe von HomeMatic-Komponenten ein, die in Hausverteilern auf DIN-Tragschienen montiert und entweder per Funk oder Busleitung gesteuert werden.

Neben der Ansteuerung des Ausgangskanals über Funk bietet der Schaltaktor einen Eingang zum Anschluss von 230-V-Tastern, wie es bei einer Flur-/ Treppenhausschaltung üblich ist. Damit entspricht er, auch in der kompakten Bauform als 1 TE-Gerät für den Reiheneinbau, der Funktion herkömmlicher Treppenlicht-Zeitschalter bzw. Stromstoßschalter, die über einen oder mehrere Taster ferngeschaltet werden.

Bindet man das Gerät per Funk an eine HomeMatic-Zentrale an, werden die Möglichkeiten noch erweitert. Hier können dem Schaltaktor Schaltzeiten bzw. Ablaufzeiten ebenso zugeordnet werden, wie man die Aktivitäten des Aktors den Funktionen anderer Geräte, z. B. Dämmerungs- oder Bewegungssensoren, zuordnen kann. So ist ein vielseitiger Einsatz möglich. Der Einsatz von Funkschaltern in den meist aus Metall bestehenden Verteilern in Verbindung mit weiteren ungünstigen Umgebungsbedingungen bringt eine Beeinflussung der Funkreichweite mit sich. Dieser auf physikalischen Grundsätzen basierenden Erscheinung wird jedoch durch den Einsatz von hochwertigen Funkmodulen entgegengewirkt, die sich bereits in anderen HomeMatic-Reiheneinbaugeräten bewährt haben.

#### **Schaltung**

Die sehr übersichtliche Schaltung des Aktors (Bild 1) besteht aus den Baugruppen Controller, Schaltnetzteil und Step-down-Schaltregler, Nulldurchgangserkennung, Funkmodul, EEPROM, Taster und Geräte-LED sowie der Relais-Ansteuerung.

Die Schaltung wird über zwei Schaltregler versorgt, der erste Schaltregler besteht aus einem VIPer12A (IC1) inklusive externer Beschaltung aus L1, L2, D1 bis D6, C1 bis C7 und R2 und erzeugt aus der gleichgerichteten Wechselspannung eine Gleichspannung von 12 V für die Ansteuerung des Relais.

Die zweite Schaltreglerstufe besteht aus dem Step-down-Schaltregler TPS62125 (IC2) mit externer Beschaltung von C8 bis C11, L3 und R16 bis R18. Sie erzeugt eine Gleichspannung von 3,3 V für den Mikrocontroller, das Funkmodul und den EEPROM-Speicher.

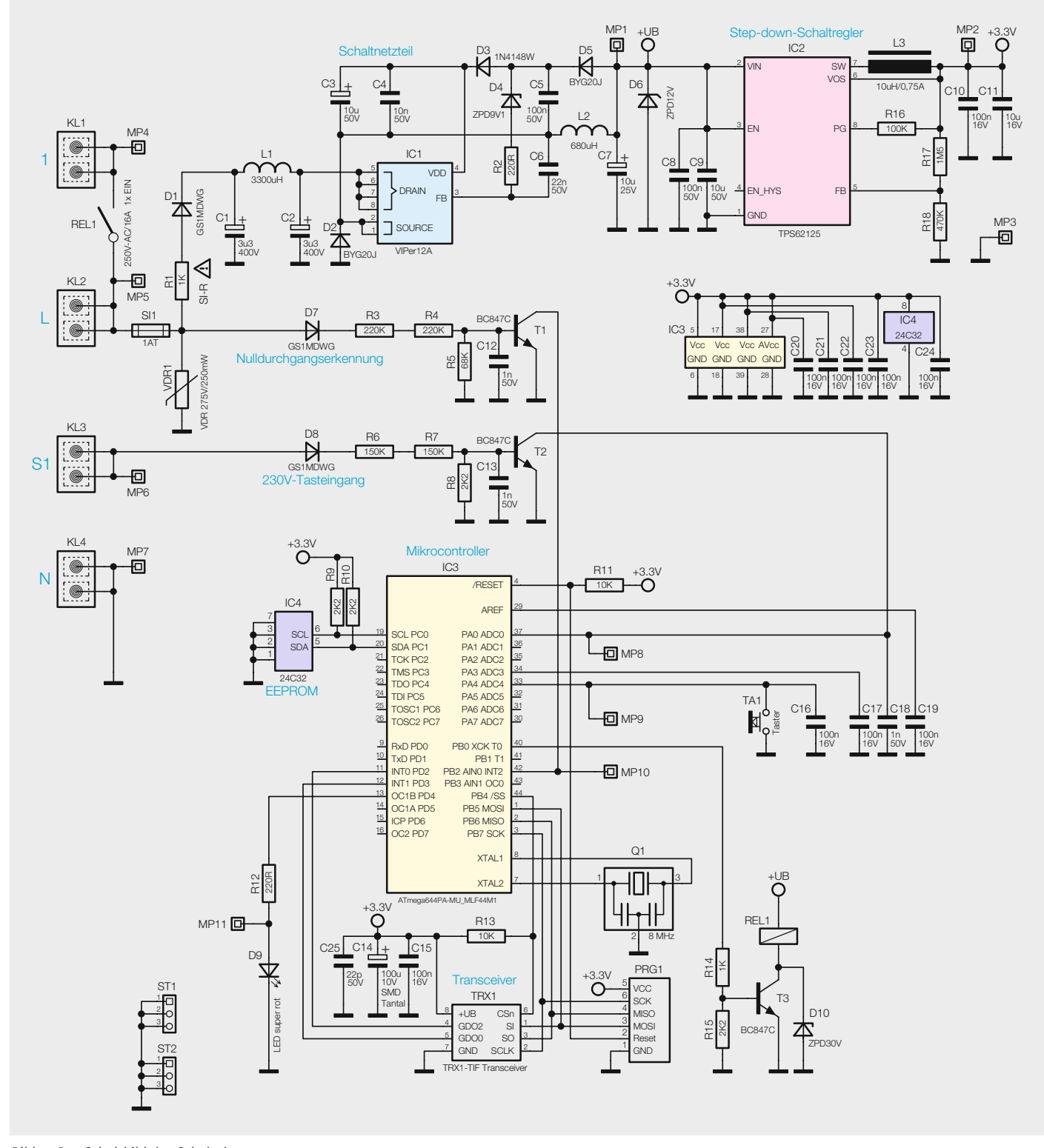

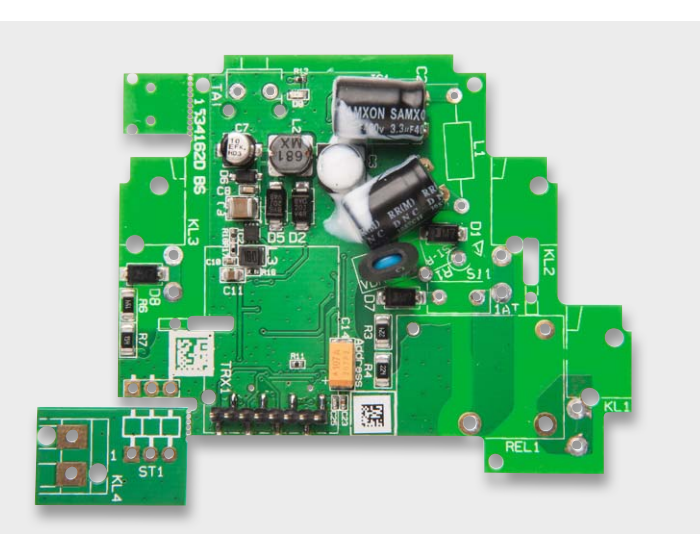

*Bild 2: Die vorbestückte Platine mit den per Kleber fixierten Kondensatoren*

Der EEPROM-Speicher IC4 ist über I<sup>2</sup>C an den Mikrocontroller angebunden, die beiden Widerstände R9 und R10 bilden die beiden Pull-ups für den I<sup>2</sup>C-Bus.

Die LED D9 wird direkt über einen Vorwiderstand vom Controller angesteuert.

Das Ausgangs-Relais REL1 wird über die Transistorstufe T3 vom Controller geschaltet.

D7, R3 bis R5, C12 und T1 dienen zur Nulldurchgangserkennung, um das Relais möglichst im Nulldurchgang schalten zu können. So wird das "Kleben" der Relaiskontakte bei hohen Einschaltströmen minimiert.

Die Stufe mit T2 ist mit niederohmigerer Dimensionierung aufgebaut, ansonsten identisch mit D8, C13 und R6 bis R8. Hierüber ist die Ansteuerung des Controllers mit einem üblichen 230-V-Taster möglich.

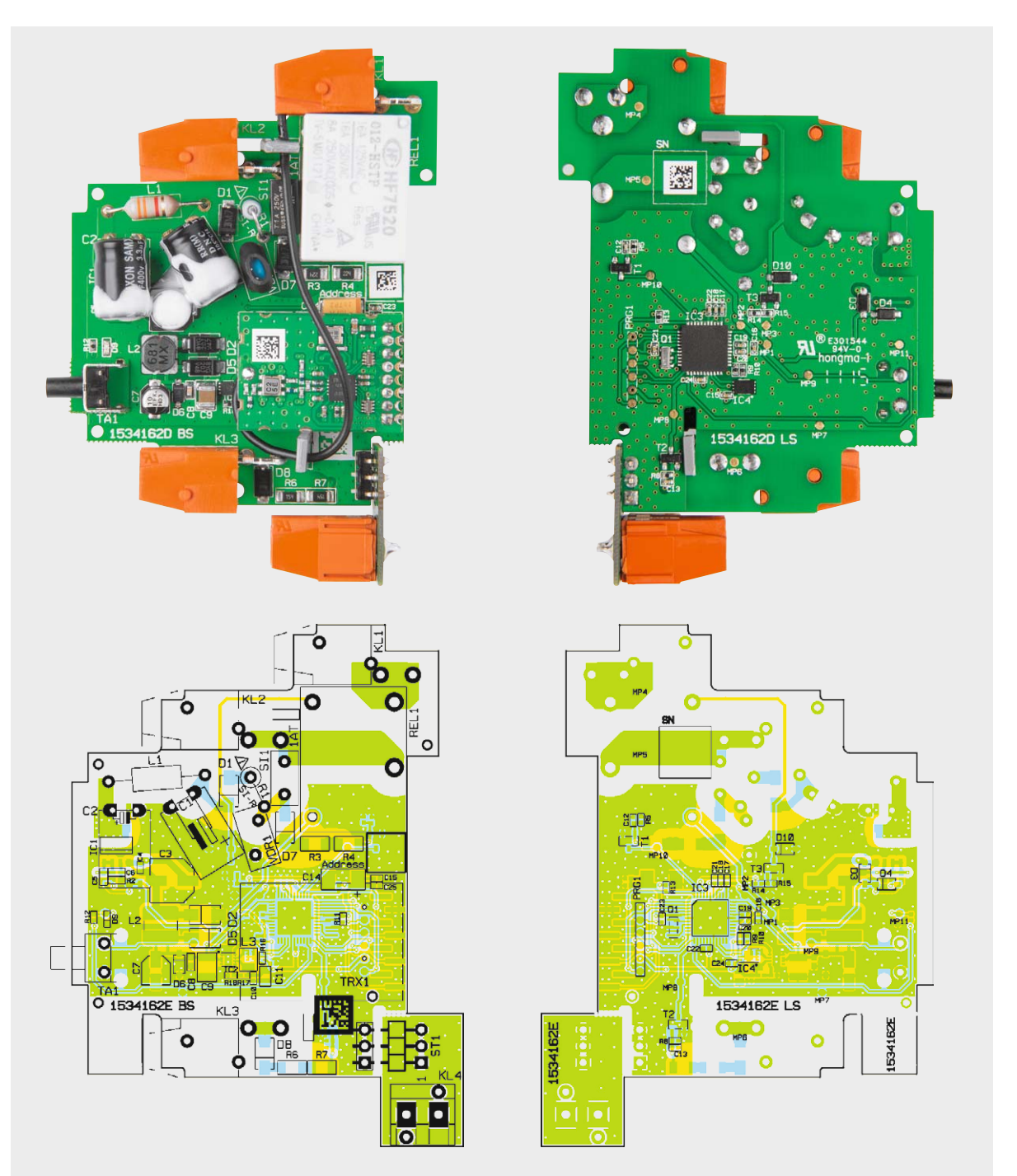

*Bild 3: Die Platinenfotos der komplett bestückten Platine sowie die zugehörigen Bestückungspläne*

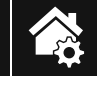

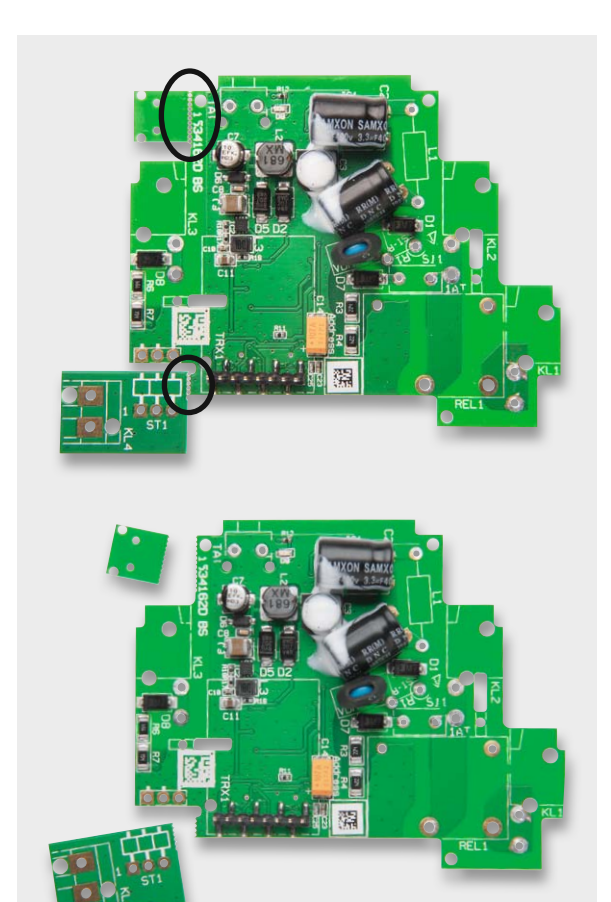

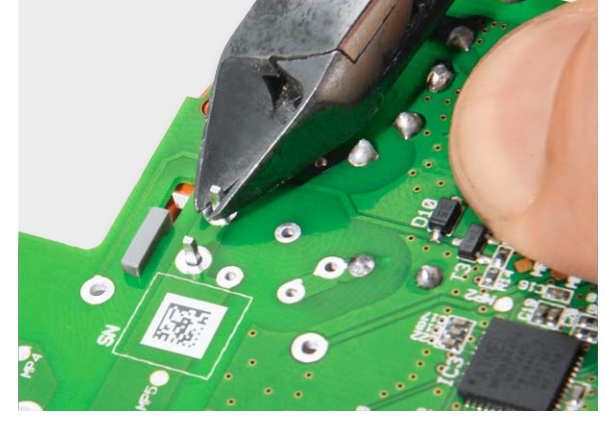

*Bild 5: Die auf der Lötseite herausstehenden Bauteilanschlüsse sind auf max. 1 mm Länge zu kürzen.*

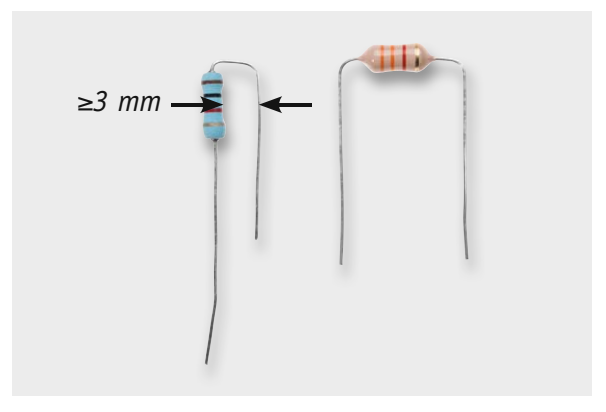

*Bild 4: Die Abstandshalter für den Taster und die Trägerplatine sind an den gekennzeichneten Stellen abzubrechen.*

*Bild 6: So sind der Sicherungswiderstand R1 und die Spule L1 vorzubereiten.*

#### **Nachbau**

Alle SMD-Komponenten sind bereits ab Werk bestückt. Der umschrumpfte Varistor VDR1 und die beiden Hochspannungs-Elkos sind ebenfalls bereits bestückt und die Elkos aus Sicherheitsgründen in korrekter Position mit Elektronik-Kleber fixiert (Bild 2). Die weiteren Bauteile sind entsprechend Platinenfotos (Bild 3), Bestückungsplan, Bestückungsdruck und Stückliste zu bestücken bzw. zusammenzusetzen.

Zu Beginn müssen die beiden kleinen Platinenstücke (Abstandshalter für den Taster und die Trägerplatine für KL4, siehe Bild 4) von dem Rest der Platine abgebrochen werden.

Bei allen zu bestückenden Bauteilen müssen die Anschlüsse vor dem Verlöten so weit gekürzt werden, dass die Anschlüsse nur noch 1 mm durch die Platine hindurchragen, da sonst ein korrekter Einbau in das Gehäuse nicht möglich ist, siehe dazu auch die Detailansicht in Bild 5.

Als Erstes werden die Spule L1 und der Sicherungswiderstand R1 bestückt. Die beiden Bauteile sind zuvor in die im Bild 6 gezeigte Form zu bringen. Der Abstand vom Widerstandskörper zum anderen Anschlussdraht von R1 muss dabei mehr als 3 mm betragen. Danach werden die Sicherung SI1 und das Relais REL1 bestückt.

Bei dem Taster ist das zuvor abgetrennte kleine Platinenstück, mit der Bedruckung nach oben, als Abstandshalter zwischen Taster und Platine einzufügen (Bild 7), bevor auch der Taster auf der Rückseite verlötet wird. Vor dem Verlöten sind auch hier alle vier Anschlüsse entsprechend zu kürzen.

Bevor man nun die Klemmen KL1 bis KL3 einsetzt, sind noch folgende Punkte zu beachten:

Der Antennenhalter zwischen Relais und KL2 muss vorher eingesetzt werden, da ein späteres Einsetzen, nachdem KL2 montiert ist, nicht mehr möglich ist.

Die Antennenhalter sind vor dem Einbau an der Kerbe zu kürzen, wie in Bild 8 zu sehen.

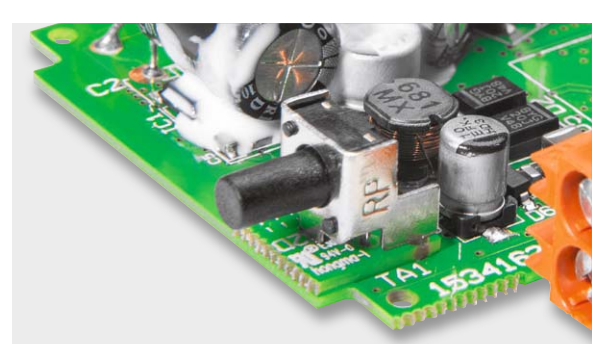

*Bild 7: Hier ist der Abstandshalter zwischen Taster und Platine eingelegt. Erst danach darf der Taster verlötet werden.*

*Bild 8: Die beiden Antennenhalter sind so zu kürzen, wie im Bild rechts zu sehen.* 

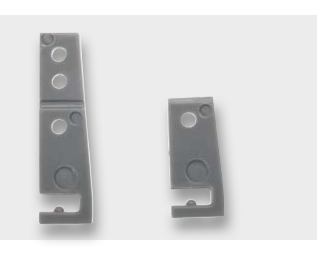

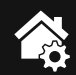

Die Klemme KL4 sitzt nicht auf der Basisplatine, sondern wird auf eine gesonderte Trägerplatine gelötet. Anschließend ist ST1 einzusetzen und darauf zu achten, dass die Pins von ST1 parallel zur Platine verlaufen und ST1 plan aufliegt (Bild 9). Vor dem Einbau sind die Pins von ST1 so zu kürzen, dass sie etwa 0,5 mm über den Platinenrand überstehen. Die Trägerplatine von KL4 kann nun mit der Basisplatine verlötet werden. Dabei muss man darauf achten, dass zwischen Trägerplatine und Basisplatine ein 90°-Winkel entsteht und die Trägerplatine etwa

0,5 mm über die Basisplatine heraussteht, siehe Bild 10. Als Ergebnis sollte die Klemme KL4 dann genau in einer Flucht und Höhe mit Klemme KL3 sein. Für eine genaue Ausrichtung sollte zunächst nur ein Pin der Stiftleiste verlötet werden. Erst wenn eine genaue Positionskontrolle inklusive testweisem Einsetzen in die Gehäuseunterschale erfolgreich war, sollten auch die anderen beiden Anschlüsse verlötet werden. Bild 11 zeigt das Ergebnis.

Als Abschluss wird nun der andere Antennenhalter eingesetzt und danach das Funkmodul TRX1 mit der Stiftleiste verlötet. Das Funkmodul sollte mit einem Abstand von 5 mm parallel zur Basisplatine verlaufen, wobei die Bauteile des Funkmoduls nach oben zeigen (Bild 12).

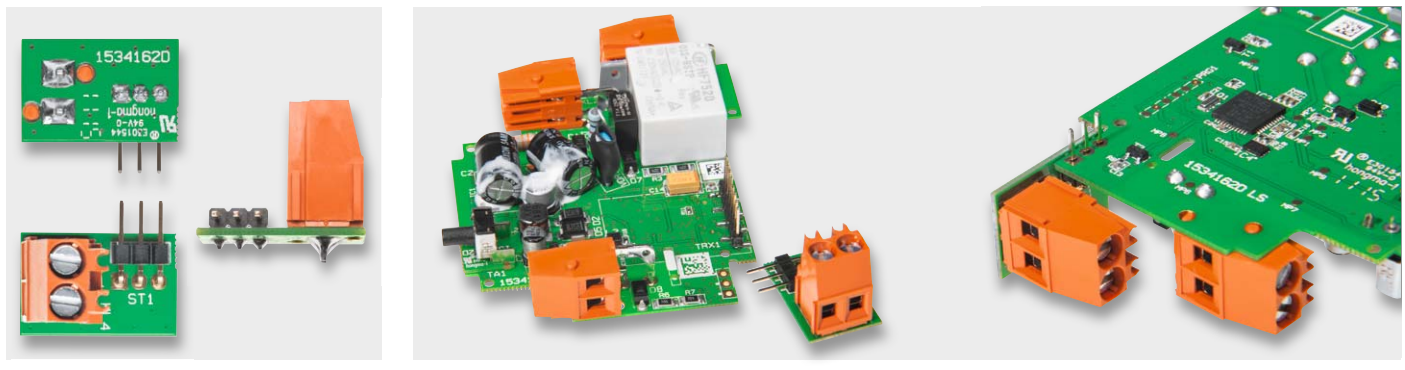

*Bild 9: KL4 wird auf der zugehörigen Trägerplatine untergebracht. Auf diese ist auch ST1 plan und bündig einzulöten.*

*Bild 10: Nach dem Einsetzen von ST1 in die Hauptplatine wird zunächst nur ein Pin von ST1 verlötet ...*

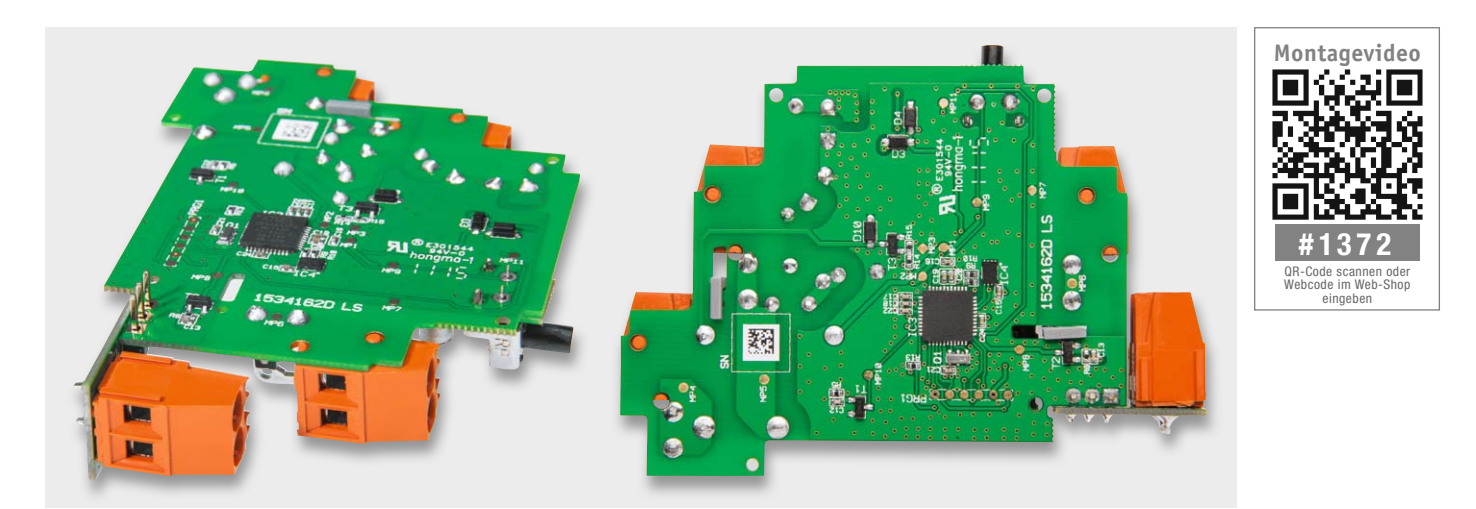

*Bild 11: ... und die Trägerplatine mit KL4 so ausgerichtet, dass KL4 genau in Flucht und Höhe mit KL3 übereinstimmt. Die Trägerplatine steht dann etwa 0,5 mm über die Basisplatine hinaus.*

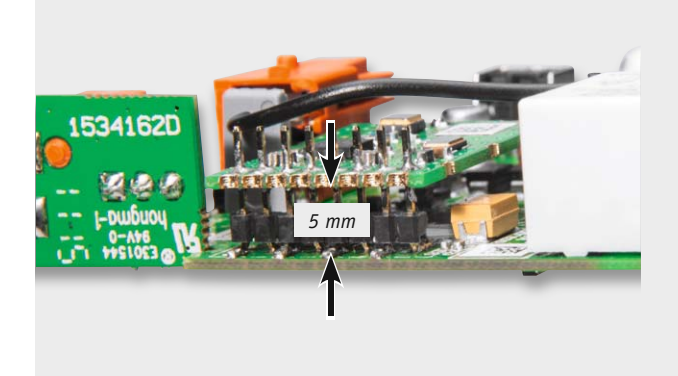

*Bild 12: Das Funkmodul wird genau parallel zur Hauptplatine, mit den Bauteilen nach oben zeigend und im Abstand von 5 mm zur Hauptplatine eingelötet. Rechts ist die Lage und Führung der Antenne zu sehen.*

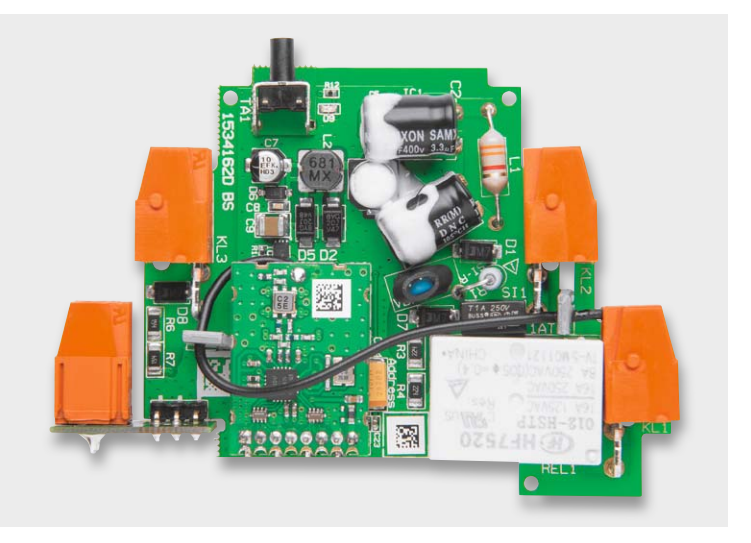

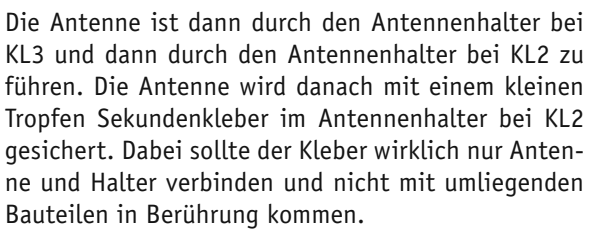

Vor dem Einbau in das Gehäuse überprüft man den Aufbau noch einmal auf korrekte Bestückung, insbesondere auch, dass die Bauteilpins nicht mehr als 1 mm aus der Platinenunterseite herausragen.

Damit ist die Montage der gesamten Elektronik-Einheit beendet und wir wenden uns der Montage des Gehäuses zu. Diese beginnt mit dem Einsetzen des Lichtleiters in den Gehäusedeckel, wie in Bild 13 gezeigt, wobei hier auf korrekte Ausrichtung zu achten ist. Sollte der in Bild 14 markierte Pin nicht bereits entfernt sein, muss dieser vor dem Einsetzen des Lichtleiters mit einem Cutter-Messer vorsichtig entfernt werden. Die Fixierung des Lichtleiters erfolgt mit einem Tropfen (Kunststoff-)Sekundenkleber auf die zwei Kunststoffnasen des Deckels. Der Kleber ist hier exakt und in geringer Menge aufzutragen, damit er nicht auf die Frontseite verlaufen kann.

Die Platine wird in die Gehäuseschale eingelegt und die Frontabdeckung, wie in Bild 15 gezeigt, eingesetzt. Dabei ist darauf zu achten, dass der Tasterstößel in die Öffnung passt und nicht beiseite gebogen wird.

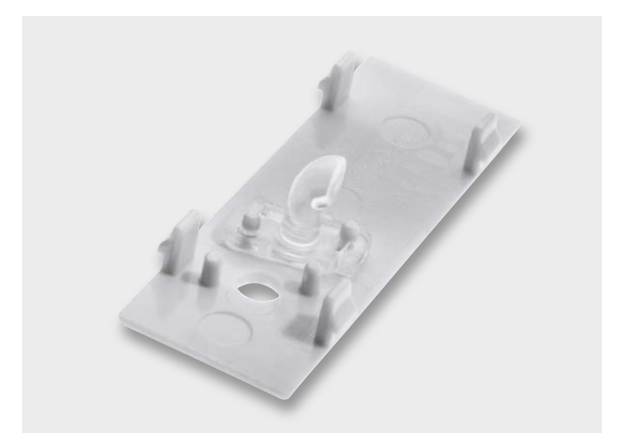

*Bild 13: Das Einsetzen des Lichtleiters muss lagerichtig erfolgen ...*

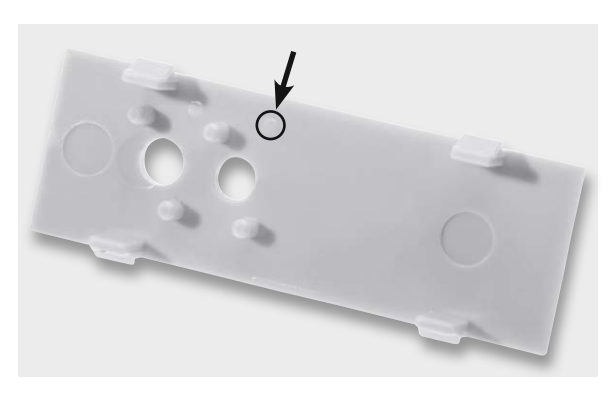

*Bild 14: ... nachdem, falls noch vorhanden, der hier gekennzeichnete Pin entfernt ist.*

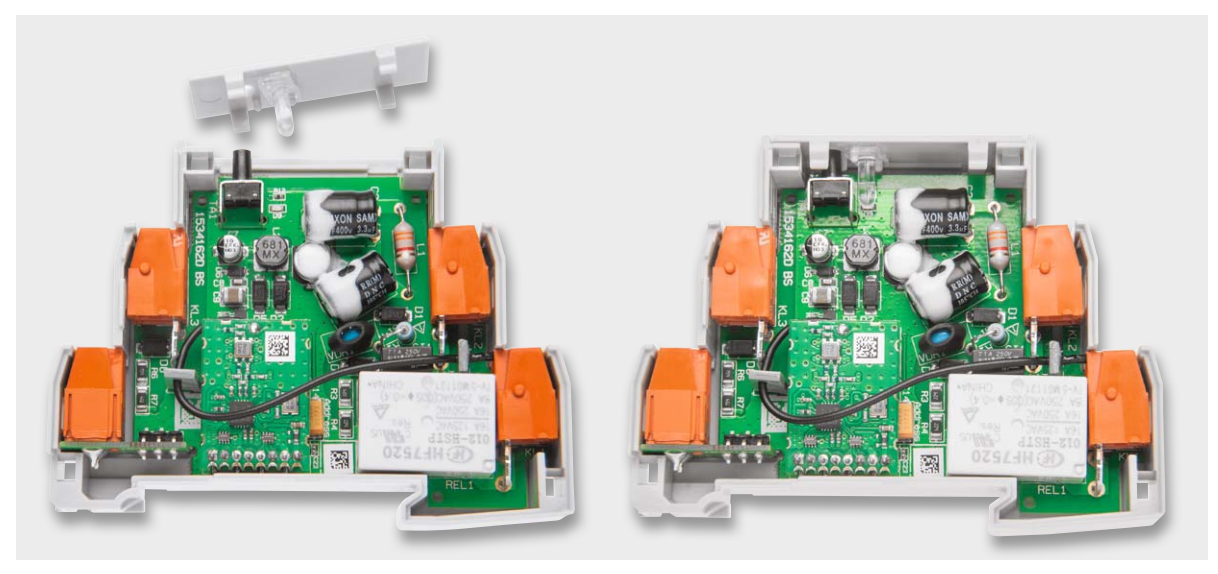

*Bild 15: Nach dem Einlegen der Platine in die Gehäuseschale erfolgt das Einsetzen der Frontabdeckung.*

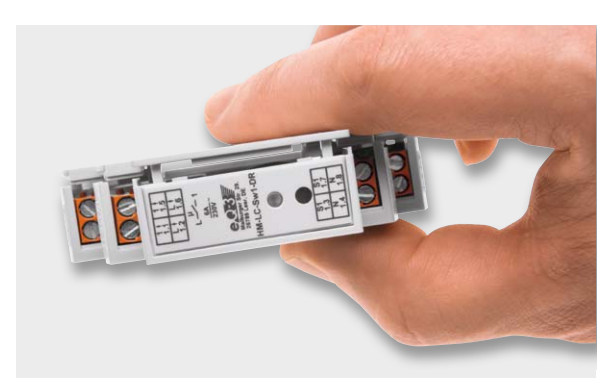

*Bild 16: So erfolgt das Einsetzen und Festdrücken der Seitenwand.*

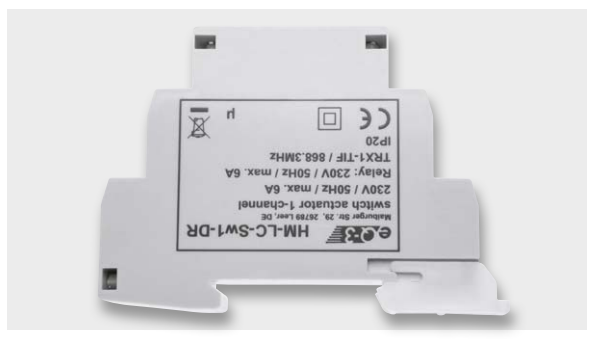

*Bild 17: Letzter Montageschritt ist das Einschieben des Rastschiebers, der dem Fixieren auf der Hutschiene dient.*

Danach wird die Seitenwand auf die Gehäuseschale aufgesetzt und festgedrückt, bis die Rastnasen einrasten (Bild 16).

Nun kann der Rastschieber zum Einrasten auf der Hutschiene unten in die Führungsnuten eingeschoben werden (Bild 17).

Bild 18 zeigt schließlich das einsatzfertig montierte Gerät, das nun zur Installation bereit ist.

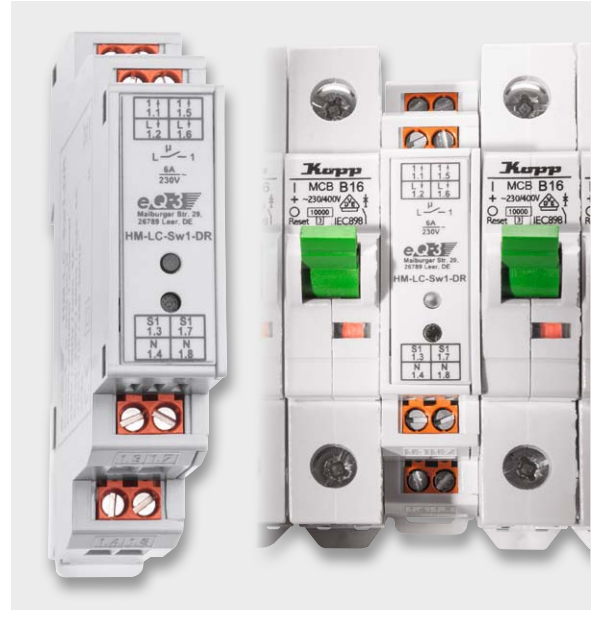

*Bild 18: Das fertig montierte Gerät, rechts in eine Elektroverteilung eingesetzt*

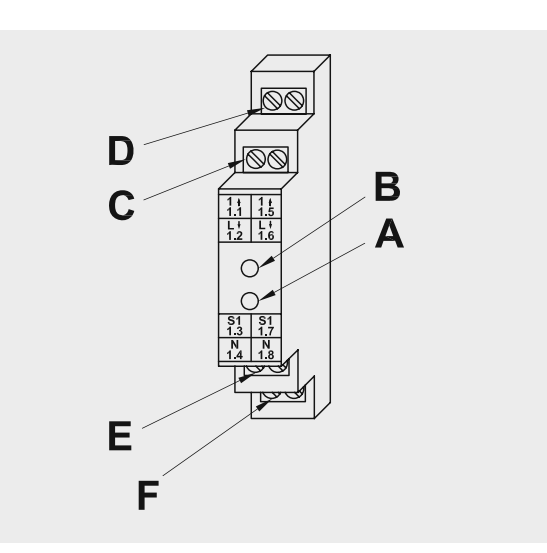

*Bild 19: Die Übersicht über das Gerät, die Anschlüsse, die Anzeige und das Bedienelement*

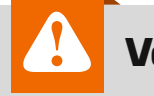

#### **Vorsicht!**

Aufgrund der im Gerät frei geführten Netzspannung dürfen Aufbau und Inbetriebnahme ausschließlich von unterwiesenen Elektrofachkräften durchgeführt werden, die aufgrund ihrer Ausbildung dazu befugt sind. Die einschlägigen Sicherheits- und VDE-Bestimmungen sind unbedingt zu beachten.

#### Installation

Das Gerät ist für die Montage auf einer Standard-Hutschiene (Profilschiene TS35 lt. EN50022), wie sie in Hausinstallationsverteilungen üblich ist, vorgesehen. Auf Details zur Installation und die Ausführung der Verkabelung gehen wir im Rahmen dieses Artikels nicht ein, diese sind der mit dem Bausatz ausgelieferten Installations- und Bedienungsanleitung zu entnehmen und zwingend einzuhalten.

#### **Anschlüsse, Anzeige- und Bedienelemente**

Bild 19 zeigt eine Übersicht über das Gerät. Dabei gilt die folgende Zuordnung:

- A Geräte-Taste
- B Geräte-LED
- C Außenleiteranschluss/Phase (230 V)
- D Schaltkanal (geschaltete Phase)
- E Tastereingang (230 V)
- F Neutralleiteranschluss (N)

#### **Beschaltung**

Nach der Montage auf der Hutschiene kann die Verkabelung vorgenommen werden. Dazu sind der Netzanschluss, der Lastanschluss und der Tastereingang gemäß Bild 20 zu verkabeln.

**Achtung:** Soll ein bereits vorhandener Treppenlichtautomat oder Stromstoßschalter durch diesen HomeMatic-Aktor ersetzt werden, ist zu beachten, dass die Positionen der Anschlussklemmen und der anzuschließenden Leitungen stark von den vorherigen Positionen abweichen können! Es darf keinesfalls ein "blinder" 1:1-Tausch erfolgen!

#### **Inbetriebnahme, Bedienung, Anlernen**

Sobald das Gerät korrekt angeschlossen ist, kann nach Zuschalten der Netzspannung ein erster Funktionstest vorgenommen werden. Dazu ist lediglich die Taste am Gerät kurz zu betätigen, das Relais zieht daraufhin an, schaltet die Last ein und die Geräte-LED leuchtet auf. Ein erneutes kurzes Drücken der Taste schaltet den Lastkreis wieder ab und die LED erlischt. Da die Taste leicht versenkt ist, ist zur Betätigung ein isolierter, spitzer Gegenstand, wie z. B. ein Spannungsprüfer, nötig.

Sofern an den Tastereingang Taster angeschaltet sind, kann die Funktion nun auch durch kurzes Drücken eines Tasters überprüft werden. Wie bei dem Gerätetaster schaltet das Relais die Last ein und beim erneuten Drücken wieder aus.

Nach erfolgreichem Test können wir das Gerät nun an HomeMatic-Sender oder die HomeMatic-Zentrale anlernen.

Um einen HomeMatic-Sender an den Funkschalter anzulernen, sollte zuerst der Schaltaktor in den Anlernmodus versetzt werden. Dazu ist die Geräte-Taste für mindestens 4 Sekunden gedrückt zu halten, bis die Geräte-LED blinkt. Danach bringt man den Sender in den Anlernmodus. Wie dies geschieht, ist der Anleitung des Senders zu entnehmen.

Beim Anlernen an die HomeMatic-Zentrale muss zuerst die Zentrale in den Anlernmodus gebracht werden, dies geschieht über den Button "Geräte anlernen" in der WebUI. Danach bleiben 60 Sekunden Zeit, um

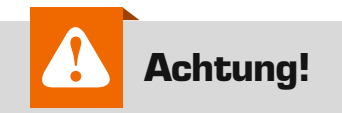

Der Aktor ist Teil einer Gebäudeinstallation. Bei der Planung und Errichtung von elektrischen Anlagen sind die einschlägigen Normen und Richtlinien des Landes zu beachten, in dem die Anlage installiert wird. Arbeiten am 230-V-Netz dürfen nur von einer Elektrofachkraft (nach VDE 0100) erfolgen. Dabei sind die geltenden Unfallverhütungsvorschriften zu beachten.

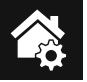

auch den Schaltaktor in den Anlernmodus zu versetzen. Dazu ist, wie bereits beschrieben, die Geräte-Taste für mindestens 4 Sekunden gedrückt zu halten.

Alternativ kann das Anlernen auch durch Eingabe der Seriennummer des Gerätes in das entsprechende Eingabefeld erfolgen. Die Bedienung erfolgt dann entweder über die angeschlossenen Taster oder über das Funk-Protokoll. Über die Geräte-Taste kann der Schaltzustand durch kurze Tastendrücke ebenfalls jederzeit geändert werden. **ELV** 

> Um Geräte später einfach identifizieren zu können, sollte bereits vor der Installation eine Liste mit den Seriennummern der Komponenten und ihrem jeweiligen Einsatzzweck angelegt werden. In der WebUI-Bedienoberfläche der CCU2 sollte man für das Gerät und die jeweiligen Kanäle zudem eindeutige und selbsterklärende Namen vergeben. Geräte- und Kanal-Name sollten dabei übrigens nie gleich sein. Als Unterscheidung genügt beim Kanal z. B. die angehängte Kanalnummer. Bei der Vergabe von Namen sollte man generell auf Sonderzeichen verzichten, Leerzeichen vermeiden und Namen nicht mit Ziffern beginnen lassen. Hier ein Beispiel, wie eine systematische Namensvergabe bei einem 2-Kanal-Aktor aussehen kann: Gerät: EG\_Bad\_Licht

Kanal1: EG\_Bad\_Licht\_Decke:1 Kanal2: EG\_Bad\_Licht\_Spiegel:2

#### **Widerstände:**

HomeMatic-Zusatzinfo

HomeMatic-Zusatzinfo

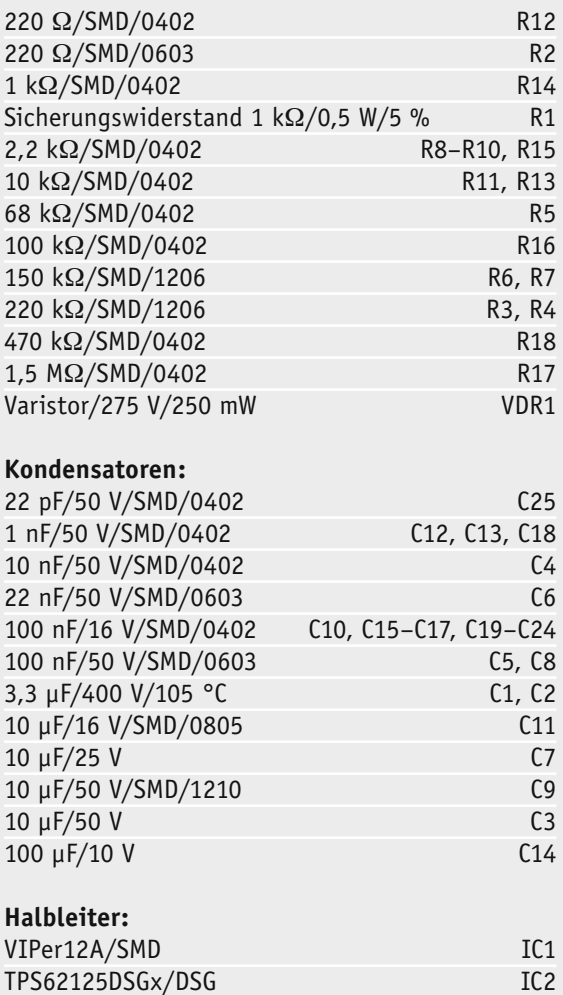

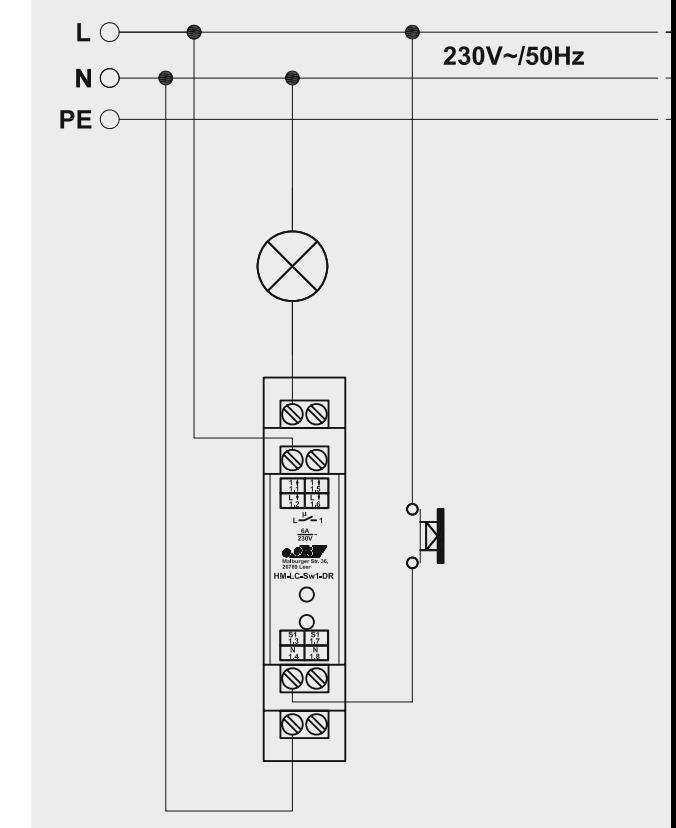

*Bild 20: Die Verkabelung des Gerätes*

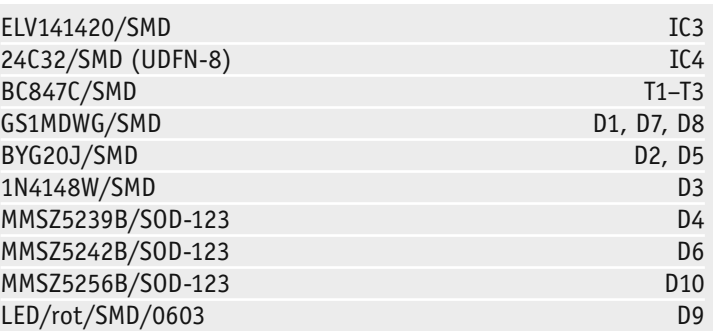

#### **Sonstiges:**

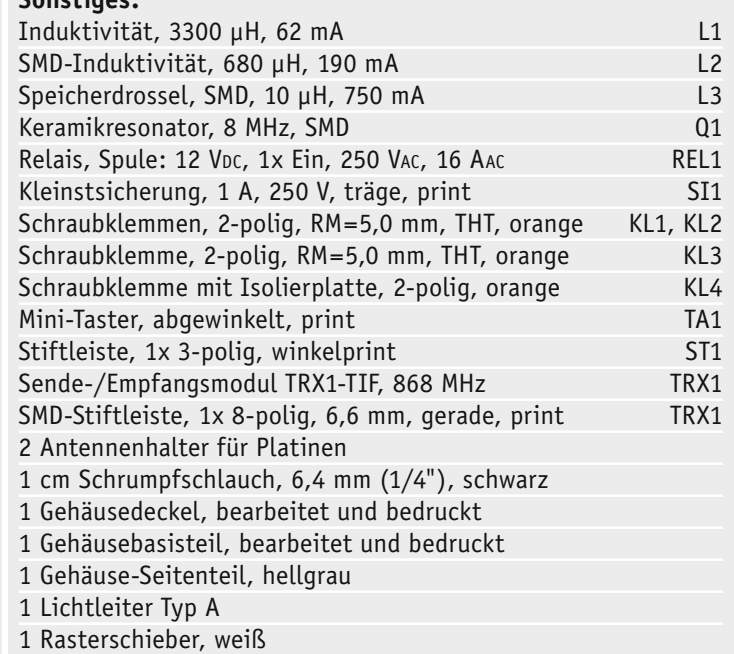

Stückliste Stückliste

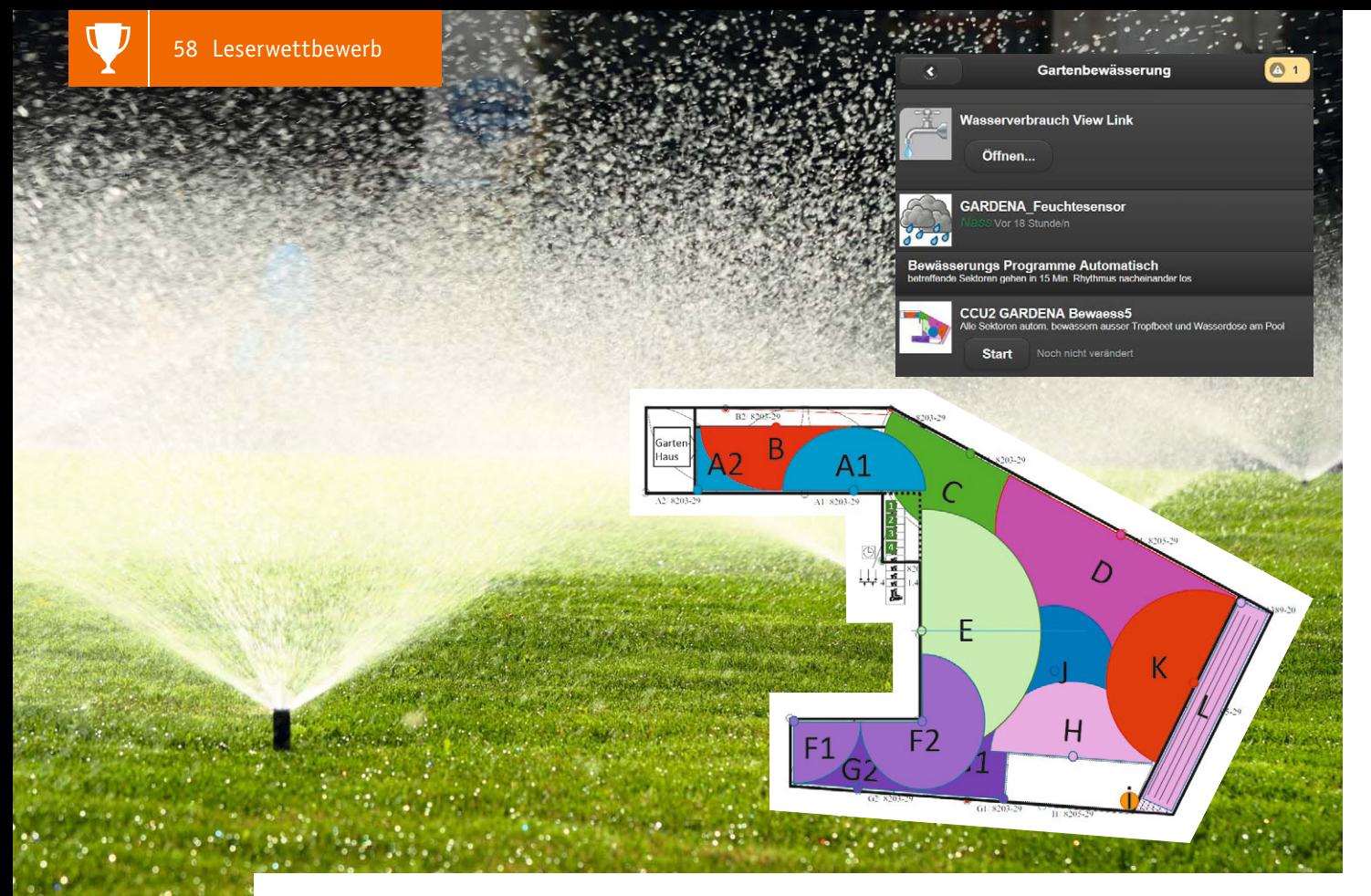

### **HomeMatic bringt Wasser in den Garten**

**Die automatische Gartenbewässerung – spätestens nach einem Urlaub südlich der Alpen, etwa in einem Ferienhaus in der Toskana, lässt einen Gartenbesitzer dieser Gedanke nicht mehr los. Unserem Leser Alen Blechinger kam er allerdings ganz profan beim Lesen im HomeMatic-Forum. Gewohnt konsequent, siehe sein Beitrag im ELVjournal 6/2014 zur Hausautomatisierung im Neubau, machte er sich an die Planung und Realisierung einer Bewässerungsautomatik mit HomeMatic. Lesen Sie seinen spannenden Bericht.** 

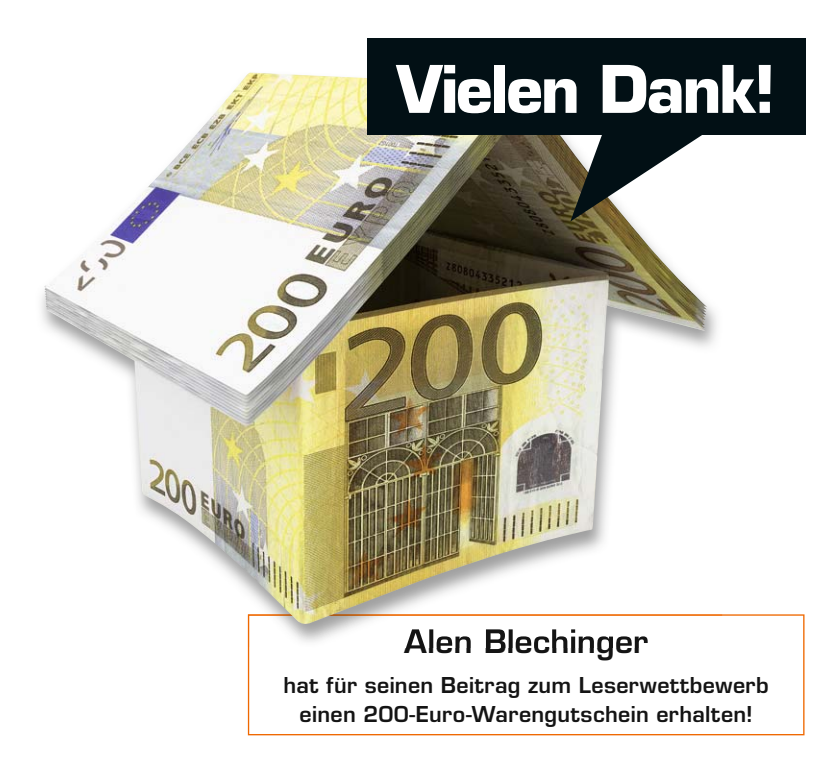

#### Mit HomeMatic und GARDENA 24 V

"Hurra", dachte ich im April 2014, das Projekt Haus-Neubau mit HomeMatic hatte ich erfolgreich abgeschlossen und jetzt sollte Ruhe einkehren. Ja, so war der Plan, allerdings nur von kurzer Dauer. Eines Abends las ich im HomeMatic-Forum, wie einige User sich auch das Gartenleben automatisiert und somit erleichtert haben, indem sie die Bewässerung an ihre HomeMatic angeschlossen haben. Oh nein, wieder eine neue Idee, sprich Baustelle! "Erst mal ein paar Tage darüber schlafen. Das muss doch nicht sein. Es ist wahrscheinlich kaum zu schaffen …" So die ersten Gedanken.

Zwei Wochen danach, 23:15 Uhr an einem Wochenende, also um die typische HomeMatic-Zeit: Der Forumeintrag über die Bewässerung wird ausgedruckt, sorgfältig analysiert und die genannten Aktoren im ELV-Onlineshop zusammengesucht. Danke, liebes Forum, die Ruhe hat ein Ende. Hat ja auch ganze 2 Wochen gehalten.

Aber womit bewässern? Zuerst sollte ein Bewässerungssystem her und erst dann die Automation. Mr. Garden, Hunter, Rainbird oder Gardena – das Schwierige dabei: jeder Besitzer des jeweiligen Systems, den ich gesprochen habe, schwört auf seine Lösung und ist sicher, die beste Lösung zu haben. Hm, schwierig, dabei ist vieles natürlich auch subjektive Bewertung.

Was sind aber für mich entscheidende Kriterien für eine Bewässerung?

- Systemzuverlässigkeit
- Lokale Baumarkt-Verfügbarkeit (später auch Thema Ersatzteile)
- Gute Beratung/Planung
- · Eigenständige Möglichkeit der Installation (ohne Fachfirma)
- · Preis/Leistung

Meine Entscheidung fiel letztendlich zugunsten von Gardena, wobei die anderen Systeme sicherlich auch sehr gut sind und teilweise sogar im Profibereich eingesetzt werden, aber die kostenfreie Projektplanung und Beratung sowie lokale Baumarktverfügbarkeit der Komponenten sicherten Gardena den Sieg.

Die nächsten beiden Abende habe ich mit dem "GARDENA Online-Bewässerungsplaner" verbracht. Man kann dort sein Grundstück sowie zu bewässernde Flächen in einer Art browserbasiertem Mini-CAD-Tool skizzieren. Anschließend die Wasserquelle setzen, und ab dem Moment ist auch eine automatische Bestückung der zu bewässernden Fläche mit Turbinen und Zuleitungen möglich. Den so erstellten Plan reichte ich zusätzlich an den freundlichen Gardena-Online-Planungsservice ein, zwecks Endkontrolle vor der Kauf-Tour. Das war auch richtig, da der Plan dann doch noch verbessert und optimiert werden konnte.

Ich hatte dabei viele Fragen und möchte an dieser Stelle den wirklich tollen Gardena-Kundenservice loben, dem es auch nach der zehnten E-Mail und dem x-ten Anruf nicht zu viel war, die Fragen zu beantworten sowie auf die Wünsche und Änderungen einzugehen.

Erschwerend bei der Planung war der Fakt, dass unser Wasserdruck weit unter den optimalen 10 Liter in 10 Sekunden lag. Bei uns waren es 25 Sek. für 10 Liter. Das war wohl ein grenzwertiger

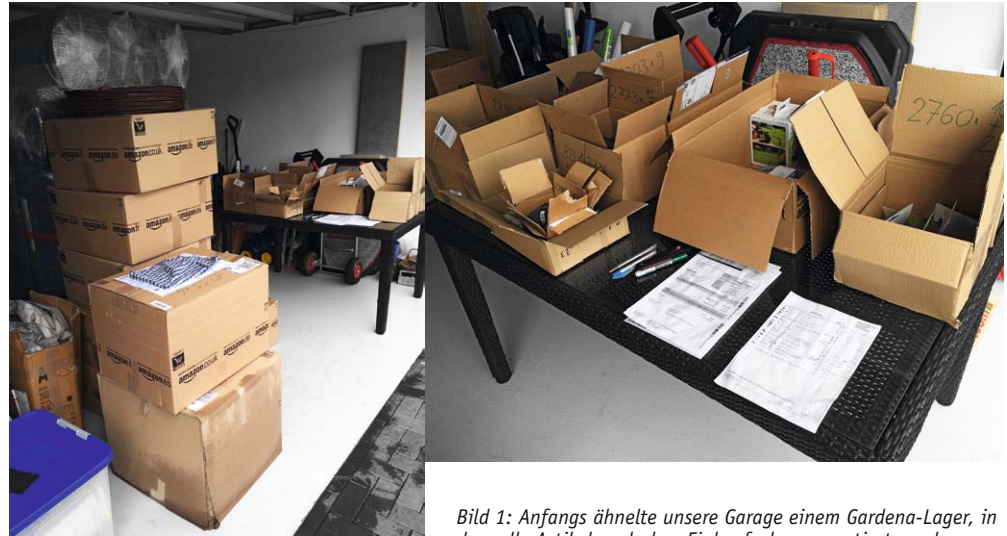

*dem alle Artikel nach dem Einkaufsplan vorsortiert wurden.*

(Unter-)Druck, der das Projekt kurzzeitig fast in Frage stellte. Die Lösung war allerdings, dass die Bewässerungsfläche in 11 Sektoren aufgeteilt wurde, was sich später in der Home-Matic-Auslegung auch widergespiegelt hat. Als Ergebnis lag eine Einkaufsliste an Gardena-Artikeln auf dem Tisch(diverse Turbinen, Leitungen, T- und L-Verbindungsstücke …) . Wenige Tage danach verwandelte sich unsere Garage in einen Lagerraum, der an Artikelvielfalt kaum zu überbieten war (Bild 1).

O mein Gott, dachte ich, wer soll das jetzt zusammenbauen? "Ich wollte doch nur ein bisschen automatisch gießen und keinen Gardena-Fachhandel aufmachen."

#### Graben und Vergraben

Vier Gardena V3-Ventilboxen, vollbestückt mit je drei 24-V-Ventilen, Turbinen, Leitungen, Verbindungsstücken … alles war vorbereitet. Also starteten wir die nötigen Erdarbeiten, um die Leitungen zu verlegen (Bild 2). Bei den ersten 20 bis 30 m war die Motivation noch hoch, weshalb der Spaten mit Freude geschwungen wurde. Nun ja, vor uns lagen aber noch 450 m! Dazu sollte über die gesamte Rasenfläche (580 m2 ) auch die Maulwurfsperre (Kunststoffnetz) verlegt werden, knappe 10 cm unter der Erdoberfläche. Also zuerst Gardena-Leitungen, Erdschicht, Maulwurfsperre und anschließend die letzte Erdschicht. Okay, Schluss mit den Illusionen, der gemietete Mini-Bagger beendete nach zwei Tagen die Erdarbeiten-Alpträume (Bild 3).

"Jetzt bist du aber bald fertig?", fragte meine Frau, nachdem die Erdarbeiten abgeschlossen waren. "Nur noch 15 Turbinen einbuddeln, 12 Gardena-24-V-Ventile montieren

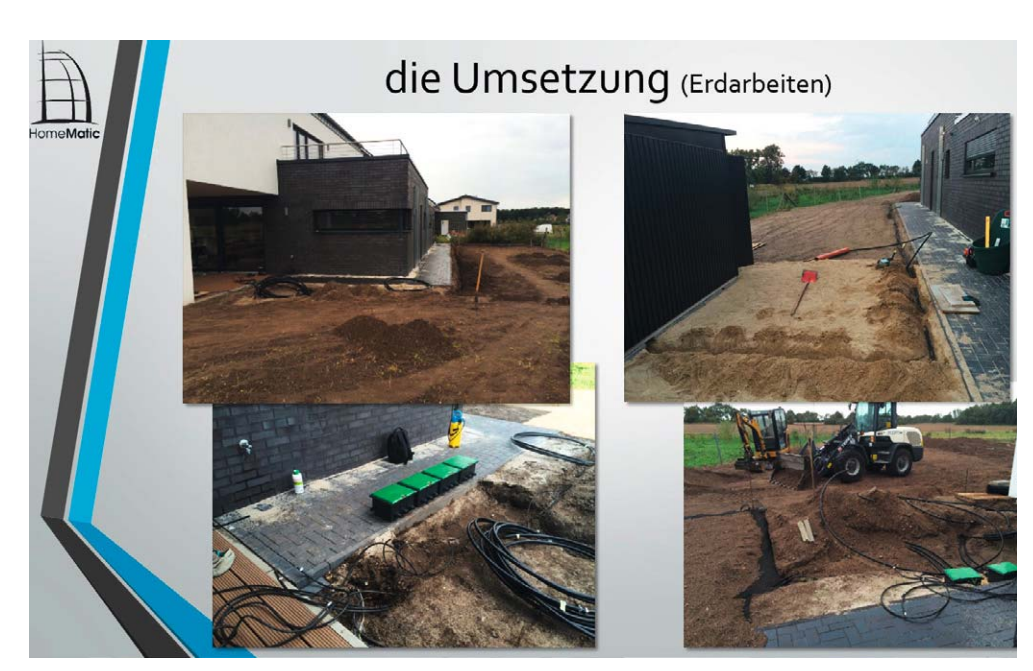

*Bild 2: Vorbereitende Maßnahmen, Wasser- und Elektroleitungen nach Plan verlegen*

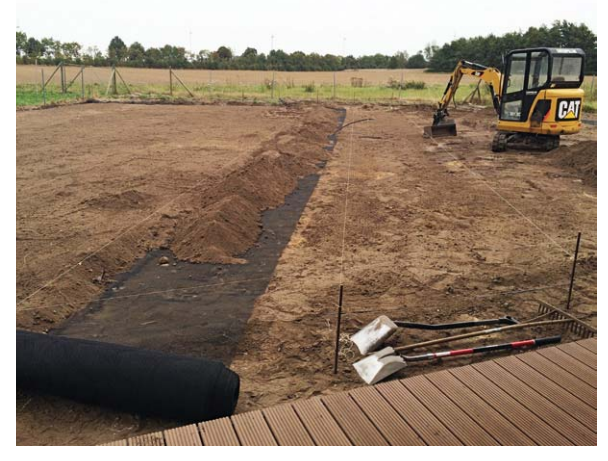

*Bild 3: Wasserleitungen, Erdschicht, Maulwurfsperre und anschließend Wasserturbinen bodeneben einbauen. Der Minibagger sparte bei den vielen zu verschiebenden Kubikmetern Erde viel Zeit.*

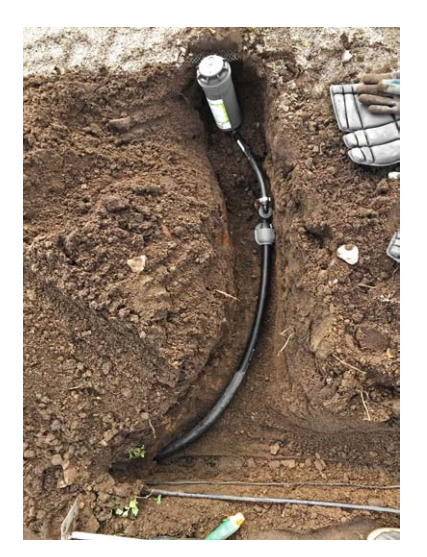

*Bild 4: Installation einer Gardena-Wasserturbine T200 mit flexiblem 35-cm-Anschluss-Schlauch, was das Justieren der passenden Turbinenhöhe mit der Erdoberfläche deutlich vereinfacht."*

und anschließend alles an HomeMatic anlernen. Das war's schon." Ab dem August-Tag hieß es: "Papas Never-ending-Projekt."

Ich muss zugeben, die Erdarbeiten waren anstrengend und zeitraubend. Am Anfang war ich größtenteils mit dem Gedanken beschäftigt, Gardena-Ventile an HomeMatic anzuschließen, und habe die ganzen Arbeiten drumherum etwas in der Planung unterschlagen. Ich war aber nun zu weit gekommen, um abzubrechen, es ging also weiter. Als Eigenmotivation stellte ich mir die ganze Zeit vor, dass ich die Bewässerungsflächen einzeln via Smartphone und aus der Ferne steuern kann und wie sich das Projekt gut in das vorhandene HomeMatic SmartHome fügen wird. Es geht also weiter …

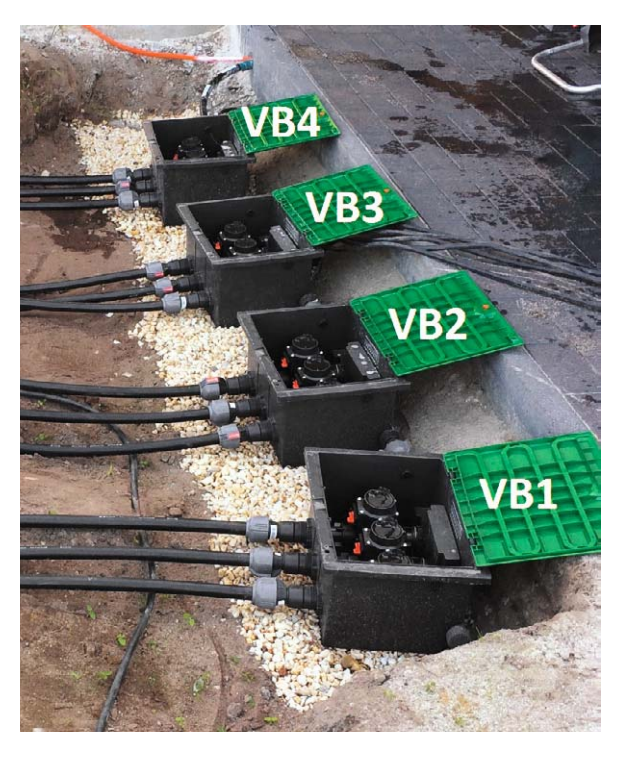

*Bild 5: Die Ansteuerung der Turbinen übernehmen 12 Ventile, verteilt auf vier Gardena-V3-Ventilboxen.*

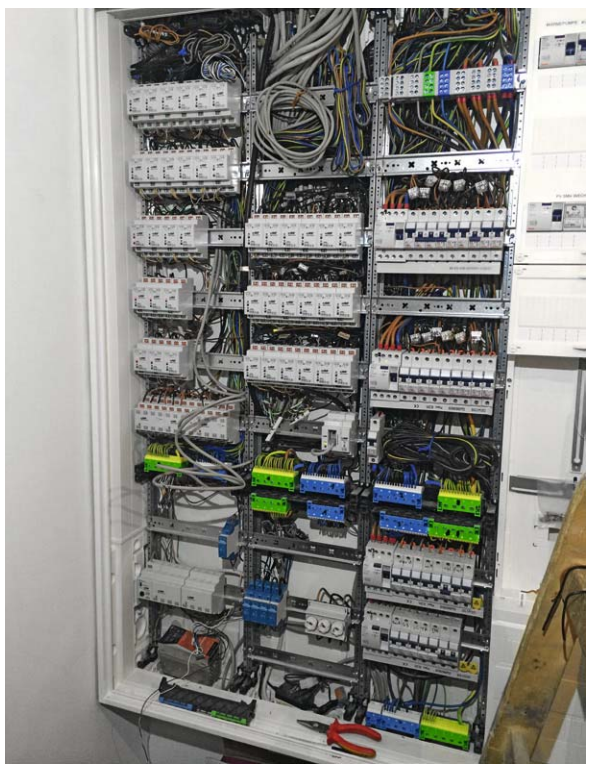

*Bild 6: Der Grund für die Ausweichlösung für den Wired-Aktoren-Verteiler im Gartenhaus: vollbestückter Elektroschrank mit den HM-Wired-Aktoren im Hauswirtschaftsraum.*

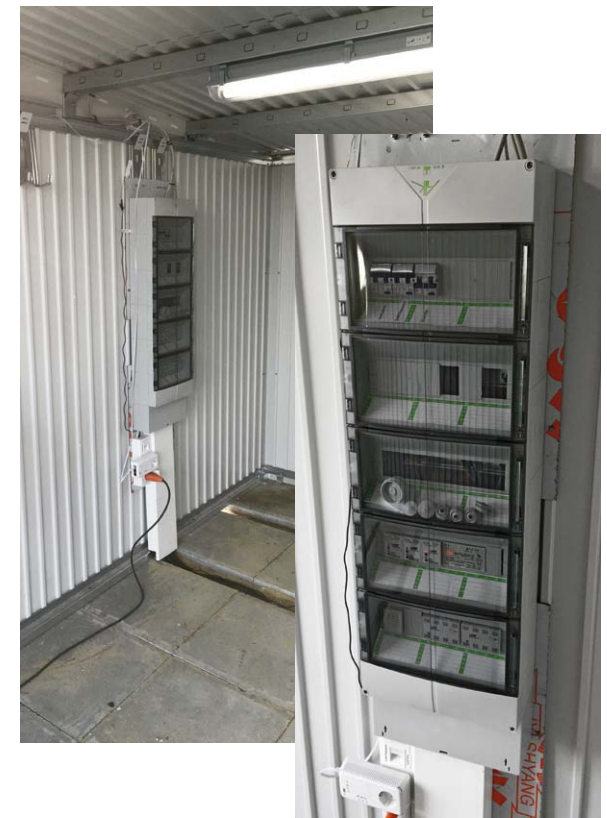

*Bild 7: Zusätzlicher Elektroschrank-Verteiler für die HM-Wired-Aktoren, aufgestellt mangels Platz im HWR, nun im Gartenhaus.*

#### Vom Haus in den Garten

Die Ventile wurden verbaut (Bild 4 und 5) und die Bus-Steuerungskabel führten zum Gartenhaus. Ja richtig, zum Gartenhaus, weil mein Elektroschrank im Hauswirtschaftsraum im Haus (Bild 6) trotz seiner XL-Größe inzwischen schon so mit HomeMatic-Wired-Aktoren vollgestopft ist, dass kaum weitere Komponenten hineinpassten. Während der Bauphase habe ich glücklicherweise fünf 5-adrige Erdleitungen (Erdkabel NYY-J 5x2,5) durch die Betonbodendecke vom HWR nach außen als "Reserve" in den Garten verlegt, so dass mir diese Leitungen jetzt die entscheidende Verbindungslösung zum Rest des HM-Systems geboten haben. Die HomeMatic-Busleitung wurde somit verlängert bis zum Gartenhaus (Bild 7), und dort wurde ein Mini-Elektroschrank-Verteiler für die HomeMatic-Wired-Aktoren der Bewässerungssteuerung aufgestellt.

Von dem Gartenhaus-Verteiler führen vier 5-adrige Steuerungskabel zu den Gardena-Ventilen. Dabei konnte ich mir mehrfache Leitungen für die Minus-Adern sparen, da diese zu einer Minuspol-Ader für alle Ventile zusammengefasst wurden. Mit einzelnen Plus-Adern werden Ventile über die HomeMatic-Aktoren gesteuert, indem man jeweils den Pluspol über den Aktor öffnet und schließt. In Bild 8 und Bild 9 sind noch einmal der Hardware-Bedarf und das hierfür vorausgesetzte Bestandssystem zusammengefasst.

#### Anlernen, Test und erstes Programm

Nun war die Hardware installiert, als Nächstes habe ich die neuen HM-Wired-Aktoren angelernt. Es ist immer wieder eine Freude, festzustellen, wie leicht der Wired-Anlernvorgang erfolgt, vor allem, wenn man es mit dem Funk-Anlernvorgang vergleicht. Keine Kommunikationsstörungen, keine Entfernungsprobleme – CCU2-Lernvorgang starten, und in fünf Sekunden sind alle neuen Aktoren angelernt. In der CCU2-WebUI ließen sich gleich im ersten Testlauf die einzelnen Kanäle schalten. Ein CCU-Programm für die automatische Bewässerung des gesamten Gartens war innerhalb weniger Minuten fertig (Bild 10). Das Wort "Programm" ist hierbei, ehrlich gesagt, etwas übertrieben, da ich kein Entwickler bin, aber das Bedienen der Pull-down-Menüs und somit die WENN/ DANN-Regeln zu definieren, bleibt bei HomeMatic am Markt einmalig von den Systemen, die ich bisher kennenlernen durfte. Die Ventile sollen, bedingt durch den schwachen Wasserdruck, nacheinander jeweils im Takt von 10 Minuten an-/ausgeschaltet werden.

Bevor es allerdings zum angenehmsten Part geht, die eigene GUI mit CloudMatic schnell zusammenzuklicken, wollte ich noch einen letzten Tipp aus dem Forum umsetzen.

#### Der funkende Feuchtesensor

Die Rede ist vom Gardena-Feuchtesensor (Gardena-Art. 1188). Dieser ist allerdings kabelgebunden und dafür entwickelt, an den Gardena-Steuercomputer angeschlossen zu werden. Der Feuchtesensor kennt keine mobile Steuerung und stellt eine Insellösung dar. Da ich mir mein HomeMatic SmartHome mög-

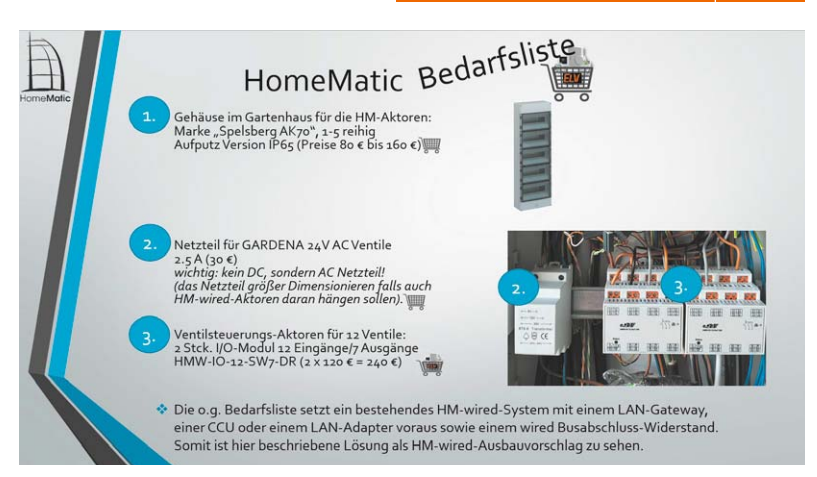

*Bild 8: Die HomeMatic-Bedarfsliste*

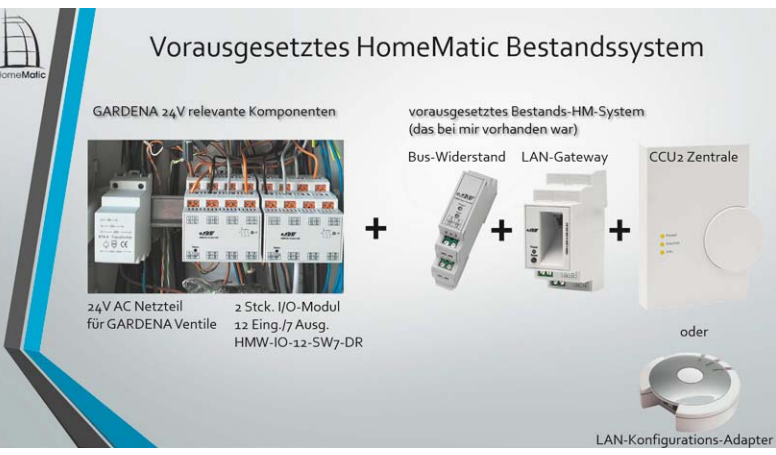

*Bild 9: Die beschriebene Gardena-Lösung setzt einen gewissen HomeMatic-Wired-Bestand voraus.*

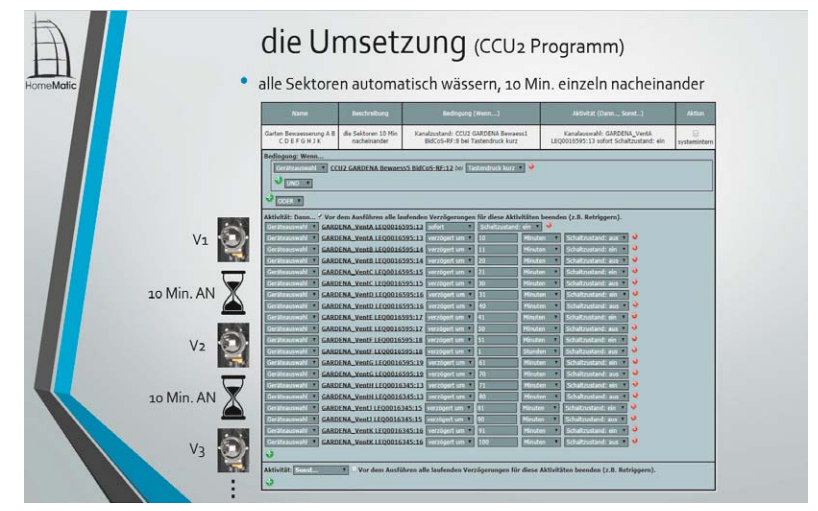

*Bild 10: CCU-Programm für die einzelne 10-min-Ventilansteuerung durch die Wired-Aktorenkanäle*

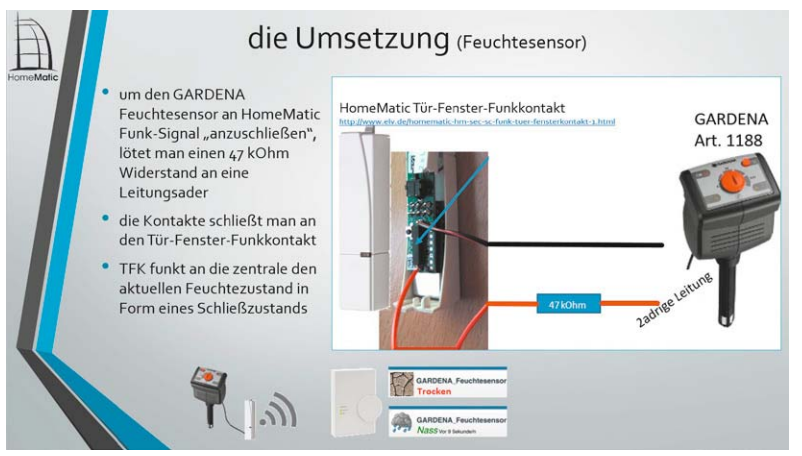

*Bild 11: Der Umbau des Gardena-Feuchtesensors auf HomeMatic-Funk*

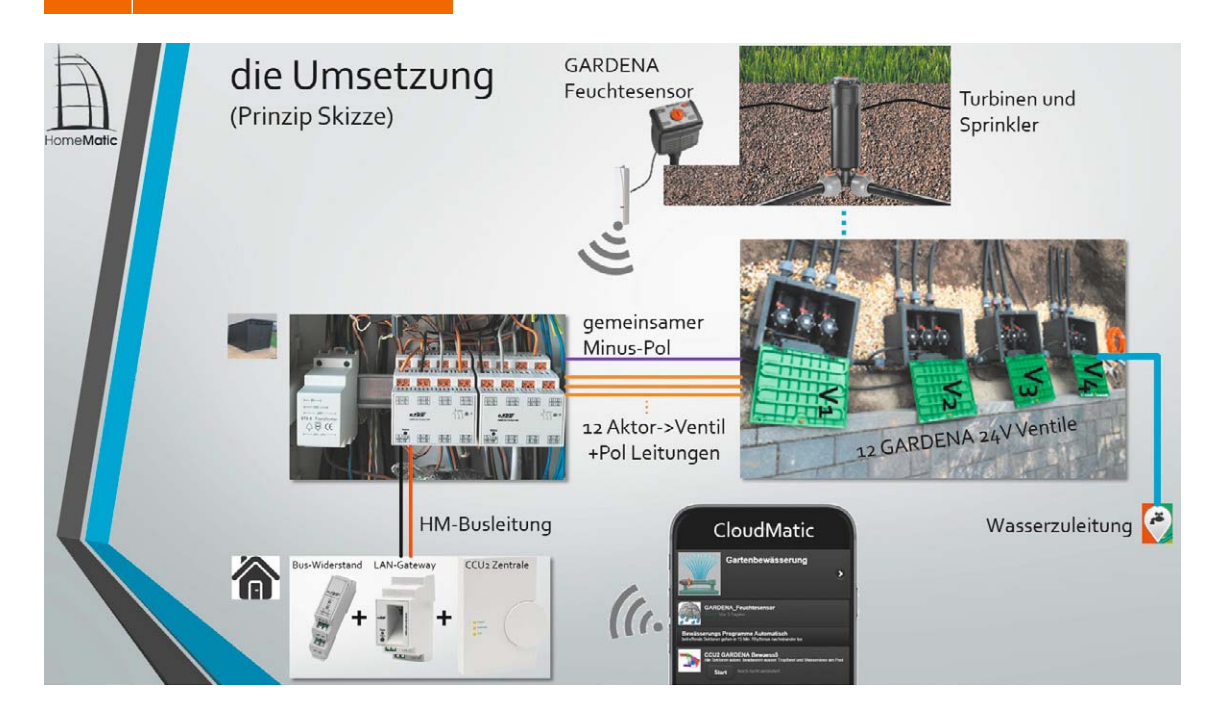

*Bild 12: Die schematische Darstellung der Gesamtlösung*

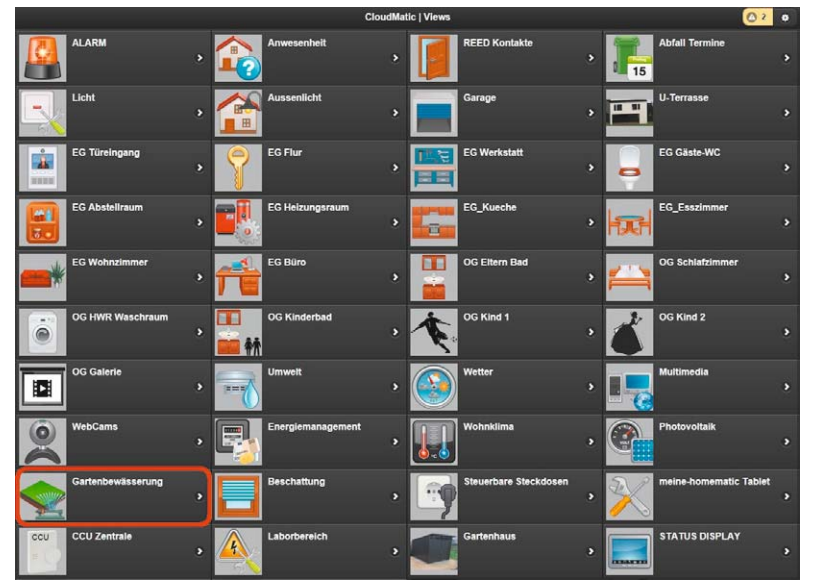

*Bild 13: Browserbasierte HomeMatic-Steuerung via CloudMatic. Rot markiert: die View mit Gartenbewässerung* 

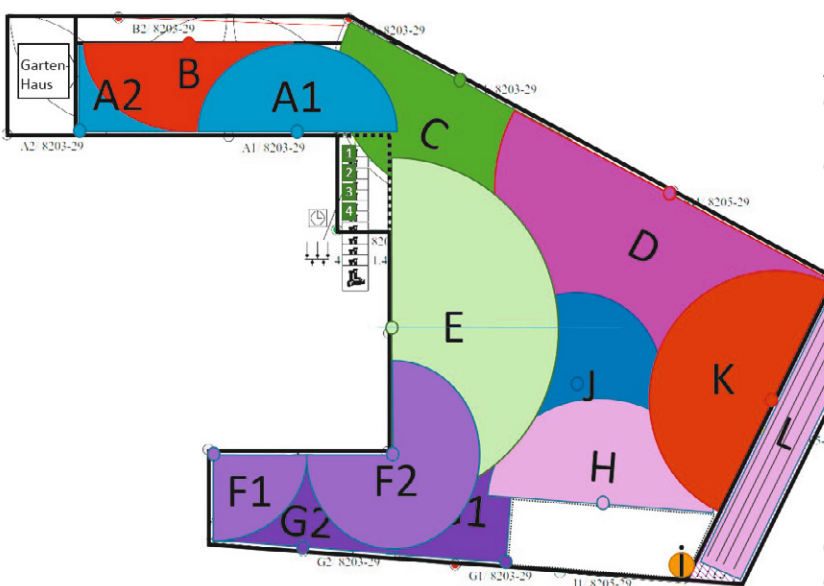

*Bild 14: Alle Bewässerungssektoren werden als farbliche Objekte angelegt.*

lichst ohne Insellösungen vorgestellt habe, muss der Feuchtesensor mit HomeMatic "reden"! Danke nochmal an das Forum für diesen tollen Beitrag.

Die Brücke zu HomeMatic schafft ein Tür-/Fenster-Funksensor. Dieser wird mit einem 47 k $\Omega$ -Widerstand in die 2-adrige Leitung des Feuchtesensors eingelötet. Die zwei Adern werden dann an den Funksensor angelötet, indem man sein Plastikgehäuse vorsichtig öffnet (siehe Bild 11, schwarzer Balken mit 2 Kontakten). Den Tür-/Fenster-Funksensor an die CCU anlernen, Batterien in den Gardena-Feuchtesensor einsetzen, und los geht der erste Test! Durch das Drehen am Empfindlichkeitsrädchen des Feuchtesensors stellt man den Punkt ein, wann der Status Feuchtigkeit bzw. trockener Boden gemeldet wird. Im Fall der Feuchtigkeit schließt der Regensensor die zwei Leitungen kurz, an denen der Widerstand hängt, und löst somit das Signal am Tür-/Fenster-Funksensor aus, der wieder mit der CCU2 via Funk "spricht". Trockenheit des Bodens hingegen öffnet den Kontakt.

Bild 12 zeigt noch einmal einen Überblick über die gesamte installierte Anlage.

#### User-Interface via CloudMatic

Als letzter Schritt stand wie angekündigt eigentlich die einfachste und schönste Aufgabe an, sprich die Erstellung eigener Views in der CloudMatic-Steueroberfläche (Bild 13). Diese ist auf einem eigenen Raspberry Pi oder aus der Cloud, webbasierend und somit geräteunabhängig (unter Windows, Linux, Android oder iOS) verwendbar. Bekannterweise klickt man sich die Aktoren in Sekundenschnelle zusammen oder man nutzt dabei die Cloud-Matic-Volltextsuchfunktion über alle Aktoren. Abschließend ordnet man die Reihenfolge der Ventile via Drag & Drop untereinander oder im Kachelmodus. Damit auch die Familie einzelne Bewässerungssektoren gezielt ansteuern kann, ohne auswendig wissen zu müssen, was Sektor A, B, C usw. bedeuten, habe ich mit Hilfe von PowerPointn den Aktor-Kanälen passende Farbgrafiken zugeordnet, die Bilder 14 bis 16 zeigen die Gesamtgrafik, die

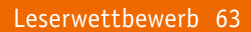

geöffnete Gartenbewässerungs-View in der Cloud-Matic-Oberfläche sowie die Ansteuerungsmöglichkeit einzelner Gartensektoren. Falls z. B. die Kinder im Haushalt ihr eigenes Zimmer mit Licht und Heizung, aber keine Bewässerung bedienen sollten, hilft die integrierte User-Rechte-Steuerung in CloudMatic.

Schließlich sollte auch der Wasserverbrauch kontrolliert werden. Diesen erfasse ich durch S0-fähige Wasseruhren für Trink- und Gartenwasser, lasse die Daten durch ein CCU-Skript aufbereiten und in der CloudMatic-Bedienoberfläche visualisieren (Bild 17).

#### Fertig? Nein, es geht weiter!

Nun ist es geschafft. Nach der abgeschlossenen SmartHome-Neubau-Arbeit ist endlich auch der "SmartGarten" abgeschlossen. Kurz vor dem Projektende hörte ich von der Lösung "EASY Garden" des Herstellers EASY SmartHome GmbH [1]/[2]– ein fertiges Bewässerungspaket inkl. HomeMatic-Komponenten und Programmierung, vor allem gut für Neueinsteiger. Dazu alles wie bei mir mit Gardena-Artikeln in Funk oder wired und bereits ab 250 Euro zu haben. Leider zu spät für mein Projekt, aber für den, der die Bewässerung als Projekt angehen möchte, sicherlich eine Alternative, die sich gut in die CloudMatic-Steuerung einfügen würde, da vom selben Hersteller.

Um mein "SmartGarten"-Projekt noch ganz rund zu machen, werde ich die Bewässerung in Einklang mit dem Husqvarna-Rasenroboter bringen. Es soll zuerst gemäht und, wenn der Robi geparkt ist, bewässert werden. Da das HomeMatic-System kaum Grenzen kennt, dürfte der Robi-Parkstatus ohne großen Aufwand, z. B. mit einem Tür-/Fenster-Kontaktsensor oder einem HM-Schließer-Kontakt, abgefragt werden.

Jetzt braucht es nur noch schöneres Wetter, um diese letzte Kopplung umzusetzen. Leider ist das Wetter (noch) nicht via HomeMatic einstellbar, ansonsten hätten wir dafür auch eine schnelle und **ELV** komfortable Lösung.

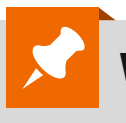

#### **Weitere Infos:**

[1] www.easy-smarthome.de/loesungen/easy-garden [2] http://easy-smarthome-shop.de/EASY-Garden-Basic

*Bild 15: Die CloudMatic-Oberfläche, mit geöffneter Gartenbewässerungs-View. In der Mitte sieht man den symbolisch eingebundenen Gardena-Feuchtesensor. Darunter der Programmstart-Button für die komplette Gartenbewässerung.*

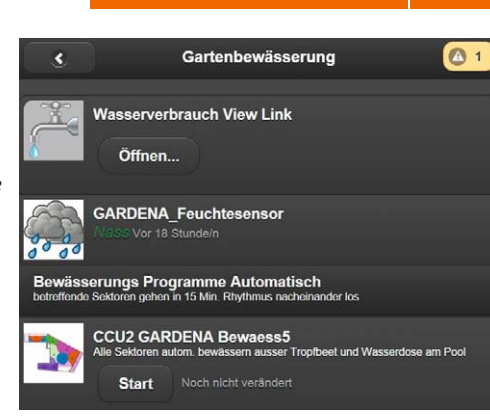

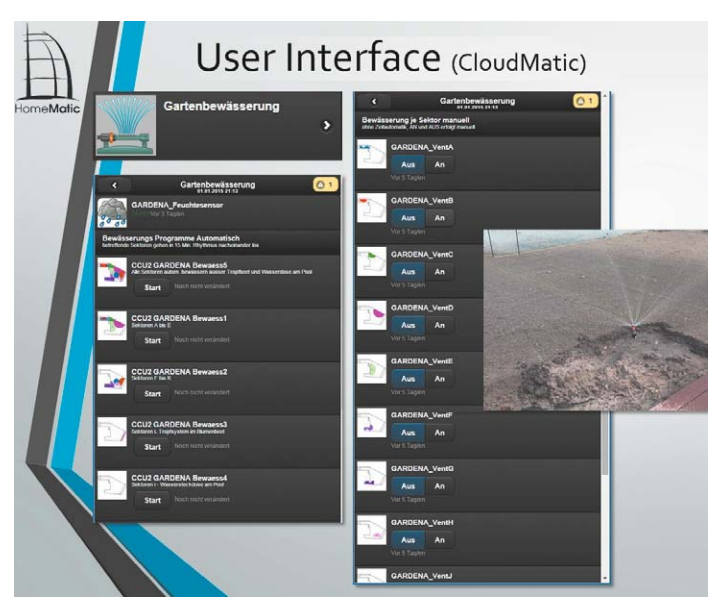

*Bild 16: Ansteuerung einzelner Gartensektoren über Sektorengrafiken. Je Sektor werden bis zu 3 Turbinen parallel geschaltet.*

> *Bild 17: Der Wasserverbrauch (Trink- und Gartenwasser) wird durch die S0-fähigen Wasseruhren gemessen, via CCU-Skript aufbereitet und in der CloudMatic-Bedienoberfläche visualisiert. So behält man den Verbrauch stets im Auge.*

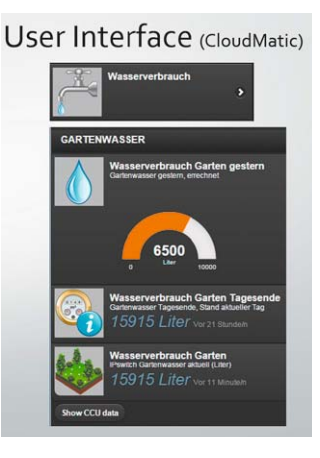

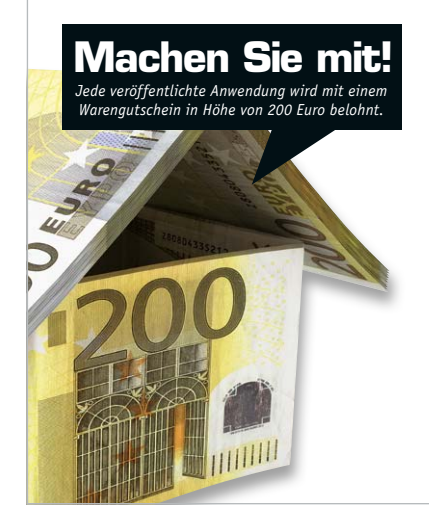

#### Wir wollen es wissen – Ihre Anwendungen und Applikationen!

Welche eigenen kreativen Anwendungen und Applikationen haben Sie mit den ELV-Haustechnik-Systemen, aber auch mit anderen Produkten und Bausätzen realisiert – ob mit Standard-Bausteinen oder eingebunden in eigene Applikationen? Alles, was nicht gegen Gesetze oder z. B. VDE-Vorschriften verstößt, ist interessant. Denn viele Applikationen verhelfen sicher anderen zum Aha-Erlebnis und zur eigenen Lösung.

Schreiben Sie uns, fotografieren Sie Ihre Applikation, berichten Sie von Ihren Erfahrungen und Lösungen. Die interessantesten Anwendungen werden redaktionell bearbeitet und im ELVjournal mit Nennung des Namens vorgestellt.

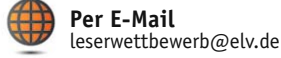

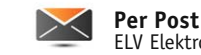

ELV Elektronik AG, Leserwettbewerb, 26787 Leer

Die Auswahl der Veröffentlichungen wird allein durch die ELV-Redaktion ausschließlich nach Originalität, praktischem Nutzen und realisierter bzw.<br>dokumentierter Ausführung vorgenommen, es besteht kein Anspruch auf Veröffen für Veröffentlichungen und zu Werbezwecken genutzt werden.

## **Federklemmtechnik für**

Langlebig, hochwertig und zeitsparend

**Für die lösbare Verbindung elektrischer Leiter hat sich die Schraubklemmtechnik bis heute etabliert. Die Vorteile von Federklemmkontakten sind aber derart offensichtlich, dass sie sich zunehmend in der Praxis durchsetzen.**

## **elektrische Verbindungen**

Mit freundlicher Unterstützung der Firma WAGO Kontakttechnik GmbH & Co. KG, Hansastraße 27, 32423 Minden/Germany, www.wago.com

*Bilder 8, 9, 10, 11, 12, 14, 15, 16, 17, 18, 19, 20, 22, 23, 24, 25, 26, 27, 28: copyright by WAGO Kontakttechnik GmbH & Co. KG* Wer hat noch nicht erlebt, dass der Schutzkontaktstecker an einem elektrisch stark belasteten Geräteanschlusskabel bis zum Verschmoren heiß wurde. Der Grund liegt stets in einem erhöhten Übergangskontaktwiderstand, an dem der Strom durch das Kabel gemäß dem ohmschen Gesetz Leistung abfallen lässt.

An einer klassischen Schraubklemmverbindung, wie sie die Lüsterklemme darstellt, lassen sich die grundlegenden Verhältnisse an der elektrischen Schraubklemmvorrichtung exemplarisch studieren (Bild 1). In einem Stromübergangskörper aus Messing oder einem ähnlich gut leitenden Metall werden die zu verbindenden Drähte – meist aus Kupfer – von beiden Seiten eingesteckt und mittels zweier Schrauben auf die Kontaktflächen gepresst. Hier sollte sich ein möglichst flächiger, gut leitender Kontakt ergeben.

Problematisch ist die Verformung des Kupferdrahts durch die anpressenden Schrauben. Die möglichen Anpresskräfte sind durch die Plastizität des Kupfers (die Unfähigkeit, eine andauernde Gegenkraft zu entwickeln) begrenzt. Zieht man die Schrauben zu stark

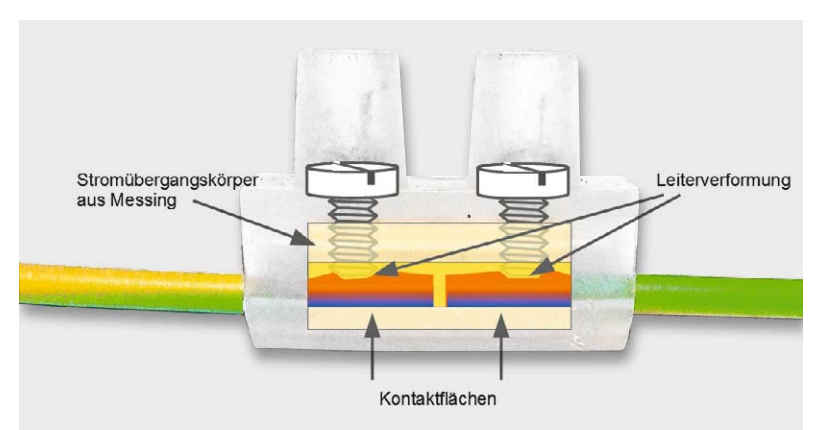

*Bild 1: In der klassischen Lüsterklemme wird ein Leiter durch Quetschung an der Klemmstelle durch Anziehen der Klemmschraube mehr oder weniger stark verformt. Ein langfristiges Fließen des Leitermaterials, meist Kupfer, verringert den Kontaktdruck und verschlechtert die Verbindungseigenschaften.*

an, kommt es zu einem "Kaltfluss" des Kupferdrahts. Darunter versteht man eine geringe plastische Verformung des Leiters durch den Schraubendruck auf die Kontaktstelle. Dadurch lässt der Kontaktdruck allmählich nach, der Übergangswiderstand nimmt zu und die Kontaktstelle erwärmt sich unzulässig. Ohne Gegenmaßnahmen sind dadurch Ausfälle durch Isolationsfehler oder Kurzschlüsse vorgezeichnet und das Risiko eines Schmorbrandes steigt. Dieser Vorgang beschleunigt sich, wenn sich die Schraubklemmverbindung durch starken und wechselnden Stromfluss immer wieder erwärmt bzw. abkühlt oder Vibrationen ausgesetzt ist. Das wünschenswerte Nachziehen der Klemmverbindung in regelmäßigen zeitlichen Abständen wird in der Praxis oft unterlassen und damit das Ausfallrisiko der elektrischen Verbindung gestei-

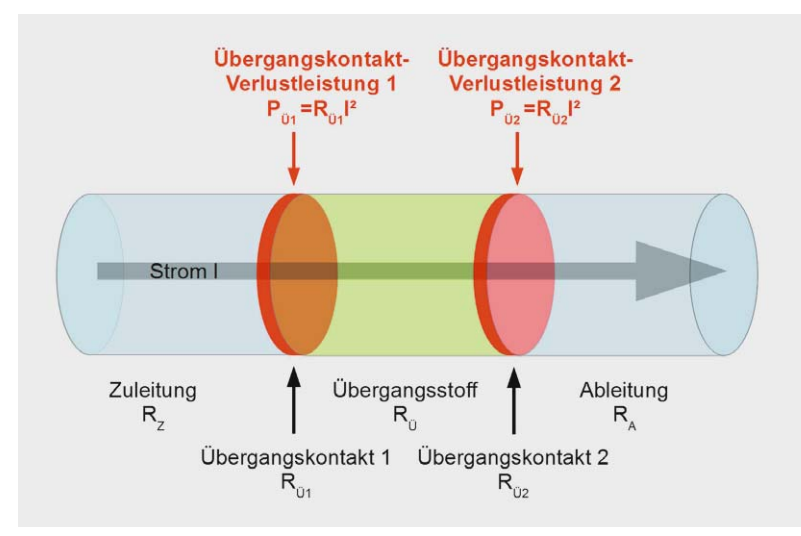

*Bild 2: Mit guten langzeitstabilen, niedrigen Übergangswiderständen steht und fällt die Verbindungsqualität. Bei Schraubklemmverbindungen erfordert dies ein gelegentliches Nachziehen der Klemmschrauben. Andernfalls erhitzt sich die Klemme bei starken Strömen und kann einen Schmorbrand auslösen.*

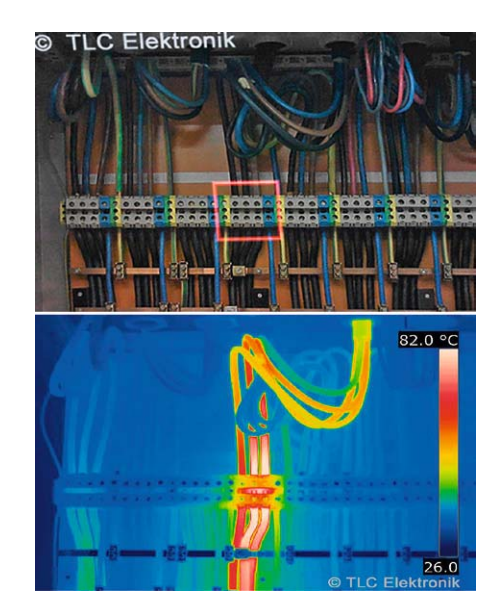

*Bild 3: Mit thermografischen Aufnahmen werden die Temperaturverhältnisse durch Falschfarben sichtbar gemacht.*

gert. Aggressive Atmosphären unterstützen durch zusätzlich auftretende Korrosionserscheinungen zwischen den an der Klemmverbindung beteiligten Metallen den zeitlichen Abbau der Kontaktqualität.

An einer abstrahierten Darstellung der Kontaktverhältnisse kann man die Vorgänge weiter studieren (Bild 2). Fasst man die Übergangswiderstände zwischen Zu- und Ableitung der Klemmverbindung an Schrauben und Anpressflächen zusammen, ergeben sich zwei Übergangskontaktwiderstände RÜ, an denen der durchfließende Strom I entsprechende Verlustleistungen erzeugt.

#### $P\ddot{u} = R\ddot{u} \cdot I^2$

Thermische Leistung, die an einem Übergangswiderstand entsteht

Diese Verlustleistung tritt zweimal auf, so dass bei einem Strom von 1 A und einem angenommenen Übergangskontaktwiderstand von 1  $\Omega$  eine thermische Leistung von 2 W die Temperatur des Stromübergangskörpers anhebt. Bei 5 A beträgt die erhitzende Leistung bereits 50 W, was schon zum Schmelzen der Kunststoffummantelung der Klemme genügen dürfte. Der Spannungsfall an den Übergangskontakten von 10 V genügt oftmals nicht, um am Verbraucher Fehlfunktionen oder Leistungsminderungen hervorzurufen, die vor dem Problem warnen würden.

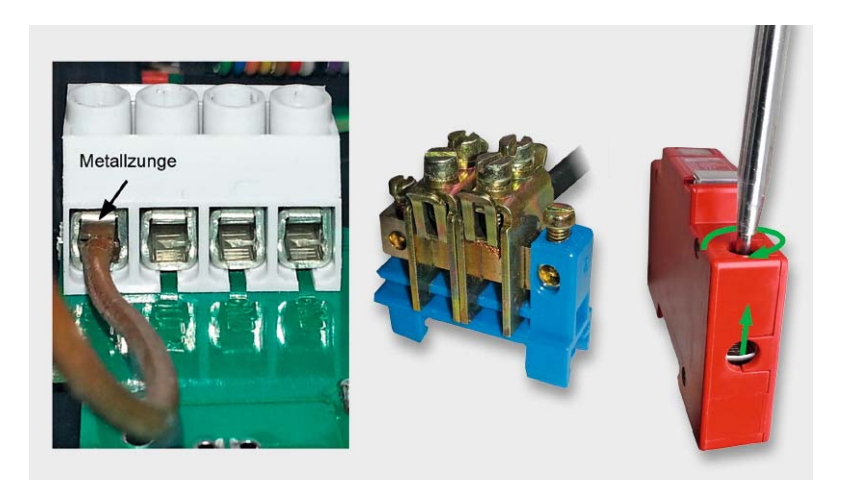

*Bild 4: Drei Schraubklemmentypen: links mit Metallzunge zur Druckverteilung, Mitte mit Anpressbügel für hohe Ströme, rechts mit Fahrstuhlklemme*

Ein ausgezeichnetes Mittel, um degradierte Schraubklemmverbindungen aufzuspüren, ist die Thermografie. Sie ist ein bildgebendes Verfahren zur Anzeige der Oberflächentemperatur von Objekten. Dabei wird die Intensität der Wärmestrahlung, die von einem Punkt ausgeht, als Maß für dessen Temperatur interpretiert. Dazu setzt die Thermografiekamera die für das menschliche Auge unsichtbare Wärmestrahlung (Infrarot) in sichtbare Strahlung (Falschfarben) um und ordnet den Falschfarben entsprechende Temperaturen zu.

Bild 3 zeigt unten die thermografische Aufnahme einer durch Stromfluss überhitzten Kabelverbindung in einem Schaltschrank: Bis zu 85 °C heiß sind die Leitungen im Bereich des Schraubklemmenblocks (rot markiert im Normalfoto oben), während sich die stark belasteten Leitungen selbst in ihrem weiteren Verlauf lediglich auf etwa 50 °C erwärmen.

Die geschilderten Probleme treten bei litzenförmigen Leitern verstärkt auf. Als Gegenmaßnahme kann man in den Stromübergangskörper eine Metallzunge einlegen, welche die von den Klemmschrauben erzeugten Anpresskräfte flächiger in die Kupferdrähte einleitet (Bild 4 links und Mitte). Wird der anpressende bewegliche Kontaktbügel ("Fahrstuhl") mit dem Drehen der Klemmschraube angehoben (Bild 4 rechts), spricht man von einer Fahrstuhlklemme. Der in Bild 4 gezeigte Klemmentyp ist für Massiv- und Litzendrähte geeignet. Die Verwendung von Aderendhülsen, wie nachfolgend beschrieben, ist nicht statthaft.

Auch der Einsatz von Aderendhülsen (Bild 5) verringert den Fließeffekt im Kupfer und erlaubt ein kräftigeres Anziehen der Klemmschraube, ohne dadurch einzelne Litzendrähte abzuscheren, wodurch die langfristige Verbindungsqualität verbessert wird. Deshalb sind Aderendhülsen für Leiter, die aus vielen Einzeldrähten bestehen (Litzen), vorgeschrieben [1]. Die Aderendhülsen sind exakt zum Leiterquerschnitt auszuwählen und mit einem dafür vorgesehenen Crimpwerkzeug abzugfest auf die abisolierten Litzendrähte zu pressen. Die einzelnen Arbeitsschritte, beginnend mit dem Abisoliervorgang auf richtige Länge und ohne Beschädigung der Litzen und der verbleibenden Isolierung, dem Aufschieben einer geeigneten Aderendhülse sowie dem Verpressen mit dem Crimpwerkzeug, erfordern handwerkliche Sorgfalt [1].

Das Verzinnen der Litzen vor dem Einführen in die Schraubklemmverbindung ist wegen des geschilderten langfristigen Fließvorgangs von Lötzinn und Kupfer an der Klemmstelle nicht mehr erlaubt, obwohl es noch häufig praktiziert wird [2]. Zur Lockerung der Verbindung kommt noch eine regelmäßige Verschlechterung der Kontakteigenschaften durch Oxidation des Zinns hinzu. Dies kann einen Störlichtbogen als Auslöser eines Brandschadens zur Folge haben.

Der Hauptnachteil einer elektrischen Schraubklemmverbindung liegt zweifellos in der plastischen Nachgiebigkeit des Kupferleiters. Sie hat eine irreversible Leiterquerschnittsverengung an der Wirkungsstelle des Klemmdrucks und dessen Abnahme zur Folge. Beides wirkt erhöhend auf den Verbindungswiderstand und lässt die darin freigesetzte thermische Verlustenergie ansteigen. Zwar kann man durch das gelegentliche Nachziehen der Klemmschrauben den Kontaktdruck wieder erhöhen, was aber in der Praxis oft unterbleibt. Es müsste also ein definierter Kontaktdruck vorliegen, der die mangelnde Elastizität des Kupferleiters kompensiert. Dazu ist nur eine mechanische Feder in der Lage.

**Federdruck.** In der Technik versteht man unter einer Feder ein Bauteil, das unter Belastung nachgibt und nach seiner Entlastung seine ursprüngliche Gestalt wieder annimmt. Diese Rückstelleigenschaft wird als Elastizität bezeichnet. Federn gibt es in einer riesigen Formen- und Materialvielfalt. Eine grundsätzliche Unterscheidungsmöglichkeit bietet der Einsatzzweck als Zug- oder Druckfeder.

Bei einer Schraubenfeder (Bild 6) bewirkt eine axiale Krafteinleitung (Federkraft) eine proportionale Längenänderung  $\Delta L$  gemäß dem Hooke'schen Gesetz.

$$
F_1 = D(L_1 - L_0) = D \cdot \Delta L
$$

mit F1: Federkraft in Newton(N) L0: Länge der unbelasteten Feder in mm L1: Länge der belasteten Feder 6L: von der Federkraft hervorgerufene Längenänderung in mm D: Federkonstante in  $\frac{\mathsf{N}}{\mathsf{mm}}$ 

Anmerkung: Das Hooke'sche Gesetz gilt nur bis zur Elastizitätsgrenze. Danach ist der Zusammenhang zwischen Auslenkung und Kraft nicht mehr linear proportional und die Feder kehrt nicht mehr vollständig in ihre Ausgangslage zurück. Es verbleibt eine plastische Verformung.

Ist die Feder bereits in ihrer Ausgangslage durch eine Kraft Fo auf die Länge Lo verkürzt, bezeichnet man sie als vorgespannt. Die weitere Verkürzung um  $\Delta L$  wird durch den Kraftzuwachs  $\Delta F = F_1 - F_0$  bewirkt. Die Proportionalitätskonstante D wird auch als Federkonstante oder Federhärte bezeichnet. Sie hängt von den physikalischen Eigenschaften des federnden Mediums und seinen geometrischen Abmessungen ab.

$$
D = \frac{G \cdot d_0^4}{8 \cdot d_r^3 \cdot n}
$$

Federkonstante in  $\frac{N}{mm}$  (Newton pro Millimeter)

mit G: Schubmodul in  $\frac{N}{mm^2}$ 

(für Federstahl laut DIN EN 13906-1:2002 ist G = 81.500  $\frac{\mathsf{N}}{\mathsf{mm}^2}$ )

do: Drahtdurchmesser in mm DF: mittlerer Federdurchmesser in mm n: Anzahl der federnden Windungen

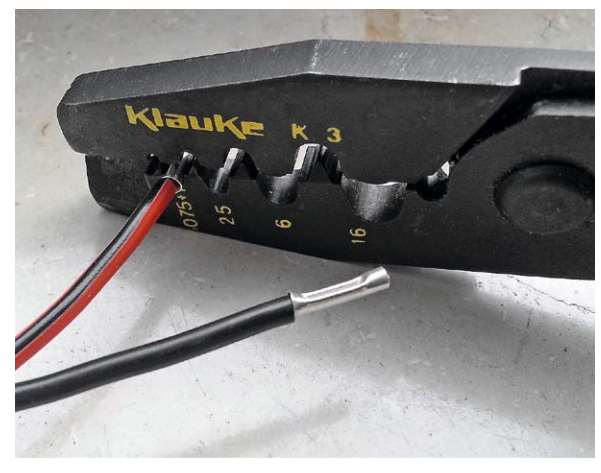

*Bild 5: Für das Aufpressen von Aderendhülsen benötigt man eine passende Zange, um einen abzugfesten Sitz der gepressten Hülse zu garantieren.*

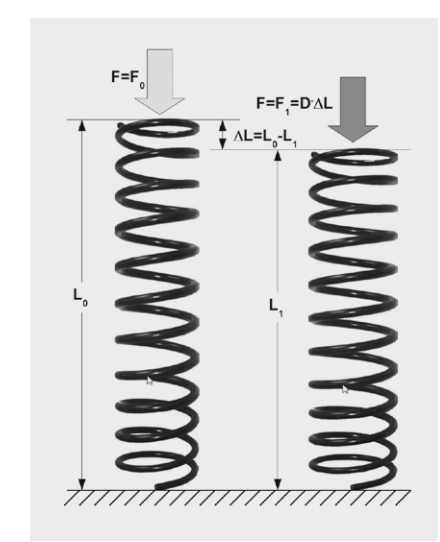

*Bild 6: Eine Feder verkürzt sich im elastischen Bereich proportional zur auf sie einwirkenden Kraft.*

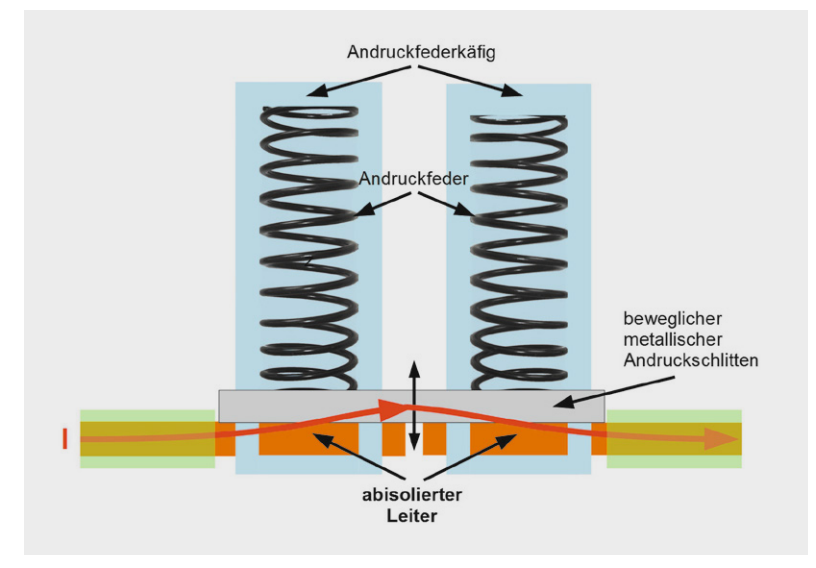

*Bild 7: Funktionsprinzip einer Schraubenfederklemme*

**Federklemmen.** Bild 7 zeigt das Prinzip einer Federklemme, bei der Schraubenfedern einen beweglichen metallischen Verbindungsschlitten auf die absiolierten Leiterenden drücken und dieser den Strom von einem Leiterende zum anderen transportiert. Die Vorteile gegenüber einer Schraubklemmverbindung liegt in dem stets angemessenen Kontaktdruck, der das Fließen der Kupferleiter (Kaltfluss) minimiert. Ein verbleibendes Setzen, durch welche Einflüsse auch immer hervorgerufen (Vibrationen, Erhitzen …), wird durch das Nachrücken des Verbindungsschlittens unter dem Federdruck kompensiert. Der Kontaktdruck bleibt also erhalten.

Mit dem Aufkommen moderner Chrom-Nickel-Federstähle ließen sich "Käfigzugfedern" herstellen, die ohne zusätzliche Federelemente den Anforderungen gerecht werden und konstruktiv sehr kompakte Anordnungen aneinander gereihter Klemmen möglich machen. Den Durchbruch für diesen als CAGE CLAMP® bezeichneten Klemmentyp (Bild 8) für ein-, mehr- und feindrähtige Kupferleiter (Patent-Nr. 270 6482) erzielte die Firma WAGO Kontakttechnik GmbH & Co. KG aus dem westfälischen Minden auf der Hannover Messe 1977. Die Vorstellung ihres Reihenklemmprogramms mit Käfigzugfedern kann als die Geburtsstunde eines weltweit neuen Industriestandards in der elektrischen Anschlussund Verbindungstechnik bezeichnet werden.

Aber auch ein jahrzehntelang in Hunderten von Millionen Stückzahlen bewährtes Prinzip wie der Käfigzugfederanschluss des CAGE-CLAMP®-Klemmentyps lässt sich im Hinblick auf Kompaktheit und Vielseitigkeit verbessern. Etwa durch den 1996 auf den Markt gekommenen Anschluss CAGE CLAMP® Compact, eine platzsparende Variante des Originals als Grundlage für besonders kleine Reihenklemmen für Leiterquerschnitte bis 4 mm² (Bild 9). 2003 folgte dann der Anschluss CAGE CLAMP® S (Bild 10) für alle Kupferleiter, wie es das Original erlaubt, aber mit dem Zusatznutzen des direkten Steckens abisolierter eindrähtiger Leiter und feindrähtiger Leiter mit Aderendhülse.

**Vorteile der Federklemmtechnik.** Heute gibt es eine riesige Vielfalt an Klemmenprodukten für einen Querschnittsbereich der zu verbindenden Leiter von 0,08 mm² bis 95 mm², die auf der Käfigfeder (WAGO CAGE CLAMP®) beruhen. Sie haben sich durch alle wichtigen Zulassungen als weltweiter Industriestandard durchgesetzt.

Die Vorteile im Einzelnen:

· **Zeit- und kostensparend durch schnelle Montage und Wartungsfreiheit.** Durch die deutlich verkürzte Verdrahtungszeiten spart die CAGE-CLAMP®-Technologie Lohnkosten. Dies ist möglich, weil die Leiter keine Vorbehandlung erfordern, d. h. ohne Aufcrimpen von Aderendhülsen oder Stiftkabelschuhen (Materialeinsparung!) genutzt

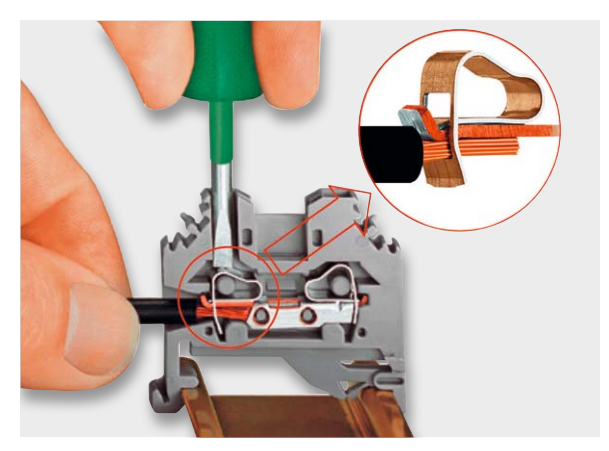

*Bild 8: Durch den Druck auf die Käfigfeder mit einem Betätigungswerkzeug lässt sich der Litzenleiter kraftfrei in die Verbindungsklemme einführen.*

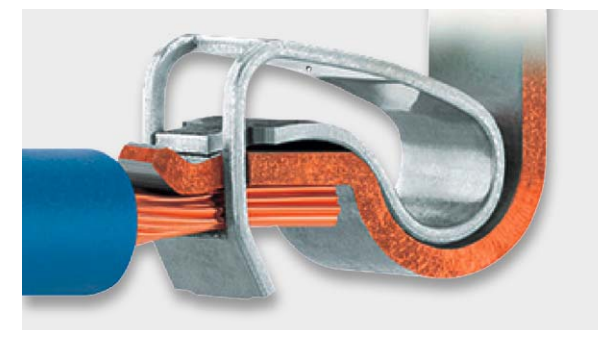

*Bild 9: Die Stromschiene (kupferfarben) leitet den Strom weiter.*

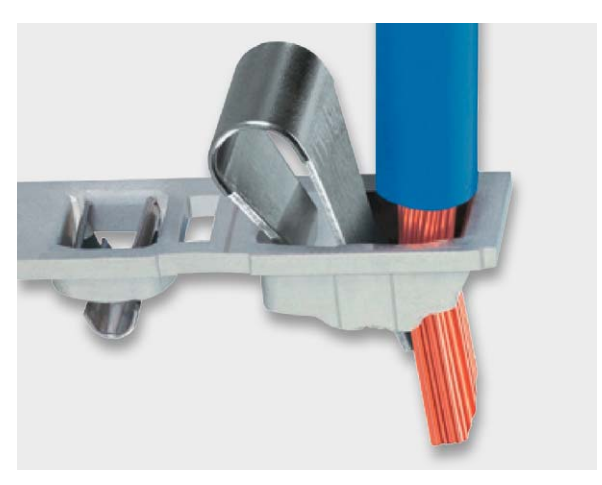

*Bild 10: CAGE CLAMP S ist eine kompakte Variante der Käfigklemme, welche alle Leiterarten zuverlässig klemmt. Starre Leiter können sogar direkt gesteckt werden – das spart Zeit.*

werden können. MTM-Analysen haben ergeben, dass bei der Verdrahtung von 1000 Klemmstellen die Zeitersparnis der klassischen CAGE CLAMP im Vergleich zu Klemmen mit Schraubanschluss mit Aderendhülse bei über 2 Stunden liegt. Das bedeutet 80 % Zeitersparnis für den Installateur. Die Frontverdrahtung bietet dafür ideale Voraussetzungen. In Werksnormen namhafter Anwender wird ausdrücklich darauf hingewiesen. Die schnellere Inbetriebnahme und der Wegfall von Wartungsaufwand führen zu weiteren Kosteneinsparungen.

- **Platzsparend**
- · Universelle Einsetzbarkeit
- Sichere, eindeutige Handhabung
- · Beschädigungsfreie Leiterklemmung durch querschnittsgerechte Klemmkraft

· **Rüttelsicher.** Die bestandene Rüttelprüfung gemäß IEC/EN 60068- 2-6 hat die Rüttelsicherheit von CAGE-CLAMP®-Verbindungen belegt. Dabei wurde in drei Achsen ein Frequenzband bis 2000 Hz bei unterschiedlichen Beschleunigungen bis 20g (g: Erdbeschleunigung = 9,81 m/s²) und unterschiedlichen Amplituden bis 20 mm gleitend durchlaufen. Der bewegliche Anteil des Klemmfederkontakts in Bild 11 wird naturgemäß von den Vibrationen am stärksten beansprucht und muss so ausgelegt sein, dass es nicht zu einem Bruch kommt.

Besonders hohe Anforderungen stellen die Prüfverfahren der Bahn für elektrische Anlagen in Fahrzeugen des schienengebundenen Verkehrs (IEC/EN 61373) oder die Prüfstellen für Schiffszulassungen, wie z. B. Germanischer Lloyd (GL), Lloyd's Register (LR) und Det Norske Veritas (DNV). Auch diese Prüfungen wurden bestanden.

- Schocksicher. Bei der Schockprüfung nach IEC/EN 60068-2-27 oder für Bahnanwendungen nach IEC/EN 61373 werden die Prüflinge anstelle permanenter Vibrationen einzelnen, schockartigen Belastungen ausgesetzt. Belastungen bis 100g in den drei Raumrichtungen x-y-z wurden ohne Beanstandungen hingenommen.
- Wartungsfreiheit. Sie resultiert aus der guten Langzeitkonstanz der elektrischen und mechanischen Eigenschaften der Klemmverbindung – genauer gesagt: der Klemmstelle. Dabei dient die Spannungsfallprüfung zur Beurteilung der Güte einer Klemmstelle unter Beanspruchungen wie Vibrationen, Temperaturwechsel und korrosiven Einflüssen, um die Gasdichtigkeit der Kontaktstelle nachzuweisen. Sowohl bei labortechnischen Untersuchungen internationaler Zulassungsstellen als auch im weltweiten Praxiseinsatz hat die CAGE-CLAMP®-Technologie ihre Langzeitkonstanz unter Beweis gestellt. Die daraus resultierende Wartungsfreiheit reduziert den kostenintensiven Serviceaufwand und steigert damit Verfügbarkeit, Zuverlässigkeit und letztendlich die Rentabilität von Anlagen und Geräten. Eine ganz wesentliche Voraussetzung für eine hervorragende, dauerhafte Kontaktqualität ist die Vermeidung von Oxidationen durch gasdichte Klemmflächen. Dazu wird der angeschlossene Leiter von der Klemmfeder aus säure- und seewasserbeständigem CrNi-Federstahl in der definierten Kontaktzone gegen die Stromschiene (Elektrolyt-Kupfer mit bleifreier Reinzinn-Oberflächenbeschichtung) gepresst. Dabei wird der Leiter mit hohem, spezifischem Kontaktdruck in die weiche Reinzinnschicht eingebettet und somit unempfindlich gegen korrosive Unterwanderung.

Der Kontaktdruck PK berechnet sich als Quotient aus Anpresskraft FK und Kontaktfläche AK. Er liegt bei CAGE-CLAMP®-Verbindungen in der gleichen Größenordnung wie bei Schraubklemmen und garantiert eine gasdichte und deshalb oxidationsfreie Kontaktfläche im Krafteinleitungsbereich der Käfigzugfeder (Pfeilspitzen in Bild 12).

$$
P_K = \frac{F_K}{A_K}
$$
 *Kontaktdruck in*  $\frac{N}{mm}$ 

mit

FK: Federkraft in Newton [N]

Ak: Andruckfläche (Kontaktfläche) im mm<sup>2</sup>

**Langzeitverhalten des Kontaktfederdrucks.** Die langfristige Konstanz eines unter Federdruck stehenden Kontakts hängt von der Haltbarkeit der Feder ab. Sie kann als haltbar bezeichnet werden, wenn sie auch über längere Zeiträume nicht an Kraft verliert, sich unter der Belastung mit einer konstanten oder oszillierenden Kraft nicht allmählich verformt oder gar bricht, wodurch ihre Funktion vollständig aufgehoben wäre. Dazu darf die innere mechanische Spannung im Federmaterial die zulässige Stärke des Werkstoffes nicht überschreiten, womit ein elastisches Federverhalten vorliegt. Ist dies gegeben, kehrt die Feder nach der Entlastung zur früheren Gestalt (Form) zurück. Verbleibt *Bild 12: Hohe Anpressdrücke im Bereich der kleinen* 

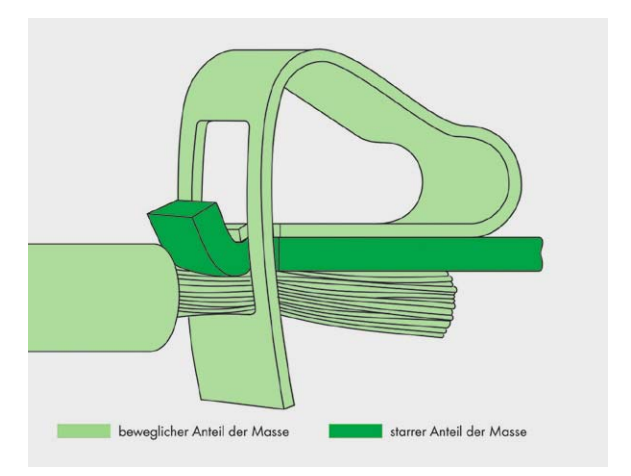

*Bild 11: Vibrationsermüdungsbrüche lassen sich durch Sorgfalt bei der Konstruktion vermeiden.*

eine irreversible Verformung, wurde die Feder über den elastischen Bereich hinaus bis in die plastische Zone hinein belastet. Der Spannungswert, bei dem das Metall beginnt, sich plastisch durchzubiegen, ist die Streckgrenze des Werkstoffs. Die ultimative Zugoder Druckfestigkeit kennzeichnet die Spannung, bei welcher das Metall bricht.

Zwei weitere Eigenschaften des Federwerkstoffes werden als Kriechen/Entspannung und Ermüdung bezeichnet. Kriechen bezeichnet eine sehr langsame plastische Verformung, die bei konstanter Spannung unterhalb der Streckgrenze des Werkstoffs stattfindet. Entspannung (Relaxation) hingegen ist der Verlust an Federkraft bei konstanter Verformung (Bild 13). Beide Phänomene treten im elastischen Bereich der Feder auf und werden beim Annähern an die Streckgrenze, mit steigender Temperatur und zunehmender Belastungsdauer intensiver.

Von dynamischer Natur ist das Phänomen der Materialermüdung, die bei pulsierender Federbelastung ebenfalls im linearen Bereich auftritt. Dabei entstehen Mikroermüdungsrisse, die mit jedem Lastimpuls zunehmen. Wenn die Spannung im verbleibenden Werkstoff die ultimative Streckgrenze erreicht, bricht die Feder. Das Ermüdungsrisiko hängt unter anderem sehr von dem Spannungsnennwert in der Feder, der Amplitude der Pulsierung und der ultimativen Streckgrenze des Werkstoffs ab [3].

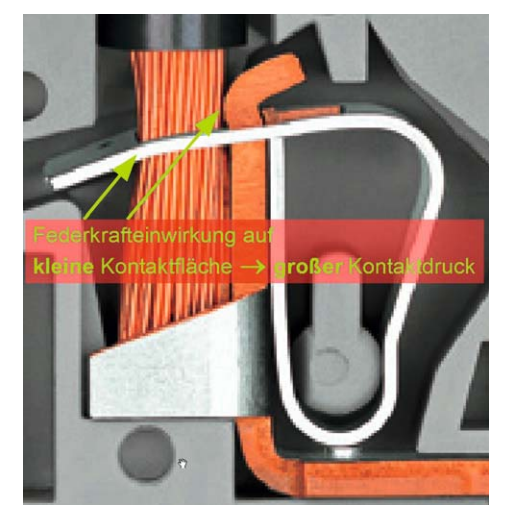

*Anpressflächen erzeugen gasdichte Kontakte.*

Bei Kontaktfedern, die im Laufe ihres Lebens nur wenige Male verformt werden, spielt die dynamische Materialermüdung kaum eine Rolle, wohl aber die statische Relaxation, die sich durch entsprechende Wärmebehandlung der fertigen Feder minimieren lässt. Dann ist auch nach vielen Jahren der Federkraftschwund vernachlässigbar klein.

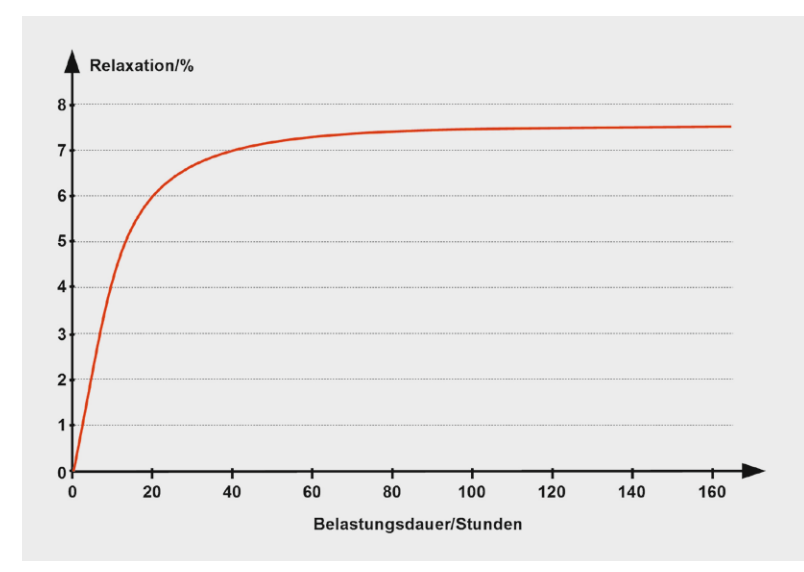

*Bild 13: Nach einer gewissen Zeit unter Last verliert die Feder praktisch keine Kraft mehr.*

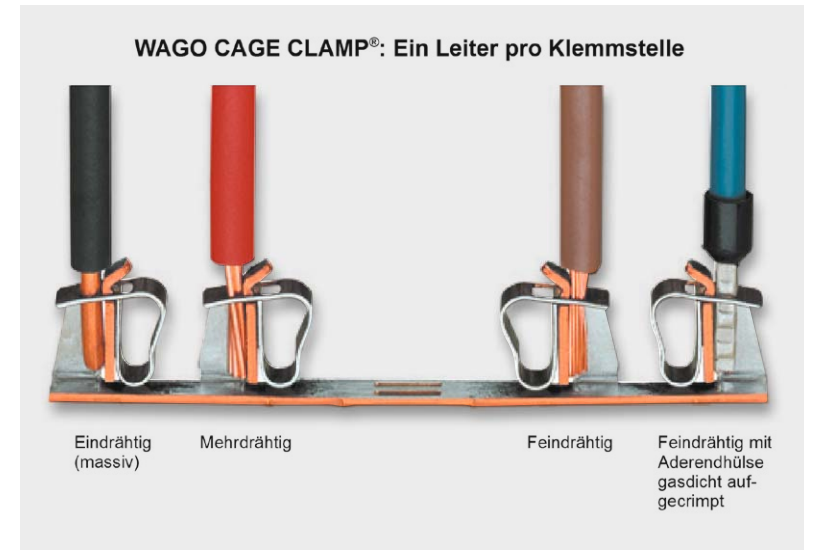

*Bild 14: Ein Leiter pro Klemmstelle sichert die optimale Kontaktqualität.*

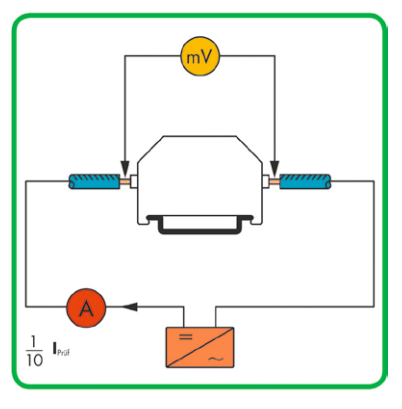

*Bild 15: Je besser (niederohmiger) der Kontaktwiderstand, umso geringer der Spannungsfall.*

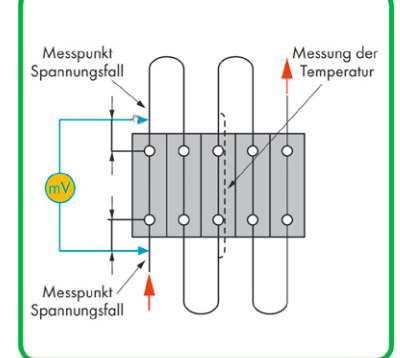

**Ein Leiter pro Klemmstelle.** In einer Reihe von VDE-Bestimmungen wird vorgeschrieben bzw. empfohlen, nur einen Leiter pro Klemmstelle anzuschließen, so z. B. in DIN VDE 0611, Teil 4, 02.91, Abschnitt 3.1.9. Dies ist bei der gezeigten Verbindungstechnik durch Reihenfederklemmen automatisch gegeben (Bild 14).

Die technischen und wirtschaftlichen Vorteile im Einzelnen:

- · Jeder Leiter wird unabhängig von anderen ohne Werkzeug geklemmt.
- · Jede beliebige Leiterquerschnittskombination je Potential ist möglich.
- · Bei Umverdrahtungen wird nur der zu lösende Leiter aus der Klemmstelle entfernt, alle anderen Leiter bleiben sicher geklemmt.
- · Der Leiter wird in der definierten Kontaktzone beschädigungsfrei gegen die Stromschiene gedrückt.
- Die Klemmkraft passt sich automatisch dem Leiterquerschnitt an.
- · Eventuelle Leiterverformungen werden ausgeglichen, ein Selbstlockern sicher verhindert.

**Beurteilung der Kontaktqualität einer Federklemme.** Mit zwei Prüfmethoden kann die Qualität einer Klemmstelle am besten beurteilt werden, mit der Spannungsfallmessung und der Erwärmungsprüfung.

Die Spannungsfallmessung dient zur Beurteilung der Qualität der eigentlichen Klemmstelle unter Beanspruchungen wie Erschütterung, Temperaturwechsel und Industrieatmosphären. Dazu wird ein definierter Strom über die Klemmverbindung geleitet und der Spannungsfall zwischen dem Eingang der einen Klemmstelle und dem Ausgang der anderen gemessen (Bild 15). Je geringer dieser ist, umso hochwertiger, weil niederohmiger ist der Übergangswiderstand. Das wirkt sich natürlich positiv auf die an ihm freigesetzten Verlustleistungen aus. Verursacht z. B. ein Messstrom von 1 A einen Spannungsfall von 1 mV an einem Klemmverbindungswiderstand, muss dieser gemäß dem ohmschen Gesetz einen Widerstand von 1 mV/1 A = 1 m $\Omega$  haben. Die dabei frei werdende Verlustleistung von 1 mW ist in ihren Auswirkungen auf den Klemmverbindungswiderstand infolge Temperaturerhöhung vernachlässigbar.

Bei der Erwärmungsprüfung wird die Klemmstelle unter Einschluss des Isolierstoffgehäuses bei Nennstrom, bei Überstrom und für den Kurzschlussfall untersucht. Bild 16 zeigt den Prüfaufbau, der aus einem Block von 5 in Reihe geschalteten Klemmverbindungen besteht. Der Prüfstrom muss hoch genug sein, um eine signifikante Erwärmung der Klemmen hervorzurufen, die natürlich bei der mittleren Klemme besonders ausgeprägt ist, weshalb hier die Temperaturmessung erfolgt.

Einen Beweis für die Qualität einer Kontaktfederklemme liefert Bild 17. Er ist insofern etwas praxisfern, weil Sicherungen im Stromkreis die gezeigte Erwärmung des Leiters verhindern würden. Dennoch wird eindrucksvoll belegt, wie eine CAGE-CLAMP®-Reihenklemme (4 mm²) selbst dann unbeschädigt bleibt, wenn bei einer Steigerung des Stroms ohne zeitliches Limit die Anschlussdrähte bereits glühen.

*Bild 16: Die Kontakterwärmung ist ein Maß für die Belastbarkeit der Klemme.*

**Federklemmen für die Elektroinstallation.** Für den schnellen Anschluss von eindrähtigen Leitern in Verbindungsdosen (Abzweigdosen) sind auf der PUSH-WIRE®-Technik beruhende Klemmen optimiert. Zum Anschließen des Leiters wird seine Knicksteifigkeit genutzt, um die Kontaktkraft der Klemmfeder durch einfaches Einschieben des Leiters zu überwinden (PUSH WIRE®). Dies ist die schnellste Art, abisolierte eindrähtige Leiter automatisch sicher zu klemmen. Das Lösen des Leiters erfolgt durch gleichzeitiges Drehen und Ziehen am Leiter. Andere Bauformen von PUSH-WIRE®-Klemmen erlauben das Öffnen der Klemmstelle zum Anschluss von Leitern mit geringer Knicksteifigkeit durch einen Schraubendreher oder einen Betätigungsdrücker, mit dessen Hilfe die Klemmfeder vor Einführen des Leiters geöffnet wird. Umgekehrt kann der angeschlossene Leiter durch Entlasten der Feder problemlos wieder gelöst werden.

Am Beispiel der WAGO-Klemmenserie 273 werden die Vorteile des Ersatzes von Schraubklemmen durch Federkontaktklemmen in der Gebäudeinstallation schnell offensichtlich. Bild 18 zeigt das einfache Vorgehen zum Herstellen und Lösen der Federklemmenverbindung von 0,75-mm²- bis 1,5-mm²-Kupfer-Massivleitern für einen Nennstrom von 18 A bei einer Nennspannung von 400 V in einer Abzweigdose. Abisolieren und in die Klemme einstecken – fertig. Das spart Zeit, erlaubt eine höhere Verkabelungsdichte und steigert die Übersichtlichkeit.

Die weiterentwickelte Variante 2273 spart Platz, ist für das gemischte Klemmen von Massivleitern im Querschnittbereich 0,5 mm² bis 2,5 mm² (Bild 19), kann einen erhöhten Nennstrom von 24 A bei Nennspannung 450 V führen, gestattet die optische Kontrolle der korrekten Leiterposition in der Klemme (Bild 20) und fasst in ihrer Bedruckung die für den Anwender wichtigsten Kennwerte zusammen (Bild 21).

**Lösbarkeit der Verbindung.** Bei den vorstehend beschriebenen Federklemmen lässt sich durch gleichzeitiges Drehen und Ziehen am Leiter dieser wieder lösen. Das beansprucht natürlich Leiter und Klemme und kann deshalb nicht beliebig oft wiederholt werden, ohne dass die Klemmkontaktqualität darunter leidet. Ist eine häufige Umverdrahtung gewünscht, empfiehlt sich eine Klemmentype, die dies durch eine vom Anwender zu öffnende und schließbare (bistabile) Kontaktmechanik erlaubt. Die neuste Entwicklung WAGO Compact 221 (Bild 22) vereint in dieser Hinsicht neben den Vorteilen der Serie 222 eine Reihe weiterer. Als Novum verfügt die Serie 221 über eine kompaktere Bauform, optimierte Hebelkräfte sowie das transparente Gehäuse. Mit dieser neuen Klemmenfamilie ermöglicht WAGO® Elektroinstallateuren eine schnellere, einfachere und sichere Installation unterschiedlichster Leiterarten: ein-, fein- oder mehrdrähtig. Im Vergleich zum Vorgängermodell (Serie 222) benötigt die Verbindungsklemme dank deutlich reduzierter Abmessungen 40 % weniger Platz. Mit einem zulässigen Nennstrom von 32 A und einer Nennspannung von 450 V eignet sich die Serie 221 für den Einsatz in 230-V-/400-V-Netzen (Bild 23).

Das transparente Gehäuse bietet jetzt die Möglichkeit, nicht weit genug eingesteckte sowie nicht in der korrekten Länge abisolierte Leiter eindeutig zu identifizieren. Gleichzeitig sorgen geschlossene Leitungstrichter für eine eindeutige Führung der Leiter zur Klemmstelle. Zwei gut zugängliche Prüföffnungen, eine in Leiteranschlussrichtung sowie

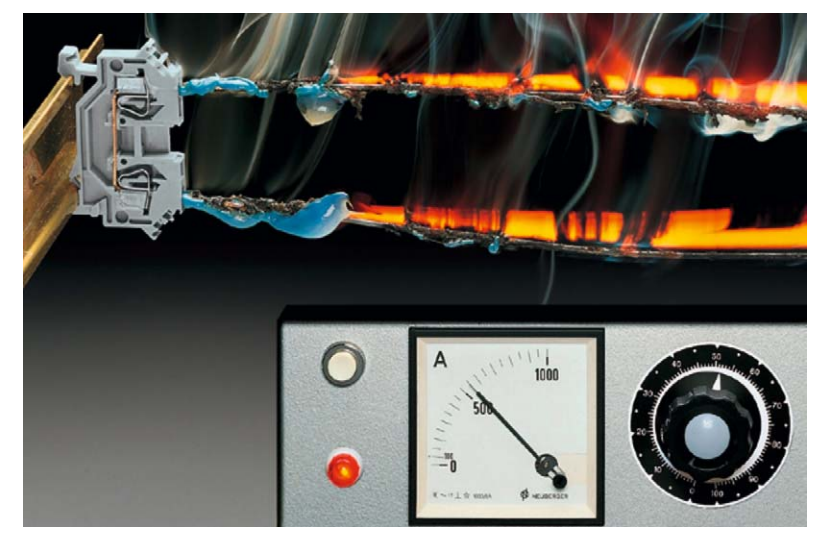

*Bild 17: Obwohl der Stromfluss über die Klemme die angeschlossenen Kabel bereits glühen lässt, nimmt die Klemme selbst keinen Schaden.* 

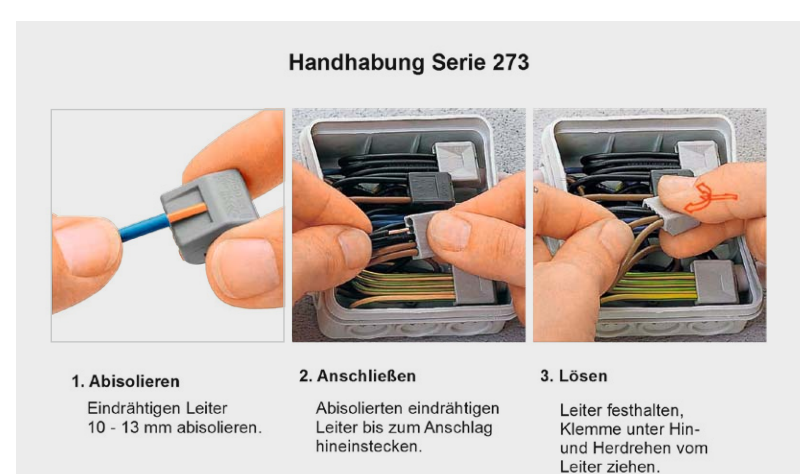

*Bild 18: So ist die Verklemmung von Leitern einfach und langzeitstabil.*

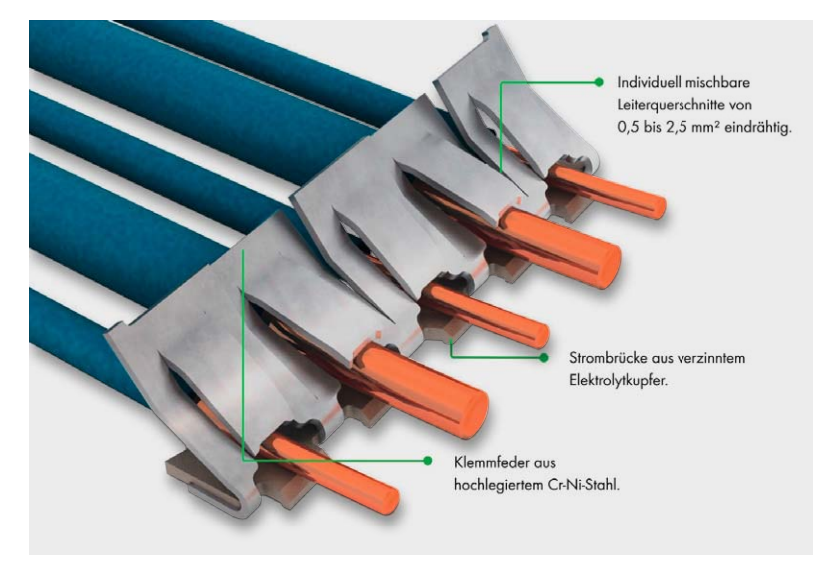

*Bild 19: Je nach Durchmesser öffnet der biegesteife Kupferleiter die Federklemme mehr oder weniger und erzeugt damit einen proportionalen Anpressdruck auf die Strombrücke.*

eine auf der gegenüberliegenden Seite, schaffen selbst im eingebauten Zustand komfortable Prüfbedingungen. Zudem ist das Öffnen der Betätigungshebel nun mit merklich geringerem Kraftaufwand möglich.

Die Verbindungsklemmen stehen als 2-, 3- und 5-Leiter-Klemmen zur Verfügung (Serie 221) und sind in der Lage, Leiterquerschnitte von 0,14 mm² bis 4 mm² feindrähtig und 0,2 mm² bis 4 mm² ein- und mehrdrähtig ohne Adernendhülse sicher zu klemmen. Damit ergeben sich vielfältigste Einsatzmöglichkeiten – gerade auch dort, wo verschiedene Leiterarten und -querschnitte aufeinander treffen. Typische Anwendungen in der Gebäudetechnik sind das Anschließen von Leuchten, Jalousiemotoren, Tür- und Torsteuerungen. In der Industrie eignet sich die Verbindungsklemme ideal für die Verdrahtung unter anderem von Motoren und Pumpen. Dank der Dauergebrauchstemperatur von 105 °C ist die Serie 221 für Umgebungstemperaturen bis zu 60 °C geeignet und damit auch in Anwendungen wie in Beleuchtungssystemen einsetzbar. Aktuell wird die bisherige Serie 222 wegen ihres langjährig erworbenen guten Rufs beim Installateur immer noch intensiv verwendet. Für die Verdrahtung von Sprechanlagen oder auch Klingeldraht eignet sich vor allem die Serie 243.

Zur Bedienerfreundlichkeit tragen die seitlichen Griffmulden im Gehäuse bei, die es dem Anwender erleichtern, die Klemme während der Installation gut festzuhalten. Die Kontaktierung basiert auf der bewährten CAGE-CLAMP®-Technologie, so dass keinerlei Werkzeuge benötigt werden, um eine dauerhaft sichere Kontaktierung herzustellen. Der klare Aufdruck der technischen Daten auf dem Produkt zeigt dem Installateur alle wichtigen Informationen auf einen Blick und gibt zum Beispiel die erforderliche Abisolierlänge für die Leiter vor. Die Betätigungshebel bieten eine potentielle Beschriftungsfläche.

Für den Anschluss von Leuchten, wo im Allgemeinen Massivleiter der Installation und feindrähtige Leiter der Leuchte miteinander verbunden werden, sind die WAGO-Leuchtenklemmen der Serie 224 bestens geeignet. In Bild 24 erkennt man an dem auf der Oberseite der Klemme eingeprägten Bild, auf welcher Seite der Installationsleiter und der Lampenleiter einzuführen sind. Bild 25 zeigt den kompletten Anschluss einer Deckenlampe.

Die Serie umfasst die Leuchtenklemme (für den einfachen Leuchtenanschluss), die 2-Leiter-Leuchtenklemme (für den einfachen Leuchtenanschluss mit Durchschleifen der Installationsseite) und die Service-Klemme (für die einfache Verbindung aller Leiterkombinationen). Aufgrund der Zulassung als selbstständiges Betriebsmittel nach EN 60998 (Verbindungsmaterial für Niederspannungs-Stromkreise für Haushalt und ähnliche Zwecke, Teil 1: Allgemeine Anforderungen und Teil 2-2: Besondere Anforderungen für Verbindungsmaterial als selbstständige Betriebsmittel mit schraubenlosen Klemmstellen) können die Leuchtenklemmen der Serie 224 für nahezu alle elektrischen Verbindun-

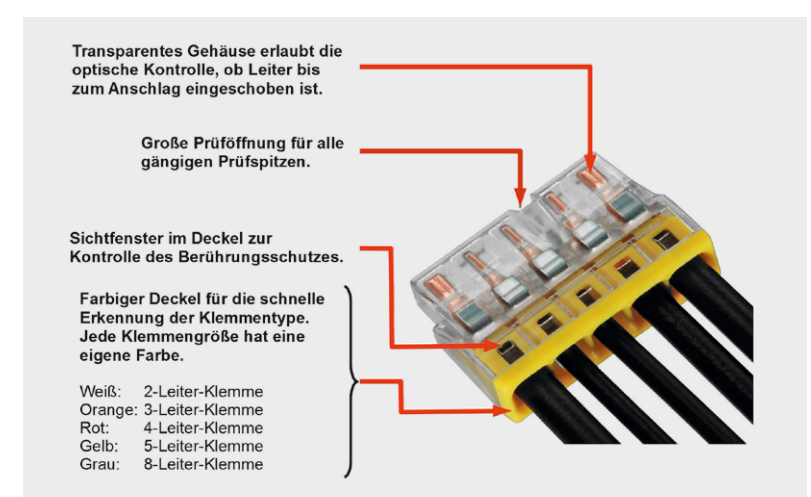

*Bild 20: Das transparente Gehäuse erlaubt Einblicke in die Kontaktmechanik.*

gen zwischen eindrähtigen und feindrähtigen Leitern für Haushalt und ähnliche Zwecke im Gebäude eingesetzt werden, z. B. für Jalousien-, Rollladen- oder Markisenmotoren, Fenster- oder Badezimmerlüfter,

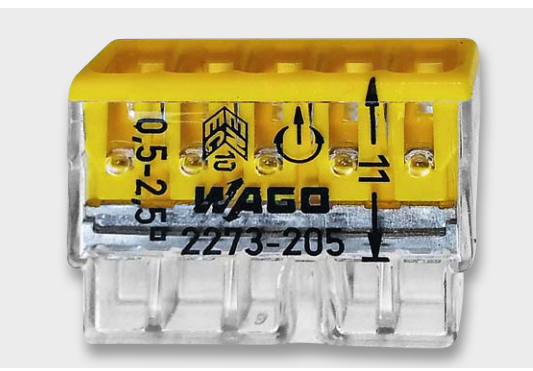

*Bild 21: Die Bedruckung sagt alles Wichtige in Kurzform.*

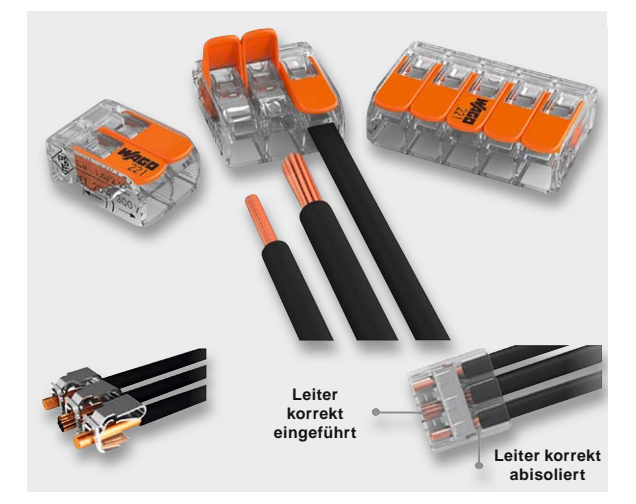

*Bild 22: Bistabile Klemmen erlauben das kraftfreie Einführen und Entfernen von Massivleitern und Litzen.*

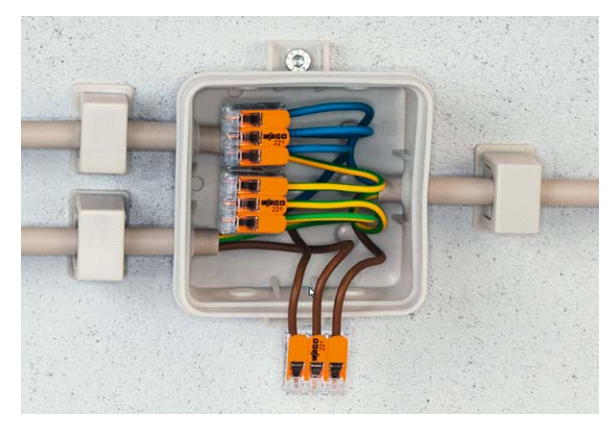

*Bild 23: Hier gibt es keine lockeren Drähte wie bei einer Schraubklemme, auch nach Jahren nicht.*

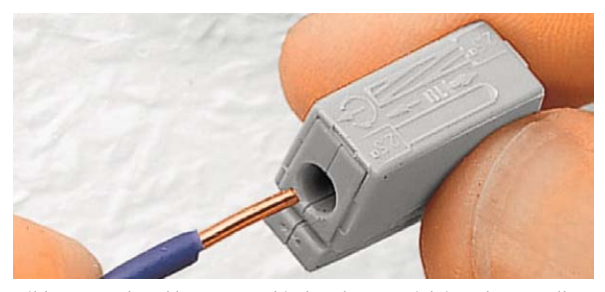

*Bild 24: Leuchtenklemmen verbinden den Massivleiter der Installation mit dem Litzenleiter der Leuchte, ohne dass dieser vorher mit einer Aderendhülse versehen werden müsste. Durch Daumendruck auf die Federtaste der Klemme lässt sich der Leuchtenanschluss kraftfrei herstellen und wieder lösen.*
Heizkesselsteuerungen, Festanschluss von elektrischen Geräten mit flexiblen Anschlussleitungen, Umwälzpumpen etc.

Zur Verdrahtung von Elektronikplatinen dienen einlötbare Klemmen. Bild 26 zeigt beispielhaft die Federleiste WAGO picoMAX eCOM. Sie ist durch einen Betätigungsdrücker entriegelbar und verfügt über eine Prüföffnung für 1-mm-Prüfstifte.

**Klemmen für die Niederspannungs- und Steuerungstechnik.** Die Vielfalt der Klemmen und ihrer Ausführungsformen für die Verdrahtung von Schaltschränken und Steuerungen ist riesig und sprengt den Rahmen dieses Übersichtsartikels. Beispielhaft sei nur die WAGO-Baureihe Tob Job S genannt, die eine Vielzahl auf einer Hutschiene aneinander reihbarer Reihenklemmen umfasst (Bild 27).

Die ständig fortschreitende Miniaturisierung elektronischer Funktionen ermöglicht es zunehmend, diese in die Klemmenprodukte zu integrieren. So gibt es für komplexeste Steuerungsaufgaben in IP-basierten industriellen Systemen nahezu alle denkbaren Funktionsmodule zum Anreihen auf der Hutschiene: Controller für KNX IP, BACnet MS/TP, Schaltnetzteile, Feldbuskoppler, Linux-Controller …

Für den Einsatz unter extremen Umgebungsbedingungen wurde das WAGO-I/O-SYSTEM 750 XTR entwickelt (Bild 28). Es bietet extreme Vibrations- und Schockfestigkeit, einen Arbeitstemperaturbereich von -40 bis +70 °C, höchste Stoßspannungs- und EMV-Störfestigkeit und ist damit erste Wahl in Anwendungen, die absolute Zuverlässigkeit erfordern. Dazu zählen Schiffbau und On-/Offshore-Industrie, Windkraft-, Photovoltaik- und Biogasanlagen, Ortsnetzstationen und Energieverteilung, Petrochemie, Wasser- und Abwasserindustrie, Sondermaschinenbau ... **EN** 

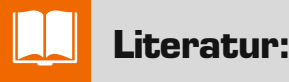

- [1] "Qualitätshandbuch für industrielles Crimpen", www.molex.com/pdm\_docs/ats/TM-640160065DE.pdf
- [2] Vergleiche DIN VDE 0100-520; VDE 0100-520:2013-06: Errichten von Niederspannungsanlagen – Teil 5: Auswahl und Errichtung elektrischer Betriebsmittel; Kapitel 52: Kabelund Leitungsanlagen
- [3] "Lebensdauer und Ermüdung einer Feder", www.lesjoforsab.com/technische-federn/haltbarkeit.asp

Federklemmtechnik – Grundlagen, Bauformen und Anwendungen in der elektrischen Verbindungstechnik (Bibliothek der Technik), Manfred Witzsch, Klaus Vollrath, Andreas Strauch, Wolfgang Patzelt

http://shop.bibliothek-der-technik.de/shop/Technik/Elektrotechnik-Elektronik-Kommunikationstechnik/Federklemmtechnik.html

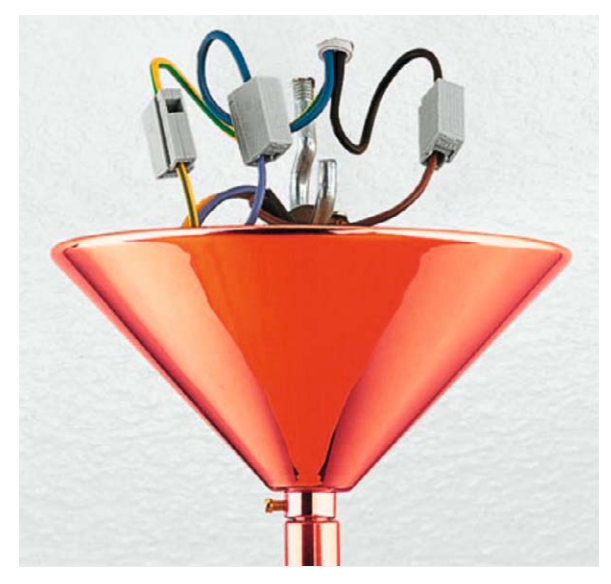

*Bild 25: Die Serie 224 wurde speziell für den Anschluss von Leuchten entwickelt.*

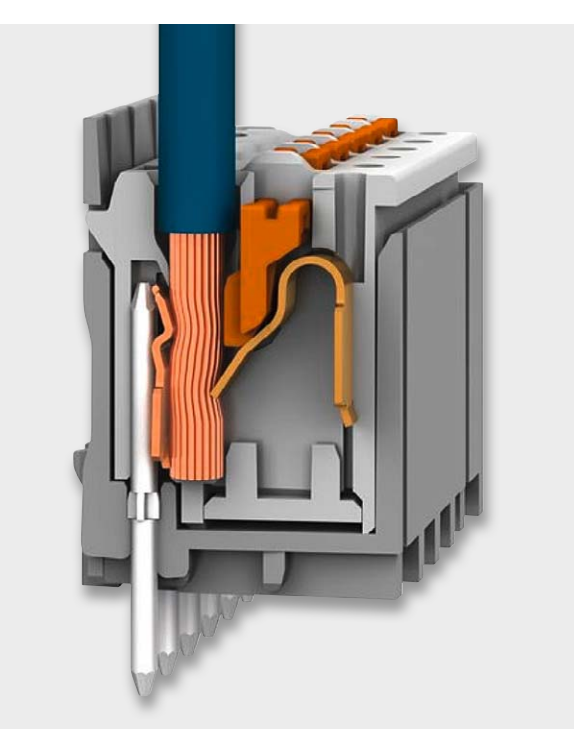

*Bild 26: Mit Klemmen vom Typ picoMAX lassen sich gedruckte Schaltungen mit Leitern aller Art kraftfrei kontaktieren.*

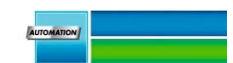

*Bild 27: Aneinanderreihbare Mehrebenenklemmen der TopJob-S-Serie erlauben äußerst platzsparende komplexe Verdrahtungen. Durch intelligente Farbgebungen und Beschriftungen ist die Übersichtlichkeit dennoch optimal.*

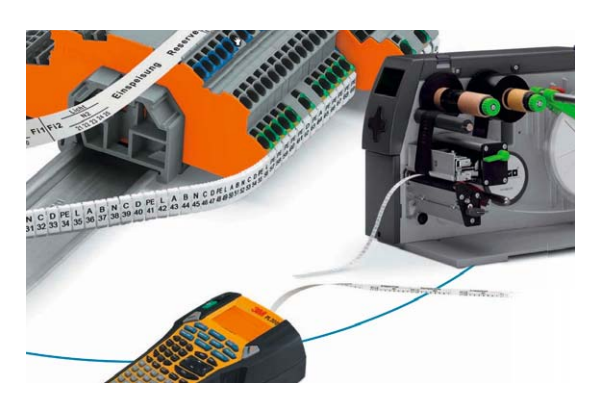

**Alle Produktinfos zu WAGO® -Klemmen finden Sie im ELV-Web-Shop unter: www.elv.de/wago-klemmen.html**

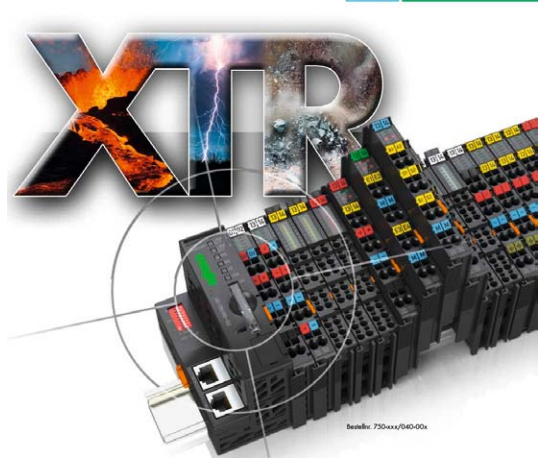

*Bild 28: WAGO-I/O-SYSTEM 750 XTR ist für Mess-, Steuer- und Regelaufgaben aller Art in rauen Umgebungen konzipiert.*

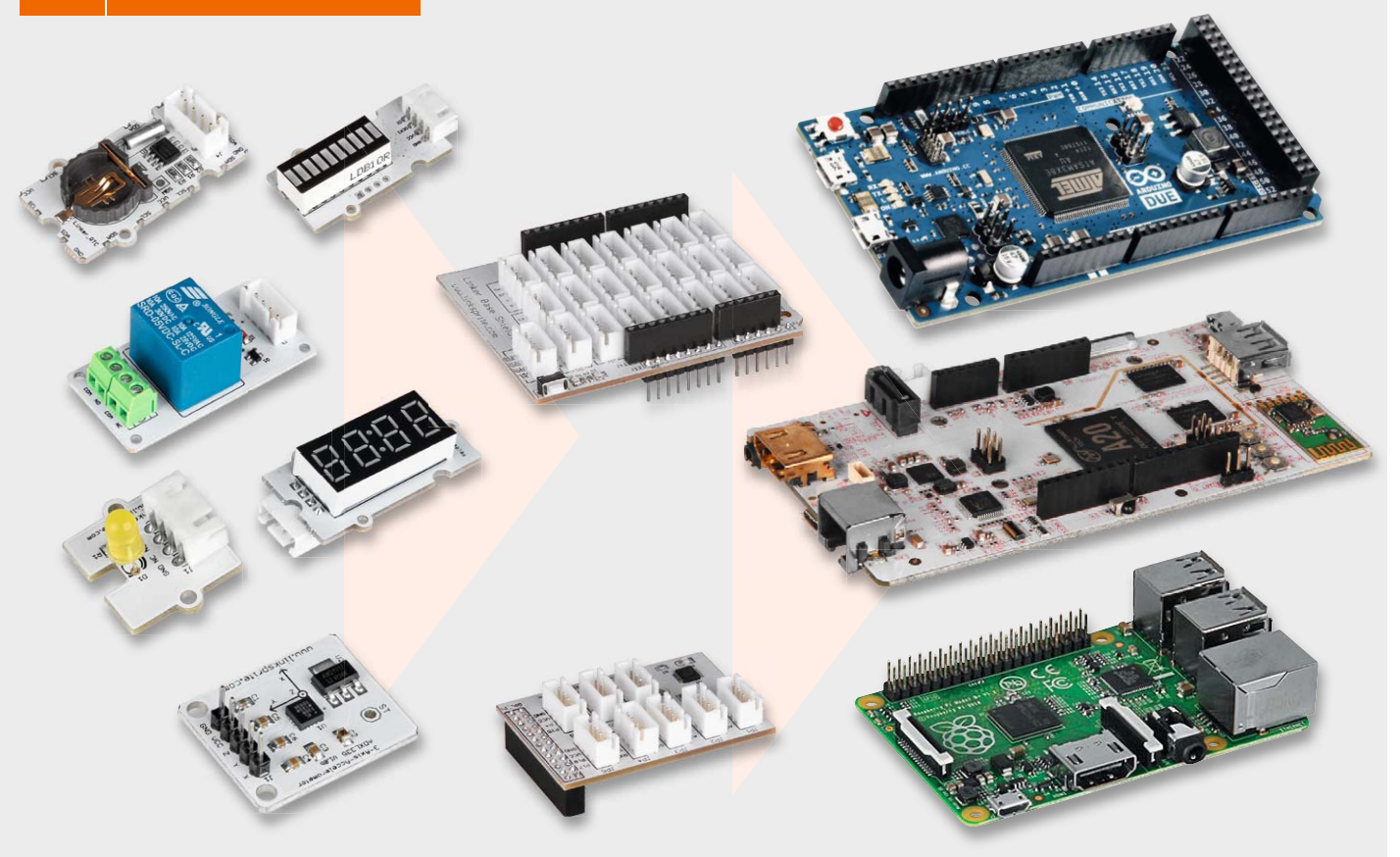

## **Basteln mit dem IoT – Mikrorechnerlösungen ganz einfach mit Linker Kit**

**Das Internet der Dinge, kurz IoT, ist DAS Thema derzeit. Wie einfach man auch als reiner Anwender bzw. Programmier-Einsteiger zu Lösungen und eigenen Applikationen kommt, soll unser Beitrag zeigen. Mit dem Linker-Kit-System und der grafischen Programmieroberfläche ArduBlock wird dies zum Kinderspiel, ohne dass man auch nur einmal zum Lötkolben oder zur Breadboard-Verkabelung greifen muss.** 

Mikrocontroller-Applikation ohne Löten Das Internet der Dinge ist zwar auf den ersten Blick ein abstrakter Begriff, aber er lässt sich heute quasi

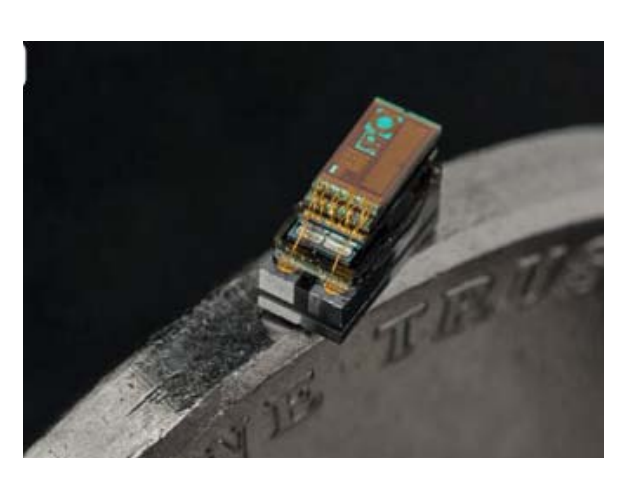

*Bild 1: M3 – der derzeit kleinste eigenständige Mikrocomputer der Welt. Quelle: umich.edu*

im Handumdrehen mit Leben füllen. Vereinfacht gesagt: Man nehme ein kleines Mikrocontrollersystem, verbinde es mit einem Sensor und lasse die erfassten Daten an einem gewünschten Ort auswerten, visualisieren oder Reaktionen auslösen. Den Startschuss dafür lieferten bereits vor geraumer Zeit die Erfinder der Einchip-Mikrorechner vom Schlage des AVR, PIC, STM32, Arduino, Raspberry Pi. Derzeit ist hier eine enorme Dynamik zu beobachten – die leistungsfähigen ARM-Plattformen erweitern die Möglichkeiten durch integrierte Betriebssysteme und enorme Schnittstellenvielfalt – fast wöchentlich erscheint eine neue Plattform – und sie werden immer kompakter. Die bisherige Spitze in puncto Miniaturisierung haben sich unlängst Forscher der University of Michigan mit dem M<sup>3</sup> erarbeitet, einem nur einen Kubikmillimeter beanspruchenden kompletten Mikrorechner (Bild 1), der mit verschiedenen Sensoren bestückt werden kann und sogar, etwa zum Zweck der Gesundheitsüberwachung, implantierbar wäre [1].

Die dem normalen Anwender zur Verfügung stehenden Systeme sind freilich noch etwas größer, dafür auch besser handhabbar und universeller. Nun entwickelt sich aber der Kreis von Menschen, die kleine Mikrorechner-Anwendungen selbst entwickeln und bauen wollen, so dass die Schnittmenge zum "gelernten" Elektroniker immer geringer wird. Für den Programmierer und den Anwender ist es eher interessant, die Kombinationsmöglichkeiten und softwaremäßigen Anwendungen zu nutzen, als sich mit Hardware, Löten von Bauteilen, Platinen und Geräten zu beschäftigen – er betrachtet z. B. eine Sensorplatine als Black Box, allenfalls das Datenblatt des Sensors interessiert noch für die Programmierung. Nur so erreicht das Thema auch eine große Breite, denn vielen des angesprochenen Anwenderkreises ist das Löten ein eher fremdes Handwerk, weshalb das Breadboard hier auch einen festen Stammplatz auf dem Tisch hat. Aber selbst dies ist vielen rein lösungsorientierten Anwendern noch zu viel, so kamen findige Anbieter auf die Idee, es nach dem Baukasten-Prinzip zu realisieren – sie entwickeln Sensor-, Eingabe- und Ausgabebausteine, die über eine einheitliche Schnittstelle und eine einfache Steckverbindung mit dem Mikrorechnersystem verbunden werden. Über diese Schnittstelle, heute fast immer I2 C, erfolgt dann die gesamte Kommunikation mit den angeschlossenen Bausteinen. Die Verbindung "in die Welt" wird dann per Netzwerk, Kurzstreckenfunk oder USB hergestellt.

Ein Anbieter eben jener Bausteine ist "LinkSprite". ELV hat diese Bausteinreihe, genannt "Linker Kit", in das Shop-Angebot übernommen.

### Es geht auch einfach – Linker Kit

Das System – Bild 2 zeigt einige Bausteine daraus – besteht aus diversen Ein- und Ausgabebausteinen sowie Sensoren, die jeweils per I2 C mit einem der beliebten Mikrocontrollersysteme "Arduino/pcDuino", "Raspberry Pi", "Beaglebone" und kompatiblen Systemen verbunden werden. Selbst die erforderlichen vierpoligen Steckverbinderleitungen werden einsatzfertig angeboten.

Grundlage des Systems ist eine genial einfache, für viele Peripheriebausteine gleichzeitig einsetzbare Anschlussplattform für das jeweilige Mikrorechnersystem, das "Base Shield". In Bild 3 ist das Base

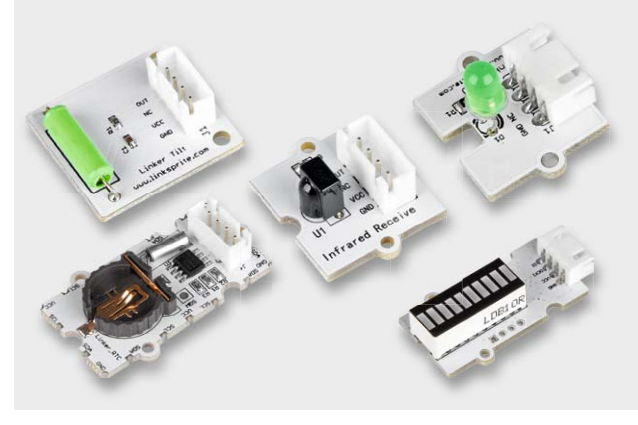

*Bild 2: Einige Module des Linker-Kit-Systems – allen gemeinsam ist die einheitliche Schnittstelle.*

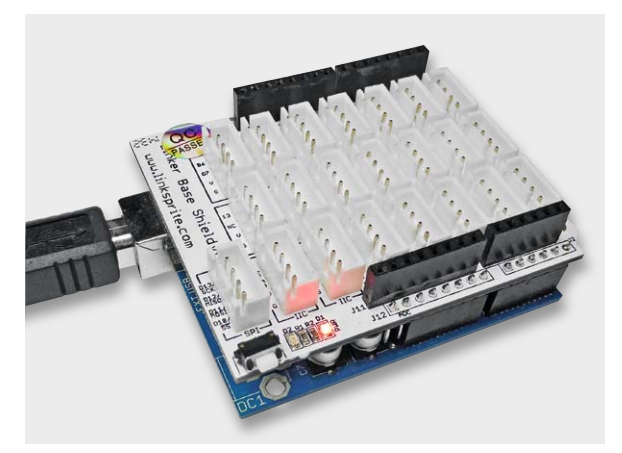

*Bild 3: Erweitert den I2 C-Bus des Arduino um 22 Anschlüsse – Base Shield für Arduino/pcDuino.*

Shield für den "Arduino/pcDuino" zu sehen, es gibt auch eines für Raspberry Pi & Co. Ein Blick auf die Schaltung dieses Shields in Bild 4, das zusätzlich noch einen AD-Wandler beherbergt, lässt erkennen, dass es sich im Prinzip lediglich um eine I<sup>2</sup>C-Bus- und Energieverteilung handelt. Der Einsatz ist denkbar einfach, da diese Base Shields pinkompatibel zu den Expansions- bzw. GPIO-Buchsenleisten der Rechnersysteme sind: aufstecken, fertig!

Ebenso einfach erfolgt der Anschluss der Linker-Kit-Module, sie werden mit dem Base Shield verbunden und somit ist eine Anwendung bereits hardwareseitig fertig (Bild 5).

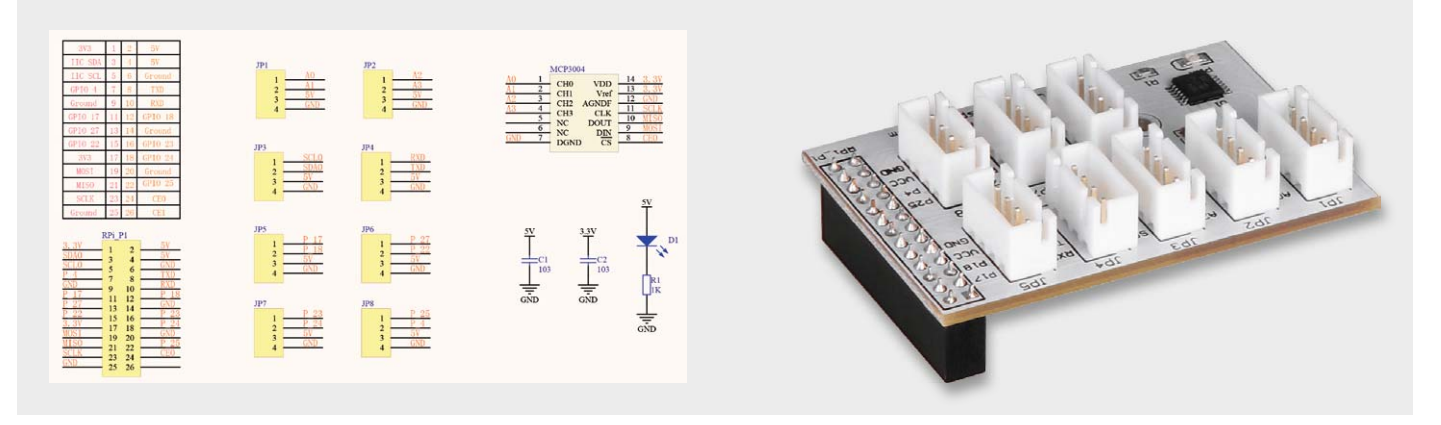

*Bild 4: Die Schaltung des Linker-Kit-Base-Shields für den Raspberry Pi – dieses trägt zusätzlich einen 10-Bit-A/D-Wandler MCP3004.* 

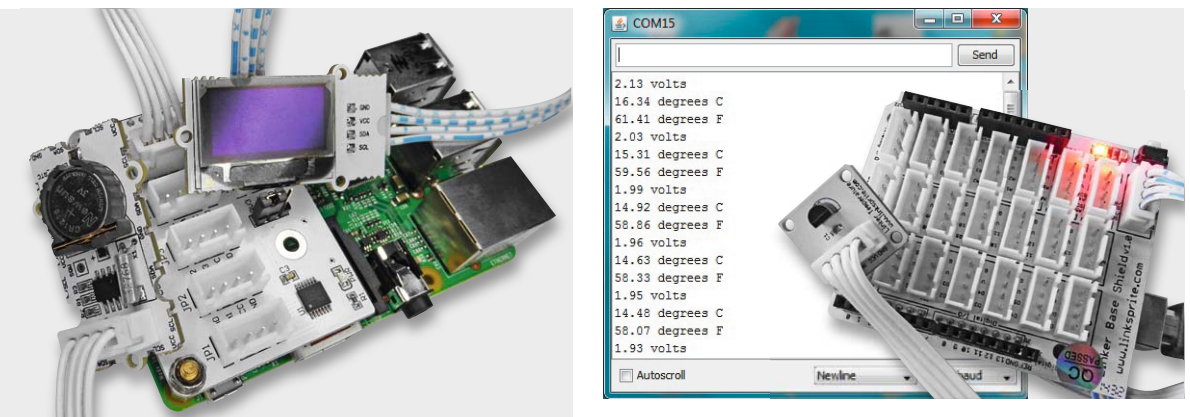

*Bild 5: Echtes Plug & Play – Hardwarebaustein anstecken, fertig!*

*Bild 6: So einfach erfolgt zum Beispiel die Erfassung und Ausgabe der Temperatur im Linker-Kit-System.*

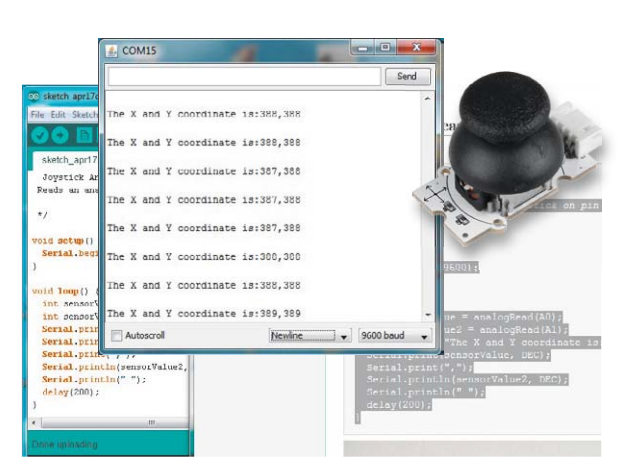

*Bild 7: Einfache Ausgabe der Joystickstellung – ebenfalls als Programmbeispiel hinterlegt* 

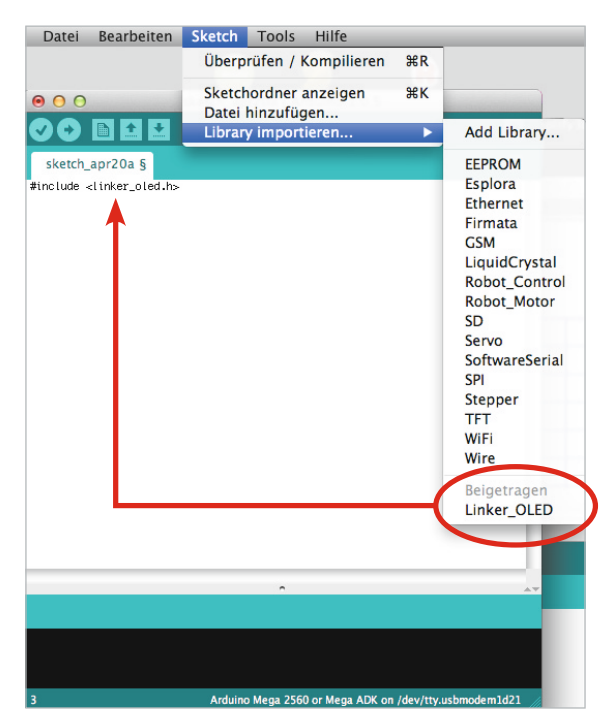

*Bild 8: Auch komplette Bibliotheken (Libraries) werden zu den Bausteinen angeboten.*

Danach geht es nur noch softwareseitig weiter. Je nach Mikrorechnersystem gibt der Hersteller hier eine sehr umfangreiche Unterstützung in Wiki-Form ([2], hier sind alle Linker-Kit-Komponenten weiter unten mit Direktlinks ins Wiki aufgeführt), hier findet sich alles Wissen zu jedem Modul inklusive Softwarebeispiel, das z. B. direkt in die Arduino-IDE übertragen, compiliert und zum Arduino geschickt werden kann. So kommt man in Minutenschnelle selbst als totaler Einsteiger zum "Hello World"-Erlebnis. Bild 6 zeigt ein Beispiel dazu mit dem Temperatursensor des Systems. Das Beispielprogramm erzeugt eine serielle Ausgabe der Messspannung sowie der Temperatur in Grad Celsius und Fahrenheit direkt über den seriellen Monitor der Arduino-IDE. Das Originalprogramm verfährt hier allerdings ungewollt nach dem Prinzip "finde den Fehler und habe deinen ersten Programmverständnis-Erfolg!" – der Umrechnungsfaktor von Spannung auf Temperatur ist falsch. Weitere Applikationen visualisieren die Sensor- oder Bedienelementeeingaben ähnlich einfach über den seriellen Monitor, andere geben direkt über die LED- oder Anzeigebausteine, Relais oder Signalgeber des Systems aus. So ist in Bild 7 die Abfrage des Joystick-Eingabebausteins zu sehen.

Mit diesen hervorragend präsentierten Grundkenntnissen versehen, ist der Weg zur eigenen Anwendung, etwa das Aufleuchten einer LED bei Erreichen einer bestimmten Temperatur, nur noch ganz kurz. Danach folgt dann das Einarbeiten in eine Displayansteuerung, und schon haben wir ein Digitalthermometer. Das Einarbeiten geht hier dermaßen spielerisch – für bestimmte Module, etwa die vierstellige LED-Anzeige oder das OLED-Modul (Bild 8), wird eine in die Arduino-IDE einbindbare Library zur Verfügung gestellt –, dass man sich schnell sicher fühlt und an eigene Applikationen gehen kann. Man muss sich zunächst nur an den Programmbeispielen und Libraries "entlanghangeln" und lernt so schnell grundsätzliche Programmierschritte, quasi das Arduino-modifizierte C "von hinten". Der gelernte Programmier-Purist schreit an dieser Stelle auf, der Einsteiger freut sich und lernt einfacher, weil nicht "trocken".

### Spezialfall "pcDuino"

Der pcDuino (Bild 9), auch aus dem Hause "LinkSprite" stammend, ist ja die eierlegende Wollmilchsau un-

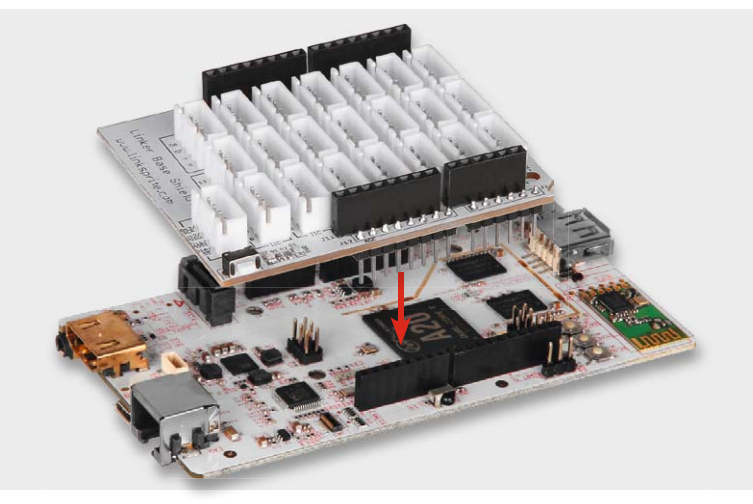

*Bild 9: Das Arduino-Base-Shield passt auch auf den pcDuino.*

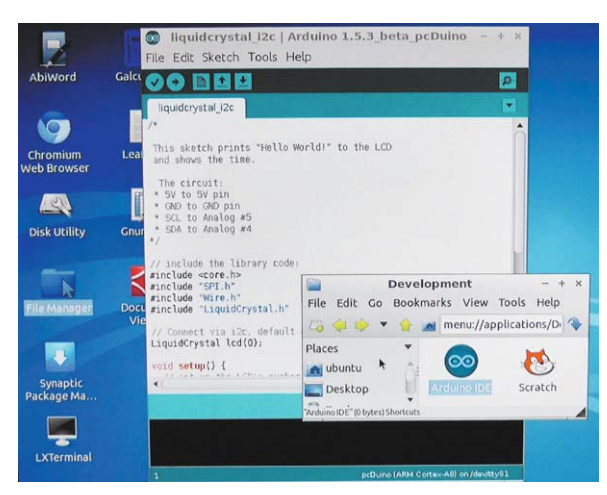

*Bild 10: Die Arduino-IDE ist im Flash-Speicher des pcDuino schon fest installiert.*

ter den Kleinstrechnern. Denn er verbindet die Welt des ARM-Rechners mit der des AVR-basierten Arduino. In seinem 4-GB-Flash-Speicher ist innerhalb des vorinstallierten Linux-Derivats "Ubuntu" u. a. auch die Arduino-IDE fest vorinstalliert (Bild 10). Dazu trägt er neben unendlich vielen anderen Schnittstellen und Ports auch einen Arduino-Header, auf den die in enormer Vielzahl, quasi für jeden Anwendungszweck, vorhandenen Arduino-Shields aufgesteckt und eingesetzt werden können.

Da bot es sich natürlich an, auch hier das Arduino-Base-Shield einzusetzen – und schon kann man, ohne einen PC, diesen direkt mit HDMI-Bildschirm und USB-Tastatur als als eigenständigen Kleinrechner betreibbaren Linux-Rechner als Rechnersystem für die Linker-Kit-Bausteine einsetzen, und dies quasi neben dem Einsatz etwa als Mini-PC.

### Noch einfacher – Programme zusammenstecken!

Systeme wie Linker Kit, Arduino, Raspberry Pi wenden sich ja ursprünglich an den Programmierer-Nachwuchs und lösungsorientierte Anwender, also Kinder, Jugendliche, Auszubildende, Studenten, Programmiereinsteiger und Leute, bei denen der Weg zu einer Lösung sekundär ist. Herauskommen soll die angestrebte Anwendung, nicht mehr und nicht weniger. Da ist dann womöglich selbst das praktische Handwerkszeug "Arduino-IDE" eine Hemmschwelle, weil man sich zumindest rudimentär mit C beschäftigen muss. Für diese Fälle gibt es erfolgreiche grafikorientierte Programmieroberflächen, vom Lego-Mindstorms-System bis Scratch für die Linux-Systeme.

Und genau dies gibt es auch für die Arduino-IDE – die grafische Programmieroberfläche "ArduBlock" [3]. Diese wird einfach in die Arduino-IDE – egal ob auf dem PC oder dem pcDuino – installiert (Bild 11 zeigt den prinzipiellen Ablauf, der auch auf der ArduBlock-Seite detailliert erläutert ist) und ist dort als Tool zugänglich. Das Schöne ist, man kann sie in deutscher Sprache installieren, und so kann sich jeder, der lesen kann und sich etwas unter "wiederhole fortlaufend" – in  $C_n$ loop" genannt – vorstellen kann, blitzschnell mit Bausteinen ein Programm zusammenbauen.

Öffnet man das Tool, sieht man sofort, dass es neben den Befehlen und Anweisungen auch mehrere Abteilungen zu IoT-Baustein-Systemen, darunter eben auch Linker Kit, gibt. Durch einen Mausklick in die Menüpunkte links öffnet sich jeweils eine Befehls- oder Modulauswahl (Bild 12), aus der man sich den gewünschten Befehl, Operator oder das Modul auf die Programmierfläche zieht.

In Bild 13 ist ein sehr einfaches Beispiel nebst Aufbau zu sehen: 5 Klicks und 2 Einstellungen – fertig ist das kleine Programm!

Sogar solche Vorgänge wie auf den I<sup>2</sup>C-Bus schreiben sind hier mit einem Mausklick erledigt – einfacher geht Programmieren wohl nicht!

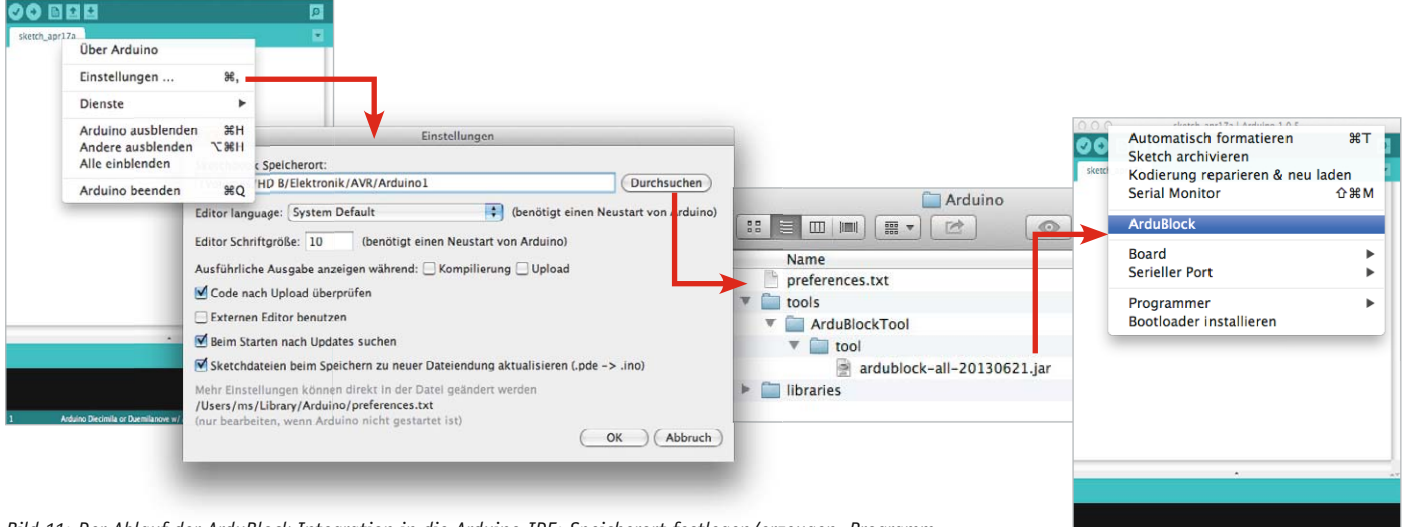

*Bild 11: Der Ablauf der ArduBlock-Integration in die Arduino-IDE: Speicherort festlegen/erzeugen, Programm herunterladen, IDE neustarten, und ArduBlock steht in den IDE-Tools zur Verfügung.*

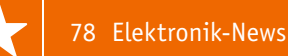

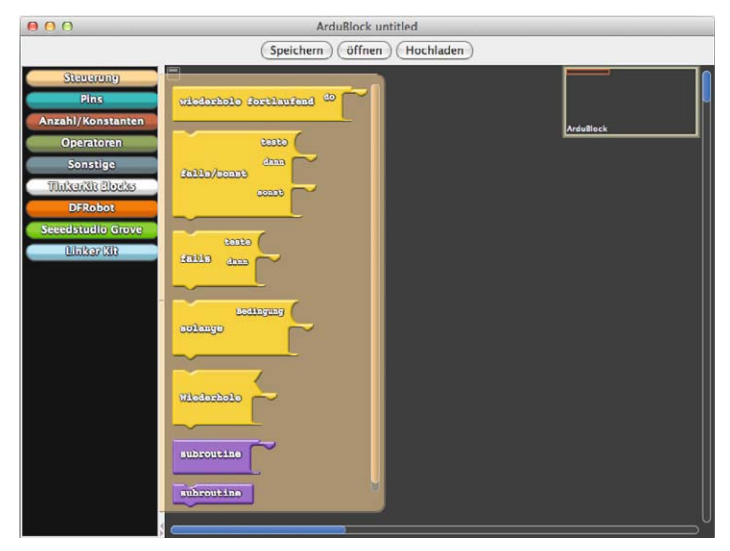

*Bild 12: Die einzelnen Befehle, Instruktionen und Programmbausteine werden per Drag & Drop auf die grafische Oberfläche gezogen.*

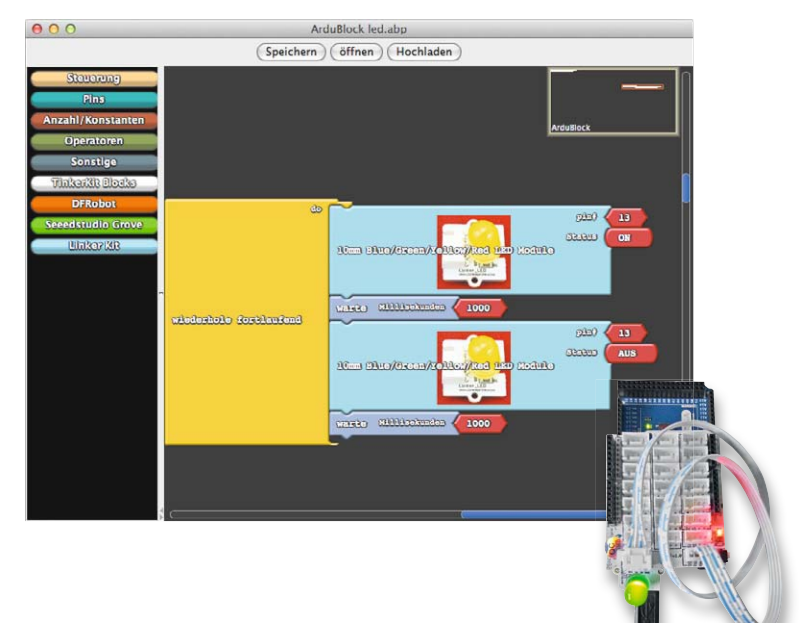

*Bild 13: In ganz kurzer Zeit erstellt – ein einfaches ArduBlock-Programm bringt einen LED-Baustein des Linker-Kit-Systems zum Blinken.*

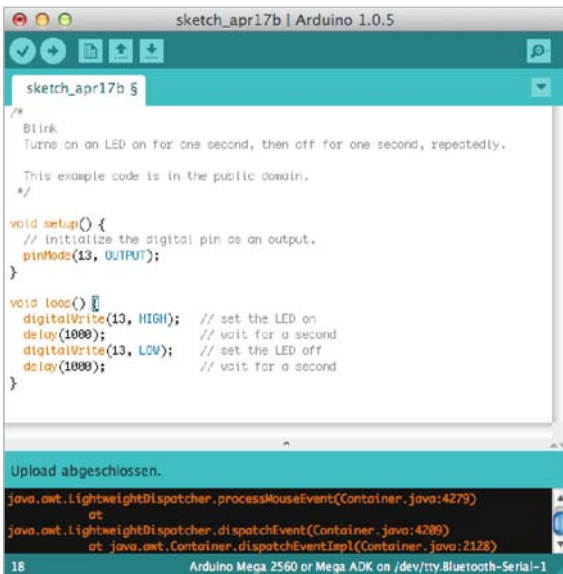

*Bild 14: Das mit ArduBlock erzeugte Programm aus Bild 13 in der normalen Arduino-IDE-Ansicht*

Hier sind lediglich Lesen, logisches Denken, etwas Abstraktionsvermögen und "nicht das Ziel aus dem Auge verlieren" gefragt – etwas, das Kinder und Jugendliche besonders gut können. Bild 14 zeigt das so erzeugte C-Programm in der IDE, das bekommt der ArduBlock-Programmierer nicht einmal zu Gesicht, es wird direkt aus dem Tool compiliert und auf den Arduino/pcDuino geladen.

### Auch für ARM-Rechner geeignet

I<sup>2</sup>C ist I<sup>2</sup>C, ob am AVR oder am ARM-SoC. Ergo ist das Linker-Kit-System auch für letztere Mikrorechner vom Schlage des Raspberry Pi geeignet. In Bild 4 haben wir es ja schon angedeutet gesehen – es gibt auch ein Linker-Kit-Base-Shield für den Raspberry Pi und die GPIO-gleichen Verwandten [4]. Das Shield bietet sogar noch ein zusätzliches Feature, nämlich einen ADC, der dem Raspberry Pi fehlt. Auch hier gibt es ein ausführliches Tutorial zur Einbindung des hier verbauten MCP3004 [5] samt Treiber, die Module des Linker-Kit-Systems sind z. B. entweder über Python oder Scratch ansprechbar, die C-Programmbeispiele für die Arduino-IDE liefern die genaue Vorlage dazu.

So sind also auch diese oft als Datenlogger, Spieleemulatoren usw. eingesetzten Mini-Rechner mit dem Linker-Kit-System einfach einsetzbar.

So steht hier ein geradezu ideales Einsteigersystem zur Verfügung, mit dem sich schnell, ohne Löten, und (zunächst) ohne tiefergehende Programmierkenntnisse, Aufgaben lösen lassen – gerade in der Ausbildung und für Hobbyzwecke ideal! Erst wenn es dann an "höhere Aufgaben" geht, muss man tiefer einsteigen. Für die erste Bekanntschaft mit Elektronik und Programmieren ist solch ein System unschlagbar.

Wir danken unserem Distributor "SiMAC Electronics GmbH" für die hardwaremäßige Unterstützung dieses **ELV** Beitrags!

*Alle Linker Kit-Produkte finden Sie im ELV-Web-Shop unter Webcode #1373*

# **Weitere Infos:**

- [1] www.eecs.umich.edu/eecs/about/articles/2015/Worlds-Smallest-Computer-Michigan-Micro-Mote.html
- [2] http://linksprite.com/wiki/index. php5?title=LinkerKit
- [3] http://blog.ardublock.com
- [4] http://linksprite.com/wiki/index. php5?title=Linker\_kit\_Base\_Shield\_for\_ Raspberry\_Pi\_with\_ADC\_Interface
- [5] http://learn.linksprite.com/raspberry-pi/ shield/how-to-use-linker-kit-base-shieldfor-raspberry-pi-with-adc-interface-withpython-code

# HomeMatic<sup>®</sup>Know-how

Teil 9: HomeMatic als Sicherungs- und Alarmanlage einsetzen

In unserer Reihe "HomeMatic-Know-how" zeigen wir anhand von kleinen Detail**lösungen, wie man bestimmte Aufgaben im HomeMatic-System konkret lösen kann.** 

**SMS oder Push-Nachricht erfolgen.**

**Dies soll insbesondere HomeMatic-Einsteigern helfen, die Programmiermöglichkeiten, die die WebUI der HomeMatic-CCU bietet, besser zu nutzen. In dieser und der nächsten Ausgabe zeigen wir, wie man mit HomeMatic-Komponenten eine Sicherungs- und Alarmanlage realisieren kann. Über die verschiedenen Sensoren und Gefahrenmelder des HomeMatic-Systems soll sowohl eine optische und akustische Meldung vor Ort als auch eine externe Benachrichtigung per E-Mail,** 

ELV je province na province na province na province na province na province na province na province na province na province na province na province na province na province na province na province na province na province na

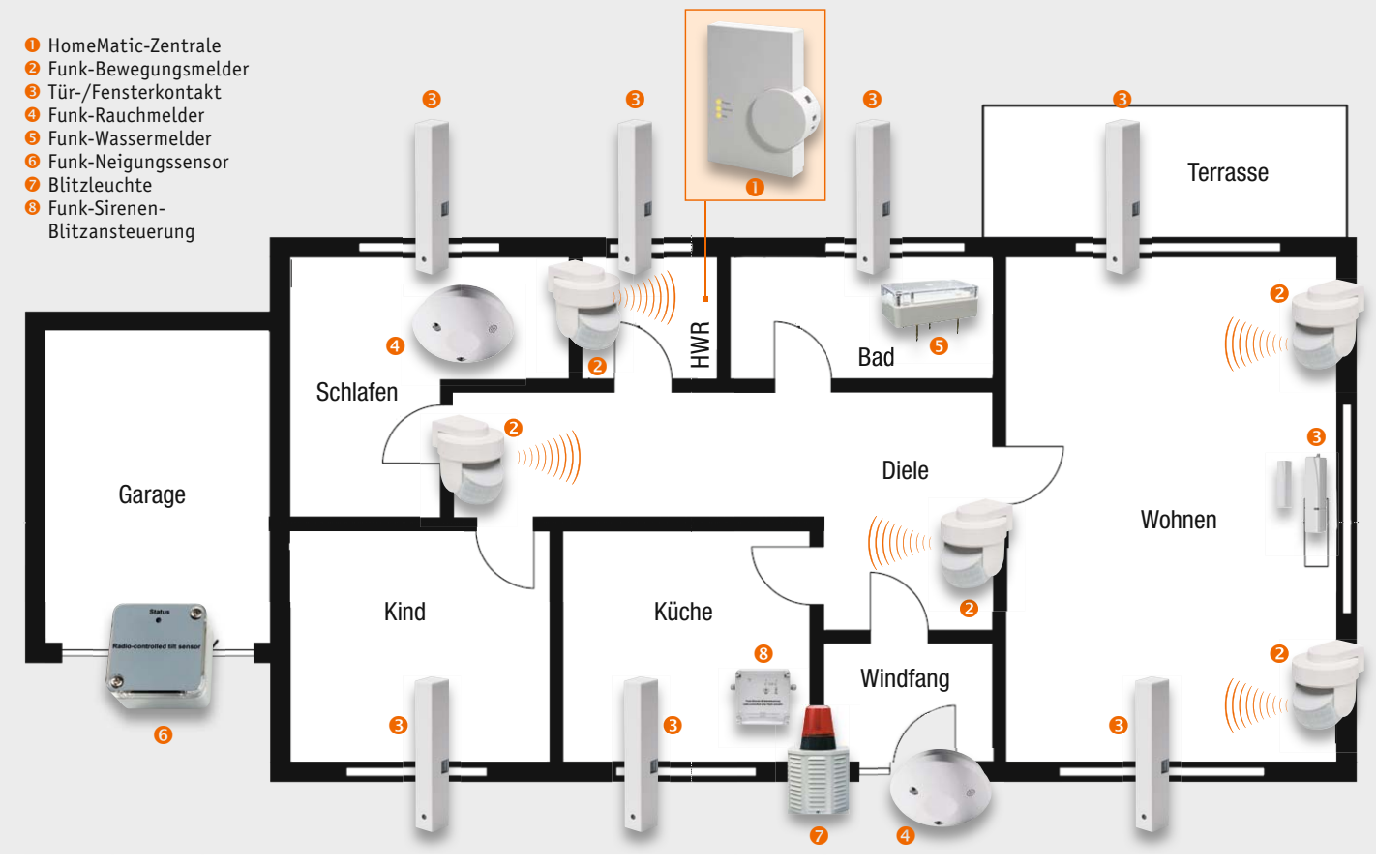

*Bild 1: Übersichtsplan mit Auswahl und Ausrichtung der Sensoren*

### Die richtigen HomeMatic-Komponenten auswählen und installieren

Bevor wir zur Programmierung der HomeMatic-Zentrale als Sicherungsund Alarmsystem kommen, betrachten wir zunächst, wie die richtige Auswahl und Installation der HomeMatic-Sensoren und -Gefahrenmelder erfolgt (Tabelle 1).

Anhand eines Grundrisses des zu überwachenden Objekts erstellt man einen Plan, welche Türen, Fenster, Räume usw. auf welche Art abgesichert werden sollen. In diesem Plan werden dann Art und Position des jeweiligen Sensors vermerkt (Bild 1 zeigt unser Planungsbeispiel). Dies dient auch zur Planung des Bedarfs an Sensoren. Zusätzlich sollte auch gleich ein Vermerk über die gewünschte Verschlussgruppe (intern scharf/extern scharf) angefügt werden. Diese Dokumentation ist später für die Anmeldung der Sensoren und Gefahrenmelder an der HomeMatic-Zentrale sowie bei eventuell vorzunehmenden Änderungen eine wertvolle Hilfe.

Zur Positionierung von HomeMatic-Zentrale, -Sensoren und -Gefahrenmeldern (bezogen auf den im Bild 1 abgebildeten Grundriss) sollte man folgende Tipps beachten:

Die <sup>O</sup> HomeMatic-Zentrale selbst sollte an einem zentralen Ort mitten im Überwachungsbereich montiert werden, um alle Funkstrecken möglichst kurz zu halten. Ein geeigneter Ort ist z. B. der Hausflur. Noch besser ist es, wenn als Montageort ein abgesicherter Bereich gewählt wird, z. B. ein separat verschließbarer Abstellraum. In jedem Fall muss die HomeMatic-Zentrale in einem Bereich angebracht sein, der von Alarmsensoren ausreichend geschützt ist. Andernfalls kann sich ein Einbrecher ungehindert der Zentrale nähern und diese, z. B. durch Zerstören, außer Betrieb nehmen. In unserem Beispiel wird die

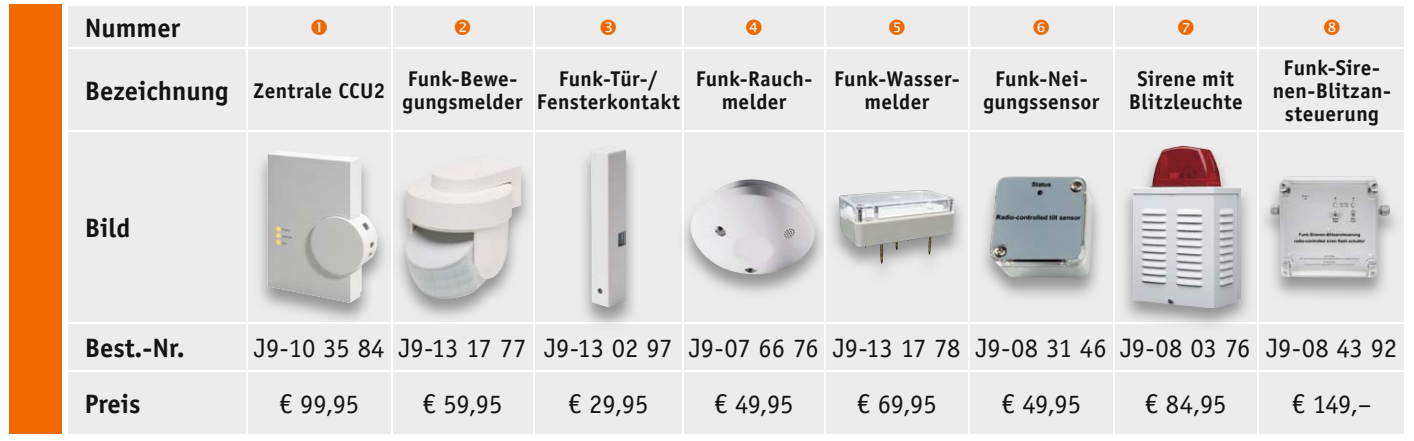

### *Weitere Informationen zur richtigen Auswahl und Anbringung der Komponenten sind im Web-Shop unter den Webcodes #2204 und #8032 einsehbar. Alle Infos zu den Produkten siehe Web-Shop. Preisstellung Februar 2015 – aktuelle Preise im Web-Shop.*

### **Tabelle 1: Benötigte Produkte**

HomeMatic-Zentrale im Hauswirtschaftsraum (HWR) montiert und über einen Bewegungsmelder sowie einen Tür-/Fensterkontakt gesichert. Zur Kompensation zu langer Strecken oder empfangsungünstiger Bausubstanz kann man zur Unterstützung der Home-Matic-Zentrale ein oder mehrere Funk-LAN-Gateways einsetzen (siehe Experten-Tipp dazu).

Ein <sup>o</sup> Funk-Bewegungsmelder erkennt Bewegungen, wenn der Eindringling z. B. nicht durch (gesicherte) Fenster oder Türen, sondern durch andere Wege in das Haus oder die Wohnung gelangt ist (ungesicherte Dachfenster, Kellerfenster usw.). Mit einem Funk-Bewegungsmelder kann ein Raum mit einer Länge bis etwa 10 m abgesichert werden. Damit eine Außenhautsicherung realisiert werden kann, während man sich selbst im Haus befindet, werden alle Fenster mit einem <sup>o</sup> Tür-/Fensterkontakt gesichert. Somit können bei einer Intern-Scharfschaltung der Alarmzentrale die Erfassungsbereiche der Bewegungsmelder im Haus durchlaufen werden, ohne einen Alarm auszulösen. Gleichzeitig ist die Außenhaut jedoch gesichert.

Gemäß der gesetzlichen Rauchmelderpflicht sind in allen Räumen mit Schlafmöglichkeit und Fluren, die als Fluchtweg dienen, <sup>o</sup> Funk-Rauchmelder an der Decke montiert. Bei der Montage sind die Funk-Rauchmelder vorzugsweise in der Raummitte, in jedem Fall mindestens 50 cm von der Wand, einem Unterzug oder Einrichtungsgegenständen entfernt anzubringen.

Um größere Wasserschäden zu vermeiden, ist zur Absicherung der im Bad untergebrachten Waschmaschine ein  $\bullet$  HomeMatic-Funk-Wassermelder in unmittelbarer Nähe zur Waschmaschine aufgestellt.

Zur Absicherung der Garage wird der <sup>o</sup> Home-Matic-Funk-Neigungssensor verwendet, um eine Öffnung des Tores zu erfassen.

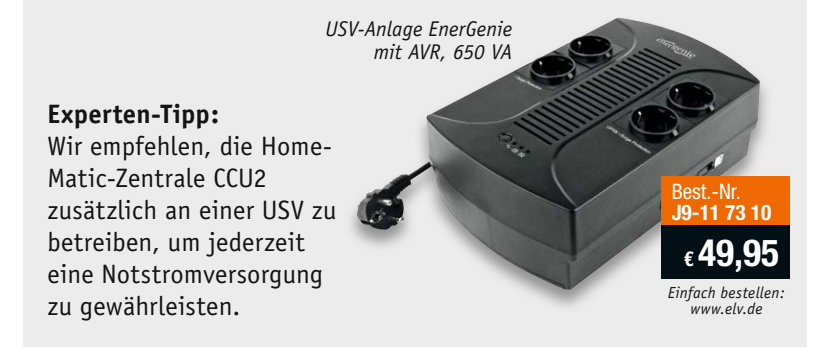

Eine außen am Haus montierte Sirene mit  $\bullet$  Blitzleuchte wird über die <sup>®</sup> Funk-Sirenen-Blitzansteuerung, die im Innenbereich direkt auf der Gegenseite montiert ist, gesteuert. Diese Kombination sollte in einer Höhe von mindestens 3 m installiert werden. Daran denken: Die Dauer eines Sirenenalarms ist gesetzlich begrenzt!

### Erstellen einer Systemvariablen für die Alarmanlagenfunktion

Nachdem alle HomeMatic-Komponenten erfolgreich an die Home-Matic-Zentrale angelernt und sinnvoll benannt wurden, ist zunächst eine Systemvariable zu erstellen, damit die Alarmanlage intern scharf, extern scharf und unscharf geschaltet werden kann.

Diese Systemvariable ist in der HomeMatic-WebUI unter "Einstellungen -> Systemvariable" über den Button "Neu" anzulegen. Im Feld "Name" ist ein eindeutiger Name für die Systemvariable zu vergeben wie z. B. "Alarmanlage". Beim Variablentyp ist darauf zu achten, dass die Option "Werteliste" gewählt wird, um die drei unterschiedlichen Systemzustände "intern scharf", "extern scharf" und "unscharf" hinterlegen zu können (Bild 2). Damit jederzeit eine Übersicht über den aktuellen Systemzustand der Alarmanlagenfunktion vorhanden ist, wird die Systemvariable zusätzlich auf der Startseite der HomeMatic-WebUI dargestellt (Bild 3). Das Hinzufügen der Systemvariablen auf der Startseite erfolgt über "Einstellungen  $\rightarrow$  Benutzerverwaltung  $\rightarrow$  Benutzer XY  $\rightarrow$ Bearbeiten  $\rightarrow$  Systemvariable hinzufügen" (Bild 4).

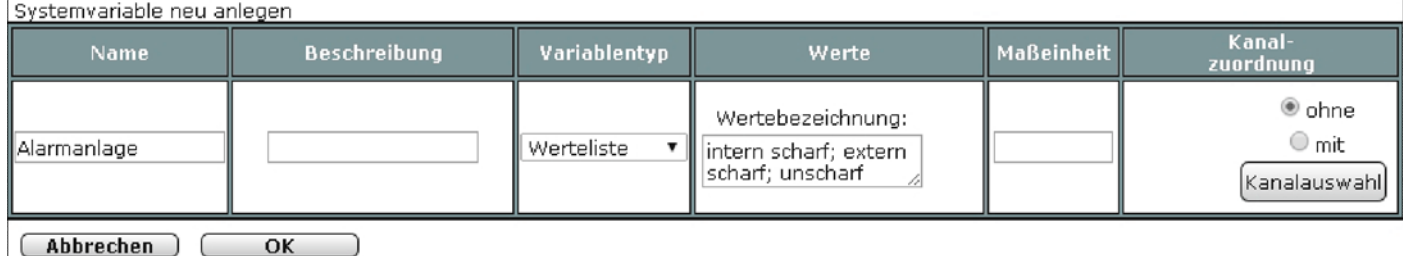

*Bild 2: Systemvariable "Alarmanlage" mit den möglichen Zuständen intern scharf/extern scharf/unscharf*

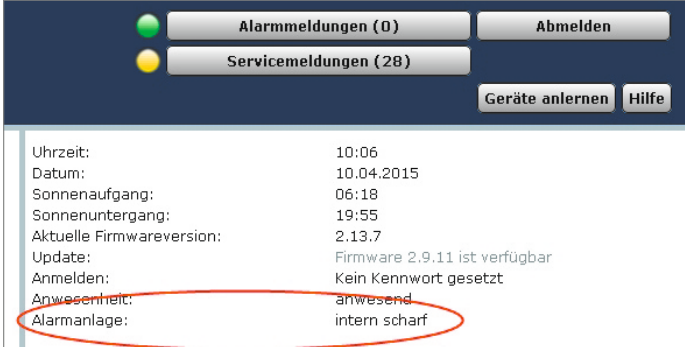

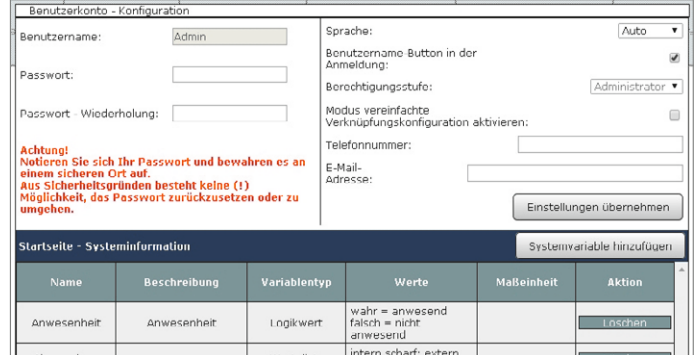

Bild 3: Darstellung der Systemvariablen auf der Startseite **Bild 4: Menü-Fenster der Benutzerverwaltung** 

### **Tabelle 2: Mögliche Benachrichtigungstypen**

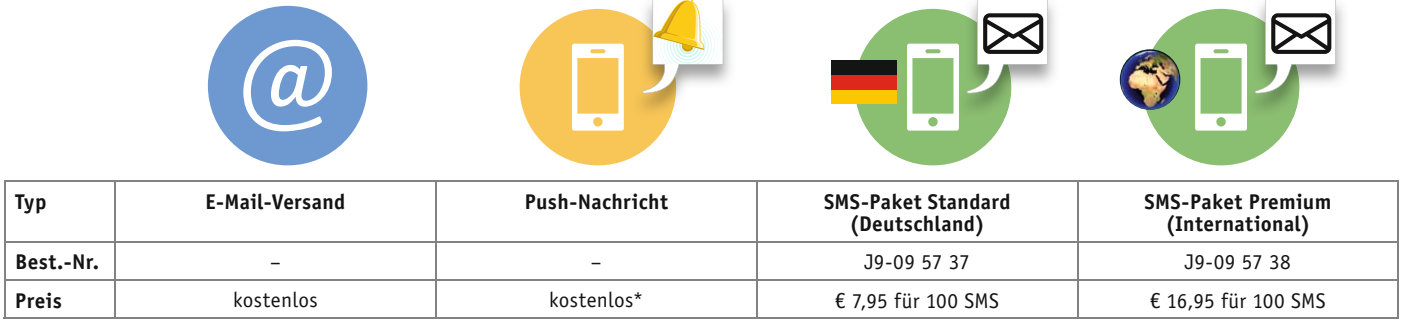

*\* Es muss ggf. noch eine passende Smartphone-App zum Empfangen von Push-Nachrichten erworben werden.*

### Anmeldung bei meine-homematic.de für "CloudMatic NotifyMe" zum Versand von E-Mail, SMS und Push-Nachrichten

Damit später im Alarmfall eine Benachrichtigung (Tabelle 2) per E-Mail, SMS und/oder Push-Nachricht möglich ist, verwenden wir den Dienst "CloudMatic NotifyMe" vom Anbieter meine-homematic.de. Die Registrierung erfolgt einfach über die HomeMatic-WebUI unter "Einstellungen  $\rightarrow$  Systemsteuerung  $\rightarrow$  meine-homematic.de".

Die Benachrichtigungsmöglichkeiten per E-Mail und Push-Nachricht können kostenlos\* verwendet werden, für den SMS-Versand fallen geringe Gebühren ähnlich einem Prepaid-Guthaben an.

Weitere Informationen und ausführliche Anleitungen sind unter [1] im Support-Bereich zu finden. Wie genau die Auslösung der Benachrichtigungen erfolgt, werden wir später im Abschnitt für das jeweilige Zentralenprogramm genauer erläutern.

### Easy SmartHome Display 7 einrichten

Als Bedien- und Anzeigeelement wird das Easy SmartHome Display 7 verwendet. Um das Easy SmartHome Display 7 nutzen zu können, ist dieses zunächst mit dem privaten WLAN-Netzwerk zu verbinden. Danach wird die vorinstallierte App "Easy Display" gestartet und die Einrichtung gemäß Bild 5 durchgeführt. Hierbei ist zunächst die IP-Adresse der Home-Matic-Zentrale einzutragen. Dabei werden auf der HomeMatic-Zentrale automatisch einige Systemvariablen angelegt, die das Easy SmartHome Display 7 zur Ansteuerung benötigt. Zusätzlich können Design und Zugriffszeiten des Easy SmartHome Displays auf die individuellen Bedürfnisse angepasst werden.

Ein ausführliches Handbuch und einige umfangreiche Programmbeispiele sind direkt auf der Easy-SmartHome-Homepage [2] zu finden. Bild 6 gibt bereits einen ersten Ausblick auf die Displayansicht.

Alternativ kann natürlich auch auf andere Home-Matic-Apps und Erweiterungen zurückgegriffen werden (Tabelle 3 zeigt einen Überblick). Hierzu haben wir im ELVjournal 1/2015 im Artikel "Home-Matic®-Know-how, Teil 6: Mit HomeMatic von unterwegs überwachen und steuern" ausführlich berichtet.

Im zweiten Teil des Artikels gehen wir auf die Erstellung der nötigen Zentralenprogramme und die Anbindung des Easy SmartHome Display 7 ein.

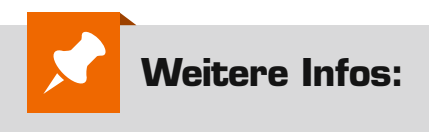

[1] www.meine-homematic.de [2] http://kb.easy-smarthome.de/easy/display7

### **Systemvariable**

Es gibt unterschiedliche Variablentypen, die folgendermaßen verwendet werden können: *Logikwert:* Dieser Variablentyp kann 2 Werte annehmen (true/false), wobei der Text frei vergeben werden kann (z. B. Automatik/Manuell). *Werteliste:* Dieser Variablentyp kann eine Liste von Werten annehmen, die durch ein Semikolon getrennt werden. Die Variable kann dann auf einen der Werte in dieser Liste gesetzt werden (z. B. Frühling; Sommer; Herbst; Winter).

*Zahl:* Dieser Variablentyp kann positive und negative Zahlenwerte annehmen (z. B. Temperaturwerte werden in diesen Variablentyp geschrieben).

*Alarm:*Dieser Variablentyp kann 2 Werte annehmen (true/false), wobei der Text frei vergeben werden kann (z. B. ausgelöst/nicht ausgelöst). Wennder Wertauf"true" (ausgelöst) gesetzt wird,

 erfolgt in der Kopfzeile der WebUI unter Alarmmeldungen eine Anzeige. *Zeichenkette:* Dieser Variablentyp kann einen beliebigen Text (String) annehmen.

*Variable mit/ohne Kanalzuordnung:* Wird eine Systemvariable einem Kanal zugeordnet, taucht sie nicht mehr unter den allgemeinen Systemvariablen auf, sondern wird nur in Verbindung mit dem Kanal angezeigt und kann auch nur dort abgefragt und gesetzt werden. D. h., um diese Systemvariable abzufragen, muss innerhalb eines Programms unter "Bedingung" der Kanal gewählt werden.

Die Variable taucht dann in der nachfolgenden Optionsliste als Option auf. Entsprechendes gilt beim Setzen dieser Variablen unter Aktivität. Wählt man unter "Status und Bedienung" ein Gerät aus, bei dem eine Systemvariable einem Kanal zugeordnet ist, wird die Variable dann auch beim entsprechenden Kanal mit angezeigt.

Ein Anwendungsbeispiel hierzu wäre, den Temperaturwert eines Home-Matic-Heizkörperthermostaten in eine Variable zu schreiben, um die Ist-Temperatur einzusehen, da eine Anzeige der Ist-Temperatur sonst nur über den HomeMatic-Funk-Wandthermostaten möglich ist.

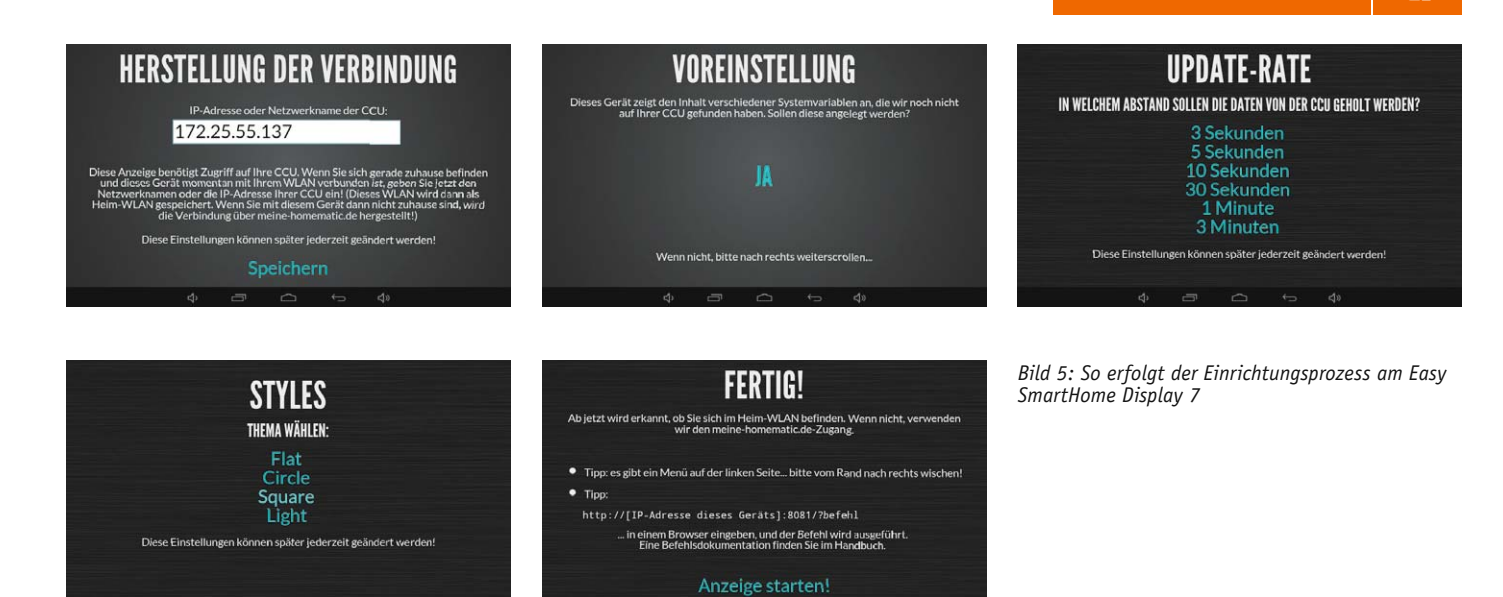

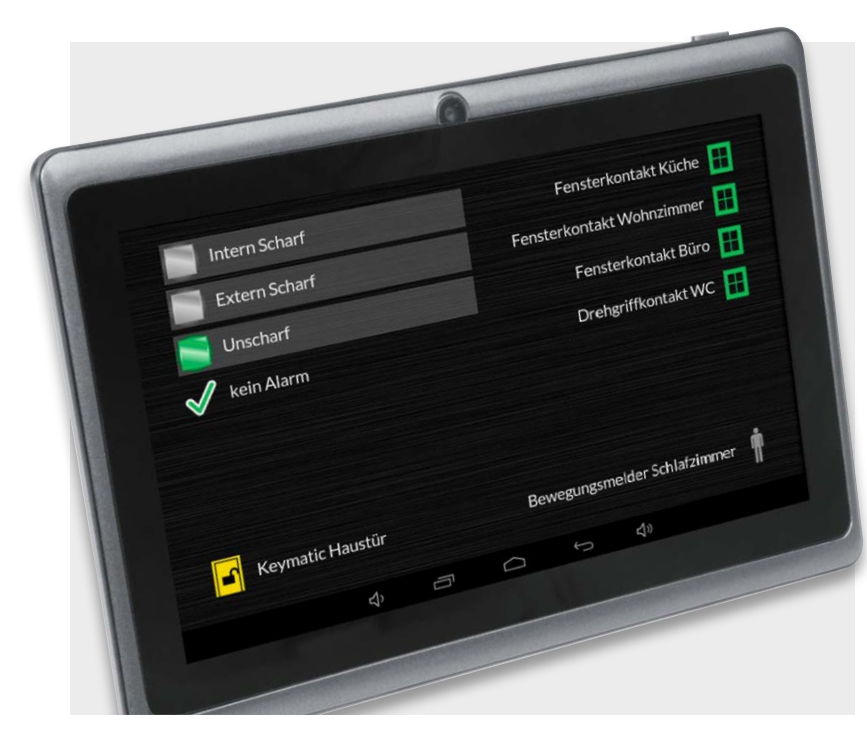

*Bild 6: Das Easy SmartHome Display 7 fasst alle Alarmanzeigen, Meldungen und Zustände übersichtlich zusammen.*

### **Tabelle 3: Fernüberwachung per Anwendung/App**

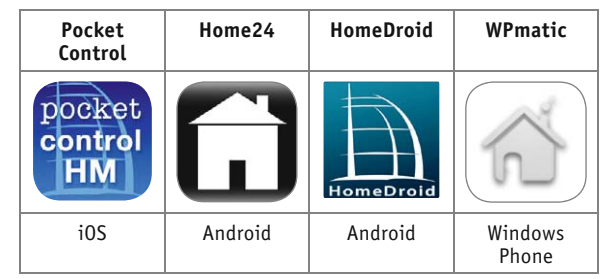

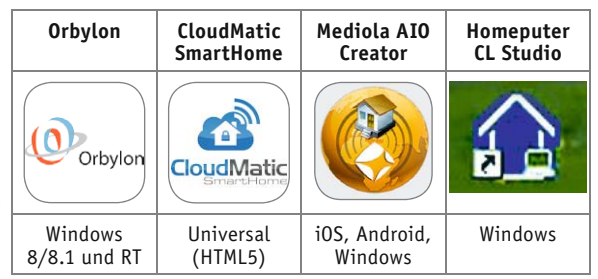

*Neben dem Easy SmartHome Display 7 kann man zur Anzeige/ Meldung auch auf zahlreiche andere Anwendungen und Apps zurückgreifen. So ist u. a. auch eine Fernüberwachung möglich.*

### **Experten-Tipp:**

Für große Gebäude, große Areale und schwierige Empfangslagen kann die Übertragungssicherheit durch Einfügen des HomeMatic-Funk-LAN-Gate ways erhöht werden. Dieses wird im Sende-/Empfangsbereich der weiter entfernten bzw. schwerer erreichbaren Sensoren/Geräte platziert, die Geräte werden ihm fest zugeordnet. An die CCU2 wird das Funk-LAN-Gateway entweder über ein vorhandenes Kabelnetzwerk (LAN), via Access-Point über ein WLAN oder mit einem dLAN-Adapter über das interne Stromnetz angebunden. An eine CCU2 können dabei bis zu drei Funk-LAN-Gateways angemeldet werden. Warum keinen einfachen Repeater nehmen? Dieser leitet keine AES-verschlüsselten Signale von Sicherheitskomponenten weiter, und er ist nicht kompatibel mit dem HomeMatic-Rauchmelder HM-OU-CM-PCB.

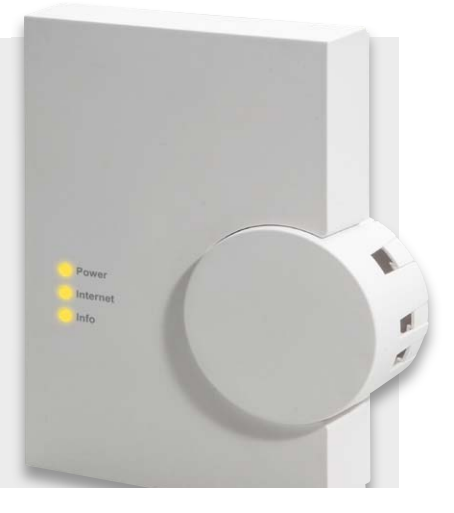

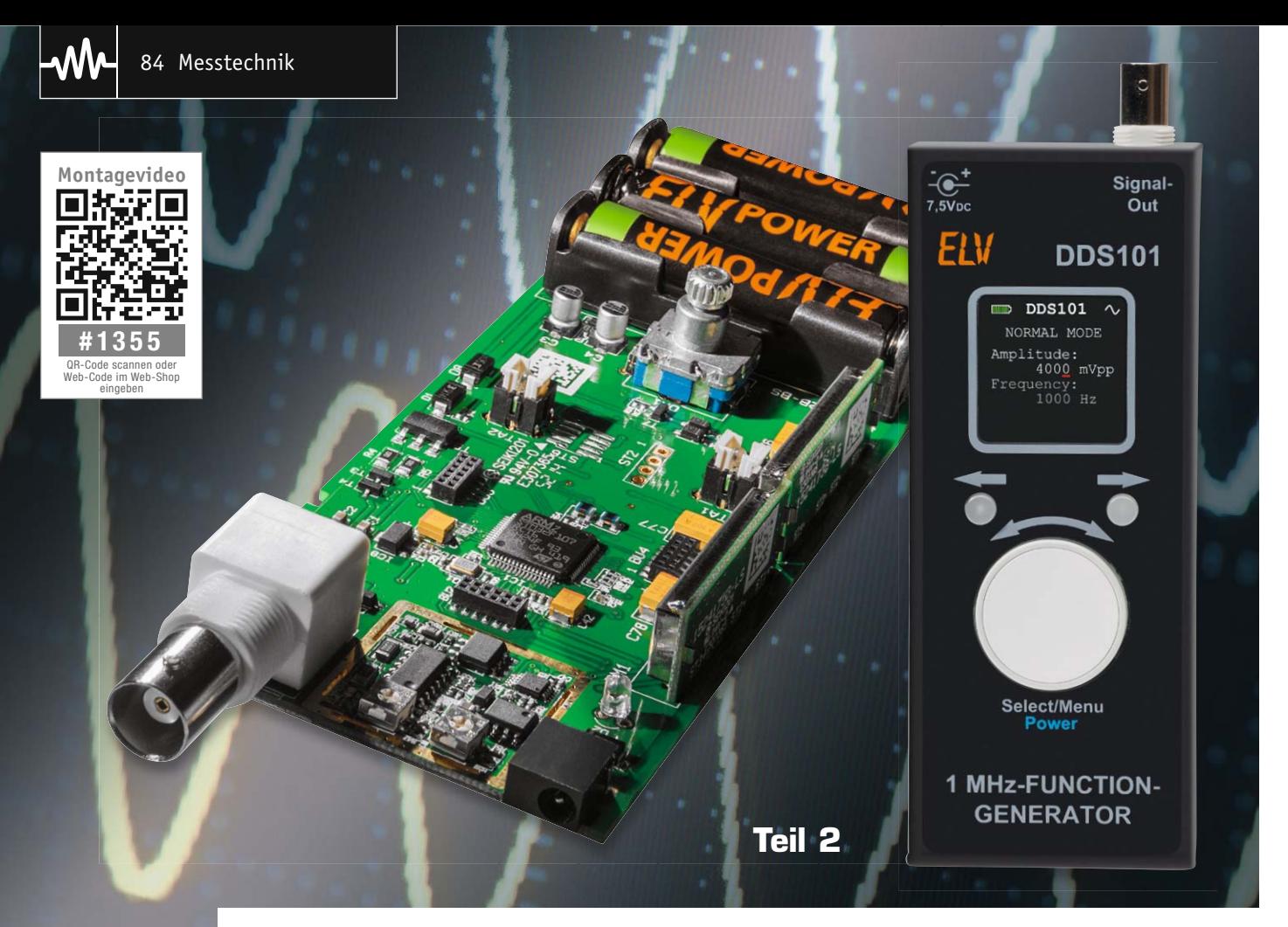

# **Mobiler Signallieferant 1-MHz-Funktionsgenerator DDS101**

Infos zum Bausatz im ELV-Web-Shop #1349

**Der mit wiederaufladbaren Akkus betriebene mobile Signalgenerator ergänzt die DDS-Signalgeneratorfamilie von ELV um ein vielseitig einsetzbares und dabei dank farbigem OLED-Display und Drehimpulsgeber besonders einfach bedienbares Gerät. Der Signalgenerator deckt mit Sinus-, Rechteck- und Dreiecksignalen den Frequenzbereich bis 1 MHz ab und verfügt zusätzlich über einen Wobbelgenerator mit frei einstellbaren Eckfrequenzen sowie eine einstellbare Ausgangsspannung.**

**Nach der Schaltungsbeschreibung in Teil 1 wird nun der Nachbau sowie die Inbetriebnahme und Kalibrierung beschrieben.**

### Nachbau

Die in dem Bausatz des 1-MHz-Funktionsgenerators DDS101 eingesetzten Platinen werden bereits mit bestückten SMD-Bauteilen geliefert, so dass nur noch die bedrahteten Bauteile und die Abschirmbleche angelötet bzw. montiert werden müssen. Um unnötige Probleme bei der Inbetriebnahme zu vermeiden, sollten die SMD-Bauteile vorweg anhand der Platinenfotos, des Bestückungsplans (Bild 8a und 8b) und der Stücklisten auf exakte Bestückung und eventuelle Lötfehler kontrolliert werden. Nach der genauen Kontrolle der bereits vorgenommenen Bestückung kann das Bestücken der restlichen Bauteile beginnen.

Die Bauteile werden von oben in die dafür vorgesehenen Bohrungen eingesetzt und ihre Anschlüsse anschließend auf der Platinenunterseite verlötet. Hierbei ist es ganz wichtig, die überstehenden Drahtenden auf eine Länge von max. 1 mm zurückzuschneiden, da der Zwischenraum zwischen Platine und dem Gehäuse nur 1,5 mm beträgt. Ansonsten könnte es an der Unterschale des Gehäuses zu Kratzern kommen.

Besondere Sorgfalt gilt der Bestückung der beiden Taster TA1 und TA2. Diese sind mit einer LED ausgestattet, die polrichtig eingesetzt werden muss. Der Anschlussdraht der Katode ist farblich markiert. Auf der Platine ist das Diodensymbol aufgedruckt. Die Taster und der Drehgeber müssen unbedingt plan auf der Platine aufliegen, da ansonsten die aufgesetzten Tasterkappen und das Drehrad nicht durch die Bohrungen im Gehäusedeckel passen. Bei den Batteriehalterungen ist ebenfalls auf das polrichtige Einsetzen zu achten. Die Polaritätsmarkierungen "+" und "-" müssen sich mit dem Platinenaufdruck decken. Unter der mittleren Batteriehalterung befindet sich in der Platine eine Aussparung, wo sich der Temperaturfühler befindet. Dieser Sensor muss entsprechend

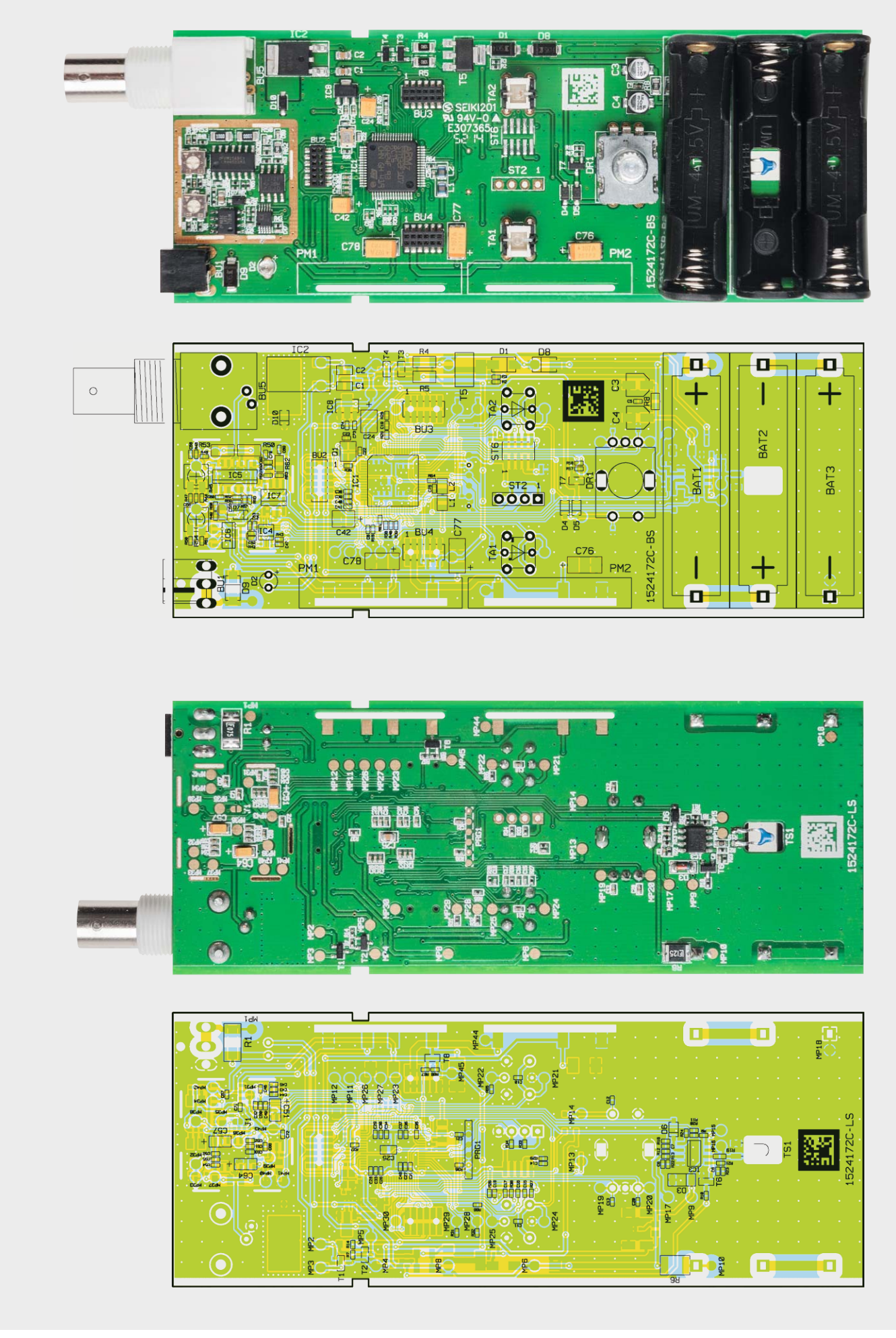

*Bild 8a: Platinenfotos mit den zugehörigen Bestückungsplänen der Basisplatine*

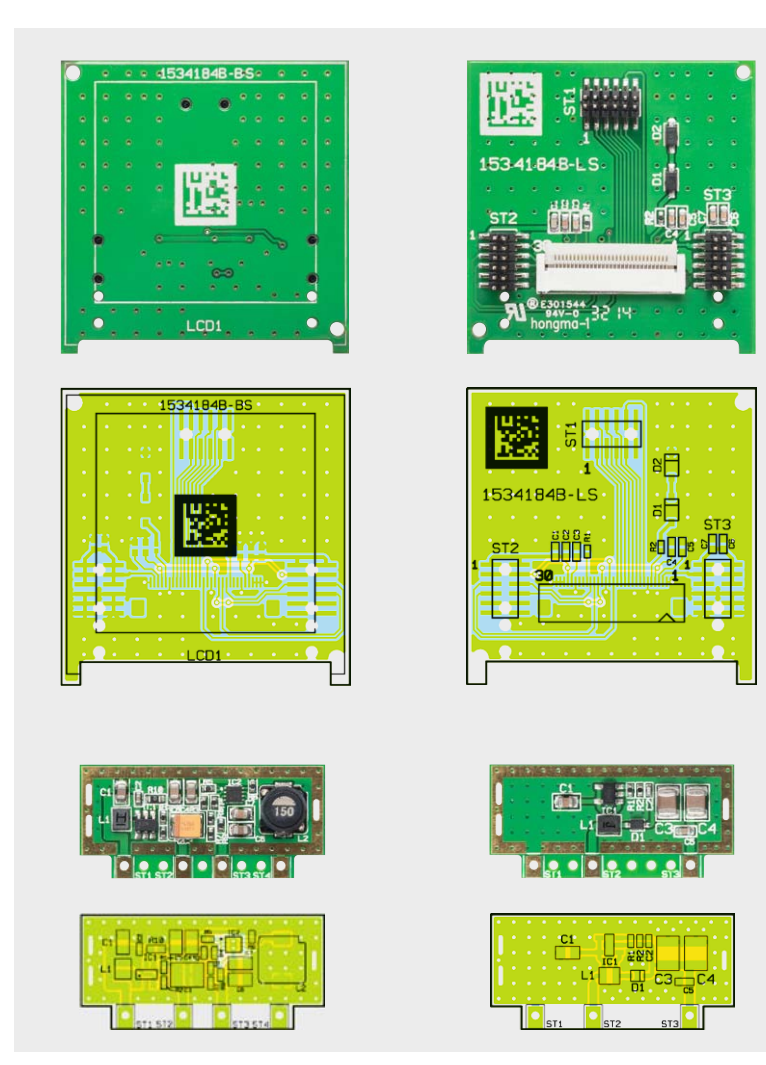

*Bild 8b: Platinenfotos mit den zugehörigen Bestückungsplänen, oben das Displaymodul, darunter Powermodul 1 und Powermodul 2*

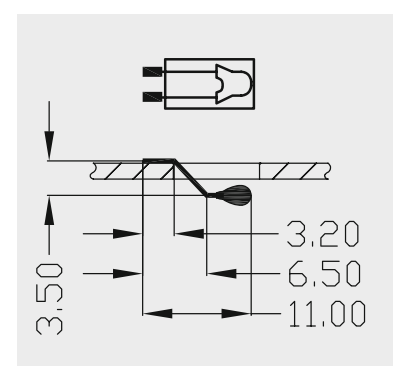

*Bild 9: Die Montage des Temperatursensors (NTC)*

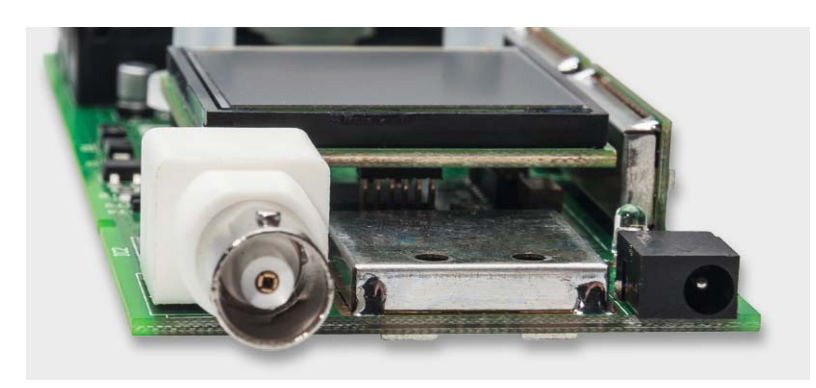

*Bild 10: Montiertes Abschirmblech für die DDS-Signalerzeugung*

der Zeichnung in Bild 9 vorbereitet und anschließend von der Platinenunterseite her angelötet werden. Auf eine Polung braucht bei diesem Sensor nicht geachtet zu werden. Nun kann das Abschirmblech, das den kompletten Bereich der DDS-Signalerzeugung bedeckt, in die vorgesehenen Schlitze gesteckt und mit ein paar Punktlötungen an der Platine fixiert werden. In Bild 10 ist das montierte Blech zu sehen.

Als Nächstes folgt die LED D2. Hierbei muss wieder unbedingt auf die richtige Polung geachtet werden. Der etwas längere Anschlussdraht stellt die Anode (+) der LED dar. Auch auf der Platine ist der Anodenanschluss durch den Aufdruck "+" gekennzeichnet. Jetzt fehlen nur noch die DC-Buchse BU1 und die BNC-Buchse BU5.

Bei den beiden Schaltreglermodulen PM1 und PM2 sind alle Bauteile bereits vorbestückt, einzig die Abschirmbleche müssen ebenfalls noch mit einzelnen Punktlötungen, wie in Bild 11 dargestellt, befestigt werden. Anschließend können die Module in die auf der Basisplatine vorgesehenen Öffnungen gesteckt und von der Lötseite her angelötet werden. Dazu sind die gegenüberliegenden Lötflächen der Basisplatine und der Schaltreglermodule mit ausreichend Lötzinn zu verlöten. An dieser Stelle ist darauf zu achten, dass die Module senkrecht zur Basisplatine und die Abschirmbleche zur Gehäusemitte ausgerichtet sind.

Widmen wir uns nun dem Zusammenbau des Display-Moduls. Auch hier sind alle SMD-Bauteile vorbestückt, und auf dem beiliegenden Displayrahmen sind bereits zwei Klebestreifen angebracht. Der Rahmen besitzt einige Rastnasen, die in die entsprechenden Öffnungen der Displayplatine passen, um ein falsches Montieren zu verhindern. Dies sollte im Vorfeld bereits einmal getestet werden, da ein nachträgliches Entfernen eines klebenden Displayrahmens sehr schwierig ist.

Damit der Displayrahmen auf die Displayplatine montiert werden kann, muss zunächst der Schutzfilm vom auf der Unterseite befindlichen Klebestreifen entfernt und der Rahmen anschließend unter Zuhilfenahme der Rastnasen auf die Oberseite des Moduls gedrückt werden. Der nächste Schritt ist das Befestigen des eigentlichen OLED-Displays mit dem Rahmen. Zunächst wird der Kontaktanschluss auf der Unterseite des Moduls geöffnet, indem der kleine Hebel umgelegt wird und damit senkrecht zur Platine steht. Nun kann die Kontaktfolie des Displays in den Anschluss gesteckt und der Hebel wieder heruntergedrückt werden. Bei diesem Schritt ist unbedingt darauf zu achten, dass das Display nicht falsch herum eingesteckt wird. Anhand Bild 12 kann man die korrekte Montage kontrollieren. Schließlich wird der Schutzfilm des zweiten Klebestreifens entfernt und der Glaskörper des OLEDs mit leichten Druck in den Rahmen geklebt.

Nachdem die Displayplatine fertig aufgebaut ist, kann diese auf die Basisplatine aufgesteckt werden (Bild 13). Hier ist besondere Sorgfalt angebracht, da die Stiftleisten sehr empfindlich sind und leicht verbiegen können. Also achte man darauf, dass die Stiftleisten nicht versetzt aufgesteckt werden, dies könnte bei der Inbetriebnahme zur Fehlfunktion

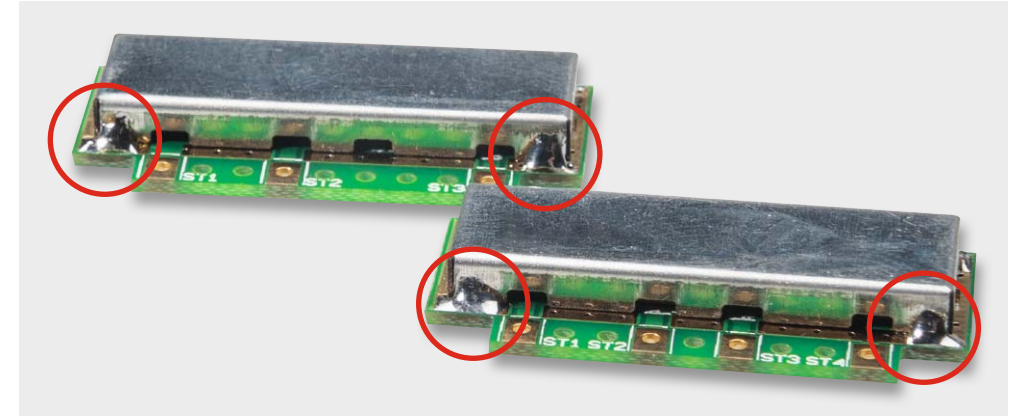

*Bild 11: So werden die Punktlötungen bei den Abschirmblechen der Schaltreglerplatinen ausgeführt.*

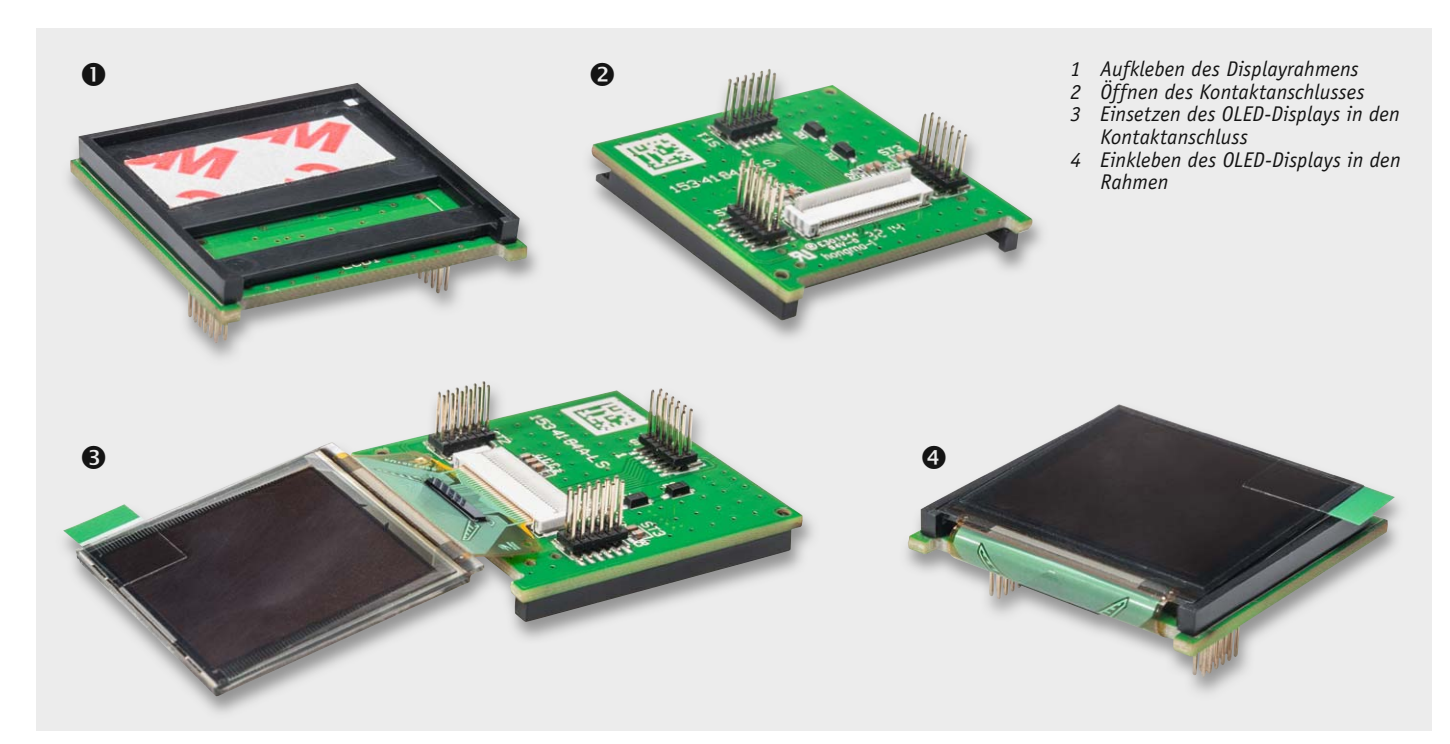

*Bild 12: Die einzelnen Montageschritte beim OLED-Displaymodul*

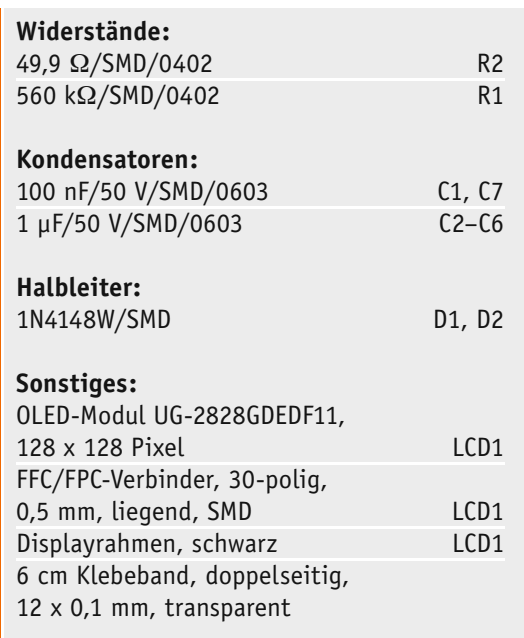

Stückliste OLED-Display

Stückliste OLED-Display

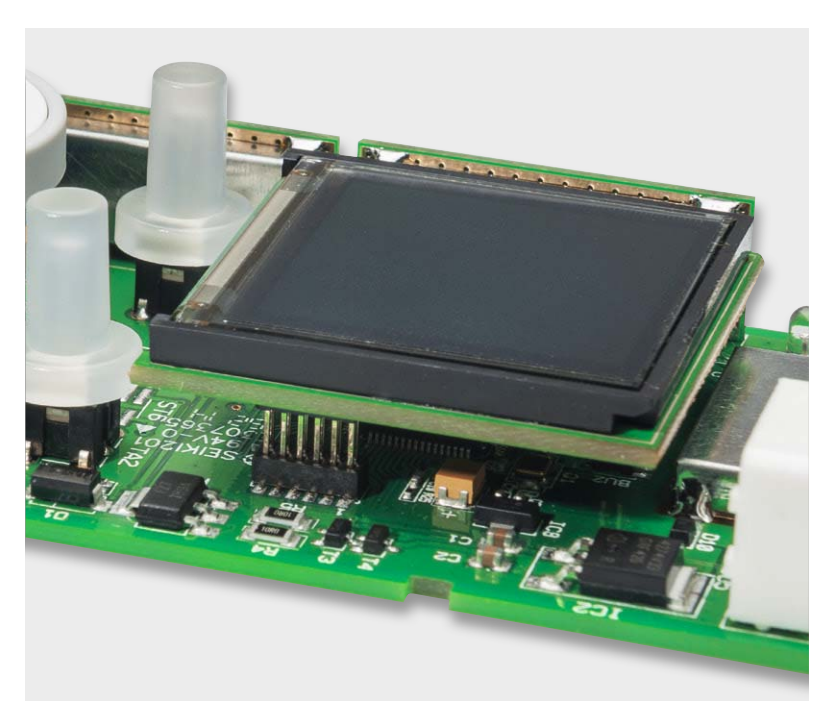

*Bild 13: Detailaufnahme des montierten Displaymoduls*

**!**

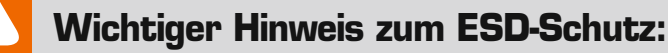

Bei den verwendeten Bauteilen des 1-MHz-Funktionsgenerators DDS101 handelt es sich um elektrostatisch gefährdete Bauteile. Das bedeutet, dass sie bereits durch bloßes Anfassen, z. B. beim Einbau oder im späteren Betrieb, zerstört werden können, sofern man vorher elektrisch geladen war, was beispielsweise durch Laufen über Teppiche passieren

kann. Vor dem Handhaben bzw. dem Berühren dieser Bauteile ist es ratsam, Maßnahmen anzuwenden, die einen entsprechenden Schutz vor elektrostatischen Entladungen an diesen Bauteilen ermöglichen. Hierzu kann man sich z. B. mit einem Erdungsband erden oder zumindest ein Metallgehäuse eines Geräts oder die Heizung anfassen.

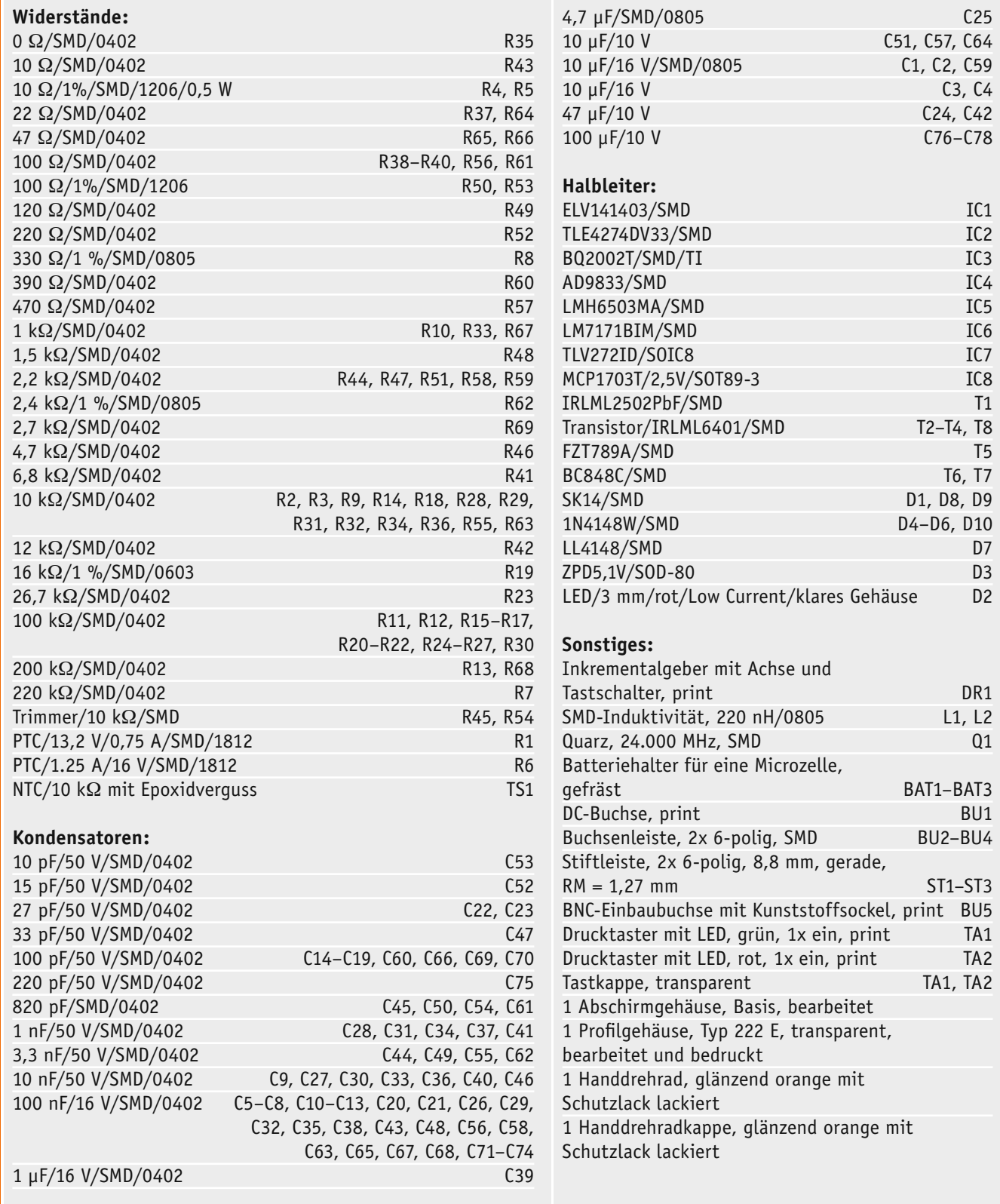

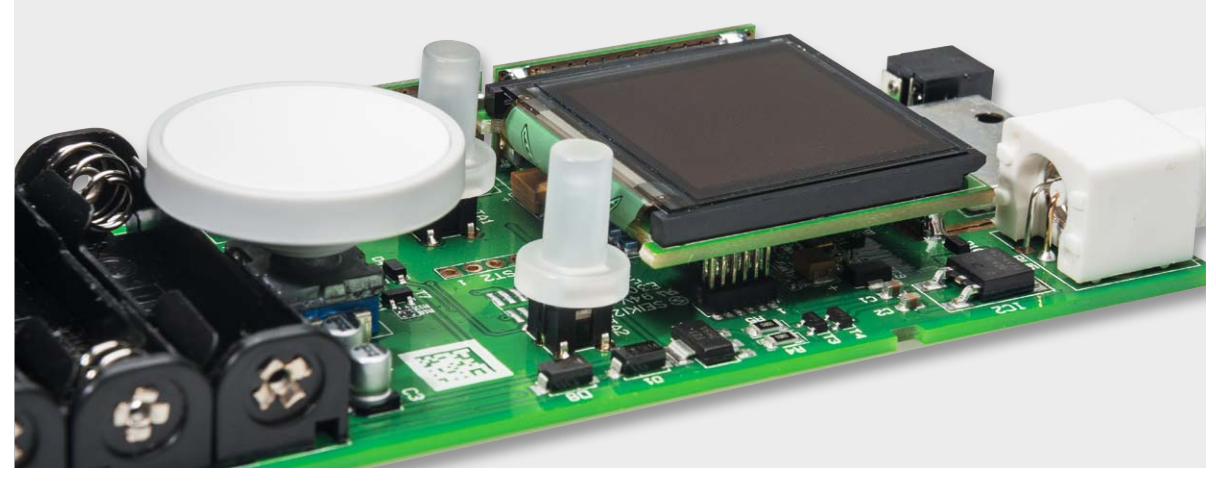

*Bild 14: So werden die Bedienelemente montiert.*

bzw. zur Zerstörung von Bauteilen führen. Nach dem Aufsetzen der beiden Tasterkappen und des Drehknopfs für den Inkrementalgeber (Bild 14) ist der Aufbau beendet und die Platine kann in das Gehäuse eingebaut werden. Zuvor kann man einen Funktionstest, wie im Abschnitt "Inbetriebnahme und Kalibrierung" beschrieben, durchführen.

Der Einbau der Platine in das Gehäuse ist recht einfach zu bewerkstelligen. Die Platine wird einfach in das Gehäuseoberteil eingelegt und anschließend wird das Gehäuseunterteil "aufgeschoben". Damit ist die Montage abgeschlossen.

### Inbetriebnahme und Kalibrierung

Zuerst ist entweder ein passendes Steckernetzteil mit einer stabilisierten Ausgangsspannung von 7,5 V an die dafür vorgesehene Buchse BU1 anzuschließen oder drei vollständig geladene NiMH-Akkus polrichtig in die entsprechenden Halterungen einzulegen.

Über die Taste des Inkrementalgebers DR1 erfolgt jetzt das Einschalten des Geräts (kurz drücken). Beim ersten Einschalten führt das DDS101 einen automatisch generierten Werksreset aus, in dieser Zeit wird auf dem Display ein Hinweis angezeigt. Nach dem Werksreset startet das DDS101 normal, zeigt den Namen des Geräts und die aktuelle Versionsnummer der Firmware an. Im Anschluss wird auf dem OLED-Display der Standardbildschirm (siehe Bild 1) angezeigt.

Damit das Gerät korrekt arbeitet, ist eine hardund softwaremäßige Kalibrierung des Geräts notwendig. Die einzelnen Kalibrierungen sind im Menü unter dem Punkt Kalibrierung zu finden.

### **Offset-Kalibrierung**

Mittels der Offset-Kalibrierung werden die noch von der Endstufe vorhandenen Gleichspannungsanteile aus dem Signal entfernt bzw. kompensiert. Im ersten Schritt wird der DC-Offset des Endstufenausgangs kompensiert. Für diese Einstellung ist ein Multimeter zur Messung der Signalausgangsspannung an den Signalausgang BU5 anzuschließen (Messart DCV). Mit dem Widerstandstrimmer R45 auf der Basisplatine (Lage siehe Bild 15) ist dann eine Ausgangsspannung von 0 V einzustellen. Ist die Spannung eingestellt, kann mit der Taste "Select" der zweite Einstellungs-

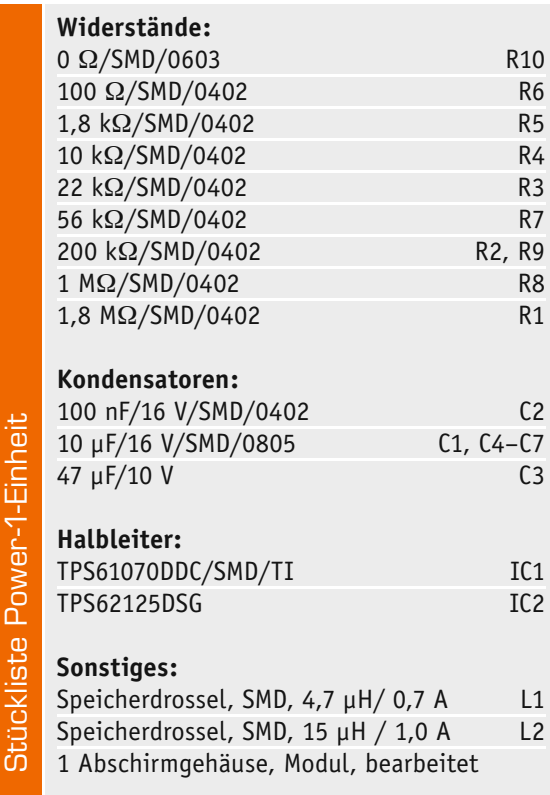

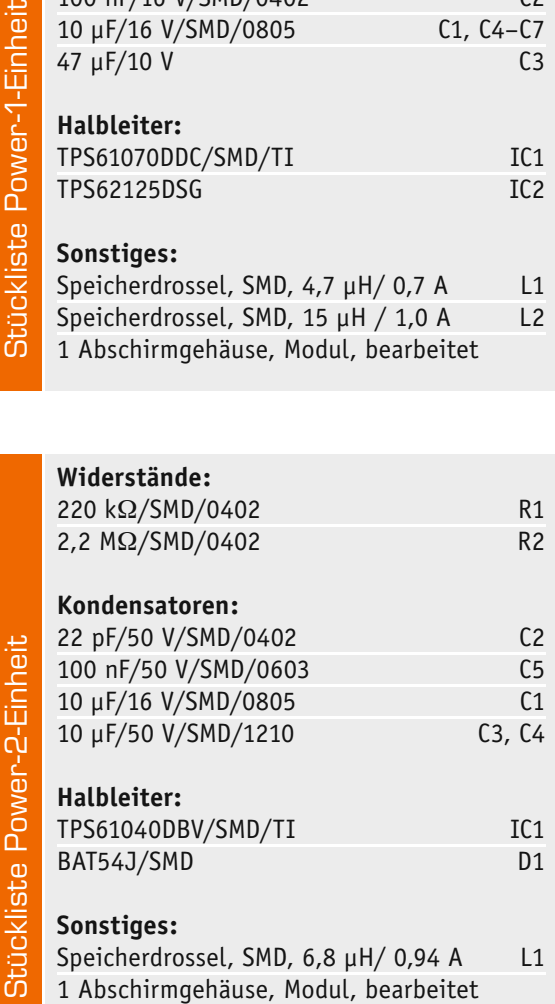

õ

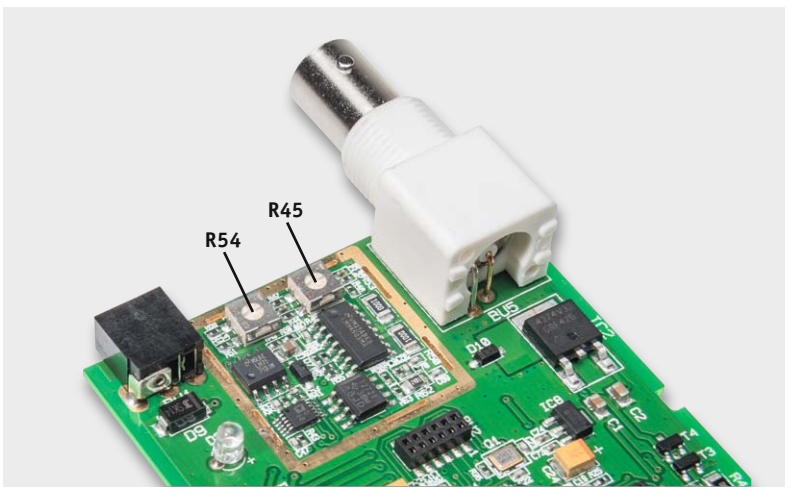

[2] www.ti.com/product/bq2002 *Bild 15: Detailaufnahme des Platinenbereichs mit der DDS-Signalerzeugung mit den zur Kalibrierung benötigten Trimmern*

schritt gestartet werden. In diesem Schritt wird nun der DC-Offset des Endstufeneingangs kompensiert. Der Abgleichvorgang ist identisch, nur dass jetzt der Widerstandstrimmer R54 (Lage siehe Bild 15) zur Einstellung verwendet wird. Sobald am Ausgang eine Spannung von 0 V gemessen wird, kann dieser Kalibrierprozess mit der Taste "Select" beendet werden.

### **Amplituden-Kalibrierung**

Der zweite Kalibrierpunkt ist der Abgleich des Ausgangspegels. Dazu werden die Pegel von zwei Stützpunkten (0,1 und 4,0 VPP) bei einem 1-kHz-Sinus-Signal und einem 1-kHz-Rechteck-Signal eingestellt.

Für die Kalibrierung des ersten Stützpunkts ist ein Oszilloskop an den Signalausgang anzuschließen, dessen Ablenkwerte folgendermaßen einzustellen sind:

### *Horizontal: 500 μs/DIV · Vertikal: 20 mV/DIV · Ankopplung: AC*

Anhand der Oszilloskop-Ausgabe – verfügt dieses über eine direkte Messwertanzeige (Measure-Funktion, Ampl.), kann man diese heranziehen – ist nun mit dem Inkrementalgeber, ggf. unter Hinzuziehung der Pfeiltasten, eine Amplitude des Sinussignals von 0,1 VPP einzustellen. Der einzustellende Wert kann im Bereich von 0 bis 4095 liegen. Man kann sowohl mit dem Inkrementalgeber durchgehend einstellen als auch mit den Pfeiltasten links/rechts direkt die Einer- bis Tausender-Stelle anwählen und von dort aus die Einstellung mit dem Inkrementalgeber vornehmen. Die Bestätigung der Einstellung erfolgt wieder mit der Taste "Select".

Jetzt erfolgt die Einstellung des ersten Stützpunkts beim Rechtecksignal. Die Kalibrierung kann in gleicher Weise wie bei der Einstellung für das Sinus-/Dreiecksignal erfolgen, aus diesem Grund sind auch keine Änderungen bei den schon eingestellten Ablenkwerten im Oszilloskop notwendig.

Für den zweiten Stützpunkt sind die Ablenkwerte am Oszilloskop folgendermaßen einzustellen:

### *Horizontal: 500 μs/DIV · Vertikal: 500 mV/DIV · Ankopplung: AC*

Der komplette Kalibrierablauf ist identisch mit dem beim ersten Stützpunkt, nur dass jetzt die Einstellung einer Amplitude von 4,0 VPP erfolgt. Die Einstellung der Ausgangsspannungen erfolgt in gleicher Weise. Abschließend wird auch diese Einstellung wieder mit der Taste "Select" bestätigt.

### **Frequenz-Kalibrierung**

Der letzte Kalibrierpunkt ist die Frequenz-Kalibrierung. Für diesen Abgleich ist am Signalausgang ein Frequenzzähler anzuschließen, der einen Messbereich von mindestens 2 MHz hat. Die am Ausgang gemessene Frequenz sollte bei 1 MHz liegen, der exakte Wert ist mittels Inkrementalgeber und Pfeiltasten nun auf dem OLED-Display einzugeben und mit der Taste "Select" wiederum zu bestätigen.

Ab diesen Moment sind alle notwendigen Schritte für den Betrieb des DDS101 erledigt und das Gerät ist einsatzbereit. I ELV

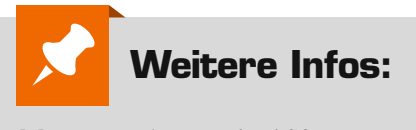

[1] www.analog.com/en/rfif-components/ direct-digital-synthesis-dds/ad9833/ products/data-sheets/resources. html?display=popup

### Informationen für den Nutzer

Der Hersteller und/oder Lieferant von ISM-Geräten muss entweder durch Anbringen eines Schilds oder durch entsprechende Angaben in den begleitenden Unterlagen sicherstellen, dass der Nutzer über die Geräteklasse und -gruppe informiert ist. In beiden Fällen muss der Hersteller die Bedeutung sowohl der Klasse als auch der Gruppe in den begleitenden Unterlagen zu einem Gerät erklären.

Der 1-MHz-Funktionsgenerator DDS101 entspricht der Gerätegruppe 2 und der Geräteklasse B.

### Einteilung in Gruppen

*Geräte der Gruppe 1:* Die Gruppe 1 umfasst alle Geräte im Anwendungsbereich dieser Norm, die nicht als Geräte der Gruppe 2 eingestuft sind.

*Geräte der Gruppe 2:* Die Gruppe 2 umfasst alle ISM-HF-Anwendungen, in denen HF-Energie im Funkfrequenzbereich von 9 kHz bis 400 GHz absichtlich erzeugt und/oder in Form von elektromagnetischer Strahlung oder mittels induktiver oder kapazitiver Kopplung zur Behandlung von Material oder zu Materialprüfungsoder -analysezwecken verwendet wird.

### Unterteilung in Klassen

*Geräte der Klasse A* sind Geräte, die sich für den Gebrauch in allen anderen Bereichen außer dem Wohnbereich und solchen Bereichen eignen, die direkt an ein Niederspannungs-Versorgungsnetz angeschlossen sind, das (auch) Wohngebäude versorgt.

WARNHINWEIS – Geräte der Klasse A sind für den Betrieb in einer industriellen Umgebung vorgesehen. In den Begleitunterlagen für den Benutzer muss eine Aussage enthalten sein, die auf die Tatsache aufmerksam macht, dass es wegen der auftretenden leitungsgebundenen als auch gestrahlten Störgrößen möglicherweise Schwierigkeiten geben kann, die elektromagnetische Verträglichkeit in anderen Umgebungen sicherzustellen.

*Geräte der Klasse B* sind Geräte, die sich für den Betrieb im Wohnbereich sowie solchen Bereichen eignen, die direkt an ein Niederspannungsversorgungsnetz angeschlossen sind, das (auch) Wohngebäude versorgt.

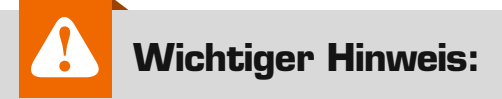

Ein Anschluss ist nur an Stromkreise gestattet, die keine direkte Verbindung zur Netzspannung haben (z. B. Geräte der Schutzklasse III [Betrieb mit Schutzkleinspannung] oder batteriebetriebene Geräte).

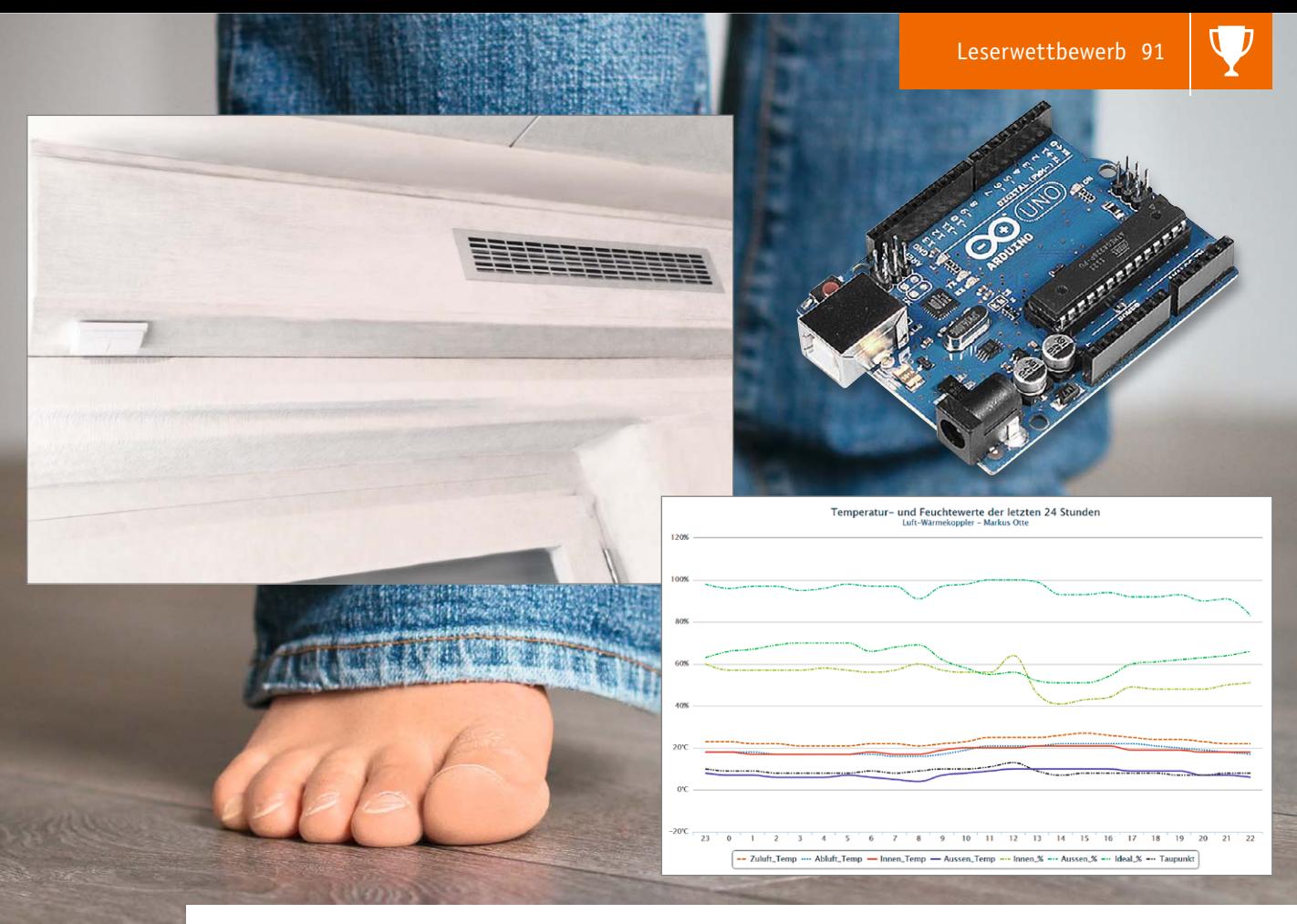

# **Perfektes Klima mit dem Arduino**

**Der regelmäßige Luftaustausch im Gebäude ist eine wichtige Klimatisierungsmaßnahme, zumal in gut isolierten Gebäuden. Um dabei nicht allzuviel Heizungsenergie einzubüßen, setzt man Wärmetauscher ein. Diese nutzen die Wärmeenergie der Abluft, um die frische Zuluft vorzuwärmen.** 

**Unser Leser Markus Otte hat hierzu eine ausgeklügelte Lösung erarbeitet, die mit einem Arduino gesteuert wird und neben der üblichen reinen Temperatursteuerung das gesamte Raumklima, also auch die Luftfeuchte, berücksichtigt.** 

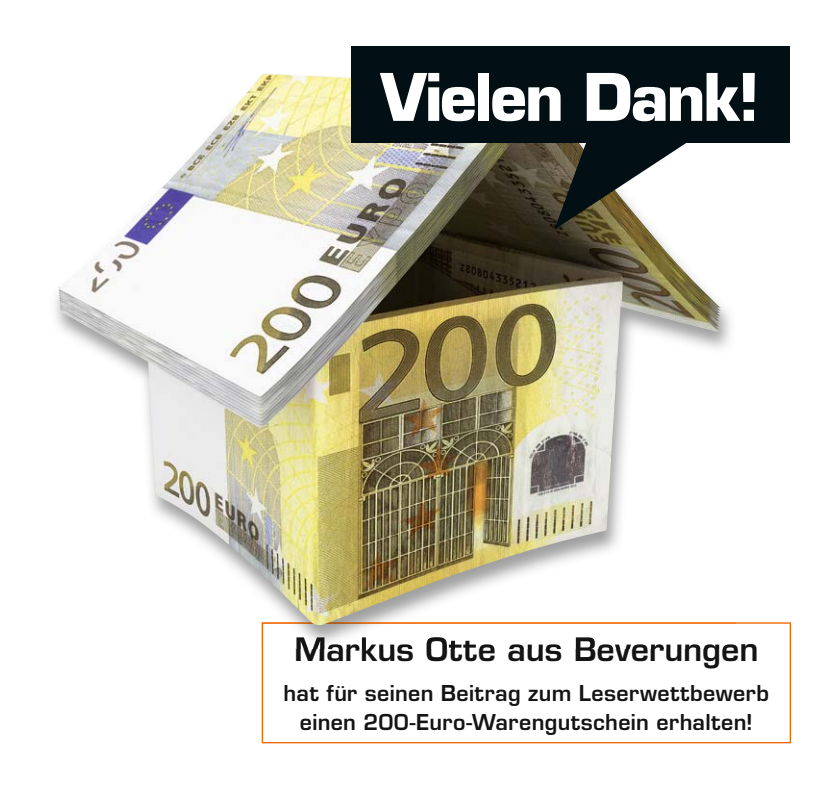

### Gutes Raumklima

Der Winter bringt kühle trockene Luft, der Sommer ist meist warm und feucht. Die Crux an der Sache ist, dass wir den Wohnbereich am liebsten immer gleichbleibend warm bei idealer Luftfeuchte haben möchten.

Dazu kommt dann noch die Luftqualität, welche sich rapide verschlechtert, wenn sich viele Personen über längere Zeit im Raum befinden.

Leider wird häufig zu wenig oder falsch gelüftet, so öffnet man im Sommer vielfach ganztags die Fenster und im Winter bleiben diese faktisch dauernd geschlossen. Um nicht die Wärme aus dem Innenraum durch falsche Lüftung zu verlieren, bietet es sich an, dieses durch Temperaturausgleich der Zu- und Abluft zu bewerkstelligen – eine wichtige Maßnahme gerade auch bei gut isolierten Gebäuden, um nicht nur eine angenehme Klimatisierung zu erreichen, sondern auch Bauschäden durch Schimmelbildung vorzubeugen.

Nun gibt es viele Anbieter von Low-Budget-Luft-Wärme-Tauschern für den Heimbereich im Internet.

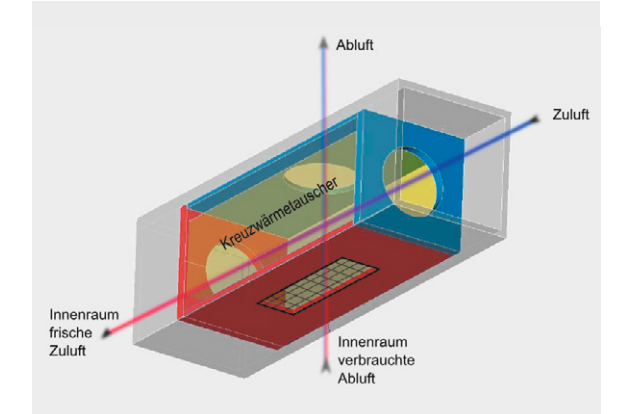

*Bild 1: Das Arbeitsprinzip eines Kreuzwärmetauschers*

Einige setzen auf Kreuzwärmetauscher (Bild 1), welche über 12-V-PC-Lüfter eine Umwälzung ermöglichen, andere auf Keramikeinsätze in der Wand, die Wärme beim Luftaustritt speichern und beim Ansaugen wieder abgeben sollen. Alle diese Geräte haben das grundlegende Problem, dass die Luftfeuchte nicht berücksichtigt wird. Dabei ist diese eine sehr wichtige Komponente des Raumklimas, schließlich ist die richtige Balance zwischen Raumtemperatur und Raumluftfeuchte der Schlüssel zum angenehmen, gesunden und der Bausubstanz nicht schadenden Klima. Zur Steuerung des Wärmetauschers über die beiden Klimakomponenten bietet sich heute natürlich ein Mikrocontroller an.

Nun habe ich mir einen Arduino zum Experimentieren gekauft, genaugenommen ein Starterpaket mit einem Arduino Duemilanove und 16 KB Flash-Memory. Leider erwies sich das im Lauf des Projekts als zu schmalbrüstig und der Umstieg auf einen Arduino UNO R3 mit 32 kB Flash-Speicher verbesserte die Möglichkeit, ein umfangreicheres Programm zu schreiben.

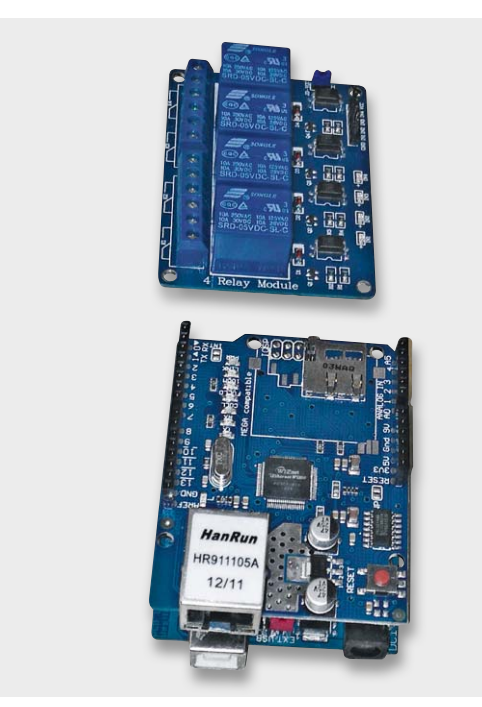

*Bild 2: Neben einem Arduino-Board kommen ein Ethernet-Shield* 

Dazu kam dann noch ein passendes Ethernet-Shield. Bei beiden Bauteilen empfiehlt sich der Kauf des jeweiligen Originals, da auch meine Erfahrung war, dass die günstigen Nachbauten nicht unbedingt für den Dauerbetrieb geeignet sind. Als weiteres notwendiges Bauteil kam ein 4-Kanal-Relais-Modul dazu, welches passend für die Spannungen am Arduino ausgelegt ist. Hiermit lassen sich die beiden 230-V-Lüfter des Wärmetauschers direkt betreiben. Bild 2 zeigt die beiden Module.

Während der Internetrecherche stieß ich auf eine Website [1], welche viele Arduino-Skripte und kleine Schaltungen im Temperatur-/Feuchtebereich anbietet. Dort ist auch die Datenübertragung zu einem Webserver beschrieben. Um die gemessenen Daten auf einen Webserver schreiben zu können, muss auf jeden Fall Zugriff auf eine MySQL-Datenbank möglich sein. Am einfachsten ist dies über Webspace mit MySQL-Support oder der Betrieb eines eigenen Servers zu Hause (z. B. mit Hilfe eines Raspberry Pi oder NAS). Die Schwierigkeit besteht hier allerdings, dass man über einen DynDNS-Server im Internet eine Umleitung auf die eigene dynamische externe IP-Adresse herstellen muss.

### Die Lüfter

Zunächst einmal stellt sich die Frage: Wie schnell tausche ich die Luft aus bzw. wie laut darf das Ganze im Wohnbereich sein, um nicht störend zu wirken?

Lufttauscher einiger Hersteller verwenden häufig 12-V-Lüfter, die sich zum einen elektronisch einfach ansteuern bzw. regeln lassen und zum anderen in der Anschaffung recht günstig sind. Nachteil ist die geringe Strömungsleistung, was den Luftaustausch und damit die Geräuschbelästigungsdauer deutlich verlängert. Ich habe mich deshalb für die 230-V-Variante entschieden, die in meinem Fall nicht geregelt wird, was aber theoretisch mit etwas technischem Aufwand möglich wäre. Nach langer Internetrecherche fand ich eine besonders leise Variante, welche zudem noch eine lange Herstellergarantie bietet.

Idealerweise würde man nun die Zu-/Ablüfter außerhalb des Gebäudes installieren, was der Senkung der Lärmbelastung im Innenbereich zugute kommt. Leider fand ich keinen Lüfter für meine Spezifikationen, der auch Außentemperaturen bis -20 °C auf Dauer aushält. Deshalb habe ich die Lüfter im Innenraum der Lufttauscherbox montiert.

### Der Wärmetauscher

Man findet im Internet einige Hersteller von Kreuzwärmetauschern für Eigenentwicklungen. Leider waren meine Möglichkeiten sehr beschränkt, was den Einbauort betrifft, aber ich erinnerte mich an meine Jugend, als man einem Turbo-Diesel-Fahrzeug mithilfe eines Ladeluftkühlers zusätzliche Lebensenergie einhauchen konnte.

Das Prinzip ist einfach, die angesaugte Luft, welche der Turbolader aufheizte, wurde vom Fahrtwind wieder abgekühlt, um eine bessere Verbrennungsleistung zu erreichen. Es findet also ein effektiver Luft-Wärme-Austausch statt. Ein passender Ladeluftkühler (Bild 3) war

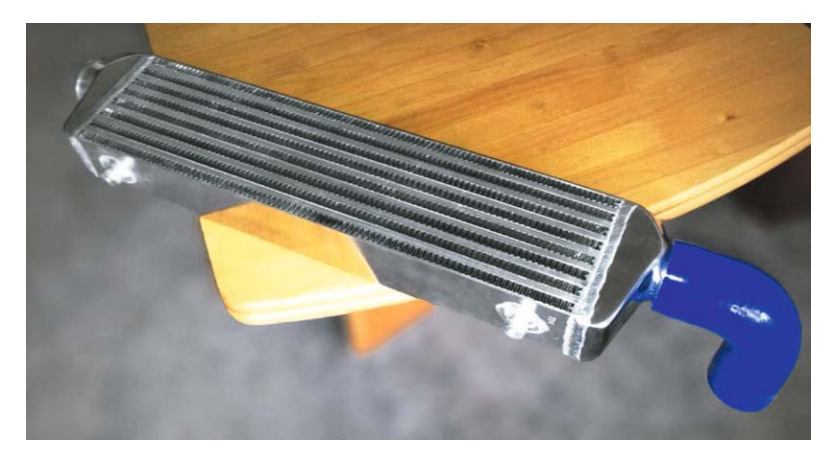

*und eine Relaiskarte zum Einsatz. Bild 3: Als Wärmetauscher wird ein Ladeluftkühler eingesetzt.*

nun schnell gefunden, passende Anschlussschläuche gibt es natürlich auch in allen Bauformen und Längen dazu.

### Das Gehäuse

Holz ist das Material, welches sich im Heimbereich ziemlich einfach verarbeiten lässt. Es bringt viele Eigenschaften mit, welche bei meinem Projekt von Vorteil waren. Gute Wärmedämmung und Schallabsorption, wenn man ein weiches Holz wie Kiefer, Fichte oder Birke verwendet. Leider ist die mechanische Verformung bei Feuchtigkeit und hoher Wärme ein unerwünschter Nebeneffekt. Deshalb wurde das verwendete Holz entsprechend vorbehandelt, um das Einziehen von Feuchtigkeit ins Material zu verhindern. Zusätzlich sind die Strömungsbereiche im Innenraum zur Schall- und Wärmeisolierung mit Schaumstoff und aluminiumbeschichteten Matten gedämmt (Bild 4). Diese Matten findet man im Handel, um Heizkörper im Wohnbereich gegen die Außenwand zu isolieren.

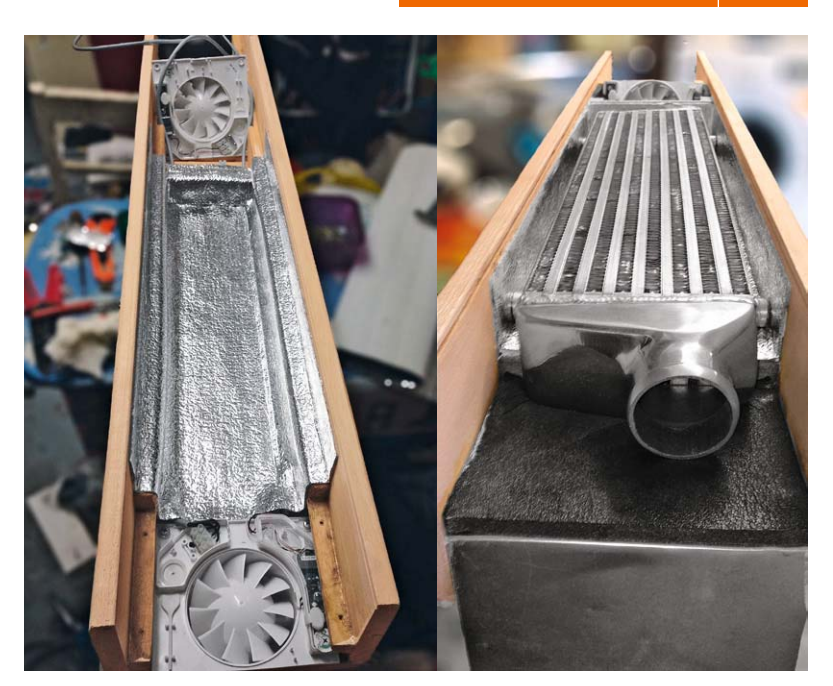

*Bild 4: Die Schall- und Wärmeisolierung des Wärmetauschers*

### Der Aufbau

Aufgrund baulicher Gegebenheiten mussten leider das Zuluft- und das Abluftrohr ziemlich dicht beieinander durch die Wand geführt werden (Bild 5), was zur Folge haben könnte, dass sich draußen die Abluft mit der Zuluft vermischt. Die Lüftungsgitter an der Außenwand wurden deshalb versetzt montiert, um etwas Abhilfe zu schaffen.

Ich denke, dass trotz des baulichen Mankos genügend frischer Sauerstoff angesaugt wird.

Der Abluftventilator ist am hinteren Ende im Gehäuseboden befestigt (Bild 6) und direkt mit einem Abluftrohr nach draußen geführt. Dieser Lüfter zieht die warme Luft durch die Lamellen des Ladeluftkühlers, hier findet der Wärmeaustausch mit der kühlen Außenluft statt, welche den Kühler im Inneren passiert.

Das Ansaugen der frischen Außenluft bewerkstelligt der zweite Lüfter, welcher am anderen Ende in der Ansaugkammer montiert ist. Diese steht in Verbindung mit dem Ausgang des Ladeluftkühlers (Bild 7). Der Eingang des Kühlers führt direkt über einen Silikonschlauch (siehe Bild 3) nach draußen.

In der Nähe der Lüfter befinden sich jeweils 1-Wire-Temperatursensoren vom Typ DS1822, welche man bequem parallel an einem Eingang des Arduino anschließen kann. Allerdings bedeutet das, dem Sensor eine eindeutige Adresse zu geben, welche man entweder zuvor per Arduino-Programm auslesen muss oder vom Hersteller bescheinigt bekommt.

Die Innen- und Außentemperatur wird durch jeweils einen kombinierten Temperatur-Feuchte-Sensor vom Typ DHT22 (Bild 8) gemessen. Diese sind einmal außen im Ansauggitter und innen im Innenraum platziert.

Leider ist der Innenraumsensor in meinem Fall etwas niedriger platziert als der Sensor des Zuluftventilators, was daher keinen direkten Temperaturvergleich zulässt. Denn gerade in Deckennähe sieht man deutlich den Temperaturanstieg, welcher auf wenigen Zentimetern vertikal festzustellen ist.

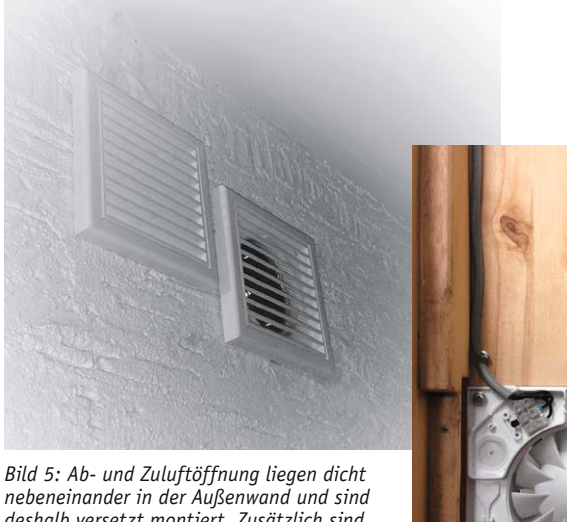

*nebeneinander in der Außenwand und sind deshalb versetzt montiert. Zusätzlich sind die Zu- und Abluftrohre in der Wand mit leichtem Gefälle eingebaut, um entstehendes Kondensat nach außen abzuleiten. Außerdem wurden in den Luftkanälen Edelstahlrückschlagklappen installiert, um die Wärmedämmung zu verbessern.*

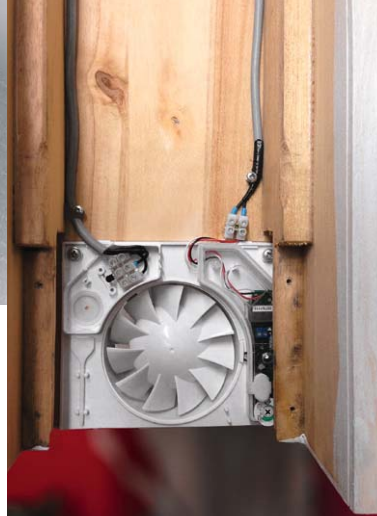

*Bild 6: Der Abluftventilator ist am hinteren Ende im Gehäuseboden befestigt.*

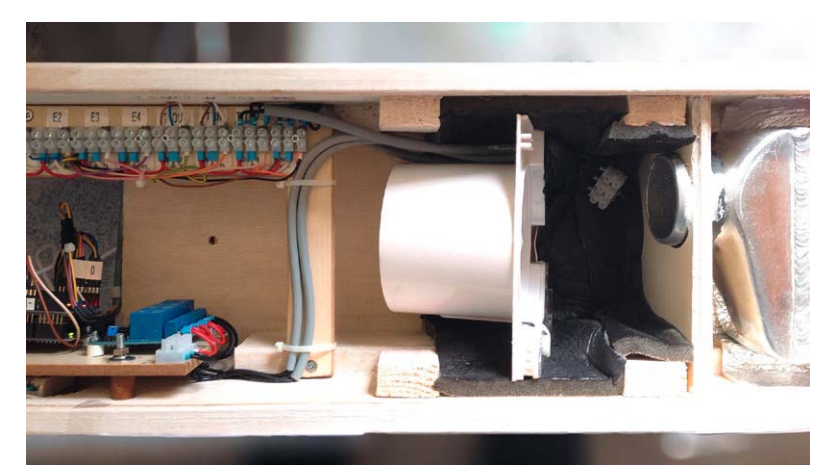

*Bild 7: Die Montage des Ansauglüfters in einer eigenen Kammer*

Abgeglichen wurden alle Sensoren durch einen 24-Stunden-Trockentest. Das heißt, die fertige Box wurde einen Tag lang waagerecht in einen Raum mit gleichmäßiger Raumtemperatur gelegt und Messdaten aufgezeichnet. Daraus wurde ein Mittelwert gebildet und alle vier Sensoren entsprechend angepasst. Die Feuchtewerte sind ebenfalls gemittelt und zusätzlich noch mit einem externen Feuchtemesser abgeglichen.

Zum Umschalten zwischen Hand- und Automatikbetrieb wurden zwei Schalter ins Gehäuse eingepasst (Bild 9).

Der erste Schalter schaltet den Automatikbetrieb für beide Lüfter ein, der zweite ermöglicht es, beide Lüfter dauerhaft einzuschalten. Beide in Stellung "AUS" bedeutet auch: beide Lüfter aus bzw. nur reine Datenaufzeichnung der Messwerte.

Die Bildfolge in Bild 10 zeigt noch einmal den Einbau des Wärmetauschers in den Fenstersturz und Installationsdetails der Steuerung, während Bild 11 die Gesamtschaltung zeigt.

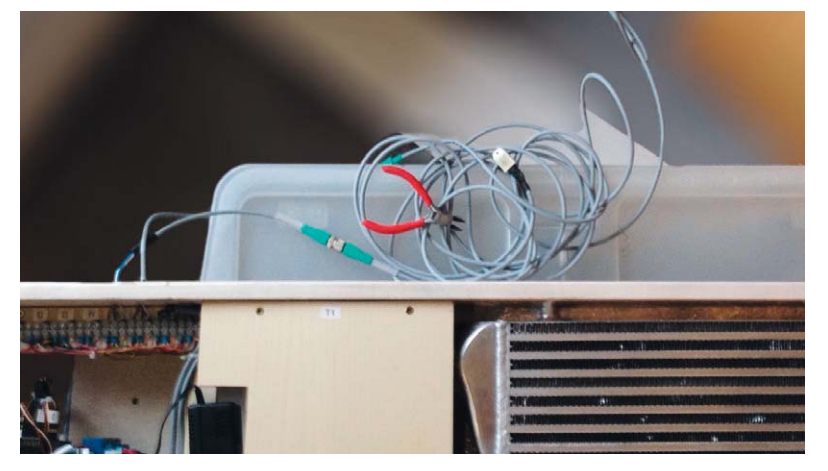

*Bild 8: Die extern zu montierenden Sensoren*

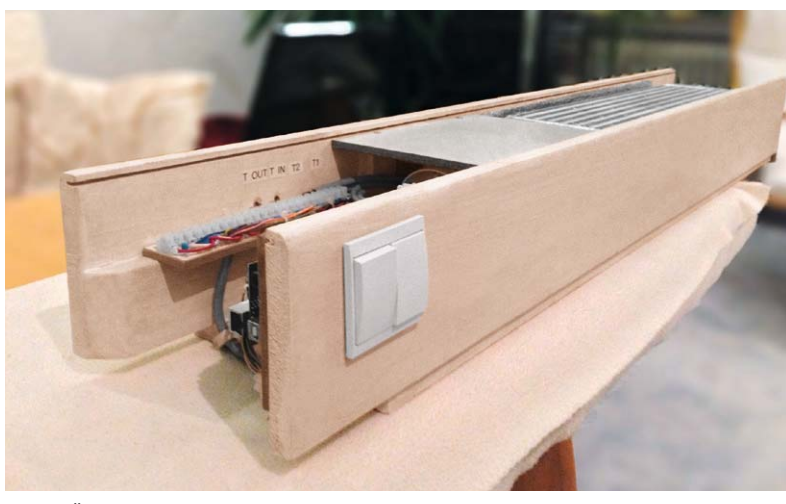

*Bild 9: Über zwei Schalter werden die Betriebsarten eingestellt.*

Wenden wir uns nun dem Steuerungsprogramm zu.

### Der Arduino-Sketch

Das Steuerungsprogramm (aus Platzgründen hier nicht abgebildet, steht zum Download bereit im Onlinebereich des ELVjournal) folgt diesem prinzipiellen Ablauf:

- 1. Initialisierung
- 2. Einlesen der Sensoren
- 3. Uhrzeitabgleich mit Internetzeitserver
- 4. Berechnungen und Automatische Lüftersteuerung
- 5. Daten zum Webserver schreiben

### **Das Setup**

Zunächst ist es wichtig, die richtigen Libraries aus dem Web zu laden und diese zu installieren, damit man nicht unnötig Nerven bei der Fehlersuche verschwendet. Man benötigt hierzu die Libraries SPI, Ethernet, DallasTemperature, Onewire, dht, Wire, EthernetUdp und Time.

Im Internet findet man die unterschiedlichsten Versionen und muss diese auch passend zur Version der Arduino-Software installieren.

Ich nutze die Arduino-Software Version 1.5.4 sowohl auf Windows 7 als auch auf Mac OS X zusammen mit Java 7.

Die #include-Anweisungen binden zunächst alle genutzten Libraries ein. Danach füttern wir den C-Präprozessor mit allen festen Werten, um Speicher zu sparen.

Gerade beim Speicher kann man, wie erwähnt, je nach Arduino-Board Probleme bekommen, wenn das Programm dann doch etwas umfangreicher wird.

Die Pins bekommen sowohl einen festen Wert als auch Werte für die Taupunkt-Berechnung und die Offsetwerte für den Abgleich der Temperatursensoren.

"Onewire" initialisiert die einzelnen ds1820-Temperatursensoren, wobei jedem Sensor eine Device-Address zugewiesen wird.

Diese Adressen ermittelt man am besten mit dem Arduino-Sketch von [2].

Danach folgen die Ethernet-Einstellungen. Die MAC-Adresse sollte auf dem Ethernet-Shield aufgedruckt sein. Eine feste IP-Adresse holt man sich aus seinem Heim-Netzwerkrouter.

Die IP-Adresse des Time-Servers von der RWTH Aachen lautet 134.130.4.17, wobei man natürlich auch jeden anderen Timeserver verwenden kann. Je nachdem, welcher am nächsten liegt bzw. die höchste Zuverlässigkeit bietet.

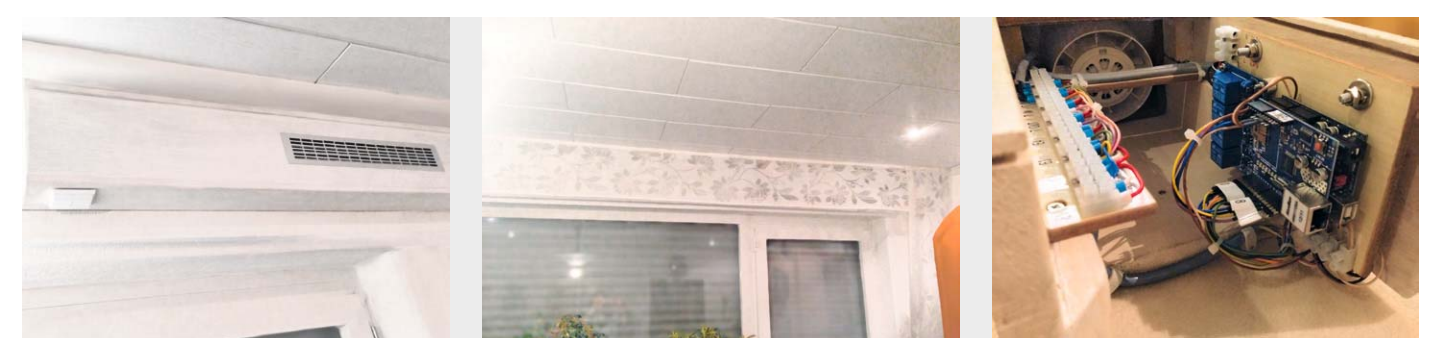

*Bild 10: Die Montage des Wärmetauschers und der Steuerungskomponenten*

U J

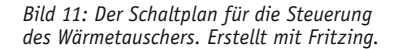

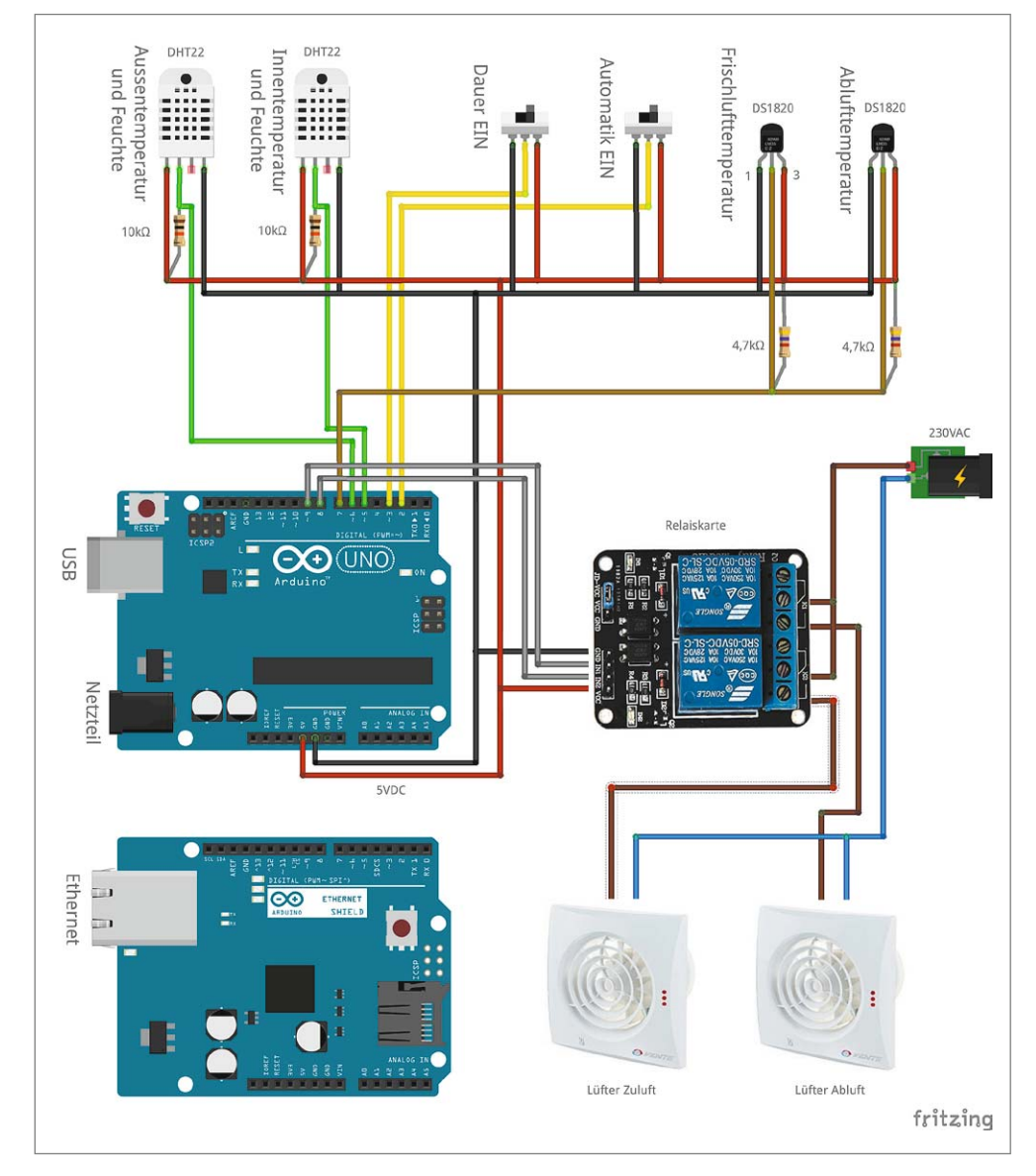

Da die Zeitübertragung über UDP-Transport läuft, geben wir den lokalen Port 8888 an. Die NTP\_Packet\_Size beträgt 48 Byte. Danach starten wir die Ethernet-UDP-Instanz und setzen alle Zeitvariablen auf null.

Nun kommt der Ethernet-Client an die Reihe, wo alle erforderlichen Adressen und Passwörter festgelegt werden. Hierbei sollte möglichst vermieden werden, das Passwort per Klartext zu übertragen, sondern dieses für die Übertragung zu verschlüsseln.

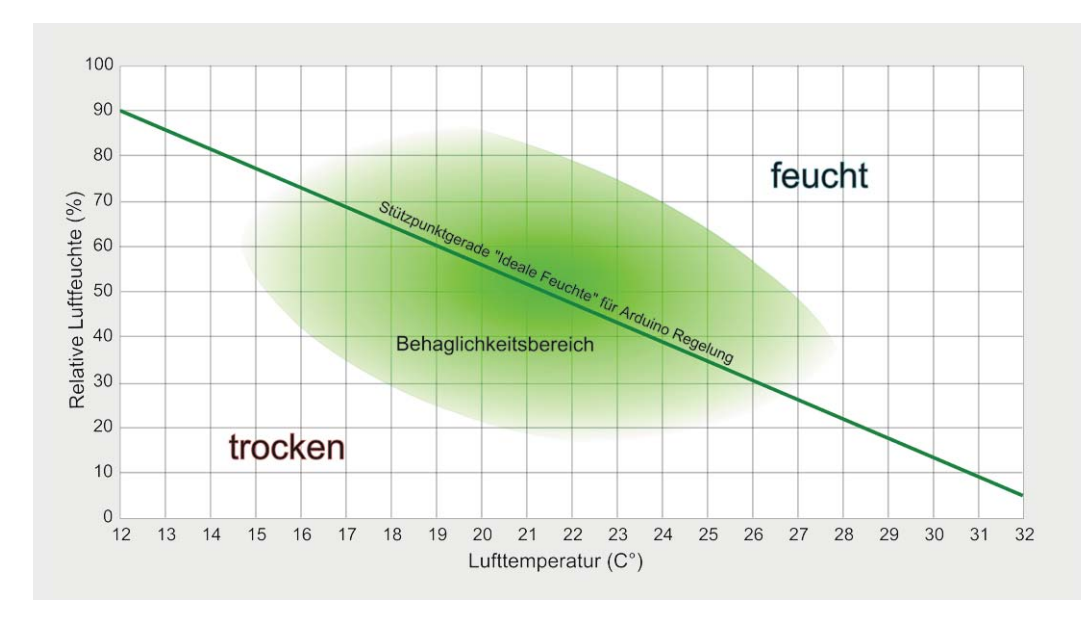

*Bild 12: Die grüne Linie zeigt den optimalen Wertebereich für gutes Raumklima.*

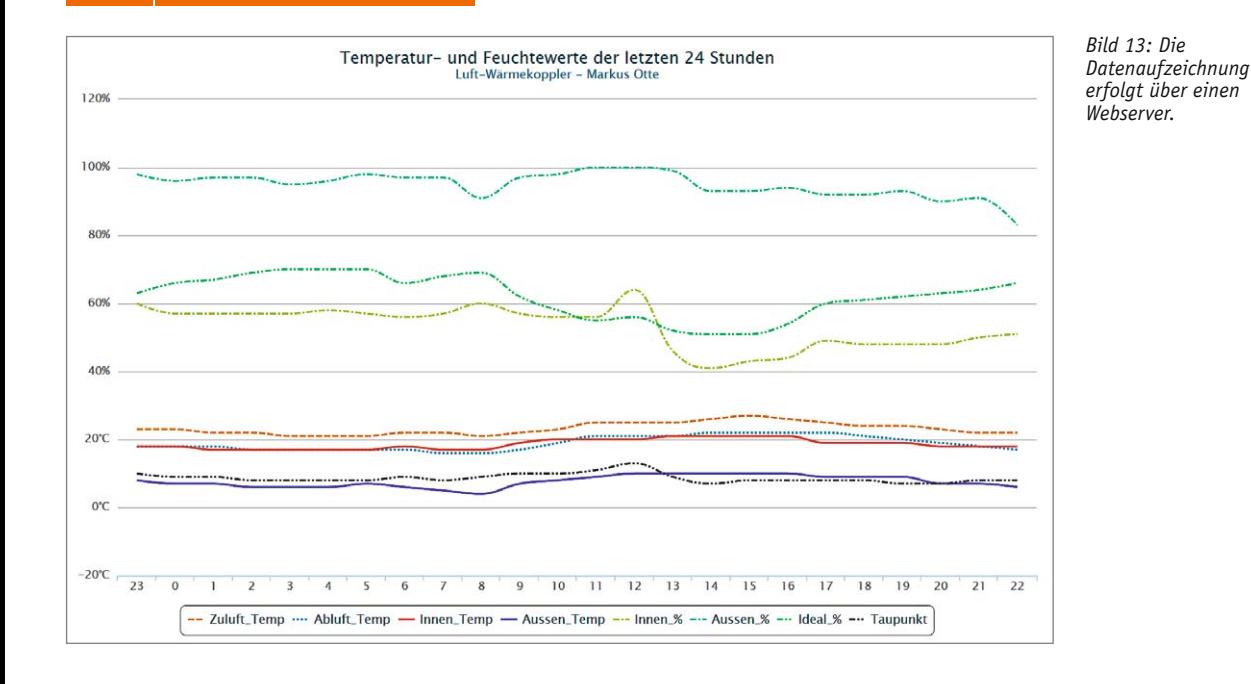

Anschließend werden alle für das Programm notwendigen Variablen deklariert.

Nun schalten wir die Pins per Software gegen Masse, initialisieren alle Sensoren und den Ethernet-Client.

### **Hauptprogramm**

Um zeitgesteuert verschiedene Programmschritte erledigen zu können, führen wir im Hauptprogramm vor jedem Programmblock einfach einen Vergleich per "IF THEN"-Abfrage auf Minute und Sekunde und/oder Stunde durch.

Dieses entlastet zum einen den Prozessor, weil nicht in jedem Durchlauf alles ausgeführt wird, und zum anderen wird man im Ablauf flexibler.

Natürlich könnte man auch die Arduino-Zeit "millis()" nutzen, was ich in meinem speziellen Fall nicht getan habe.

Nach 10 Sekunden startet das Auslesen der DS1820- und DHT22-Sensoren.

Der Taupunkt wird dann näherungsweise per Formel ermittelt:

dht1\_t = Temperatur des DHT22-Sensors,

dht1 h = Feuchte des DHT22-Sensors,

aTp = 17.271; ermittelt aus dem Datenblatt

bTp = 237.7; ermittelt aus dem Datenblatt

 $t$ aupunktTmp = (aTp \* dht1\_t) / (bTp + dht1\_t) + log(dht1\_h / 100)

taupunkt =  $(bTp * taupunktTmp) / (aTp - taupunktTemp)$ 

Diese Formel entdeckte ich ebenfalls durch Internetrecherche [5].

Um die ideale Wohlfühlfeuchte ebenfalls näherungsweise zu ermitteln, habe ich mir ein Diagramm aus dem Heizungs-/Klimabereich besorgt und eine Gerade durch den Behaglichkeitsbereich gezogen (Bild 12). Dort ermittelte ich den Wert dH von -4,2857 %/Grad, beginnend ab 12° Innentemperatur und 90 % Luftfeuchte.

Nach 20 Sekunden und wiederholt alle 20 Minuten findet die Abfrage des NTP-Zeitservers und das Setzen der aktuellen Uhrzeit im Programm statt. Der Webserver wird somit nach jeder Stunde mit neuen Temperatur- und Feuchtedaten versorgt. Bild 13 zeigt eine entsprechende Datenaufzeichnung.

Zum Automatikbetrieb muss der erste Schalter eingeschaltet sein. Als Regelalgorithmus schalten, ausgehend von der idealen Feuchte, um 10 % zu hohe bzw. zu niedrige Luftfeuchten im Innenraum beide Lüfter ein.

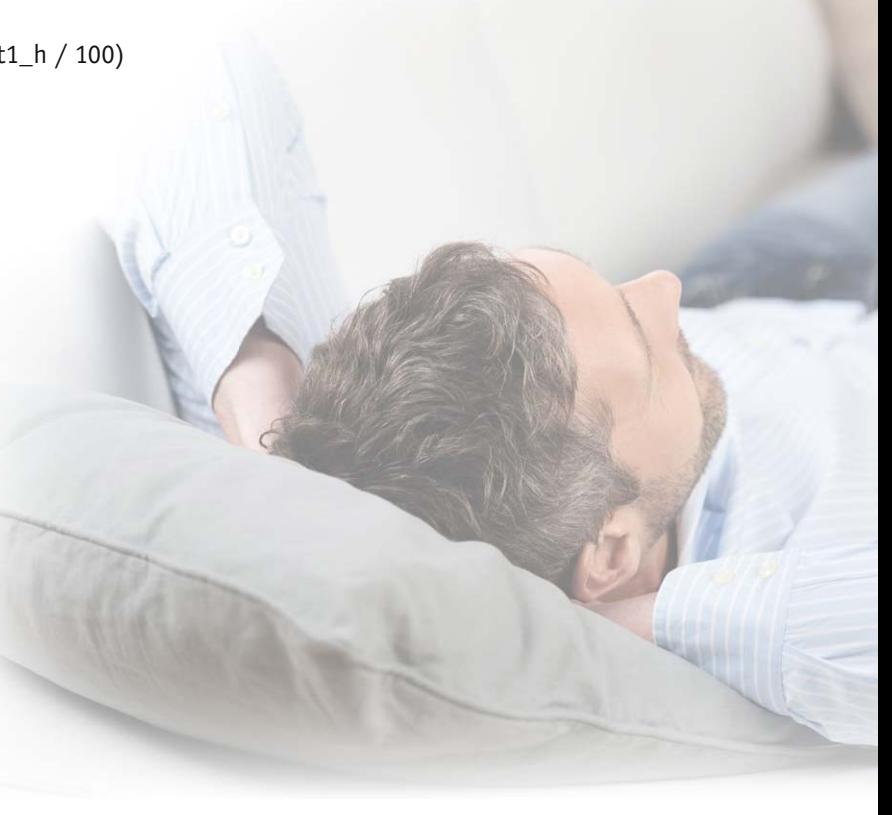

Weiterhin findet alle paar Stunden eine Zwangslüftung statt. Dies kann natürlich je nach Raumnutzung flexibel angepasst werden. Manuell könnte man die Lüfter mit dem zweiten Schalter in Rotation versetzen.

### **Unterprogramme**

Nun folgen die Unterprogramme Webserver, Datensenden (Webserver/Serielle Schnittstelle), DS1820 auslesen, DHT22 auslesen, Automatik (Lüfter schalten), Feuchteregelung, Zeitzähler zur einfachen Simulation der Uhrzeit.

Damit die Sekunden der Uhr auch im richtigen Takt laufen, was durch unterschiedliche Zykluszeiten ohne Nutzung der millis()- Funktion schwierig ist, findet ein Abgleich durch eine Pause von 800 ms (delay(800)) in jedem Zyklus statt. Das bedeutet, ein Zyklus hat eine Gesamtdauer von einer Sekunde. Dies kann je nach Programmgröße oder Aufrufen externer Geräte einen weiteren Abgleich notwendig machen.

Um die interne Arduino-Uhrzeit halbwegs reell zu gestalten, wird alle 20 Minuten ein neuer Zeitabgleich mit dem NTP-Server durchgeführt. Natürlich könnte man, um dies zu perfektionieren, einen DCF77- Uhrzeitempfänger einbauen.

Weitere Informationen, auch zu weiteren Projekten, finden sich auf meiner Home-**ELV** page [6].

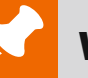

### **Weitere Infos:**

[1] www.fluuux.de

- [2] fluuux.de/2012/09/arduino-adressen-aller-ds1820-ermitteln
- [3] www.amazon.de/emall-supply-Computer-Zubehör
- [4] www.amazon.de/Badlüfter-SKS24-Badezimmer-Zubehör
- [5] www.macherzin.net
- [6] www.markusotte.de
- **www.minicomputer.elv.de**

### **Verwendete Produkte/Bauteile:**

Arduino Uno R3

Ethernet-Shield für Arduino UNO

4-Kanal-5-V-Relais-Modul für Arduino TTL-Logik: Hochstrom-Relais: AC 250 V 10 A, DC 30 V 10 A Stromverbrauch pro Kanal: 15–20 mA Anbieter: [3]

Temperatur-/Feuchtesensor DHT22 (Alternativ AM2302): Versorgungsspannung: 3,3–6 V Messstrom: 1,5 mA Stand-by-Strom: 50 uA Luftfeuchtigkeit: von 0 bis 100 % (relative Luftfeuchtigkeit) Temperaturbereich: -40 bis +80 °C Genauigkeit:  $\pm 2$  % rF,  $\pm 0.5$  °C

- Temperatursensor DS1820: Versorgungsspannung: 3,3–5 V Temperaturbereich: -55 bis +125 °C Genauigkeit: ±0,5 °C bei -10 bis +85 °C
- Ventilator 100 Quiet V1 (Nachfolger ist V2) Nennweite: 100 mm Spannung: 230 V Lautstärke: max. 25 dB(A) Verbrauch: 7,5 W Luftleistung: 97 m³/h Umdrehungen: 2165 rpm Schutzart: IP45 Anbieter: [4]

2 Einbauschalter Typ z. B. Gira/Siemens/Busch Jäger etc.

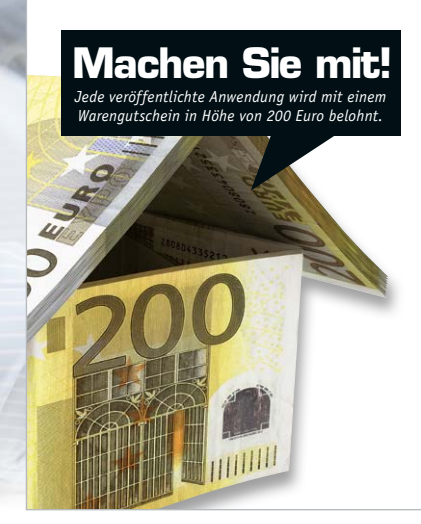

### Wir wollen es wissen – Ihre Anwendungen und Applikationen!

Welche eigenen kreativen Anwendungen und Applikationen haben Sie mit den ELV-Haustechnik-Systemen, aber auch mit anderen Produkten und Bausätzen realisiert – ob mit Standard-Bausteinen oder eingebunden in eigene Applikationen? Alles, was nicht gegen Gesetze oder z. B. VDE-Vorschriften verstößt, ist interessant. Denn viele Applikationen verhelfen sicher anderen zum Aha-Erlebnis und zur eigenen Lösung.

Schreiben Sie uns, fotografieren Sie Ihre Applikation, berichten Sie von Ihren Erfahrungen und Lösungen. Die interessantesten Anwendungen werden redaktionell bearbeitet und im ELVjournal mit Nennung des Namens vorgestellt.

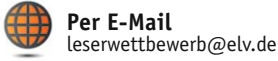

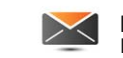

**Per Post**  ELV Elektronik AG, Leserwettbewerb, 26787 Leer

Die Auswahl der Veröffentlichungen wird allein durch die ELV-Redaktion ausschließlich nach Originalität, praktischem Nutzen und realisierter bzw.<br>dokumentierter Ausführung vorgenommen, es besteht kein Anspruch auf Veröffen für Veröffentlichungen und zu Werbezwecken genutzt werden.

### **HomeMatic®-1-Kanal-Schaltaktor im Hutschienengehäuse**

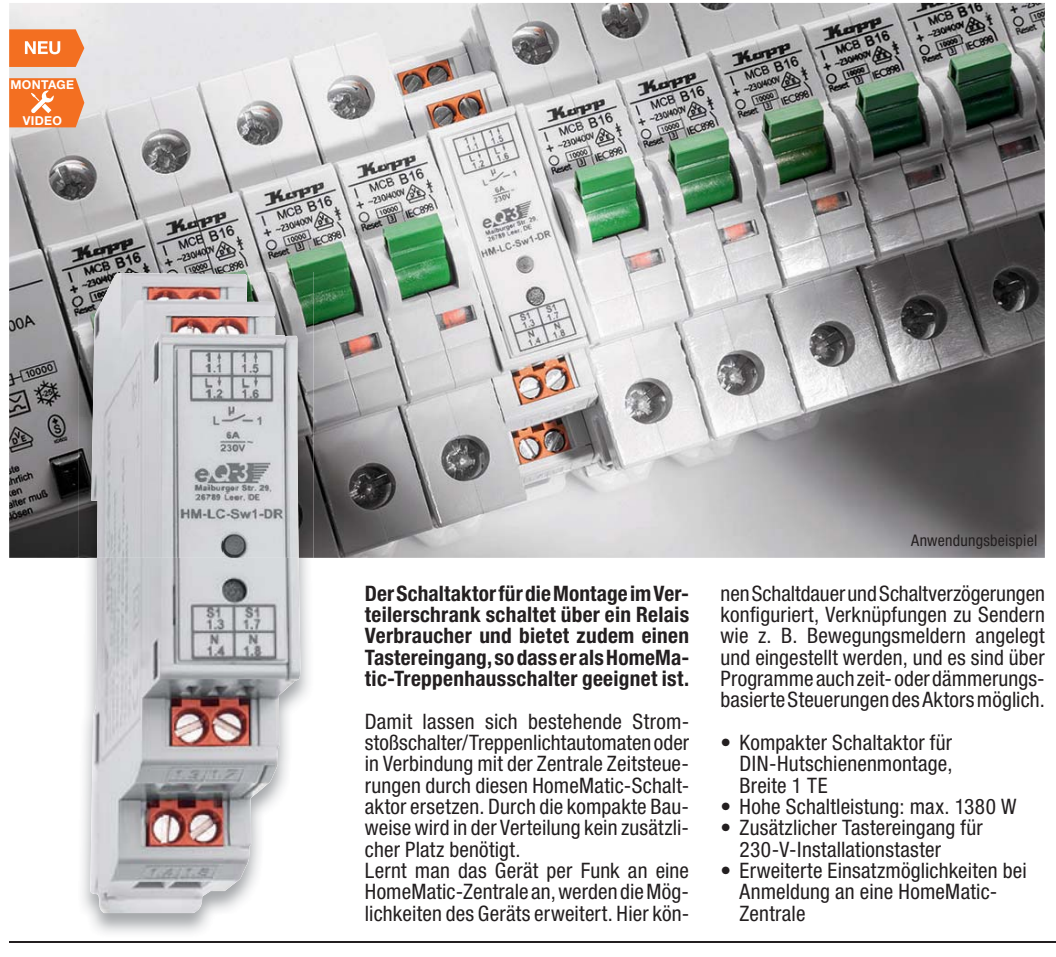

### **HomeMatic®-Funk-Wandsender, 2fach, für Markenschalter**

### **HomeMatic**

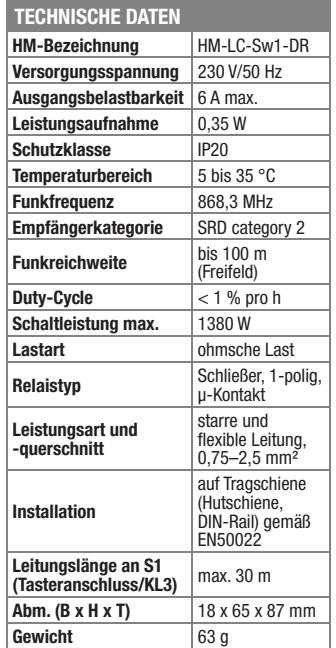

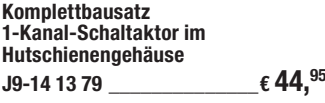

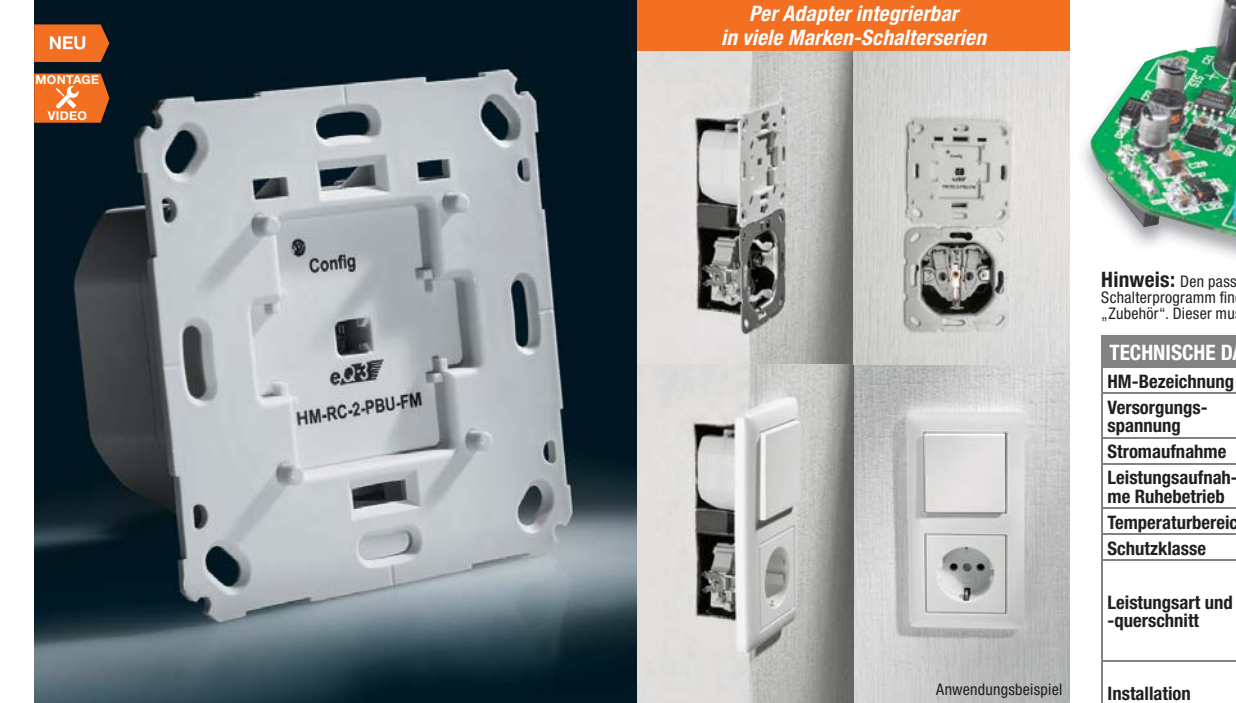

**Einfache HomeMatic-Integration in vorhandene Marken-Schalterprogramme – diesem Zweck dient der 2fach-Funk-Wandtaster für die Unterputzmontage mit Netzbetrieb.**

Der Sender kann bereits vorhandene Schalter ersetzen oder in nicht genutzte Plätze verbaut werden. Durch verschiedene Wippenadapter lassen sich die bereits

vorhandenen Rahmen und Wippen des bisherigen Schalterprogramms in den meisten Fällen einfach weiterverwenden. So ist ein einfacher und unsichtbarer Umstieg zu einer komfortablen Haustechnik möglich.

- Netzbetriebener 2-Kanal-Funksender • Für die Unterputzmontage in Schal-
- ter-/Gerätedosen
- Standardmaß und Tastwippenadapter für kostensparende und optisch nicht

auffällige Einbindung in vorhandene Installationsprogramme

• Für direkte Aktoransteuerung oder Einbindung in HomeMatic-Zentrale

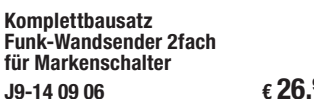

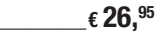

### **HomeMatic**

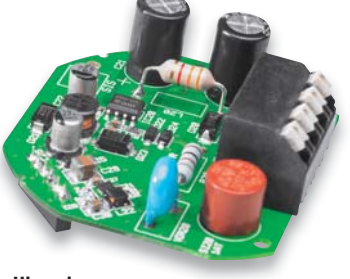

**Hinweis:** Den passenden Umrüstsatz für Ihr Schalterprogramm finden Sie im Web-Shop unter "Zubehör". Dieser muss separat mitbestellt werden.

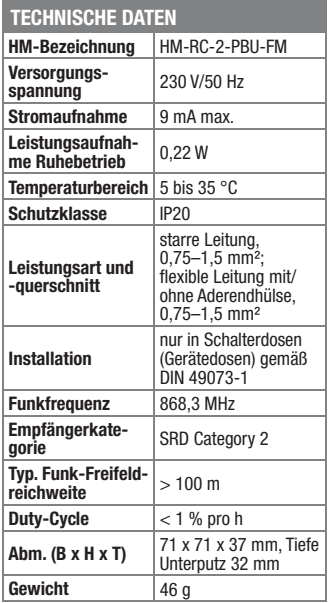

### **Bedien- und Anzeigeeinheit für ELV-Radiomodul FM-RM1**

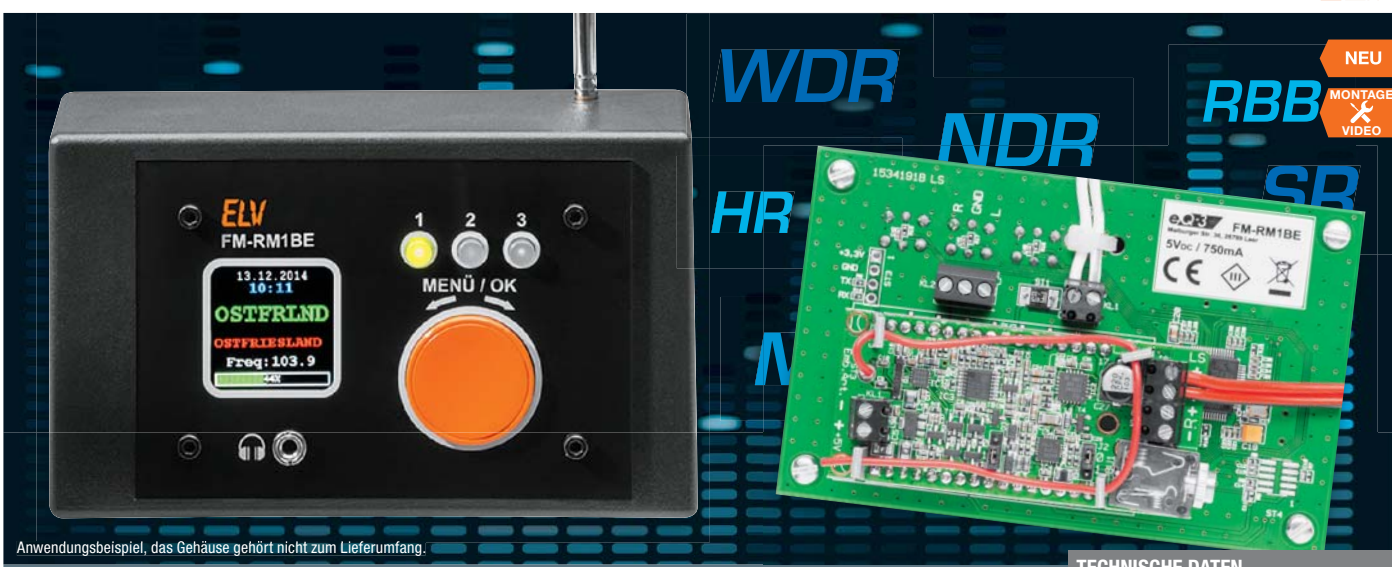

### **Die Bedien- und Anzeigeeinheit ergänzt das kompakte und leistungsfähige Radiomodul zu einem kompletten Gerät mit komfortabler Bedienung.**

Das als Steckbaustein ausgeführte Radiomodul wird hier einfach aufgesteckt und über das farbige OLED-Display und einen Drehimpulsgeber sowie 3 Stationstasten von der Frontseite aus bedient. Eine Klinkenbuchse erlaubt den bequemen Anschluss eines Kopfhörers auf der Frontseite. Die Steuerung erfolgt über den eigenen Mikrocontroller des Bedien- und Anzeigegeräts via l²C.

• Farbiges OLED-Display für Anzeige

von Informationen und RDS-Daten wie Sendername, Uhrzeit, Datum usw.

- Bequeme Bedienung und Konfiguration über Drehimpulsgeber
- 3 Stationstasten für Abspeicherung/
- Aufruf von Lieblingssendern • Frontseitiger Kopfhöreranschluss
- Zusätzlicher Anschluss für externe Audioquelle

Lieferung inkl. Frontplatte

**Komplettbausatz Bedien- und Anzeigeeinheit FM-RM1BE**  $J9-14\ 10\ 58$   $\epsilon$  **42.**<sup>95</sup> **VISATON Kleinlautsprecher**  mit Kunststoffmembran und Metallkorb 5 cm, K 50/8 Ω **J9-10 71 74 \_\_\_\_\_\_\_\_\_\_\_\_ € 2,15**

**Steckernetzteil 5 V / 1,5 A** mit Hohlstecker 5,5 x 2,1 mm  $J9-09$  17 66  $\epsilon$  6,<sup>95</sup>

**DC-Kabel 2 x 0,4 mm²**  mit DC-Hohlsteckerkupplung 2,1/5,5 mm gerade, 2 m  $J9-10\,66\,07$   $\epsilon$  **1.**<sup>95</sup>

### **TECHNISCHE DATEN**

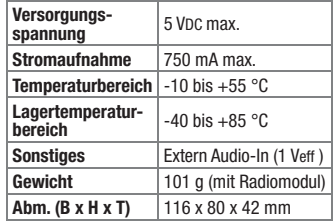

### **Spar-Set:**

**TECHNISCHE DATEN Kompatible Betriebssysteme zur ELV-Konfigurationssoftware**

**Sie sparen € 2,95 gegenüber Einzelkauf** Bedien- und Anzeigeeinheit FM-RM1BE und FM-Receiver Modul FM-RM1 (S. 104) **J9-11 92 79 € 65,90 € 62,95**

### **Klimadaten über lange Zeit erfassen – Temperatur-Luftfeuchte-Datenlogger TFD 500**

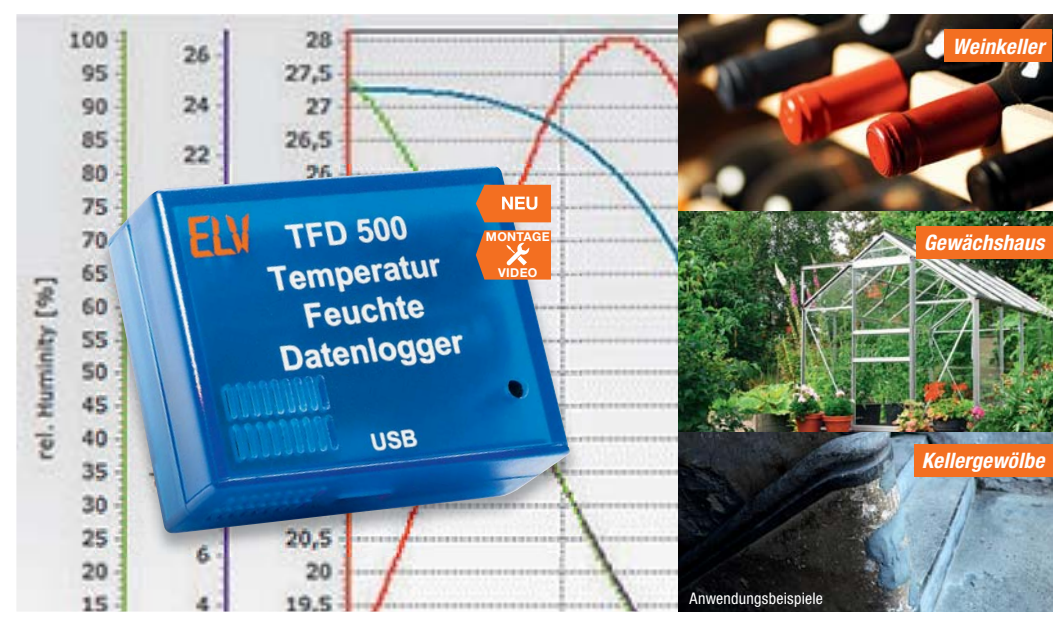

**Der batteriebetriebene Datenlogger sammelt an seinem Einsatzort über einen integrierten Sensor Temperatur-/ Luftfeuchtedaten für bis zu 590 Tage (nur Temperatur: bis zu 910 Tage) und stellt diese über eine USB-Schnittstelle einem PC zur Auswertung zur Verfügung.**

Damit sind Klimadaten auch an weit abgelegenen Orten über sehr lange Zeiträume erfassbar. Für eine besonders lange Erfassungszeit sorgen ein sehr stromsparender Schaltungsaufbau und eine leistungsfähige Batteriebestückung.

- Präziser Temperatur-/Luftfeuchtesensor, Toleranz typ.  $\pm 0.3$  % Temperatur,  $\pm$  3 % Luftfeuchte
- Sehr weiter Temperatur-Einsatz- und -Erfassungsbereich: -20 bis +80 °C • Großer Datenspeicher für Langzeit-
- aufzeichnung
- 3 wählbare Aufzeichnungsintervalle: 5 min/1 min/10 s • Wählbare Aufzeichnungsart:
- Temperatur und Luftfeuchte oder nur **Temperatur**
- USB-Port zum Auslesen der gesammelten Daten und Gerätekonfiguration über mitgelieferte PC-Software
- Integrierte Echtzeituhr für genaue Zeitdatenaufzeichnung
- Lange Batterielaufzeit mit einem Batteriesatz: bis zu 3 Jahre

Lieferung inkl. CD-ROM mit Konfigurationssoftware

### **Komplettbausatz Temperatur-Feuchte-Datenlogger TFD 500**<br>J9-14 13 54  $\epsilon$  39.95

**J9-14 13 54 \_\_\_\_\_\_\_\_\_\_\_\_\_\_€ 39,95 Batterien** (nicht im Lieferumfang):

**2x Micro** (AAA/LR03)  $J9-10\,65\,01$   $\epsilon\,0.^{65}$  Windows Vista, 7, 8, 8.1

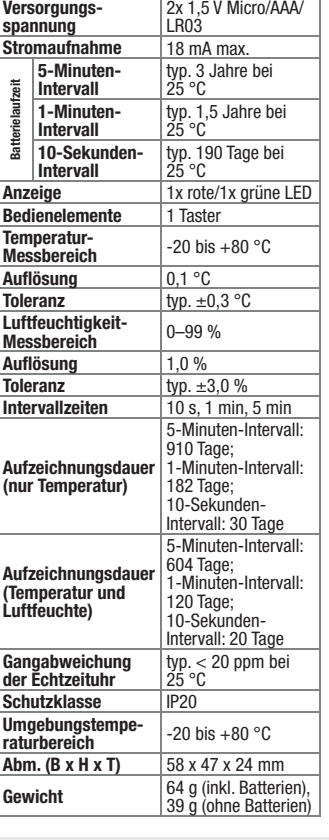

Preise inkl. 19 % MwSt. zzgl. evtl. Versandkosten. Siehe Seite 113. Bestell-Hotline: **0491/6008-88** (Mo. bis Fr. 08:00 – 20:00 Uhr)

### Wir wollen es wissen! Ihre Anwendungen & Applikationen

Welche eigenen kreativen Anwendungen und Applikationen haben Sie mit den ELV-Haustechnik-Systemen, aber auch anderen Produkten und Bausätzen realisiert? Schreiben Sie uns, fotografieren Sie Ihre Applikation, berichten Sie uns von Ihren Erfahrungen und Lösungen. Die interessantesten Anwendungen werden redaktionell bearbeitet und im ELVjournal mit Nennung des Namens vorgestellt.

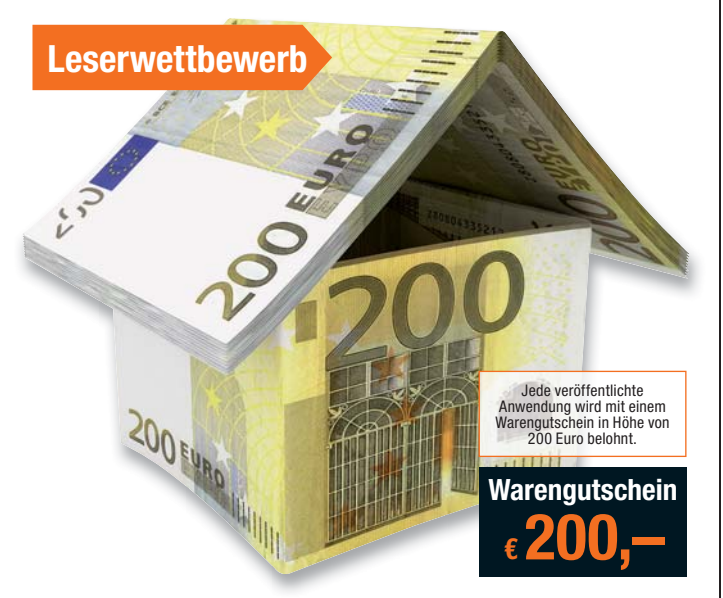

Die Auswahl der Veröffentlichungen wird allein durch die ELV-Redaktion ausschließlich nach Originalität, eige<br>praktischem Nutzen und realisierter bzw. dokumentierter Ausführung vorgenommen, es besteht kein An-<br>spruch auf V **ELV Elektronik AG, Leserwettbewerb, 26787 Leer bzw. leserwettbewerb@elvjournal.de**

### Frontplatten selbst bedrucken – JetCal-Folien für Frontplatten

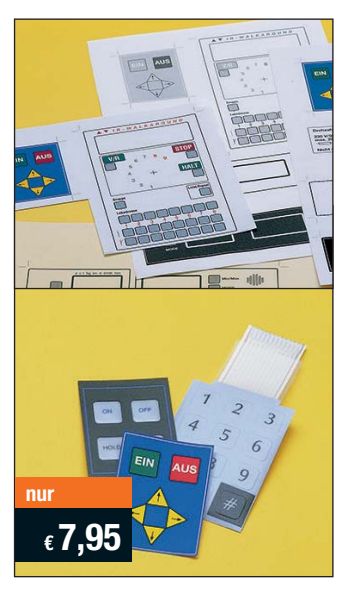

**Selbst gebaute Geräte sind heute auch professionell einzukleiden – mit einer großen Auswahl an industriell gefertigten Gehäusen.** 

Damit das Outfit perfekt wird, gehört eine ebenso professionelle Frontplattenbeschriftung dazu. Dank moderner Computertechnik und hochwertiger Materialien gelingt dies auch "home-made" mit Frontplattenfolien, die mit gängigen Tintenstrahldruckern in Profi-Qualität

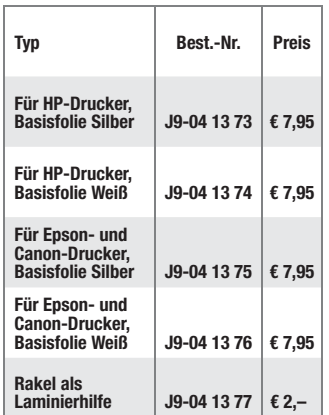

bedruckbar sind. JetCal-Folien sind eine Kombination aus einer speziell mit Tintenstrahldruckern bedruckbaren Inkjet-Druckfolie und einer doppelseitig klebenden weißen oder silberfarbigen Klebefolie. Die transparente Frontplatte wird spiegelbildlich bedruckt und rückwärtig auf die Klebefolie aufgeklebt. Die fertige Kombination ist dann bequem auf die bearbeitete Frontplatte aufzukleben.

Für die absolut plane Lage der Frontplattenfolie ohne Luftblasen sorgt ein optional lieferbares Rakel, mit dem die fertige Folienkombination glatt gestrichen und von eventuellen Luftblasen befreit wird.

Einsteigerpaket mit Anleitung und je 1 Druckfolie und 1 Basisfolie, DIN A4.

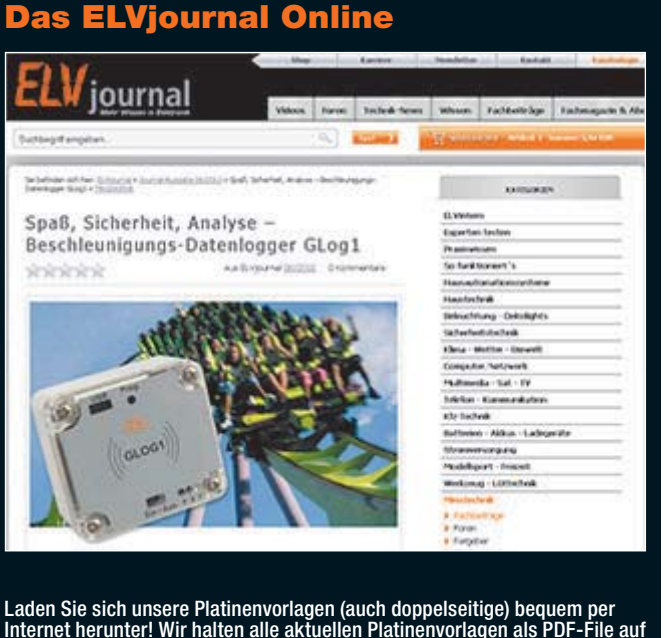

Internet herunter! Wir halten alle aktuellen Platinenvorlagen als PDF-File auf unserer Website des ELVjournal für Sie bereit.

Damit stehen in der Regel alle, auch die übergroßen und doppelseitigen Platinenvorlagen, der aktuellen Ausgaben des ELVjournal zur Verfügung. Sie können gegenüber der herkömmlichen Folie beliebig oft eingesetzt, auf dem von Ihnen gewünschten Medium ausgedruckt und bequem jahrelang im Computer archi-viert werden. Die Daten liegen im gebräuchlichen PDF-Format vor, sind also mit jedem "Acrobat Reader" ab Version 3.0 zu öffnen und auszudrucken.

Beste Ergebnisse erreichen Sie beim Ausdruck auf den von uns angebotenen Laser- und Inkjet-Folien. Hiermit sind besonders hohe Maßhaltigkeit und Kantenschärfe erreichbar.

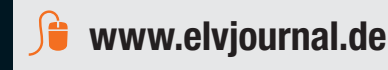

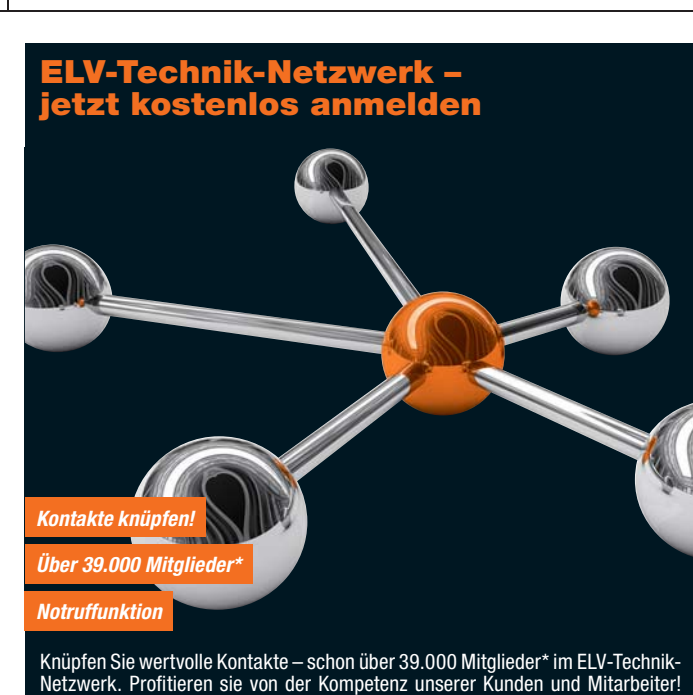

- Werden Sie Mitglied und diskutieren Sie interessante Themen und Produkte.
- **•** Über 450 Foren mit mehr als 30.000 Beiträgen zu über 7.400 Themen **•** Notruffunktion: Ihr Technik-Notruf ist 24 Stunden an prominentester Stelle
- sichtbar so steigt die Wahrscheinlichkeit für schnelle Hilfe **•** Mitglieder- und Expertensuche: Finden Sie Mitglieder und Experten mit gleichen Interessen oder dem Fachwissen, das Sie suchen

*\*Stand: 13.04.2015*

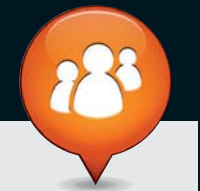

**www.netzwerk.elv.de**

### Bestellen ganz bequem

### **Widerrufsbelehrung**

Widerrufsrecht<br>Sie haben das Recht, binnen vierzehn Tagen ohne Angabe von Gründen diesen Vertrag zu widerrufen.<br>Die Widerrufsfrist beträgt vierzehn Tage ab dem Tag, an dem Sie oder ein von Ihnen benannter Dritter, **der nicht der Beförderer ist, die letzte Ware in Besitz genommen haben bzw. hat. Um Ihr Widerrufsrecht auszuüben, müssen Sie uns, der**

ELV Elektronik AG, Maiburger Str. 29–36, 26789 Leer; III ELV Elektronik AG, Paketfach 90, 4005 Linz<br>The ELV Elektronik AG, Postfach, 4313 Möhlin<br>mittels einer eindeutigen Erklärung (z. B. ein mit der Post versandter Brief,

Folgen des Widerrufs<br>Wenn Sie diesen Vertrag widerrufen, haben wir Ihnen alle Zahlungen, die wir von Ihnen erhalten haben,<br>Wenn Sie diesen Vertrag widerrufen, haben wir Ihnen alle Zahlungen, die sich daraus ergeben, dass<br>S

### **Zahlen ganz bequem**

Die Zahlungsoptionen entenbmen Sie bitte der Be-<br>Beildkarte. Die Katalogopreise sind Endpreise in € inkl.<br>der zum Zeitpunkt der Erstellung (April 2015) gültigen<br>gesorldrichen Mehrwertsteuer (wird auf der Rechnung<br>gesondert

onen auf Basis der deutschen Preise und können wie<br>gewohnt in Schweizer Franken bezahlen.<br>Unsere Angebote sind freibleibend. Abbildungen,<br>Abmessungen und Gewichtsangaben in unseren<br>Angeboten sind unverbindlich. Druckfeh<u>l</u> tümer sowie technische und preisliche Anderungen<br>bleiben uns vorbehalten. Im Übrigen gelten unser<br>e Allgemeinen Geschäftsbedingungen, die auf der<br>Rückseite einer jeden Rechnung abgedruckt sind.<br>Vorab können Sie unsere Allg

Wiederverkäufern senden wir gerne unsere Händlerkonditionen: Tel: +49 (0)491/6008-415.

**E Bankeinzug**<br>Bei Zahlung per Bankeinzug (SEPA-Basislastschrift)<br>hat der Kunde bei erstmaliger Bestellung seine Be-<br>stellung schriftlich mittels Bestellschein, Bestellkarte,<br>Fax oder Internet durchzuführen und die Zahlung Kunden abgebucht. Die Frist für die Vorabankündigung<br>(Pre-Notification) wird auf 1 Tag verkürzt. Die der ELV<br>Elektronik AG gewährte Einzugsermächtigung ist je-<br>derzeit widerrufbar.

### Service und Information

### **Technische Anfragen**

Für spezielle technische Fragen nutzen Sie bitte un-seren Technischen Kundendienst, der Ihnen gerne umfassende und qualifizierte Auskünfte erteilt. Damit es schneller geht: Bitte nennen Sie uns ggf. Bestellnummer, Artikelbezeichnung und Katalogseite. Danke! Die Kontaktdaten finden Sie in der Tabelle rechts.

### **Reparatur-Service**

Für ELV-Markenprodukte, aber auch für Geräte, die<br>Sie aus ELV-Bausätzen selbst herstellen, bieten wir<br>Ihnen einen kostengünstigen Reparatur-Service an.<br>Im Sinne einer schnellen Abwicklung führen wir eine Reparatur sofort durch, wenn die Reparaturkosten den

halben Artikelpreis nicht überschreiten. Bei einem größeren Defekt erhalten Sie vorab einen unverbindlichen Kostenvoranschlag. Die Kontaktdaten: ELV / Reparatur-Service / 26789 Leer

ELV / Reparatur-Service / Paketfach 90 / 4000 Linz ELV / Reparatur-Service / Postfach / 4313 Möhlin

### **Qualität/Sicherheit**

Komplettbausätze von ELV beinhalten sämtliche zum<br>Aufbau erforderlichen elektronischen und mechani-<br>schen Teile einschließlich Platinen, Gehäuse mit ge-<br>bohrterundbedruckterFrontplatte, Netztrafos, Schrau-<br>ben, Mutternusw. Markenbauteile Verwendung. Fertiggeräte werden mit Gehäuse betriebsfertig und komplett abgeglichen geliefert. Sämtliche ELV-Bausätze und ELV-Fertiggerä-te sind mit 1-%-Metallfilmwiderständen ausgerüstet. Technische Änderungen vorbehalten.

<mark>Hinweis</mark><br>Bitte beachten Sie beim Aufbau von Bausätzen die<br>Sicherheits- und VDE-Bestimmungen. Netzspannungen auf Spannungen ab 42 V sind lebensge-<br>fährlich. Bitte lassen Sie unbedingt die nötige<br>fährlich. Bitte lassen Sie dere solche, bei denen für den Betrieb der ferti-<br>gen Geräte Netzspannung erforderlich ist, dürfen<br>ausschließlich von Profis aufgebaut werden, die<br>aufgrund ihrer Ausbildung dazu befugt und hin-<br>reichend mit den einschlägig **E** Vorkasse

**Bitte senden Sie uns erst Ihren Auftrag und warten** Sie auf die Rechnung, bevor Sie den Betrag überwei-sen. Vergessen Sie nicht, die Rechnungs-Nr. auf dem Überweisungsträger anzugeben.

The Interhandment<br>Bei Lieferung per Nachnahme zahlen Sie direkt bei<br>Annahme der Lieferung an den Zusteller. Das Nach-<br>nahmeentgelt (bei der Deutschen Post AG € 3,60 zzgl.<br>MwSt./Dsterreichischen Post AG € 3,50 zzgl. MwSt.)<br> den Zusteller gezahlt. Die Nachnahmegebühren liegen nicht im Einflussbereich von ELV.

### **E Kreditkarte**

Begleichen Sie Ihre Rechnung einfach mit Ihrer Master-, Visa-Card oder American Express. Bei Ihrer Bestellung geben Sie Ihre Kreditkarten-Nummer, die Gültigkeits-dauer und die Prüfziffer an.

### **Liefern schnell und sicher**

Ist ein bestellter Artikel nicht sofort lieferbar, informie-ren wir Sie über den voraussichtlichen Liefertermin. Die Kosten für den Transport übernimmt zum Teil die ELV Elektronik AG.<br>ELV Elektronik AG.<br>Für Aufträge in Deutschland unter € 150 – (Österreich

Für Aufträge in Deutschland unter € 150, – (Osterreiche 200, –/Schweiz CHF 250, –) berechnen wir eine Ver-<br>sandkostenpauschale von € 5,95 (Osterreich € 6,95,<br>Schweiz: CHF 9,95).<br>Ab einem Warenwert von € 150, – in Deutschl Bei Lieferung per Nachnahme trägt der Kunde die in<br>diesem Zusammenhanganfallenden Gebühren. Ledig-<br>lichbei Sonderwünschen (Luftpost, Express, Spedition)<br>berechnen wir die anfallenden Mehrkosten. Nachliefe-<br>rungen erfolgen

### **ELV Elektronik weltweit**

**Bestellen** (Montag

**Eurgen Für** Belieferungen in die Schweiz und nach Os-<br>terreich gelten Sonderregelungen, die auf den Bestell-<br>karten ausführlich erläutert sind.

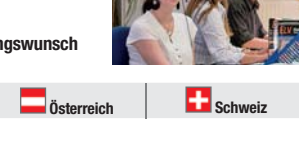

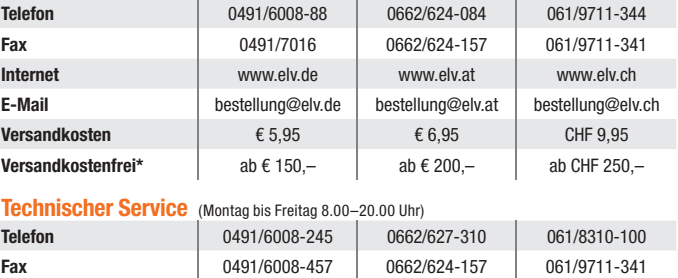

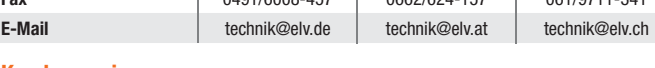

<mark>Kundenservice</mark> (Montag bis Freitag 8.00–20.00 Uhr)<br>Für Auskünfte zu Rücksendungen oder Reklamationen wählen Sie bitte direkt:<br>(Bitte haben Sie Verständnis, dass technische Fragen an dieser Stelle nicht beantwortet werden

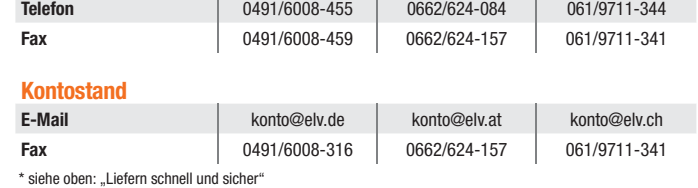

### **Herausgeber: Impressum**

ELV Elektronik AG, 26787 Leer Telefon 0491/6008-0, Fax 0491/7016 E-Mail: redaktion@elv.de

**Chefredaktion:**  Prof. H.-G. Redeker, verantw.

### **Verlagsleitung:**  Heinz Wiemers

**Anzeigen-Redaktion:** Meike vom Baur, verantw.

**Erscheinungsweise:**<br>zweimonatlich, jeweils zu Beginn der Monate<br>Februar, April, Juni, August, Oktober, Dezember

**Technisches Layout:**<br>Silvia Heller, Wolfgang Meyer, Annette Schulte<br>Dipl.-Ing. (FH) Martin Thoben<br>**Satz und Layout:** 

Nadine Eichler, Andrea Rom, Franziska Winckelmann Redaktion:<br>Markus Battermann (M. Eng.), Dipl.-Ing. (FH)

Markus Battermann (M. Eng.), Dipl.-Ing. (FH)<br>Karsten Beck, Dipl.-Ing. Bartholomeus Beute,<br>Dipl.-Ing. (FH) Hans-Jürgen Boekhoff, Wilhelm<br>Brückmann, Thomas Butert, Dipl.-Ing. (FH) Gerd<br>Busboom, Markus Cramer (M. Sc.), Dipl.-

KruseMedien GmbH, 48691 Vreden Telefon: 02564-5686110, Fax: 02564-5686198 Geschäftsführer: H. Wildenhues **Druck:**

Vogel Druck und Medienservice, 97204 Höchberg

**Abonnementpreis:** 6 Ausgaben: Deutschland € 29,95, Österreich € 36,70, Schweiz € 37,50 (inkl. Versandkostenanteil), Ausland € 52,40

**Bankverbindungen:** Commerzbank Emden IBAN: DE11 2844 0037 0491 3406 00,

BIC: COBADEFFXXX Postbank Hannover IBAN: DE55 2501 0030 0335 8163 08, BIC: PBNKDEFF

**Urheberrechte:** Die in diesem Magazin veröffentlichten Beiträge einschließlich der Platinen sind urheberrechtlich geschützt. Eine auch auszugsweise Veröffentlichung und Verbreitung ist grundsätzlich nur mit vorheriger schriftlicher Zustimmung des Herausgebers gestattet.

**Patente und Warenzeichen:**<br>Sämtliche Veröffentlichungen erfolgen ohne<br>Berücksichtigung eines eventuellen Patent- oder<br>Gebrauchsmusterschutzes. Bei den verwendeten Warenbezeichnungen kann es sich um geschützte Warenzeichen handeln, die nur mit Zustimmung ihrer Inhaber warenzeichenmäßig benutzt werden dürfen.

**Eingesandte Beiträge:** Der Herausgeber ist nicht verpflichtet, unver-langt eingesandte Manuskripte oder Geräte zurückzusenden. Eine Haftung wird für diese Gegenstände nicht übernommen.

Gesetzliche und postalische Bestimmungen:<br>Die geltenden gesetzlichen und postalischen<br>Bestimmungen hinsichtlich Erwerb, Herstellung<br>und Inbetriebnahme von Sende- und Empfangs-<br>einrichtungen sind zu beachten.

**Haftungsausschluss:**<br>Der Herausgeber übernimmt keine Haftung für<br>die Richtigkeit der veröffentlichten Schaltungen<br>und sonstigen Anordnungen sowie für die Rich-<br>tigkeit des technischen Inhalts der veröffentlich-<br>ten Aufsät

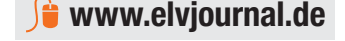

**Die ausführlichen AGB lesen Sie bitte im Web-Shop unter: www.agb.elv.de**

wieder zurückerhalten haben oder bis Sie den Nachweis erbracht haben, dass Sie die Waren zurück-<br>ugsandt haben, je nachdem, welches der frühere Zeitpunkt ist. Sie haben die Waren unverzüglich und<br>in jedem Fall spätestens b

Kunden außerhalb Deutschlands beliefern wir ebenfalls<br>direkt. Hierbei kommen die Preise des deutschen Kata-<br>logs zum Ansatz, in denen die jeweils geltende deutsche<br>Mehrwertsteuer bereits enthalten ist.

Für Firmenkunden aus der EU mit UST-ID-Nr. und für<br>Kunden aus allen anderen Ländern ziehen wir die deut-<br>sche Mehrwertsteuer automatisch ab. Sie zahlen per<br>Vorauskasse. Wir berechnen die tatsächlichen Transport- und Versicherungskosten und wählen eine kostengünstige Versandart für Sie (Sonderregelung für Österreich und Schweiz, Infos auf Anfrage).

Bitte beachten Sie, dass einige Produkte aus dem ELV-Programm aufgrund spezieller Normen und<br>Vorschriften sowie vertriebsrechtlichen Gründen in<br>Österreich/der Schweiz nicht ausgeliefert werden<br>können. Dies gilt teilweise für Geräte, die ans Post-<br>netz angeschlossen w

### **Auskünfte zu Zahlungsverhalten**

Zur Auftragsabwicklung speichern wir die personen-bezogenen Daten. Ggf. beziehen wir Informationen zu Ihrem bisherigen Zahlverhalten sowie Bonitätsin-formationen auf der Basis mathematisch-statistischer

Verfahren von der Creditreform Boniversum GmbH,<br>Hellersbergstr. 11, 41460 Neuss.<br>Wir behalten uns vor, Ihnen aufgrund der erhaltenen<br>Informationen ggf. eine andere als die von Ihnen ge-<br>wählte Zahlungsart vorzuschlagen. Al vertraulich behandelt.

### **Datenschutz**

### **Hinweis zu § 28 b Nr. 4 BDSG**<br>Zum Zweck der Entscheidung über die Begründung,<br>Durchführung oder Beendigung des Vertragsverhält-<br>nisses erheben oder verwenden wir Wahrscheinlichkeitswerte, in deren Berechnung unter anderem An-<br>schriftdaten einfließen schriftdaten einfließen. Weitere Infos im ELV-Web-Shop: www.elv.de.

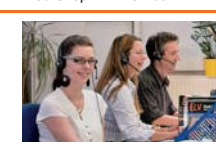

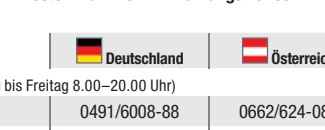

**Kontaktdaten**  Bitte nennen Sie uns bei Bestellungen:  **Kundennummer Bestell-Nummer Zahlungswunsch**

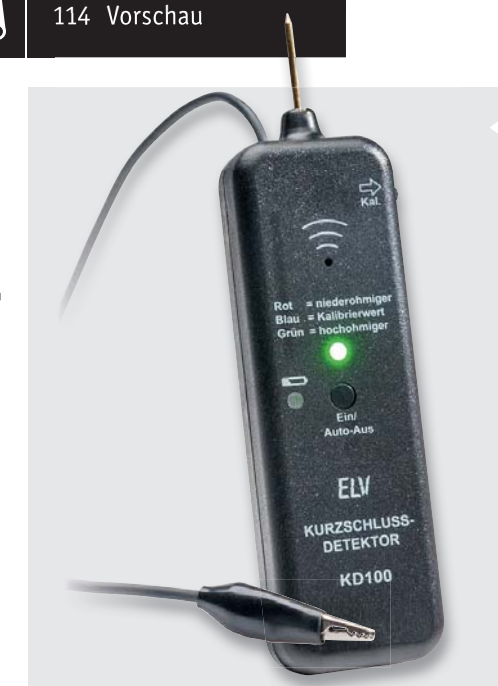

### **Kurzschluss-Detektor KD100**

Seit dem Aufkommen der Arduino- und Raspberry-Pi-Mikrorechnersysteme hat der Elektronik-Selbstbau wieder viele neue Impulse bekommen, Do-it-yourself-Projekte werden immer beliebter. Viele "Bastel-Projekte" werden angeboten und lassen sich mit etwas Geschick leicht zusammenbauen. Dennoch kommt es gerade in modernen, dicht gedrängten Schaltungsaufbauten und Platinenlayouts vor, dass durch defekte Bauteile, Leiterbahnfehler oder unsaubere Lötstellen in den Schaltungen Kurzschlüsse entstehen können.

Genau hier hilft der Kurzschluss-Detektor KD100, er findet diese Stellen schnell und präzise in der Schaltung. Der KD100 basiert in seiner Grundschaltung auf dem Vorgängermodell KD1, wurde jedoch mit SMD-Bauteilen miniaturisiert und verfügt durch einen modernen Schaltregler über eine stabilisierte Spannung aus nur zwei Mikro-Zellen (LR03/AAA). Über eine RGB-LED können die drei Zustände "niederohmiger", "hochohmiger" und "Kalibrierwert" dargestellt werden, womit das Auffinden eines Kurzschlusses sehr einfach wird. Gleichzeitig verfügt der KD100 über einen akustischen Signalgeber, der mit verschiedenen Tonsignalen über den aktuellen Zustand informiert.

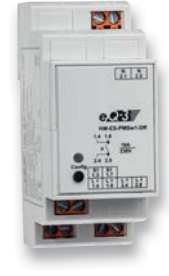

### **1-Kanal-HomeMatic-Funk-Schaltaktor mit Leistungsmessung**

Mit dem HM-ES-PMSw1-DR für Hutschienenmontage ist es nun möglich, auch im Verteilerkasten angeschlossene Verbraucher oder an die Sensorkanäle angelernte andere HomeMatic-Geräte (z. B. Dimmaktoren) fernzuschalten und gleichzeitig den Energieverbrauch der angeschlossenen Verbraucher zu messen (Spannung, Strom, Wirkleistung, Frequenz und Energieverbrauch), in der HomeMatic-Zentrale auszuwerten und ggf. mit Aktionen zu verknüpfen.

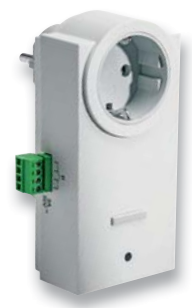

### **HomeMatic-Zwischenstecker-Schaltaktor mit Klemmenanschluss**

Der neue HomeMatic-Schaltaktor HM-LC-Sw1-Pl-CT im praktischen Zwischensteckergehäuse ermöglicht das potentialfreie Schalten von an den Klemmen-Kontakten angeschlossenen Leitungen. Dieses Gerät eignet sich besonders für die Steuerung von Garagentorantrieben, da viele namhafte Hersteller zusätzlich zur Fernbedienung die Steuerung ihrer Antriebe durch einen potentialfreien Taster ermöglichen. Somit ist auch die direkte Tor-Fernsteuerung im HomeMatic-System verfügbar.

### **Timermodul für den Mini-Bewegungsmelder PIR13**

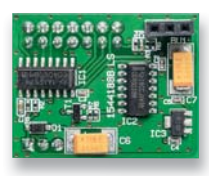

Mit dem Timermodul PIR13TM wird der Ausgang des Bewegungsmelders PIR13 um einen praktischen Ausschalttimer erweitert. Über Potentiometer und Jumper lassen sich Aktivzeiten zwischen 10 Sekunden und 21 Minuten einstellen. Das Timermodul ist so ausgelegt, dass es unter das PIR13-Modul gesteckt wird und die gleichen Maße wie das PIR13- Modul besitzt. So kann das Modul auch in schon bestehende Schaltungen einfach dazwischen gesteckt werden und erweitert diese um die Ausschalttimer-Funktionalität.

### **SMD-Löten – einfach und professionell**

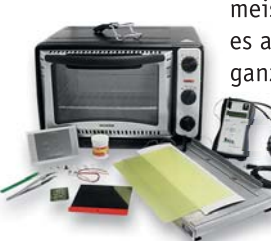

Immer mehr Bauteile sind nur noch in SMD-Ausführung lieferbar, die meisten davon kaum oder gar nicht mit einem Lötkolben lötbar. Da liegt es auch nahe, gleich ein komplettes SMD-Layout selbst zu erstellen und ganze Baugruppen mit SMD-Bauteilen auszuführen. Selbst mit Heißluft gerät man hier jedoch schnell an Grenzen. Wir untersuchen auch für den Hobbyelektroniker geeignete SMD-Reflow-Technik und stellen deren Handhabung und Anwendung vor.

### **Arduino verstehen und anwenden, Teil 11**

Mit Grundlagen und Praxisprojekten behandeln wir im nächsten Teil der Serie das Thema "Timer" und "Counter".

### **HomeMatic®-Know-how, Teil 10**

HomeMatic als Sicherheitssystem – im nächsten Teil geht es an die Zentralen-Programmierung der HomeMatic-Alarmanlage.

### **Raspberry Pi vom Start bis zur Home-Automation, Teil 1**

Im ersten Teil der neuen Serie lernen wir den Mini-Rechner kennen: Einrichten, Programme installieren und der erste Einstieg in die Linux-Syntax.

### **Intelligente LEDs, Teil 1**

Mit dem Erscheinen einer neuen Generation von LEDs mit integriertem Controller eröffnen sich auch neue Einsatzmöglichkeiten. Im ersten Teil betrachten wir die Technik und die Software-Steuerung der modernen Bauteile.

### **HomeMatic User-Treffen 2015**

Das dritte Treffen in Kassel gab wieder wesentliche Impulse für HomeMatic-Anwender und Entwickler. Wir berichten über Neues, Trends und ein erfolgreiches Community-Treffen.

# Messtechnik von ELV

### **Vielseitig – TRMS-Handmultimeter UT139**

**Robustes TrueRMS-Multimeter mit großem Display (B x H: 61 x 36 mm) sowie zahlreichen Zusatzfunktionen wie der kontaktlosen Spannungsdetektion, der Relativwert-Funktion und er Hold-Funktion erlauben einen einfachen und vielseitigen Einsatz.**

- Beleuchtete, 4-stellige Anzeige
- Automatische/manuelle Bereichswahl
- Frequenz- und Tastgradmessung • Dioden-Testfunktion
- Relativwert-Funktion<br>• Min -/Max -Wert-Frfs • Min.-/Max.-Wert-Erfassung

• Durchgangsprüfung

• Hold-Funktion

• Automatische Abschaltung nach 15 min mit akustischer Vorwarnung

• Kontaktlose Spannungsdetektion

Abm. (B x H x T): 175 x 80 x 48,5 mm, Lieferung inkl. 2 Messleitungen und Batterien (2x Mignon/AA/LR6) Weitere Infos im Web-Shop

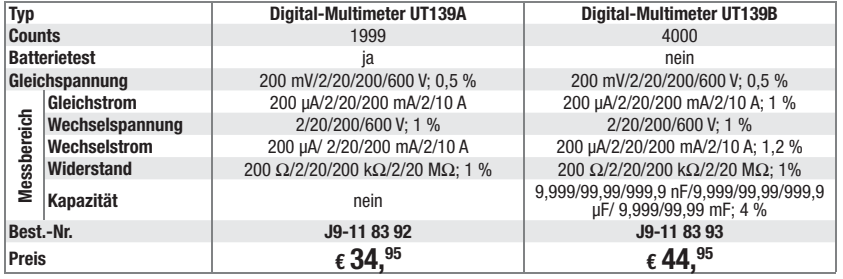

### **Sichere Strommessung bis 100 A – TRMS-AC/DC-Zangenmultimeter UT210E**

• Dioden-Testfunktion • Durchgangsprüfung • Kontaktlose Spannungsdetektion<br>• Hold-Eunktion

quenzumsetzung)

• Hold-Funktion

**Das Zangenmultimeter UT210E ist ein batteriebetriebenes, mobiles Handmultimeter mit umfangreichen Messmöglichkeiten.**

- Beleuchtete, 4-stellige Anzeige bis 2000 Digit, Displaygröße (B x H): 37 x 21 mm
- Automatische Bereichswahl
- Messung von Gleichspannungen und -strömen, Wechselspannungen und -strömen bis 600 V/100 A

### • Stromzange für Leiter bis ø 17 mm tungen und Batterien (2x Micro/AAA/LR03) Weitere Infos im Web-Shop

### **Preisgünstig und hochgenau – TRMS-Tischmultimeter UT803 mit USB-/RS232-PC-Anbindung**

• Widerstandsmessung: 200  $\Omega$  – 20 M $\Omega$ • Kapazitätsmessung: 2 nF – 20 mF

• Nullstellungs-/Relativwert-Funktion • VFC-Funktion (Spannungs-/Fre-

Abm. (B x H x T): 175 x 60 x 33,5 mm Lieferung inkl. Tragetasche, 2 Messlei-

**Das UT 803 ist ein wahlweise per Netzspannung oder Batterien betreibbares Tischmultimeter, das somit auch mobil nutzbar ist.** 

Das übergroße, weiß beleuchtete Display sorgt für beste Ablesbarkeit unter allen Lichtbedingungen. Das TrueRMS-Multimeter sticht durch einen weiten Einsatzbereich hervor, so z. B. Temperaturmessung bis 1000 °C und Frequenzmessung bis 60 MHz bei guter Genauigkeit und einem dabei günstigen Preis.

Dazu verfügt es über je eine USB- und RS232-Schnittstelle, über die die erfassten Messdaten an einen PC ausgegeben werden können. Eine Windows-Auswer-

### tesoftware befindet sich im Lieferumfang. Hiermit können die Messdaten unterschiedlich visualisiert, gespeichert, exportiert und ausgedruckt werden.

### **Die weiteren Möglichkeiten:**

- Data-Hold: Messwertspeicherung im Display
- AC/DC+AC-TrueRMS-Messung
- Max.-/Min.-Speicher sowie Max.- Min.-Ausgabe
- Automatische/manuelle Messbereichswahl
- Automatische Abschaltung,
- deaktivierbar • Ausführung nach IEC 1010-1, CAT I, 1000 V/
- CAT II,600 V

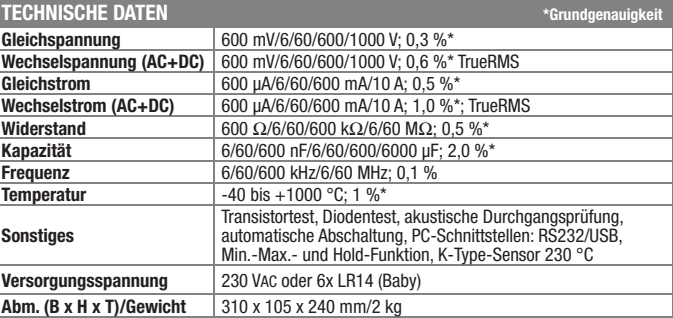

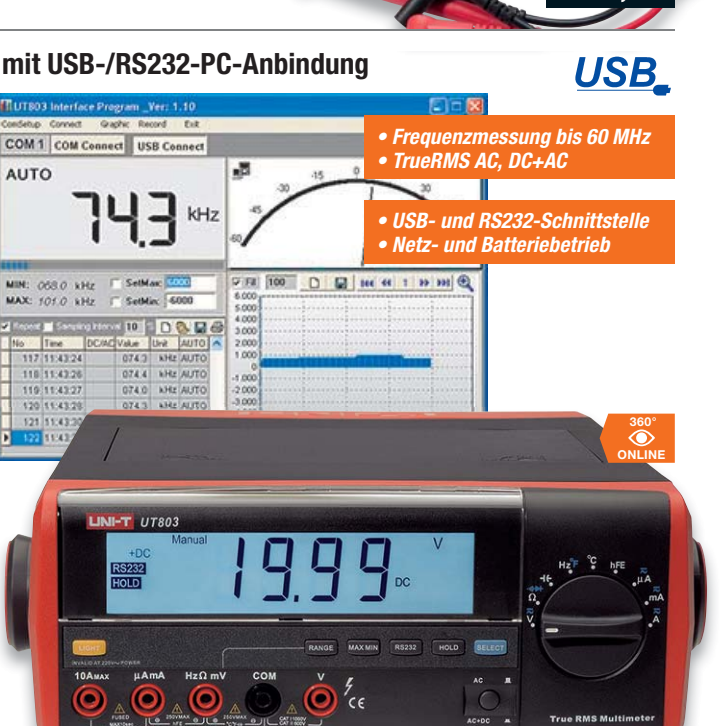

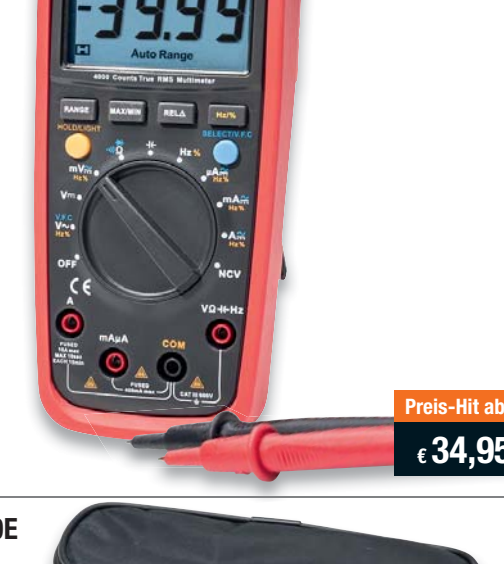

**€ 34,95**

EMIUM QU

**J9-11 83 94 € 44,95**

**J9-07 28 18**

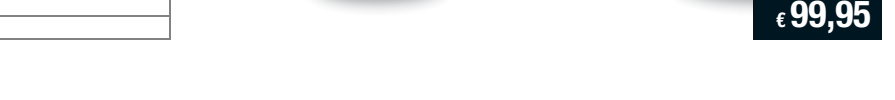

## Noch mehr Auswahl unter: www.messtechnik.elv.de

### **Modern und leistungsfähig**

# **Raspberry Pi 2 B**

**Leistungsfähige Computertechnik im Scheckkartenformat – mit Vierkern-Cortex-A7-CPU, 900 MHz Taktfrequenz, 1 GB RAM**

**Damit ist der Raspberry Pi 2 eine hervorragend geeignete Plattform für alle eigenen Applikationen in der Steuerungs-, Roboter-, Haus- und Multimediatechnik. So muss für viele Aufgaben kein stromhungriger und teurer PC mehr betrieben werden. Die umfangreiche Schnittstellenausstattung erlaubt die vielfältige Anbindung an Sensoren, Aktoren, Steuerungsbusse, Displays, Massenspeicher. So kann der Mini-Rechner zur Haussteuerung, zur Steuerung von Maschinen, als Mediacenter oder NAS eingesetzt werden.** 

**Durch die gegenüber der ersten Generation des Raspberry Pi verbesserte Rechenleistung steigt die Leistungsfähigkeit der Recheneinheit auf das 6fache.** 

- SoC: Broadcom BCM2836 SoC; Quad-Core-CPU 900 MHz, ARM Cortex-A7 • GPU: Dual Core VideoCore IV, bis 1080p/30 fps, H.264-Decoder
- RAM: 1 GB LPDDR2 SDRAM
- 
- Betriebssysteme: Raspbian, Pidora, ArchLinux, RISC OS, PiBang, RasPi XBMC, OpenELEC, XBian, Ubuntu, Windows 10 Special Edition (zukünftig kostenlos erhältlich)
- Ethernet: 10/100 Mbit/s
- Video: HDMI (Full-HD), DSI-Interface (z. B. für C-Berry-Display)
- Audio: 3,5-mm-Klinkenbuchse, HDMI • USB: 4x USB 2.0
- GPIO: 40-Pin, 27 GPIO-Pins, 3,3 V, 5 V, GND • Kamera-CSI-2-Port
- microSD-Kartenslot
- Stromversorgung über Micro-USB-Anschluss: 5 V, 2 A

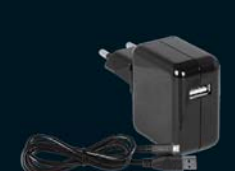

**€ 37,95\***

\* Tagespreis; den tagesaktuellen Preis finden Sie unter: raspberry.elv.de

**J9-11 93 85**

**Passendes USB-Ladegerät**  5 V/2 A mit Micro-USB-Kabel 1 m **J9-11 78 49 \_\_\_\_\_ € 7,95**

### **Passendes Zubehör für Raspberry Pi 2 B**

**J9-11 81 39 \_\_\_\_\_\_\_\_\_\_\_\_\_\_\_\_\_ € 4,95**

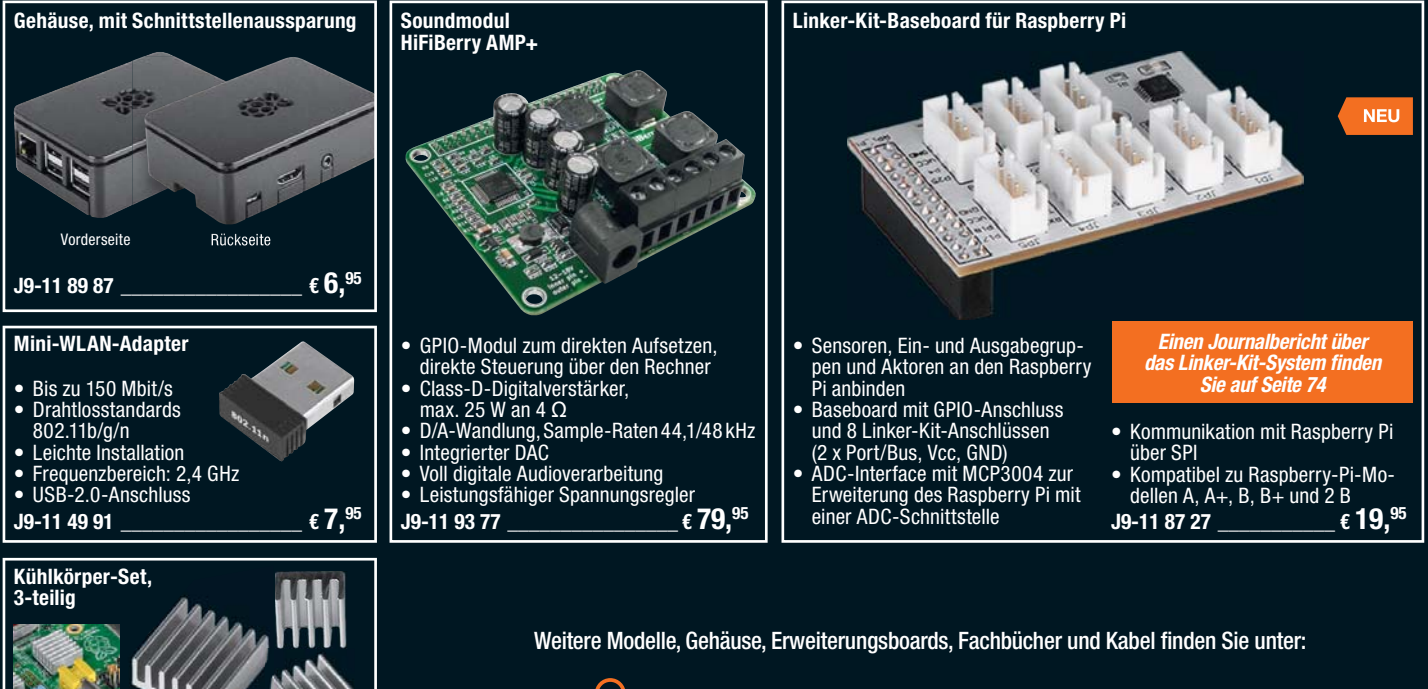

**www.raspberry.elv.de**